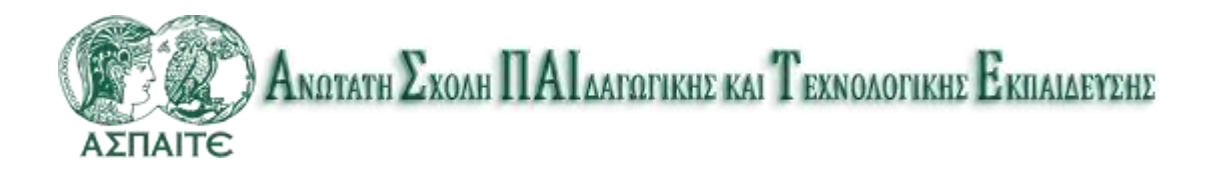

# ΤΜΗΜΑ ΕΚΠΑΙΔΕΥΤΙΚΩΝ ΗΛΕΚΤΡΟΛΟΓΩΝ ΜΗΧΑΝΙΚΩΝ ΚΑΙ ΗΛΕΚΤΡΟΝΙΚΩΝ ΜΗΧΑΝΙΚΏΝ

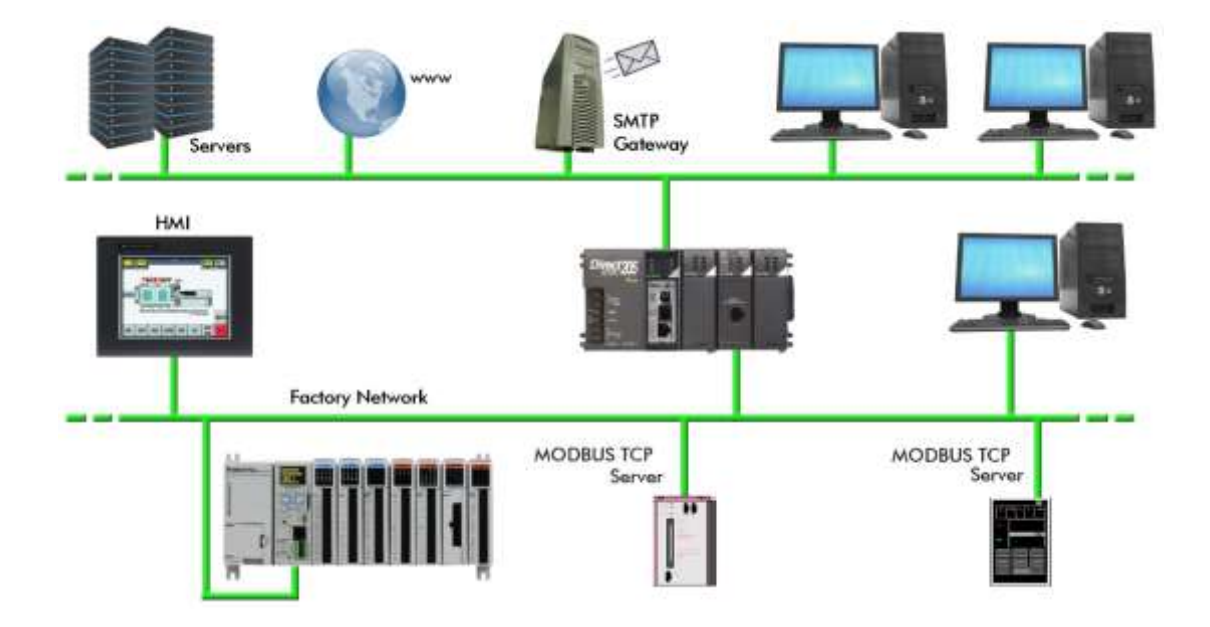

Μελέτη, σχεδίαση, προγραμματισμός και υλοποίηση δικτύου PLC προγραμματιζόμενο με SCADA και ελεγχόμενο από οθόνη αφής. Πτυχιακή Εργασία

Σωτήρης Μπάτζιος (201100782)

Μαρούσι, Ιούλιος 2020

# **Περίληψη**

Στόχος της παρούσας εργασίας είναι η μελέτη, η σχεδίαση, ο προγραμματισμός και η υλοποίηση ενός δικτύου PLC προγραμματιζόμενο με SCADA και ελεγχόμενο από οθόνης αφής.

Στα πλαίσια της εργασίας περιοριστήκαμε σε εφαρμογές που μπορεί κάποιος να συναντήσει σε ένα εργαστηριακό δίκτυο PLC, ωστόσο οι τεχνικές που παρουσιάζουμε εύκολα μπορούν να επεκταθούν και σε ένα πραγματικό βιομηχανικό δίκτυο.

Απώτερος στόχος της εργασίας είναι η δημιουργία ενός πλήρους οδηγού για κάποιον που θέλει να ξεκινήσει να ασχολείται με το συγκεκριμένο αντικείμενο, προκειμένου να αποκτήσει τις βασικές γνώσεις για την υλοποίηση ενός δικτύου PLC.

Για τις ανάγκες τις εργασίας ασχοληθήκαμε με το PLC MITSUBISHI FX-1N 14MT-ESS/UL, ο προγραμματισμός του οποίου έγινε με τη βοήθεια του GX IEC DEVELOPER. Η οθόνη αφής που χρησιμοποιήσαμε ήταν επίσης της εταιρίας Mitsubishi και συγκεκριμένα η Ε410, ενώ για την υλοποίηση του δικτύου χρησιμοποιήθηκε η κάρτα επέκτασης COM-ET10-T.

Η εργασία αποτελείται από 7 Κεφάλαια και πιο συγκεκριμένα:

Στο Κεφάλαιο 1 παρουσιάζουμε γενικά την τεχνολογία SCADA, τις χρήσεις της στον βιομηχανικό αυτοματισμό και τα πλεονεκτήματα από την χρήση αυτήν.

Στο Κεφάλαιο 2 περιγράφουμε αναλυτικά τη δομή και τη λειτουργία ενός Προγραμματιζόμενου Λογικού Ελεγκτή (PLC), καθώς επίσης κάνουμε αναφορά και στα είδη των PLC, στα χαρακτηριστικά τους και στα πλεονεκτήματα και μειονεκτήματα που προκύπτουν από την χρήση τους σε εφαρμογές βιομηχανικού αυτοματισμού.

Στο Κεφάλαιο 3 γίνεται μία αναλυτική παρουσίαση του τρόπου προγραμματισμού ενός PLC, δίνοντας βάση στις τρεις επικρατούσες γλώσσες προγραμματισμού, την LAD, την FBD και την STL.

Το Κεφάλαιο 4 ασχολείται αποκλειστικά με τη δομή και τη λειτουργία του PLC MITSUBISHI FX-1N 14MT-ESS/UL. Έτσι λοιπόν στο κεφάλαιο αυτό περιγράφουμε τη δομή ενός τέτοιου PLC, τα τεχνικά του χαρακτηριστικά, δίνουμε λεπτομέρειες που έχουν να κάνουν με τη συνδεσμολογία του και τέλος παρουσιάζουμε τη δυνατότητα

i

προγραμματισμού ενός τέτοιου PLC με χρήση του προγραμματιστικού περιβάλλοντος GX IEC DEVELOPER.

Στο Κεφάλαιο 4 ασχολούμαστε με την οθόνη αφής E410, όπου αφού παρουσιάζουμε κάποια βασικά τεχνικά χαρακτηριστικά της οθόνης, δίνουμε κάποια παραδείγματα προγραμματισμού της και χρήσης της σε ένα δίκτυο PLC.

Στο Κεφάλαιο 6 αναλύουμε τη χρήση της κάρτας επέκτασης COM-ET10-T για τη δημιουργία ενός δικτύου PLC, δίνοντας αναλυτικές οδηγίες για τις βασικές δυνατότητες προγραμματισμού μία τέτοιας κάρτας.

Στο Κεφάλαιο 7 μας απασχολεί η τοπολογία ενός δικτύου PLC και πιο συγκεκριμένα παρουσιάζουμε τα πρότυπα RS232C, RS422, RS485 και ΙΕΕΕ488, ενώ τέλος αναλύουμε τις συνδέσεις FIELDBUS, παρουσιάζοντας τα πλεονεκτήματά τους και τα πρότυπά τους.

Τέλος, στη βιβλιογραφία, ο αναγνώστης μπορεί να βρει μία πληθώρα βασικών εγχειριδίων σχετικά με τα PLC και τα συστήματα SCADA, στην οποία μπορεί να ανατρέξει, προκειμένου να επεκτείνει τις γνώσεις και τις τεχνικές που θα αποκτήσει μελετώντας την συγκεκριμένη εργασία.

ii

# **Πίνακας Περιεχομένων**

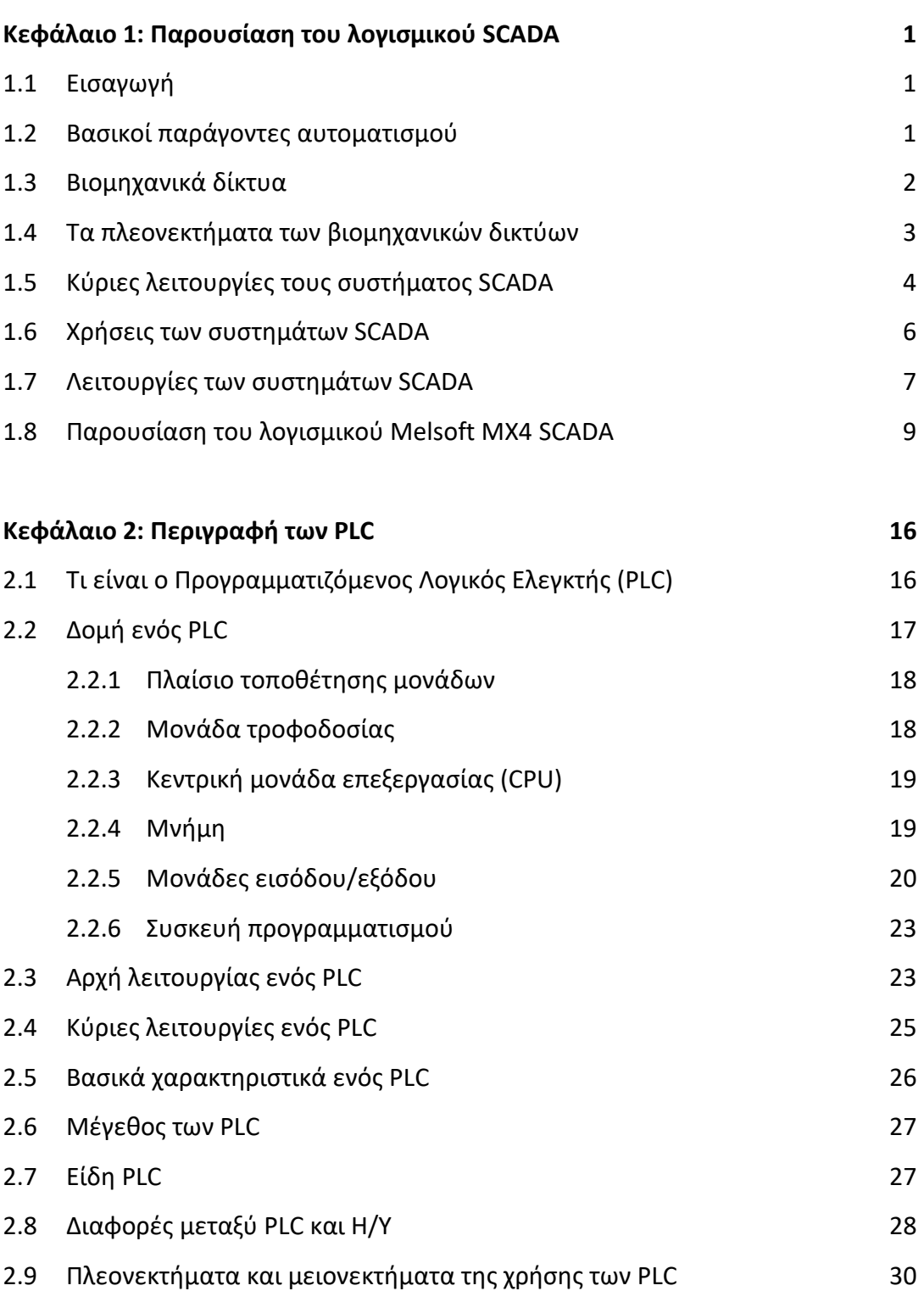

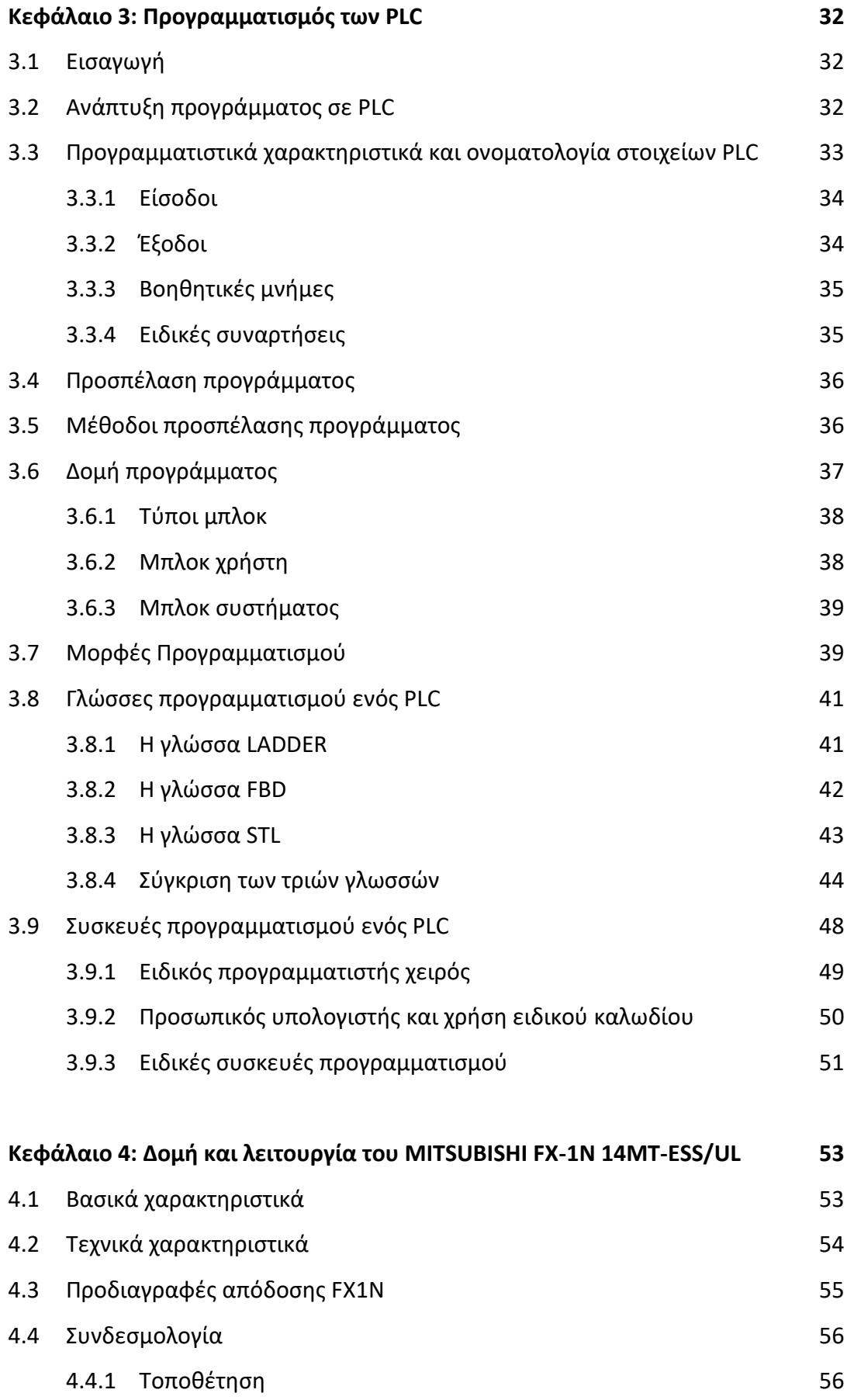

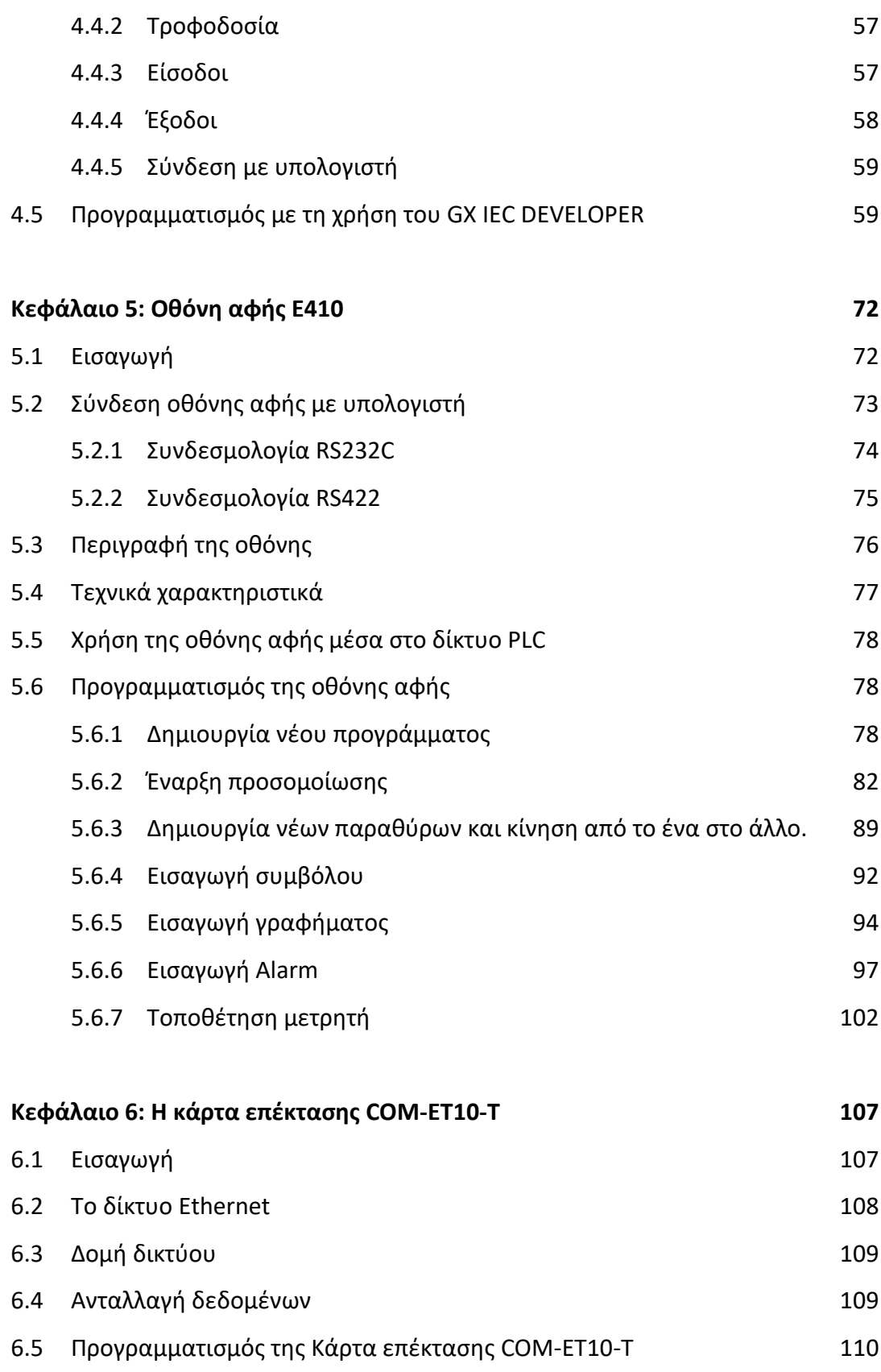

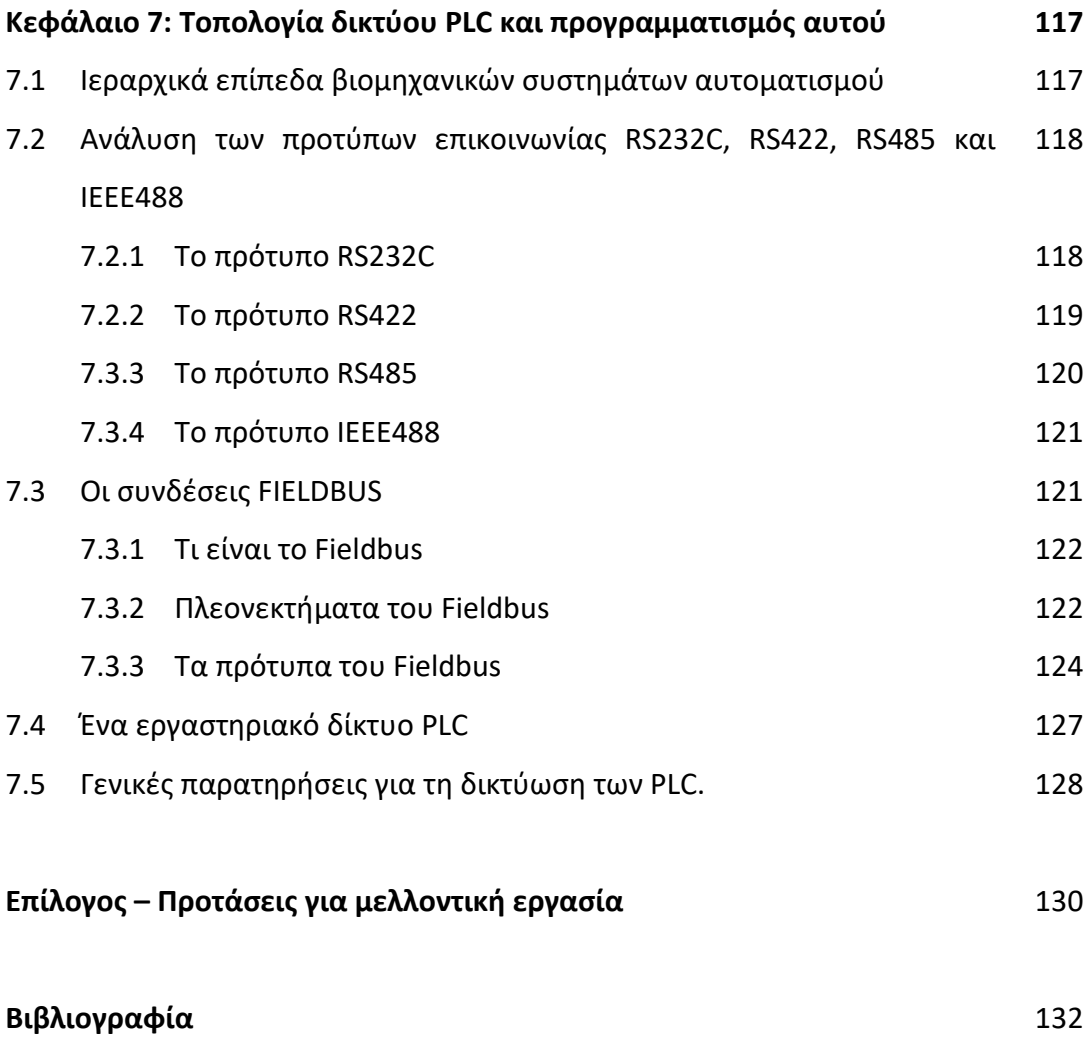

# **Κεφάλαιο 1: Παρουσίαση του λογισμικού SCADA**

# **1.1 Εισαγωγή**

Πρωταρχικός στόχος του ανθρώπου ήταν πάντα η όσο το δυνατόν πιο αυτόματη ή αυτοματοποιημένη παραγωγή και συνεπώς η ελαχιστοποίηση της ανθρώπινης εργασίας. Με την πάροδο των ετών αναπτύχθηκαν σιγά-σιγά οι "βιομηχανικοί αυτοματισμοί" µε βασικό στόχο την αντικατάσταση της ανθρώπινης εργασίας από μηχανές. Με τον όρο "μηχανή" εννοούμε κάθε είδους εξοπλισμό, μηχανολογικό και µη, που μπορεί να αποτελέσει μέρος της παραγωγικής αλυσίδας. Τέτοιες μηχανές μπορεί να είναι κάθε είδους κινητήρες, εργαλειομηχανές, αλλά και χημικές μηχανές, όπως για παράδειγμα ένα χημικό αντιδραστήριο.

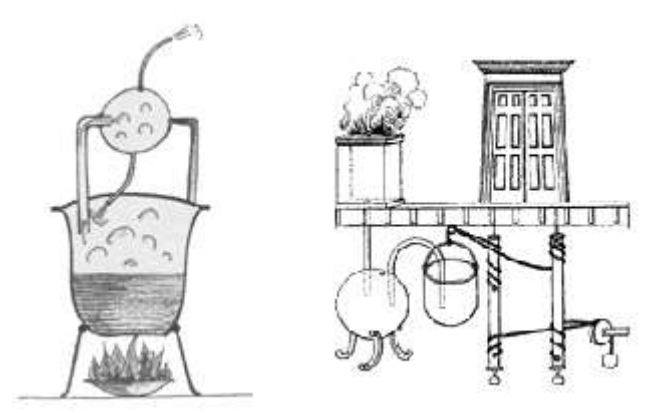

*Εικόνα 1.1: Αυτοματισμοί στην αρχαιότητα. Ο ατμοστρόβιλος του Ήρωνα και αυτόματες πύλες ναού.*

# **1.2 Βασικοί παράγοντες αυτοματισμού**

Ο αυτοματισμός περιλαμβάνει τους εξής τρεις βασικούς παράγοντες:

- Τα αισθητήρια όργανα, που συλλέγουν πληροφορίες από το περιβάλλον παραγωγής,
- τα συστήματα αποφάσεων, που αποφασίζουν, προγραμματίζουν και κατευθύνουν τις ενέργειες ελέγχου και
- τα όργανα ενεργοποίησης, που υλοποιούν τις αποφάσεις ελέγχου.

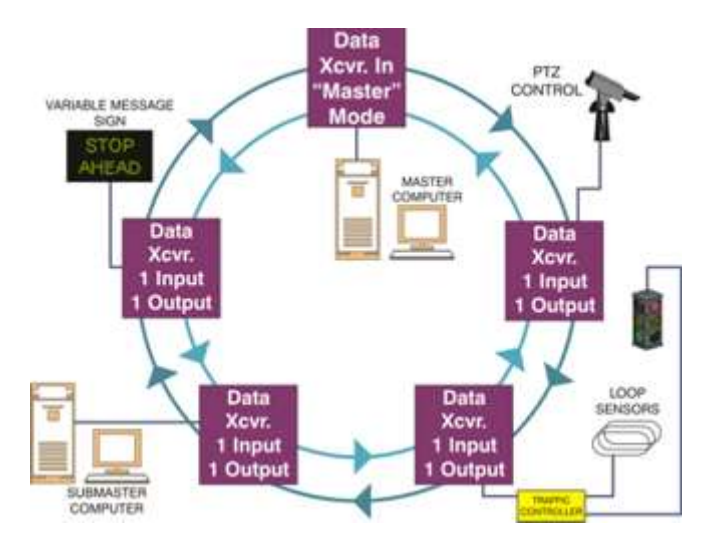

*Εικόνα 1.2: Περιγραφική δομή σύγχρονου βιομηχανικού αυτοματισμού.*

Η βιομηχανική παραγωγή έχει αλλάξει ριζικά ιδίως τα τελευταία σαράντα χρόνια μετά την εισβολή των μικροϋπολογιστών στον χώρο της βιομηχανίας. Οι νέες μονάδες ελέγχου πήραν σιγά-σιγά τη μορφή των σημερινών Προγραμματιζόμενων Λογικών Ελεγκτών (Programmable Logic Controllers - PLCs), που έχουν οδηγήσει στην πλήρη αυτοματοποίηση της παραγωγικής διαδικασίας. Η χρησιμότητα των PLCs έγκειται στις ισχυρές δυνατότητές τους:

- Ακολουθιακός έλεγχος της βιομηχανικής διαδικασίας (εκκίνηση, στάση, παρακολούθηση).
- Απόκτηση ψηφιακών και αναλογικών σημάτων από τους αισθητήρες για την παρακολούθηση της υπό έλεγχο διαδικασίας.
- Μετάδοση των επιθυμητών σημάτων στους ενεργοποιητές (actuators) της διεργασίας και ενεργοποίηση ή απενεργοποίηση διακοπτών και ηλεκτρονόμων.
- Αποκατάσταση επικοινωνίας µε άλλα PLCs ή µε άλλους κόμβους του δικτύου.
- Δυνατότητα υλοποίησης αντισταθμητών PID (PID controllers), ελεγκτών σερβομηχανισμών και άλλων εξειδικευμένων ελεγκτών.

Η πιο σημαντική ίσως δυνατότητα των σύγχρονων PLCs είναι η δυνατότητα διασύνδεσης πολλών PLCs δημιουργώντας ένα βιομηχανικό δίκτυο.

## **1.3 Βιομηχανικά δίκτυα**

Τα Βιομηχανικά Δίκτυα Υπολογιστών αποτελούν µία υποκατηγορία των Τοπικών Δικτύων Υπολογιστών µε συγκεκριμένες απαιτήσεις και προδιαγραφές. Ο σκοπός των

βιομηχανικών δικτύων είναι να αποτελέσουν τη βάση για σύγχρονα, ευέλικτα και αποδοτικά συστήματα αυτοματοποίησης. Στα συστήματα αυτά απαιτείται η αξιόπιστη διασύνδεση ετερογενών μονάδων, όπως υπολογιστικά συστήματα γενικού ή και ειδικού σκοπού, PLCs, αισθητήρες, ενεργοποιητές κ.λπ.. Η κύρια λειτουργική απαίτηση που πρέπει να ικανοποιούν τα προηγμένα συστήματα αυτοματοποίησης είναι η εξασφάλιση της δυνατότητας απόκρισής τους σε πραγματικό χρόνο. Συνεπώς, τα βιομηχανικά δίκτυα, που παρέχουν την υποδομή για ανάπτυξη κατανεμημένων συστημάτων αυτοματοποίησης, θα πρέπει να εξασφαλίζουν δικτυακή απόκριση σε πραγματικό χρόνο. Τα κύρια χαρακτηριστικά των βιομηχανικών δικτύων, όπως τοπολογίες, μέσα μετάδοσης, μέθοδοι διακίνησης δεδομένων και μέθοδοι πρόσβασης, δεν διαφέρουν από τις γενικές περιπτώσεις των Τοπικών Δικτύων Υπολογιστών, οπότε και δεν κρίνεται σκόπιμο να αναφερθούν.

#### **1.4 Τα πλεονεκτήματα των βιομηχανικών δικτύων**

Τα πλεονεκτήματα χρήσης των βιομηχανικών δικτύων (Εικόνα 1.3) είναι συνοπτικά τα ακόλουθα:

- Αισθητή μείωση του κόστους καλωδίωσης.
- Μείωση του όγκου των ταμπλό χειρισμού λόγω αποκέντρωσης και χρήσης οθονών.
- Μείωση των επιπρόσθετων εξαρτημάτων διασύνδεσης.
- Μείωση του κόστους εγκατάστασης.
- Μείωση του κόστους συντήρησης.
- Κεντρική επεξεργασία και συγκέντρωση δεδομένων.
- Μεγαλύτερη λειτουργική αξιοπιστία και παραγωγικότητα.
- Δυνατότητα εγκατάστασης Συστημάτων Εποπτικού Ελέγχου και Συλλογής Πληροφοριών (SCADA).

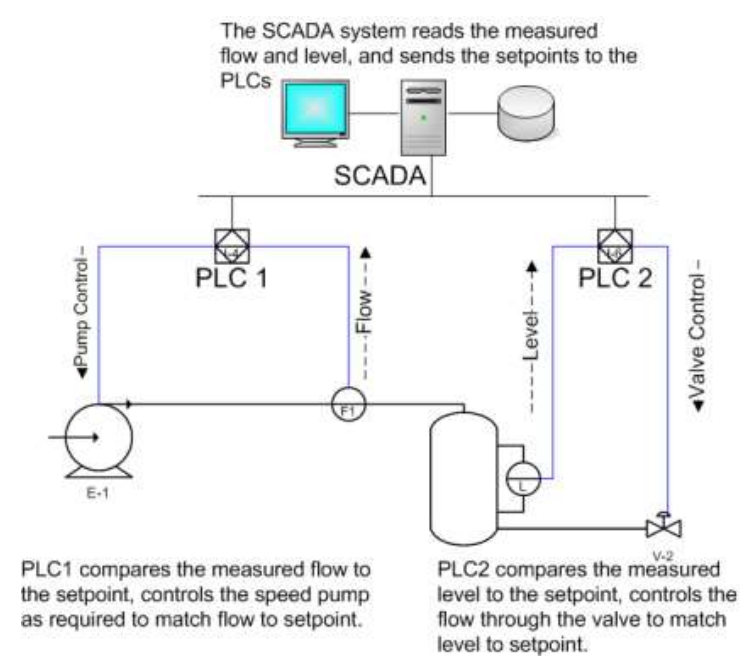

*Εικόνα 1.3: Ένα τυπικό βιομηχανικό δίκτυο όπου χρησιμοποιείται SCADA.*

Τα συστήματα SCADA αποτελούν εφαρμογή της βιομηχανικής πληροφορικής για την εποπτεία της παραγωγής. Με χρήση των συστημάτων SCADA επιτυγχάνεται online παρακολούθηση, µέσω μονάδων PLCs, και συνεχής καταγραφή σε ηλεκτρονικούς υπολογιστές όλων των κρίσιμων παραμέτρων της παραγωγικής διαδικασίας, για την επίτευξη εποπτείας σε πραγματικό χρόνο. Ένα σύστημα SCADA περιλαμβάνει απεικόνιση σε μιμικά διαγράμματα όλων των διεργασιών παραγωγής, ενδείξεις των τιμών των μετρούμενων μεγεθών, διαρκή συλλογή και αποθήκευση δεδομένων σε Η/Υ, γνωστοποίηση σφαλμάτων κ.α. Επίσης σημαντική είναι η δυνατότητα παρακολούθησης του συστήματος µέσω κατάλληλα διαμορφωμένων σελίδων του διαδικτύου.

#### **1.5 Κύριες λειτουργίες τους συστήματος SCADA**

Οι κύριες λειτουργίες ενός συστήματος SCADA είναι οι ακόλουθες:

- Συλλογή δεδομένων από τα PLCs και τις Απομακρυσμένες Τερματικές μονάδες (RTU). Όλα τα επιθυμητά σήματα μεταδίδονται προς το σύστημα SCADA µέσω του δικτύου βιομηχανικού αυτοματισμού.
- Αποθήκευση των πληροφοριών στη βάση δεδομένων και αναπαράστασή τους µέσω γραφημάτων. Οι επιλεγμένες πληροφορίες αναπαρίστανται είτε αυτούσιες είτε έπειτα από κατάλληλη επεξεργασία.
- Ανάλυση δεδομένων και ειδοποίηση του προσωπικού σε περιπτώσεις σφάλματος. Όταν τα δεδομένα πάρουν τιμές µη κανονικές το σύστημα SCADA ειδοποιεί µε οπτική ή ακουστική σήμανση τους χειριστές, ώστε να αποφευχθούν δυσάρεστες επιπτώσεις.
- Έλεγχος κλειστού βρόχου διεργασιών. Υπάρχει η δυνατότητα εφαρμογής τεχνικών ελέγχου, αυτόματες ή χειροκίνητες.
- Γραφική απεικόνιση των τμημάτων της διεργασίας σε μιμικά διαγράμματα και παρουσιάσεις των δεδομένων σε ενεργά πεδία. Τα μιμικά διαγράμματα απεικονίζουν ρεαλιστικά τμήματα της διεργασίας µε στόχο την ευκολότερη εποπτεία και την κατανόηση των δεδομένων από τους χειριστές του συστήματος.
- Καταγραφή όλων των συμβάντων κανονικών και µη για την δημιουργία ιστορικού αρχείου. Σε κάθε βιομηχανία υπάρχει καταγραφή όλων των κρίσιμων παραμέτρων. Παλιότερα γινόταν µε χειρόγραφη καταγραφή, ενώ σήμερα την ευθύνη αυτή έχει αναλάβει η βάση δεδομένων του συστήματος SCADA.
- Υποστήριξη διπλού υπολογιστικού συστήματος µε αυτόµατη εναλλαγή, αν αυτό κρίνεται σκόπιμο βάση της υπό έλεγχο διεργασίας. Σε διεργασίες υψηλής επικινδυνότητας πρέπει να ελαχιστοποιηθεί όσο το δυνατόν περισσότερο η εμφάνιση σφάλματος λόγω βλάβης του εξοπλισμού. Για τον λόγο αυτό τα συστήματα SCADA υποστηρίζουν δεύτερο υπολογιστικό σύστημα που αναλαμβάνει σε περίπτωση σφάλματος.
- Μεταφορά δεδομένων σε άλλα τμήματα του κεντρικού συστήματος Πληροφόρησης και Διαχείρισης.
- Έλεγχος της πρόσβασης χειριστών στα διάφορα υποσυστήματα του συστήματος SCADA.
- Ειδικές εφαρμογές λογισμικού όπως εκτέλεση κώδικα C++ ή ανάπτυξη ευφυών συστημάτων.

## **1.6 Χρήσεις των συστημάτων SCADA**

Τα συστήματα SCADA εφαρμόζονται στις περιπτώσεις εγκαταστάσεων που είναι διάσπαρτες σε μια περιοχή και υπάρχει ανάγκη να αυτοματοποιηθούν. Ο όρος "περιοχή" έχει μια αρκετά ασαφή έννοια, ειδικά με τις σημερινές τηλεπικοινωνιακές

δυνατότητες. Μπορεί να αναφέρεται στην περιοχή ενός εργοστασίου, μέχρι σε όλο τον Ελλαδικό, Ευρωπαϊκό ή παγκόσμιο χώρο.

Οι πιο σημαντικές κατηγορίες εφαρμογών είναι:

- Δίκτυα μεταφοράς νερού και λυμάτων.
- Εγκαταστάσεις επεξεργασίας νερού και λυμάτων.
- Δίκτυα μεταφοράς φυσικού αερίου, καυσίμων και χημικών.
- Συστήματα διαχείρισης κτιριακών εγκαταστάσεων (Building Management Systems - BMS).
- Μονάδες παραγωγής (συμβατικές, αιολικές, φωτοβολταϊκές) και διανομής ηλεκτρικής ενέργειας.
- Σήμανση και αυτοματοποίηση οδικών αρτηριών, σιδηροδρόμων, αεροδρομίων, τούνελ, μετρό.
- Βιομηχανία.
- Παρακολούθηση κλιματικών συνθηκών σε ψυγεία φούρνους και στο ύπαιθρο (μετεωρολογικοί σταθμοί).
- Αγροτικός αυτοματισμός σε θερμοκήπια, κτηνοτροφικές μονάδες και αρδευτικά συστήματα.
- Παρακολούθηση και διαχείριση τηλεπικοινωνιακών δικτύων (ενσύρματων, GSM, DCS, ασύρματων ζεύξεων, κα).

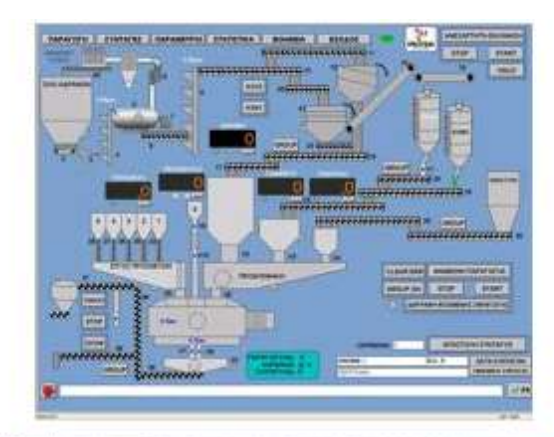

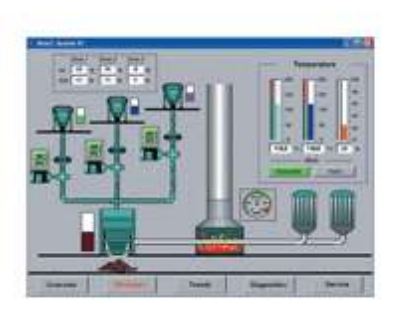

| <b>DeixText</b><br><b>ThesetTemp Low Limit   High Limit</b><br><b>ENGINEERING (C) SIMPLE) Total</b><br><b>64/06/1995 10:30:34</b><br>156.90<br><b>Paints in Range</b><br>180<br>196<br>π<br>n<br>$\frac{1}{2}$<br>э<br>$\overline{u}$<br>w<br>110.50<br>180<br><b>GANNIZERS 10.30.46</b><br>198<br>199<br>$\mathbf{x}$<br><b>Ideoleten finantiste</b><br><b>BRIDGIOUS 10.30.58</b><br>32.60<br>193<br>195<br>16.40<br>04/04/2005 10:21:11<br>76.80<br>190<br>198<br>ReactTemp vs. Time<br>ista<br>198<br>04/04/2005 10:35:23<br>176.80<br><b>Massage thractTeny</b><br>191<br><b>DEADERS 10-31-35</b><br>901.98<br>186<br>ubo<br>800.00<br>04/04/2005 10:25:47<br>185.50<br><b>Average HaustTer</b><br>130<br>198<br>94.65<br>184<br><b>BANGALOGOS 16:32-66</b><br>34.76<br>180<br><b>DEMORATORS NA 32-12</b><br>86.00<br>m<br>ReactTemp <sub>CO</sub><br>150.86<br>DA/06/2005 10:32:24<br>191.00<br>188<br>188<br>04/05/2985 10:32:35<br>158.90<br>04/06/2805 10:32-45<br><b>MILTO</b><br>100.00<br>m<br>04/06/2005 10:33-01<br>21.00<br>188<br>04/06/2005 10:33:13<br>111.00<br>04/06/2905 10:33:25<br>104.50<br>m<br>04/04/2005 10:32:38<br>136.20<br>50.00<br><b>DEJOC/2005 10:33.56</b><br>m<br>55.48<br>04/04/2805 18:34:92<br>38.80<br>188<br>04/04/2005 10:34:04<br>189<br><b>HLM</b><br>0.00<br>04/04/2085 18:04:27<br>578.79<br>186<br>100<br><b>SANGETOWN IN 27 SA</b><br><b>SANSEZZONS NE SILAS</b><br>04/04/2005 10:34:35<br>122.40<br><b>SAFSEFIORS IS 3126</b><br><b>SAVEDTOON IS LESS</b><br><b>MISSIONS IS 34.25</b><br><b>NUMBER &amp; STAT</b><br>m<br>04/06/2005 10:34:61<br>18.68<br>199<br><b>DEJORATORS 10:25:03</b><br>19.70<br>196<br><b>OLIOCIZOBS 10.35.16</b><br>115.90<br>188<br>04/04/2005 18:36:20<br>194.60<br>má<br>04/06/1985 10:35-48<br>53.50<br>04/04/2905 10:35:52<br><b>MARS</b><br>18.70<br><b>Time In Each Range</b><br>06/06/1995 10:36:05<br>41.00<br>04/06/1985 10:36:17<br>144.80<br>04/04/2985 10:36:29<br>170.70<br><b>198.00</b><br>04/04/2095 10:36:41<br>43.90<br>188<br><b>DENGITORS 18:36:54</b><br>18.75<br>04/04/1995 16:37:06<br>51.90<br>H<br><b>DENNISYEDS 10:37:58</b><br><b>191.00</b><br>04/04/2005 10:37:30<br>124.70 |
|----------------------------------------------------------------------------------------------------|
|                                                                                                    |
|                                                                                                    |
|                                                                                                    |
|                                                                                                    |
|                                                                                                    |
|                                                                                                    |
|                                                                                                    |
|                                                                                                    |
|                                                                                                    |
|                                                                                                    |
|                                                                                                    |
|                                                                                                    |
|                                                                                                    |
|                                                                                                    |
|                                                                                                    |
|                                                                                                    |
|                                                                                                    |
|                                                                                                    |
|                                                                                                    |
|                                                                                                    |
|                                                                                                    |
|                                                                                                    |
|                                                                                                    |
|                                                                                                    |
| <b>DENDEXTRON 16.37.43</b><br>w                                                                                                    |
| 46.20<br>300 T.C<br>190<br><b>DEADEVERRIS 10:37:58</b><br>21.09                                                                                                    |
| ш<br>189<br>04/06/2805 16:38:57<br>44.80<br>04/06/1985 16:38-19<br>144.90                                                                                                    |
| H<br><b>DEMOS/2005 10-30-32</b><br>127.80                                                                                                    |
| 04/06/2005 10:20:44<br>48.50<br>184<br>04/06/2005 10:30:54<br>98.40                                                                                                    |
| 190<br>04/06/2005 10:30:00<br>41.60                                                                                                    |
| 04/04/1005 10:35:25<br>175.30<br><b>DEJORATORS 10:30-33</b><br>123.30                                                                                                    |
| 04/06/2805 10:33-45<br>50.60                                                                                                    |
|                                                                                                    |
| 18.70<br>34.00                                                                                                    |
| <b>HAILER</b><br>06/06/2005 10:23:57<br>04/05/1005 10:40:30<br>04/04/1005 10:40:22<br>177.89<br>04/04/2025 10:40:34<br>niko<br>ma<br>131.88                                                                                                    |

*Εικόνα 1.4: Τυπικές χρήσεις συστήματος SCADA.*

# **1.7 Λειτουργίες των συστημάτων SCADA**

Ένα σύστημα SCADA είναι σε θέση να εκτελεί τις παρακάτω λειτουργίες:

- Να διασυνδέει τηλεπικοινωνιακά τους κατά τόπους σταθμούς αυτοματισμού, ανταλλάσσοντας λειτουργικά δεδομένα μεταξύ αυτών.
- Να εκτελεί λειτουργίες αυτομάτου ελέγχου σε κάθε έναν από τους σταθμούς σύμφωνα με μια ενιαία λογική, που λαμβάνει υπόψη την κατάσταση και άλλων σταθμών ελέγχου.

Παράδειγμα: μια δεξαμενή μπορεί να ζητήσει από ένα απομακρυσμένο αντλιοστάσιο να ενεργοποιήσει μια αντλία, όταν η στάθμη του νερού φτάσει σε ένα προκαθορισμένο σημείο. Σε περίπτωση που το νερό δεν επαρκεί μπορεί να δώσει εντολή σε άλλο αντλιοστάσιο.

- Να παρουσιάζει σε σημείο κεντρικού ελέγχου τη λειτουργική κατάσταση όλων των συσκευών του αυτοματοποιημένου συστήματος. Ο χειριστής του συστήματος που βρίσκεται εκεί, έχει πλήρη γνώση για το τι συμβαίνει σε κάθε έναν από τους σταθμούς, όσο μακριά και να βρίσκονται αυτοί.
- Να δίνει τη δυνατότητα στο χειριστή του κέντρου ελέγχου να τηλεχειρίζεται τις συσκευές του αυτοματοποιημένου συστήματος.
- Να καταγράφει τα λειτουργικά στοιχεία της εγκατάστασης σε ηλεκτρονικά αρχεία και στη συνέχεια να κάνει απεικόνιση και στατιστική επεξεργασία αυτών.
- Να απεικονίζει και να καταγράφει τις βλάβες που συμβαίνουν σε οποιοδήποτε σημείο του συστήματος στο σημείο κεντρικού ελέγχου.
- Να προσφέρει δυνατότητες τηλεειδοποίησης σε περίπτωση βλάβης. Με αποστολή γραπτού μηνύματος (SMS) σε συσκευή κινητής τηλεφωνίας ή σε συσκευή τηλεειδοποίησης (pager), μπορεί να υπάρξει άμεση ειδοποίηση του υπεύθυνου μηχανικού, συντηρητή και οποιουδήποτε άλλου είναι επιθυμητό.

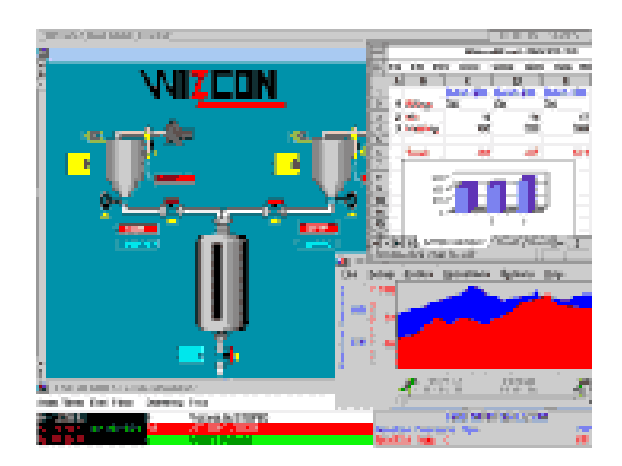

*Εικόνα 1.5: Τυπικές λειτουργίες συστήματος SCADA.*

## **1.8 Παρουσίαση του λογισμικού Melsoft MX4 SCADA**

Στην παράγραφο αυτή του Κεφαλαίου θα παρουσιάσουμε τα βασικά χαρακτηριστικά του λογισμικού Melsoft MX4. Θα πρέπει εδώ να σημειώσουμε ότι εξαιτίας της διαθέσιμης έκδοσης του λογισμικού, αλλά και για λόγους συμβατότητας του διαθέσιμου υλικού και για την υλοποίηση της επικοινωνίας αυτού με τον υπολογιστή, ήταν απαραίτητη η χρήση του Λειτουργικού Συστήματος Windows XP της εταιρείας Microsoft, ένα λειτουργικό σύστημα που δεν υποστηρίζεται επίσημα πλέον από την κατασκευάστρια εταιρία, υπάρχει όμως διαθέσιμο και στην δικιά μας περίπτωση ήταν το μόνο που μας έδωσε τη δυνατότητα να επιτύχουμε την απαραίτητη επικοινωνία υλικού και λογισμικού.

Έτσι λοιπόν, για τις ανάγκες τις παρούσας εργασίας χρειάστηκε να εγκαταστήσουμε τα Windows XP σε έναν εικονικό υπολογιστή, χρησιμοποιώντας την πολύ γνωστή εφαρμογή εικονοποίησης (virtualization) Virtual Box.

Στη συνέχεια, με τη μορφή βημάτων, θα παρουσιάσουμε τις βασικές δυνατότητες που μας προσφέρει το λογισμικό Melsoft MX4.

- 1. Ενεργοποιούμε το περιβάλλον των Windows XP μέσω του Virtual Box.
- 2. Πατάμε έναρξη, όλα τα προγράμματα, melsoft application, MX4 Scada και επιλέγουμε ΜΧ4 Explorer (Εικόνα 1.6).

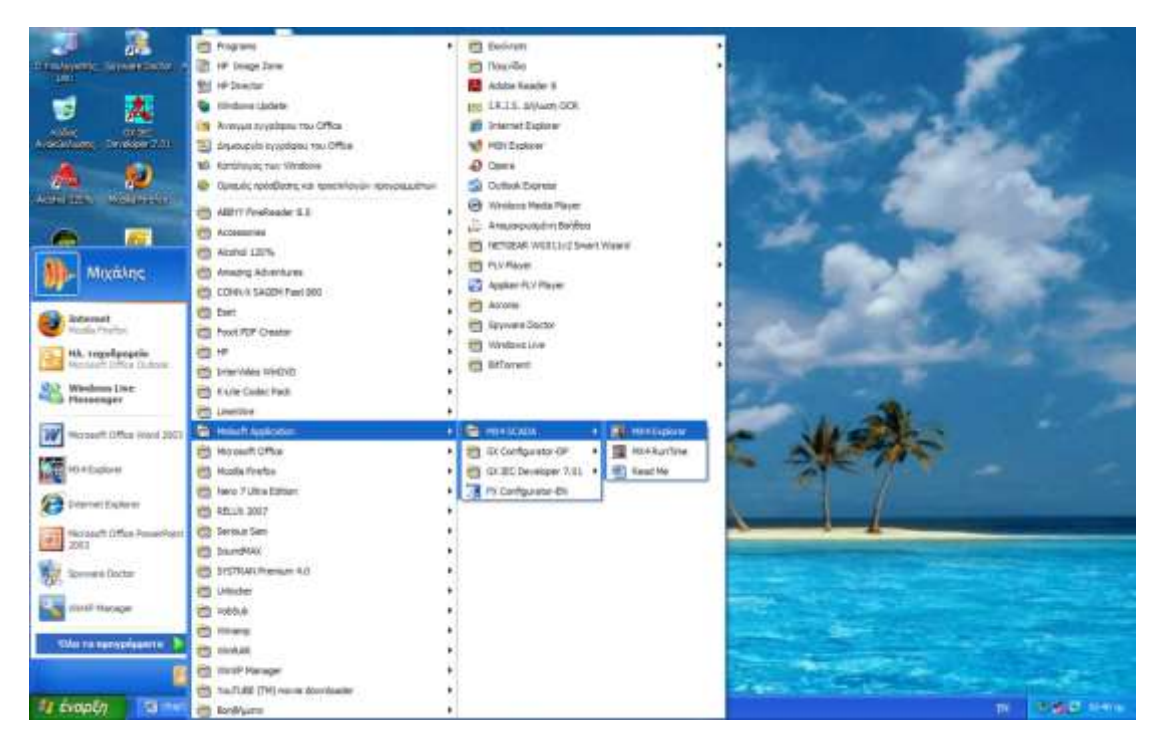

*Εικόνα 1.6: Εκτέλεση του προγράμματος.*

3. Εμφανίζεται το κεντρικό παράθυρο της εφαρμογής (Εικόνα 1.7).

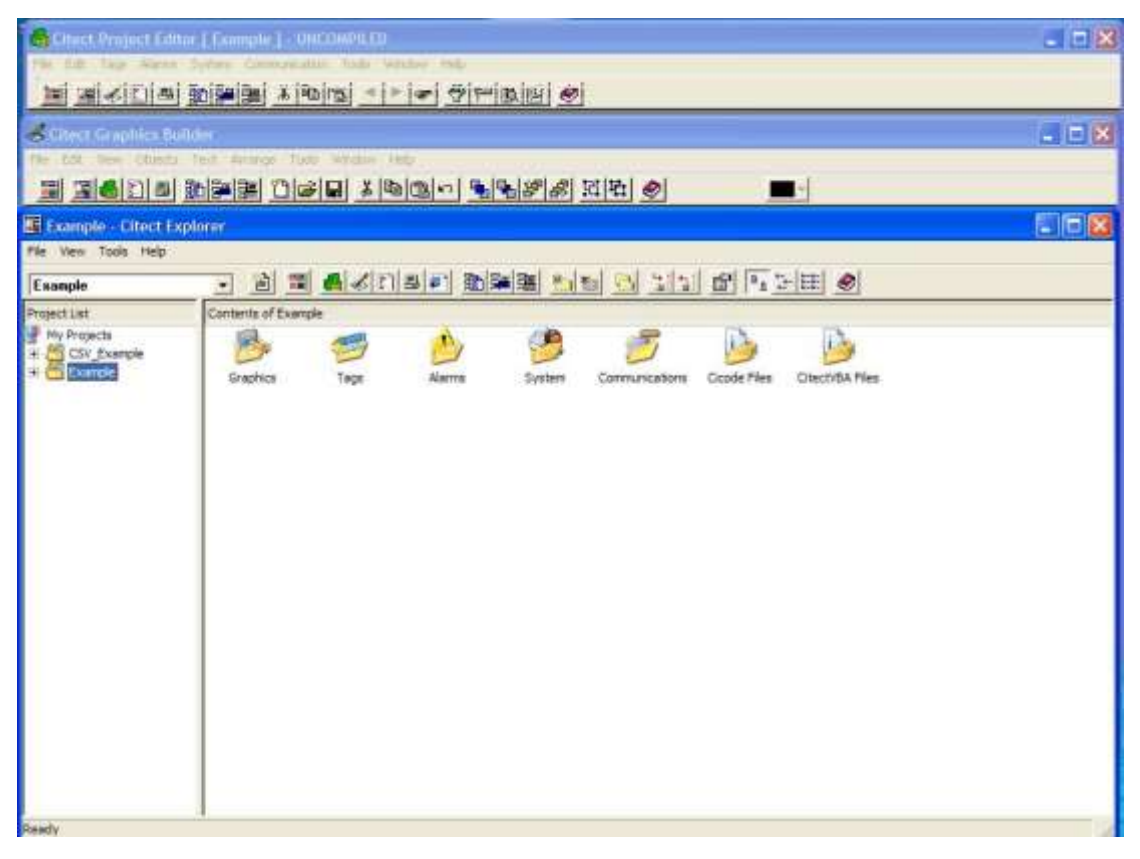

*Εικόνα 1.7: Το κεντρικό παράθυρο της εφαρμογής.*

4. Εμφανίζεται το παράθυρο για την δημιουργία γραφικών (Εικόνα 1.8).

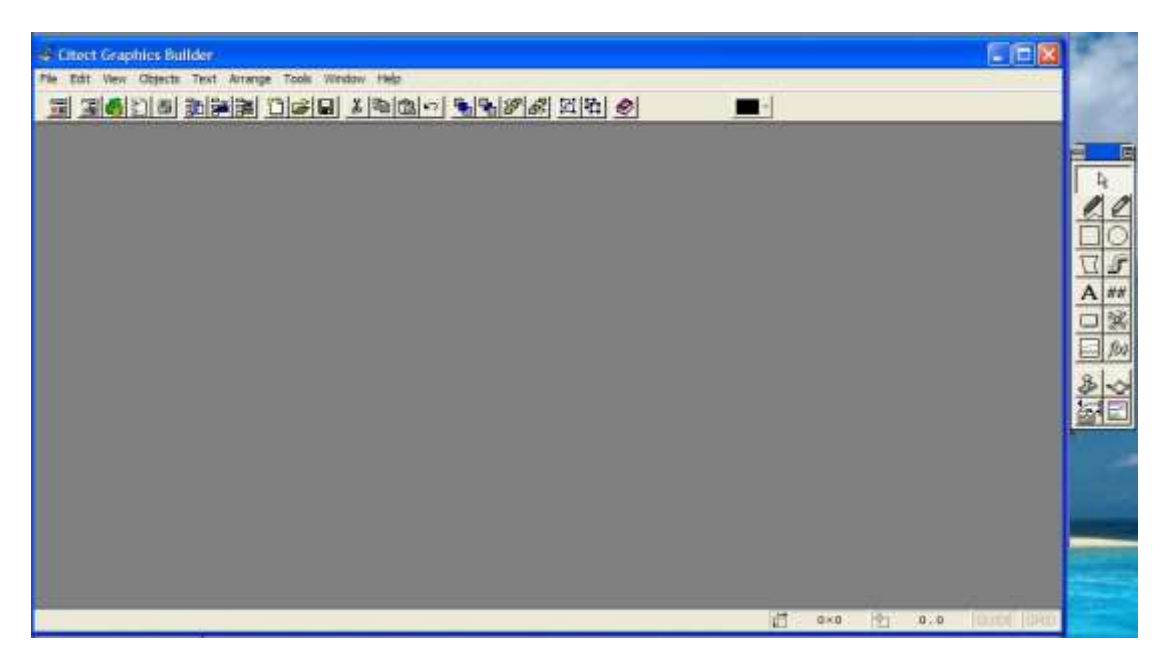

*Εικόνα 1.8: Παράθυρο δημιουργίας γραφικών.*

5. Επίσης εμφανίζεται και το παράθυρο όπου γράφουμε την κωδικογραμμή (Εικόνα

1.9).

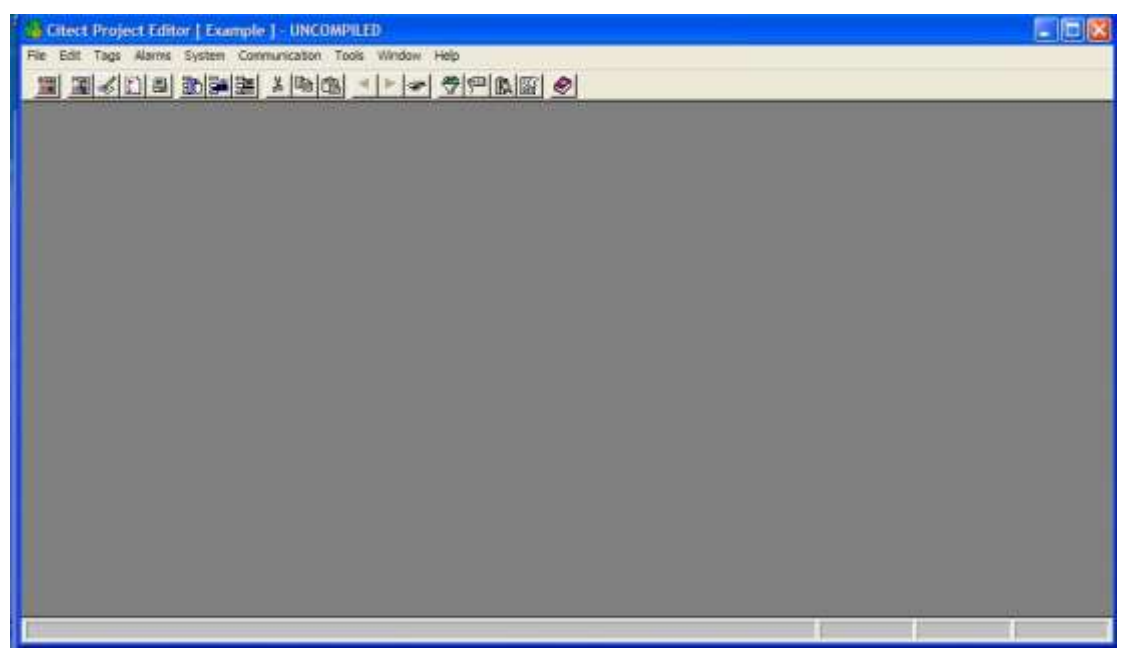

*Εικόνα 1.9: Παράθυρο κωδικογραμμής.*

6. Πηγαίνουμε στο κεντρικό παράθυρο και πατάμε file new project (Εικόνα 1.10).

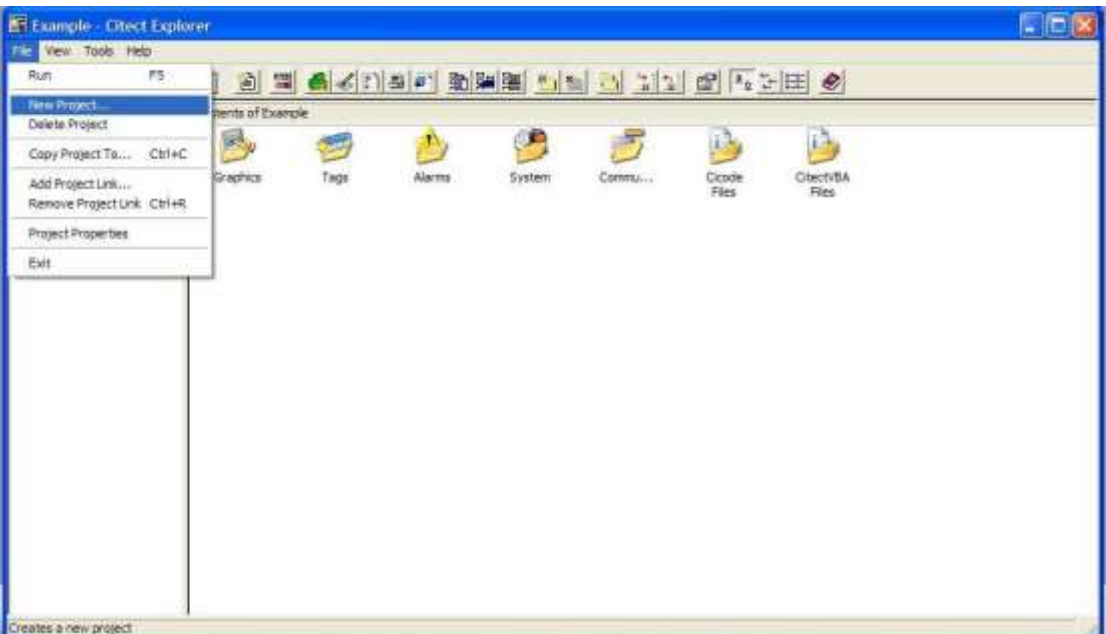

*Εικόνα 1.10: Δημιουργία νέου project.*

7. Συμπληρώνουμε τα παρακάτω στοιχεία: όνομα, περιγραφή, που θα αποθηκεύσουμε το αρχείο και την εμφάνιση του (Εικόνα 1.11).

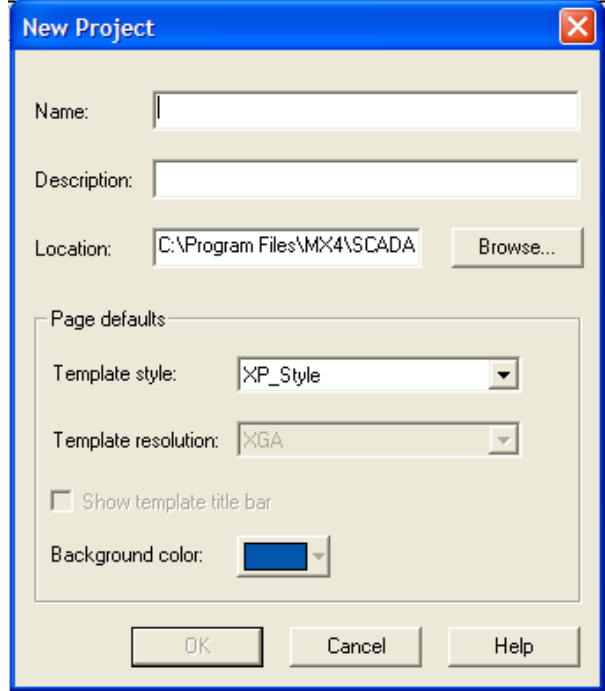

*Εικόνα 1.11: Ρύθμιση παραμέτρων project.*

8. Αφού δημιουργήσουμε το νέο μας project το πρόγραμμα μας επιτρέπει να επεξεργαστούμε αλλά και να δημιουργήσουμε νέα στοιχεία (Εικόνα 1.12).

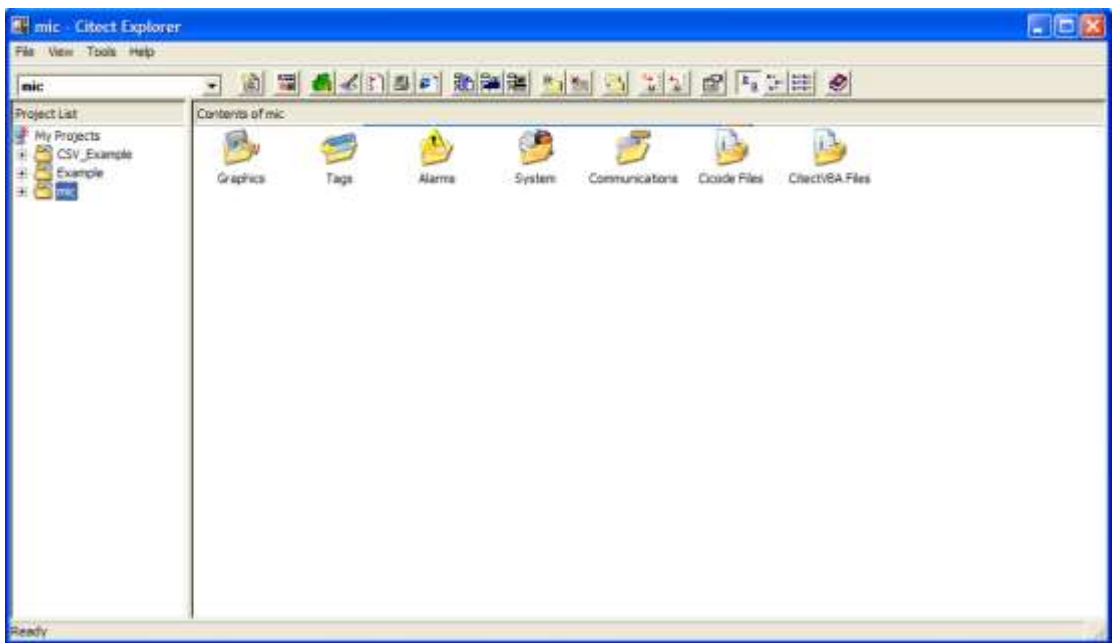

*Εικόνα 1.12: Δημιουργία και επεξεργασία στοιχείων.*

9. Στα γραφικά μπορούμε να δημιουργήσουμε νέες σελίδες, πινακίδες και σύμβολα (Εικόνα 1.13).

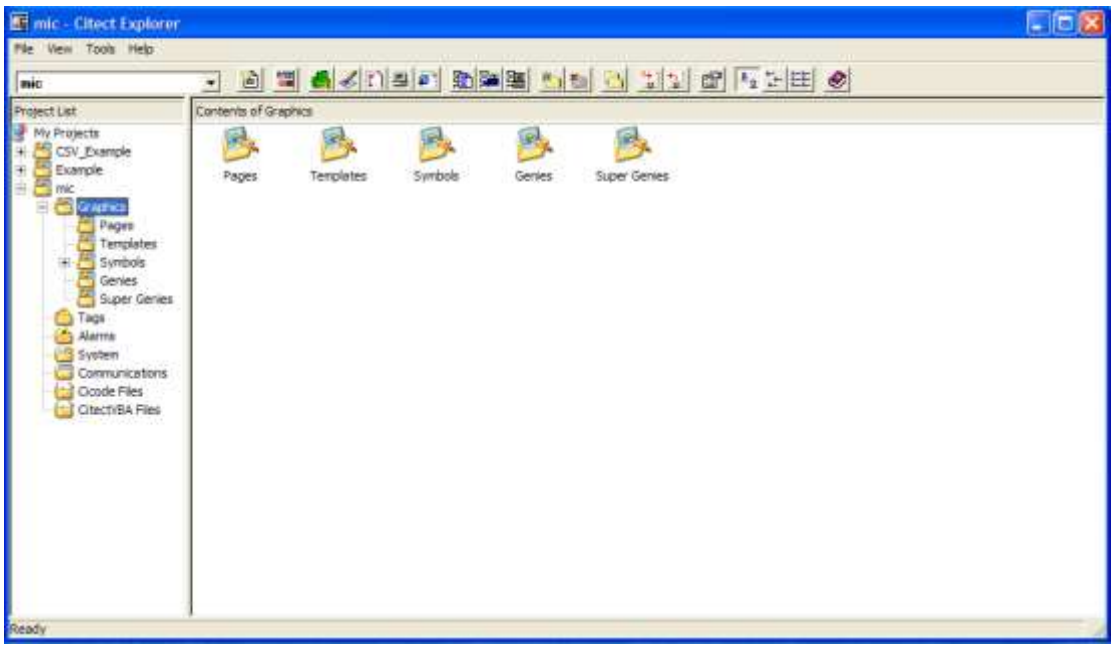

*Εικόνα 1.13: Δημιουργία σελίδων, πινακίδων και συμβόλων.*

10. Στην επιλογή tags του μενού εισάγουμε τις μεταβλητές οι οποίες μπορεί να είναι είτε αναλογικές είτε ψηφιακές (Εικόνα 1.14).

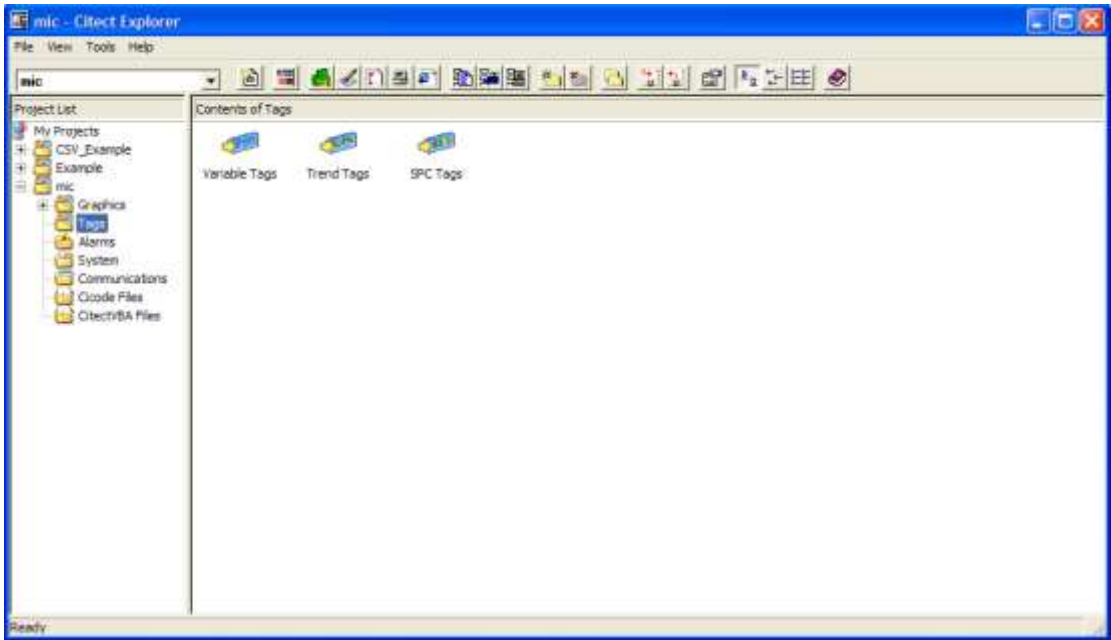

*Εικόνα 1.14: Εισαγωγή αναλογικών και ψηφιακών μεταβλητών.*

11. Στην επιλογή alarms του μενού μπορούμε να εισάγουμε αναλογικά ή ψηφιακά, χρονικά αλλά και συνδυασμό αυτών (Εικόνα 1.15).

| mic - Citect Explorer                                                                                                    |                      |                                                           |                                    |                                      |                                             |                                     |                                     | $\Box$ D $\alpha$ |
|----------------------------------------------------------------------------------------------------|----------------------|-----------------------------------------------------------|------------------------------------|--------------------------------------|---------------------------------------------|-------------------------------------|-------------------------------------|-------------------|
| File View Tools Help<br>mic                                                                                                    | ∙                    |                                                           |                                    |                                      |                                             |                                     |                                     |                   |
| Project List                                                                                                    | Contents of Alarms   |                                                           |                                    |                                      |                                             |                                     |                                     |                   |
| My Projects<br>×<br>CSV Example<br>٠<br>Example<br>락<br>nic<br>E Graphics<br>Tags<br>Abrets<br>System<br>Communications<br>Cicode Files<br>ChectVBA Piles | ட<br>Digital Alarres | <b>A</b><br>40<br>Time Stamped<br>Analog Alarms<br>Alarms | فلأفا<br>Advanced<br><b>Alerma</b> | <b>A</b> P<br>Mult-Digital<br>Alarms | <u>ne</u><br>Time Stamped<br>Digital Alerma | 4P<br>Time Stamped<br>Analog Alarms | $\mathbf{v}$<br>Alarm<br>Categories |                   |
| Ready                                                                                                    |                      |                                                           |                                    |                                      |                                             |                                     |                                     |                   |

*Εικόνα 1.15: Εισαγωγή αναλογικών και ψηφιακών χρονικών.*

12. Στην επιλογή system του μενού μπορούμε να αλλάξουμε τις ρυθμίσεις του προγράμματος (Εικόνα 1.16).

| mic                                                                                                    | $\overline{ }$                                                               |                                                       |                                                   |             | B E GANSP DREE NOT AN ESTE |              |               |              |             |
|----------------------------------------------------------------------------------------------------|------------------------------------------------------------------------------|-------------------------------------------------------|---------------------------------------------------|-------------|----------------------------|--------------|---------------|--------------|-------------|
| Project List                                                                                                    | Contents of System                                                           |                                                       |                                                   |             |                            |              |               |              |             |
| <b>Hy Projects</b><br>CSV Example<br>E<br>Example<br>搬<br>屛<br>酱<br>mic<br><b>En Graphics</b><br>庚<br>Tags<br>Alarma<br><b>System</b><br>Communications<br>Cicode Files<br>CitectVBA Files | S<br>Keyboard<br>Commands<br><b>COLOR</b><br>$\overline{a}$<br>Ponts<br>9555 | 極<br>Keyboard Keys<br>п,<br>Parameters<br>2042년 2월 2일 | 職<br>Reports<br>Induded<br>Projects:<br>195,694.0 | 5<br>Evente | 14<br>Accumulators         | è<br>Devices | 93<br>Lisers: | Ð,<br>Groupe | 록<br>Libels |

*Εικόνα 1.16: Αλλαγή ρυθμίσεων του προγράμματος.*

13. Στην επιλογή communications του μενού γίνονται οι ρυθμίσεις για την επικοινωνία του υπολογιστή με τις περιφερειακές του συσκευές (Εικόνα 1.17).

| mic Citect Explorer                                                                                                    |                                   |                                 |                    |                        |              |             |                    | <b>LIDIX</b> |
|----------------------------------------------------------------------------------------------------|-----------------------------------|---------------------------------|--------------------|------------------------|--------------|-------------|--------------------|--------------|
| File View Tools Help                                                                                                    |                                   |                                 |                    |                        |              |             |                    |              |
| mic                                                                                                    | $\bullet$                         | d = AKRISP DRE M N B HA O PEE O |                    |                        |              |             |                    |              |
| Project List                                                                                                    | Contents of Communications        |                                 |                    |                        |              |             |                    |              |
| $\begin{array}{ll} \mbox{\bf s} & \mbox{\bf W}_1 \times \mbox{\bf P} \times \mbox{\bf P} \times \mbox{\bf P$<br>Tags<br>Alerma<br>System.<br>Communications<br>Cicode Files<br>Citecti/BA Fées<br>mЗ | 理解<br>Express I/O<br>Device Setup | 睚<br><b>1/O Servers</b>         | 哩<br><b>Boards</b> | $\mathcal{F}$<br>Parts | ು<br>Moderns | 1/0 Devices | ٩<br>1/0 Ramapping |              |
| Ready                                                                                                    |                                   |                                 |                    |                        |              |             |                    |              |

*Εικόνα 1.17: Ρυθμίσεις επικοινωνίας του υπολογιστή με τις περιφερειακές συσκευές.*

# **Κεφάλαιο 2: Περιγραφή των PLC**

# **2.1 Τι είναι ο Προγραμματιζόμενος Λογικός Ελεγκτής (PLC)**

Τα PLC (Εικόνα 2.1) είναι οι ηλεκτρονικοί υπολογιστές της βιομηχανίας. Ο όρος Προγραμματιζόμενος Λογικός Ελεγκτής, προκύπτει από τον αγγλικό όρο Programmable Logic Controller και ένας ορισμός που μπορούμε να δώσουμε για αυτόν είναι ο ακόλουθος:

Ο Προγραμματιζόμενος Λογικός Ελεγκτής είναι ένα ψηφιακό σύστημα, σχεδιασμένο για χρήση σε βιομηχανικό περιβάλλον, το οποίο χρησιμοποιεί μία προγραμματιζόμενη μνήμη για την αποθήκευση εντολών, ώστε να επιτελούνται διάφορες λειτουργίες, όπως λογικές, χρονικές, μετρικές και αριθμητικές πράξεις και να ελέγχονται µέσω αναλογικών ή/και ψηφιακών μονάδων, διάφορες μηχανές ή διαδικασίες.

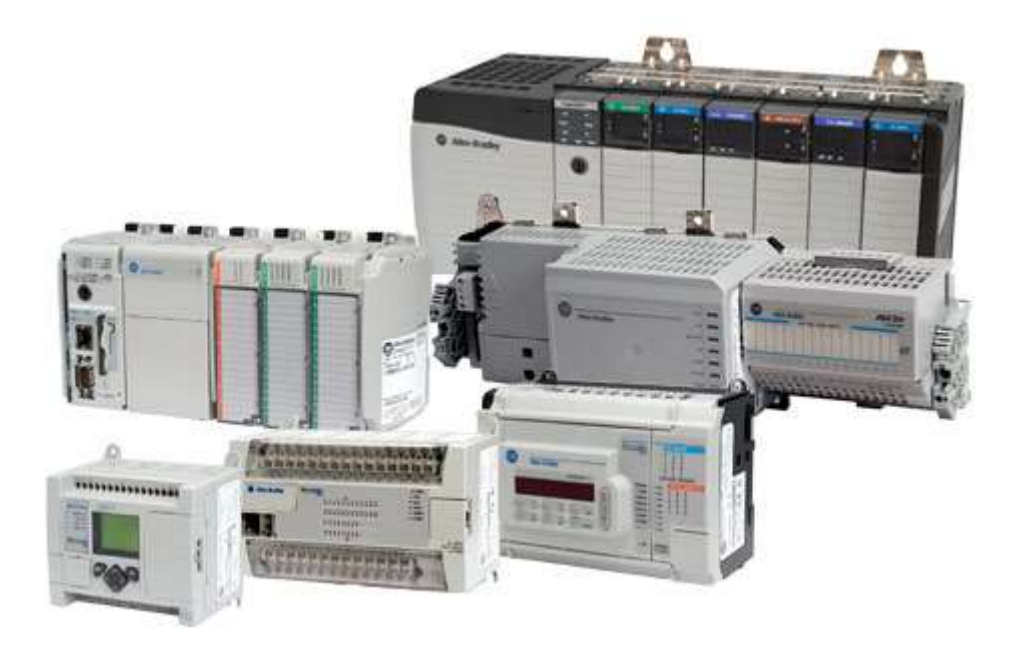

*Εικόνα 2.1: Τυπικά βιομηχανικά PLC.*

Ο ορισμός του PLC που δώσαμε παραπάνω, μπορεί παραστατικά να αποδοθεί από την Εικόνα 2.2 που ακολουθεί:

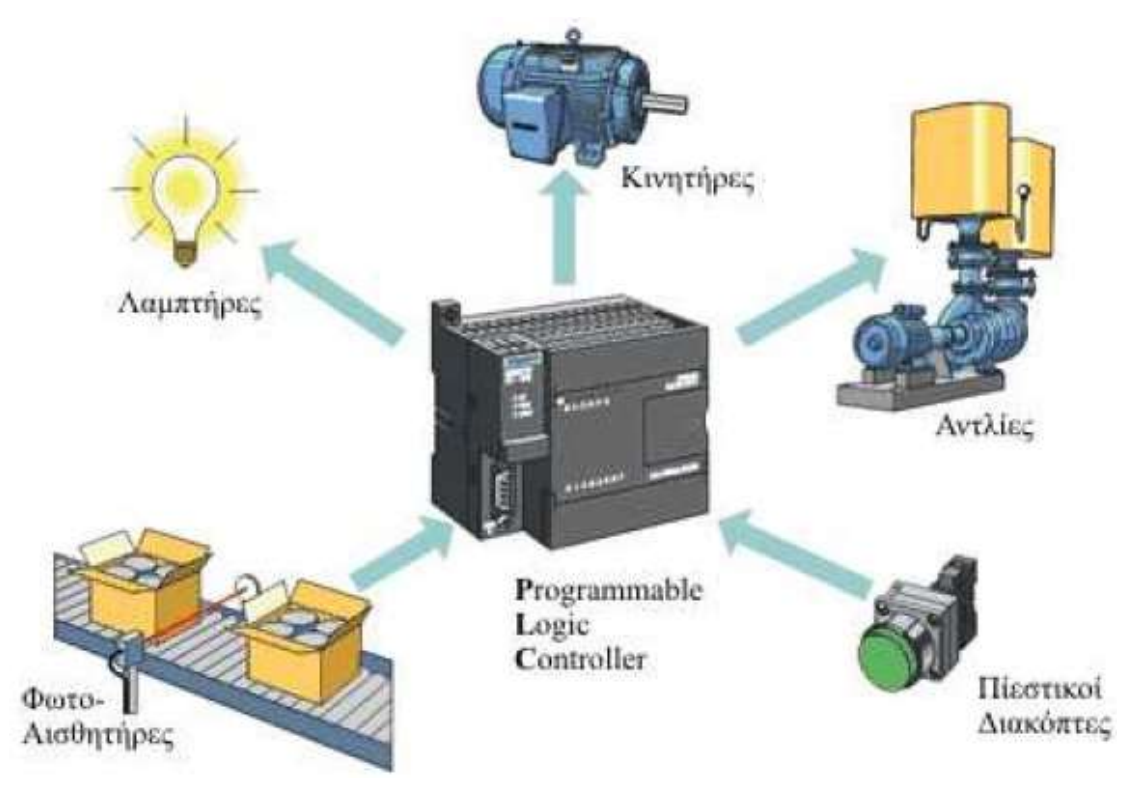

*Εικόνα 2.2: Τι είναι το PLC.*

## **2.2 Δομή ενός PLC**

Στην αγορά υπάρχουν πολλά μοντέλα PLC κατασκευασμένα από πολλές εταιρείες. Η επιλογή ενός προγραμματιζόμενου ελεγκτή (τύπος, μέγεθος, κόστος) εξαρτάται από το πλήθος των στοιχείων που δίνουν εντολή σ' αυτόν (είσοδοι) και το πλήθος των στοιχείων που δέχονται εντολή απ' αυτόν (έξοδοι), καθώς και από το πλήθος των λειτουργιών που απαιτείται να κάνει ο αυτοματισμός (μέγεθος προγράμματος, δηλαδή απαιτούμενη μνήμη και δυνατότητες της κεντρικής μονάδας). Ανεξάρτητα από τον τύπο και το μέγεθος, ένας προγραμματιζόμενος ελεγκτής, συνιστάται από τα εξής απαραίτητα στοιχεία:

- Πλαίσιο τοποθέτησης μονάδων
- Μονάδα τροφοδοσίας
- Κεντρική μονάδα επεξεργασίας (CPU)
- Μνήμη
- Μονάδες εισόδων/εξόδων
- Συσκευή προγραμματισμού

Παραστατικά, μπορούμε να δούμε τη δομή ενός PLC στην Εικόνα 2.3, που ακολουθεί:

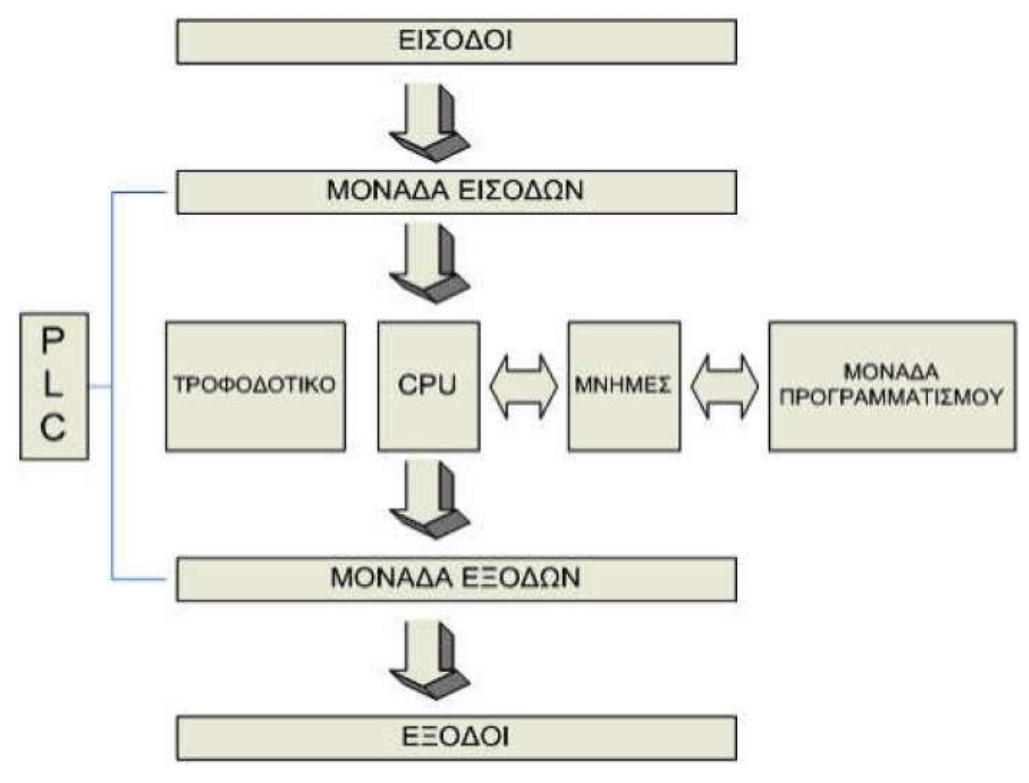

*Εικόνα 2.3: Δομή ενός PLC.*

#### **2.2.1 Πλαίσιο τοποθέτησης μονάδων**

Όλες οι μονάδες, από τις οποίες αποτελείται ένας προγραμματιζόμενος ελεγκτής, πρέπει να τοποθετηθούν σε κάποιο πλαίσιο. Σ' αυτό είναι ενσωματωμένο το σύστημα αγωγών (BUS), µέσω των οποίων επικοινωνούν οι διάφορες μονάδες μεταξύ τους για την ανταλλαγή πληροφοριών και για την τροφοδοσίας τους.

Αν οι θέσεις του κεντρικού πλαισίου που προσφέρεται, δεν επαρκούν για να τοποθετηθούν οι μονάδες εισόδων και εξόδων που απαιτούνται σε μία συγκεκριμένη εφαρμογή, τότε χρησιμοποιούνται περισσότερα πλαίσια επέκτασης για την τοποθέτηση των επιπλέον μονάδων. Κάθε πλαίσιο επέκτασης, συνδέεται µε το κεντρικό πλαίσιο ή µε τα άλλα πλαίσια µέσω ειδικής μονάδας διασύνδεσης και καλωδίου.

#### **2.2.2 Μονάδα τροφοδοσίας**

Η μονάδα τροφοδοσίας χρησιμεύει για να δημιουργήσει από την τάση του δικτύου τις απαραίτητες εσωτερικές τάσεις για την τροφοδοσία αποκλειστικά των ηλεκτρονικών εξαρτημάτων, που υπάρχουν μέσα στον προγραμματιζόμενο ελεγκτή (τρανζίστορ, ολοκληρωμένα κ.λπ.). Οι τυπικές εσωτερικές τάσεις των ελεγκτών είναι: DC 5V, DC 9V, DC 24V.

## **2.2.3 Κεντρική μονάδα επεξεργασίας (CPU)**

Είναι η βασική μονάδα του ελεγκτή, η οποία είναι υπεύθυνη για τη λειτουργία του αυτοματισμού. Η κεντρική μονάδα επεξεργασίας είναι στην ουσία ένας μικροϋπολογιστής και διακρίνουμε σ' αυτήν όλα τα κύρια μέρη ενός μικροϋπολογιστή, δηλαδή το μικροεπεξεργαστή και τη μνήμη. Ο μικροεπεξεργαστής είναι αυτός που εκτελεί όλες τις λειτουργίες του προγραμματιζόμενου ελεγκτή.

## **2.2.4 Μνήμη**

Η μνήμη της κεντρικής μονάδας επεξεργασίας (CPU) διακρίνεται σε:

- Μνήμη RAM: Η RAM (Random Access Memory, μνήμη τυχαίας προσπέλασης) είναι εκείνη στην οποία μπορούμε να γράφουμε και να σβήνουμε και η οποία χάνει τα περιεχόμενα της μόλις πέσει η τροφοδοσία της. Στη μνήμη RAM η κεντρική μονάδα αποθηκεύει µία σειρά από πληροφορίες σε ξεχωριστές περιοχές εργασίας. μπορούμε να διακρίνουμε τις εξής περιοχές:
	- Περιοχή μνήμης όπου αποθηκεύονται οι καταστάσεις των εισόδων και των εξόδων.
	- Περιοχή μνήμης όπου αποθηκεύονται οι ενδιάμεσες πληροφορίες που αφορούν τη λειτουργία του αυτοματισμού.
	- Περιοχή μνήμης των χρονικών.
	- Περιοχή μνήμης των απαριθμητών.
	- Περιοχή μνήμης που αποθηκεύονται τα προγράμματα του χρήστη, δηλαδή τα προγράμματα που λειτουργούν με ένα συγκεκριμένο αυτοματισμό.
- Μνήμη ROM: Στη μνήμη ROM (Read only memory) ο κατασκευαστής του προγραμματιζόμενου ελεγκτή αποθηκεύει το λειτουργικό σύστημα του PLC, δηλαδή το πρόγραμμα για όλες τις βασικές λειτουργίες που είναι απαραίτητες για να δουλέψει το PLC.
- Μνήμη EEPROM: Η μνήμη αυτή προγραμματίζεται και σβήνει ηλεκτρικά και την χρησιμοποιούν τα PLC διότι τα δεδομένα δεν χάνονται µε την απώλεια της τροφοδοσίας.

#### **2.2.5 Μονάδες εισόδου/εξόδου**

Οι μονάδες εισόδου/εξόδου, αποτελούν τις μονάδες επικοινωνίας της κεντρικής μονάδας µε τον έξω κόσμο, δηλαδή µε τους αισθητήρες, τους διακόπτες κ.α., που δίνουν τις πληροφορίες (εντολές) στην κεντρική μονάδα, καθώς και µε τα ρελέ ισχύος των κινητήρων, ηλεκτρομαγνητικές βαλβίδες, ενδεικτικές λυχνίες και γενικά τους αποδέκτες που εκτελούν τις εντολές της κεντρικής μονάδας.

Η κεντρική μονάδα, μπορεί να δεχτεί ψηφιακά σήματα εισόδου και εξόδου χαμηλής τάσης και πολύ μικρού ρεύματος. Η τάση που δέχεται είναι συνήθως 0 Volt για το λογικό «0» και 5 Volt για το λογικό «1». Το ρεύμα εισόδου καθώς και το ρεύμα εξόδου δεν μπορεί να ξεπεράσει τα λίγα mA. Οι μονάδες εισόδων και εξόδων αναλαμβάνουν να προσαρμόσουν τα σήματα εισόδου και εξόδου, που έχουμε στον αυτοματισμό, σε σήματα που μπορεί να δεχτεί η κεντρική μονάδα. Η προσαρμογή αυτή, γίνεται µε χρήση ηλεκτρονικών στοιχείων ισχύος, είτε µε τη χρήση κατάλληλων μικρο-ρελέ.

Κάθε σύστημα PLC καταλήγει πάντα σε ακροδέκτες. Οι ακροδέκτες αυτοί, ανήκουν στις μονάδες εισόδων και εξόδων του. Στους ακροδέκτες εισόδων καταλήγουν οι αγωγοί που έρχονται από αισθητήρες ή τερματικούς διακόπτες, διακόπτες μπουτόν κ.λπ. Στους ακροδέκτες εξόδων, καταλήγουν οι αγωγοί που τροφοδοτούν πηνία ρελέ ισχύος, ηλεκτρομαγνητικές βαλβίδες, λυχνίες ένδειξης και λοιπούς αποδέκτες. Στους διάφορους τύπους PLC που υπάρχουν, οι μονάδες εισόδων και εξόδων

αντιμετωπίζονται µε διαφορετικό τρόπο. Γενικά όμως ισχύουν τα παρακάτω:

- Μια μονάδα εισόδου ή εξόδου, μπορεί να λειτουργεί µε συνεχή τάση ή µε εναλλασσόμενη. Τυπικές τάσεις λειτουργίας είναι: DC 24V, 48V, 60V και AC 24V, 48V, 115V, 230V µε συνηθέστερες τις DC 24V, AC 115V και AC 230V.
- Τα κυκλώματα και οι τάσεις των εισόδων είναι τελείως ανεξάρτητα από τα αντίστοιχα κυκλώματα των εξόδων. Επομένως, η τάση για τις εισόδους μπορεί να είναι διαφορετική από την τάση για τις εξόδους. Στην περίπτωση, που αυτές οι τάσεις είναι ίδιες μπορεί να χρησιμοποιηθεί το ίδιο τροφοδοτικό (για συνεχείς τάσεις), ή μετασχηματιστής χειρισμού (για AC τάσεις) για τις εισόδους και για τις εξόδους.
- Η τάση εισόδων (δηλαδή η τάση που φτάνει σε μία είσοδο, όταν ενεργοποιηθεί ο αντίστοιχος αισθητήρας) συνήθως διαχωρίζεται γαλβανικά από το υπόλοιπο εσωτερικό κύκλωμά του PLC. Τα ίδια ισχύουν και για τις εξόδους. Αν σε κάποιες

μονάδες εξόδων δεν έχουμε γαλβανική απομόνωση πρέπει να προσέξουμε ιδιαίτερα το θέμα των γειώσεων.

Εκτός από τις γενικές μονάδες εισόδου/εξόδου που περιγράψαμε παραπάνω, έχουν αναπτυχθεί και ειδικές αντίστοιχες μονάδες, για ορισμένες ανάγκες. Αυτές οι μονάδες περιλαμβάνουν:

- Μετρητή υψηλής ταχύτητας: Ο μετρητής υψηλής ταχύτητας χρησιμοποιείται για να παρέχει μία διασύνδεση για τις εφαρμογές που απαιτούν μετρητή ταχυτήτων ο οποίος υπερβαίνει την ικανότητα του βαθµωτού προγράμματος PLC. Οι μετρητές υψηλής ταχύτητας χρησιμοποιούνται για να μετρούν παλμούς από ανιχνευτές, κωδικοποιητές και διακόπτες σε πολύ υψηλές ταχύτητες. Μονάδες οι οποίες μπορούν να μετρούν παλμούς μέχρι 75ΚΗz είναι συνηθισμένες.
- Χειροκίνητη Μονάδα: Η χειροκίνητη μονάδα επιτρέπει τη χρήση του ρυθμιζόμενου µε τα δάκτυλα διακόπτη για να τροφοδοτεί πληροφορίες παράλληλα στο PLC, για να χρησιμοποιηθούν στο σύστημα ελέγχου. Η πληροφορία του ρυθμιζόμενου µε τα δάκτυλα διακόπτη είναι συνήθως σε δεκαδική μορφή δυαδικά κωδικοποιημένη (BCD) και καθιστά ικανό κάποιον να αλλάξει τα προκαθορισμένα σημεία εξωτερικά, χωρίς να τροποποιήσει το πρόγραμμα ελέγχου.
- Μονάδα TTL: Η μονάδα TTL επιτρέπει τη μετάδοση και τη λήψη των σημάτων TTL για επικοινωνία µε τον επεξεργαστή του PLC. Τα σήματα επιπέδου TTL είναι σε μία μορφή που ο επεξεργαστής μπορεί να επιτύχει, και απαιτείται µόνο καταχώρηση.
- Μονάδα κωδικοποιητή-Μετρητή (Encoder-Counter): Η μονάδα κωδικοποιητήμετρητή επιτρέπει συνεχή παρακολούθηση από ένα αυξανόμενο ή απόλυτο κωδικοποιητή. Οι κωδικοποιητές κρατούν ίχνος από τη θέση των αξόνων. Ο κώδικας Gray είναι συνηθισμένος για απόλυτους κωδικοποιητές, µε τη θέση να καθορίζεται από την αποκωδικοποίηση του κώδικα Gray.
- Μονάδα BASIC ή ASCII: Η μονάδα ASCII επιτρέπει τη μετάδοση και τη λήψη αρχείων ASCII. Αυτά τα αρχεία είναι συνήθως προγράμματα ή κατασκευαστικά δεδομένα. Οι μονάδες είναι φυσιολογικά προγραμματισμένες µε εντολές BASIC. Ο χρήστης γράφει το πρόγραμμα σε γλώσσα (language) BASIC. Η μονάδα BASIC

μπορεί να χρησιμοποιηθεί σε κείμενο εξόδου σε εκτυπωτή ή τερματικό, για να ενημερώσει ένα χρήστη.

- Μονάδα βηµατικού κινητήρα: Η μονάδα βηµατικού κινητήρα παρέχει ακολουθία παλμών σε ένα μεταφραστή βηµατικού κινητήρα, και έτσι τον καθιστά ικανό να ελέγχει ένα βαθµωτό κινητήρα. Οι εντολές για τη μονάδα καθορίζονται από τον έλεγχο του προγράμματος στον PLC.
- Μονάδα BCD-Εξόδου: Η μονάδα BCD-Εξόδου καθιστά ικανό ένα PLC να λειτουργεί συσκευές οι οποίες απαιτούν BCD-κωδικοποιημένα (binary-coded decimal) σήματα, όπως απεικονίσεις επτά ψηφίων. Ορισμένες ειδικές μονάδες αναφέρονται σαν έξυπνα I/O επειδή έχουν το δικό τους μικροεπεξεργαστή σε πλακέτα που μπορεί να λειτουργεί παράλληλα µε ένα PLC.
- Μονάδα PID: Η αναλογική μονάδα παραγώγισης και ολοκλήρωσης (PID, Proportional-Integral Derivative), χρησιμοποιείται στην επεξεργασία εφαρμογών ελέγχου που συσσωματώνουν PID αλγορίθμους. Ο αλγόριθμος είναι ένα σύνθετο πρόγραμμα βασισμένο σε μαθηματικούς υπολογισμούς. Η μονάδα PID επιτρέπει τον έλεγχο επεξεργασίας να πραγματοποιείται έξω από τη CPU. Αυτή η διευθέτηση προστατεύει τη CPU από επιβαρύνσεις µε σύνθετους υπολογισμούς. Ο μικροεπεξεργαστής στην PID μονάδα επεξεργάζεται δεδομένα, συγκρίνει τα δεδομένα µε τα σταθερά σημεία που παρέχονται από τη CPU και καθορίζει το κατάλληλο σήμα εξόδου.
- Μονάδα σερβομηχανισμού: Η μονάδα σέρβο χρησιμοποιείται σε εφαρμογές ελέγχου επεξεργασίας κλειστού βρόχου. Ο έλεγχος κλειστού βρόχου ολοκληρώνεται µέσω ανατροφοδότησης από τη συσκευή. Ο προγραμματισμός αυτής της μονάδας γίνεται µέσω του PLC, αλλά αν προγραμματιστεί μία φορά μπορεί να ελέγχει μία συσκευή ανεξάρτητα, χωρίς να παρεκβαίνει στην ομαλή λειτουργία του PLC.
- Μονάδα επικοινωνίας: Καθώς ολοκληρώνονται διάφορα συστήματα, τα δεδομένα πρέπει να δοκιμάζονται σε όλο το σύστημα. Οι PLC πρέπει να είναι ικανά να επικοινωνούν µε τους υπολογιστές µε μηχανές αριθμητικού ελέγχου (CNC, Computer Numerical Controls), µε robot και µε άλλα PLC. Αυτή η μονάδα επιτρέπει στο χρήστη να συνδέσει το PLC στα τοπικά δίκτυα υψηλής ταχύτητας,

κάτι το οποίο μπορεί να είναι διαφορετικό από την επικοινωνία δικτύου που παρέχεται µε το PLC.

- Μονάδα γλώσσαςQ Η μονάδα γλώσσας καθιστά ικανό το χρήστη να γράφει προγράμματα σε γλώσσα υψηλού επιπέδου. Μέσω ενός μεταφραστή υψηλού επιπέδου γλώσσας, μετατρέπει τις εντολές υψηλού επιπέδου σε γλώσσα μηχανής η οποία είναι κατανοητή από τον επεξεργαστή του PLC. Η BASIC είναι η πιο δημοφιλής γλώσσα. Άλλες διαθέσιμες γλώσσες είναι οι C, Forth και Pascal.
- Μονάδα ομιλίας: Οι μονάδες ομιλίας τυπικά χρησιμοποιούνται για να ψηφιοποιήσουν μία ανθρώπινη φωνή που προσφέρει μία επιθυμητή λέξη, φράση ή πρόταση. Ο ψηφιοποιημένος ήχος αποθηκεύεται στη μονάδα μνήμης. Κάθε λέξη, φράση ή πρόταση είναι δοσμένη µε αριθμό. Η λογική κλίμακα χρησιμοποιείται για να εξάγουμε το κατάλληλο μήνυμα στον κατάλληλο χρόνο.

#### **2.2.6 Συσκευή προγραμματισμού**

Η συσκευή προγραμματισμού είναι μία τελείως ξεχωριστή συσκευή από τη μονάδα αυτοματισμού. Χρησιμοποιείται για την εισαγωγή του προγράμματος στο PLC και την παρακολούθηση της εξέλιξης του αυτοματισμού μέσα από την οθόνη που διαθέτει. Με έναν µόνο προγραμματιστή μπορεί να γίνει ο χειρισμός όλων των μονάδων της ίδιας εταιρίας PLC σε µία αυτοματοποιημένη εγκατάσταση.

#### **2.3 Αρχή λειτουργίας ενός PLC**

Τα βήματα που ακολουθεί γενικά ένα PLC κατά τη λειτουργία του, όταν αυτό εκτελεί ένα πρόγραμμα είναι τα εξής:

- Αρχικά ο μικροεπεξεργαστής, διαβάζει τις εισόδους. Αυτό σημαίνει ότι για κάθε είσοδο ελέγχει αν έχει υψηλή τάση (λογικό «1») ή χαμηλή τάση (λογικό «0»). Η τιμή 0 ή 1 για κάθε είσοδο αποθηκεύεται σε μία ειδική περιοχή της μνήμης η οποία ονομάζεται εικόνα εισόδων (input image). Την εικόνα εισόδων μπορούμε να τη φανταστούμε σαν έναν πίνακα, όπου ο μικροεπεξεργαστής σημειώνει τις τιμές που διάβασε. Για παράδειγμα, είσοδος Ι1 = 1, Ι2 = 0, Ι3 = 0 κ.λπ.
- Εν συνεχεία, ο μικροεπεξεργαστής χρησιμοποιώντας σαν δεδομένα τις τιμές των εισόδων, που διάβασε, εκτελεί τις εντολές του προγράμματος. Το πρόγραμμα

αυτό στην ουσία περιέχει µία σειρά από λογικές πράξεις. Η εκτέλεση του προγράμματος θα δώσει αποτελέσματα για τις εξόδους. Τα αποτελέσματα αυτά αποθηκεύονται στην ειδική περιοχή της μνήμης που ονομάζεται εικόνα εξόδων (output image). Όπως η εικόνα εισόδων, έτσι και η εικόνα εξόδων περιέχει την τιμή (0 ή 1) για κάθε έξοδο. Οι τιμές αυτές, προκύπτουν από την εκτέλεση των λογικών πράξεων του προγράμματος.

- Έπειτα, ο μικροεπεξεργαστής θέτει τις τιμές της εικόνας εξόδων στις εξόδους. Αυτό σημαίνει ότι θα δοθεί υψηλή τάση σε όποια έξοδο έχει 1 και χαμηλή τάση σε όποια έξοδο έχει 0. Με την ολοκλήρωση των τριών αυτών βημάτων, συμπληρώνεται ένας πλήρης κύκλος λειτουργίας και η διαδικασία αρχίζει από την αρχή. Ο κύκλος λειτουργίας εκτελεί συνεχώς τα βήματα του κύκλου λειτουργίας. Στην Εικόνα 2.4 που ακολουθεί φαίνεται ένας κύκλος λειτουργίας ενός PLC.
- Ο χρόνος που χρειάζεται για να εκτελέσει το PLCένα πλήρη κύκλο λειτουργίας ονομάζεται χρόνος κύκλου και εξαρτάται από την ταχύτητα του επεξεργαστή του PLC, καθώς επίσης και από τον αριθμό και το είδος των εντολών του προγράμματος. Αυτό σημαίνει πως στο ίδιο PLC, για ένα μεγαλύτερο πρόγραμμα έχουμε χρόνο κύκλου.

Ο χρόνος κύκλου αποτελεί ένα μέτρο σύγκρισης μεταξύ των PLC. Για είναι δυνατή η σύγκριση των PLCως προς την ταχύτητα εκτέλεσης ενός προγράμματος, ορίζουμε τον μέσο χρόνο κύκλου, σαν τον χρόνο κύκλου ενός προγράμματος που περιλαμβάνει 1 Kbyte δυαδικές εντολές. Πάντως στη χειρότερη περίπτωση και σε ένα αργό PLC, ο χρόνος κύκλου δεν υπερβαίνει τις μερικές εκατοντάδες millisecond.

24

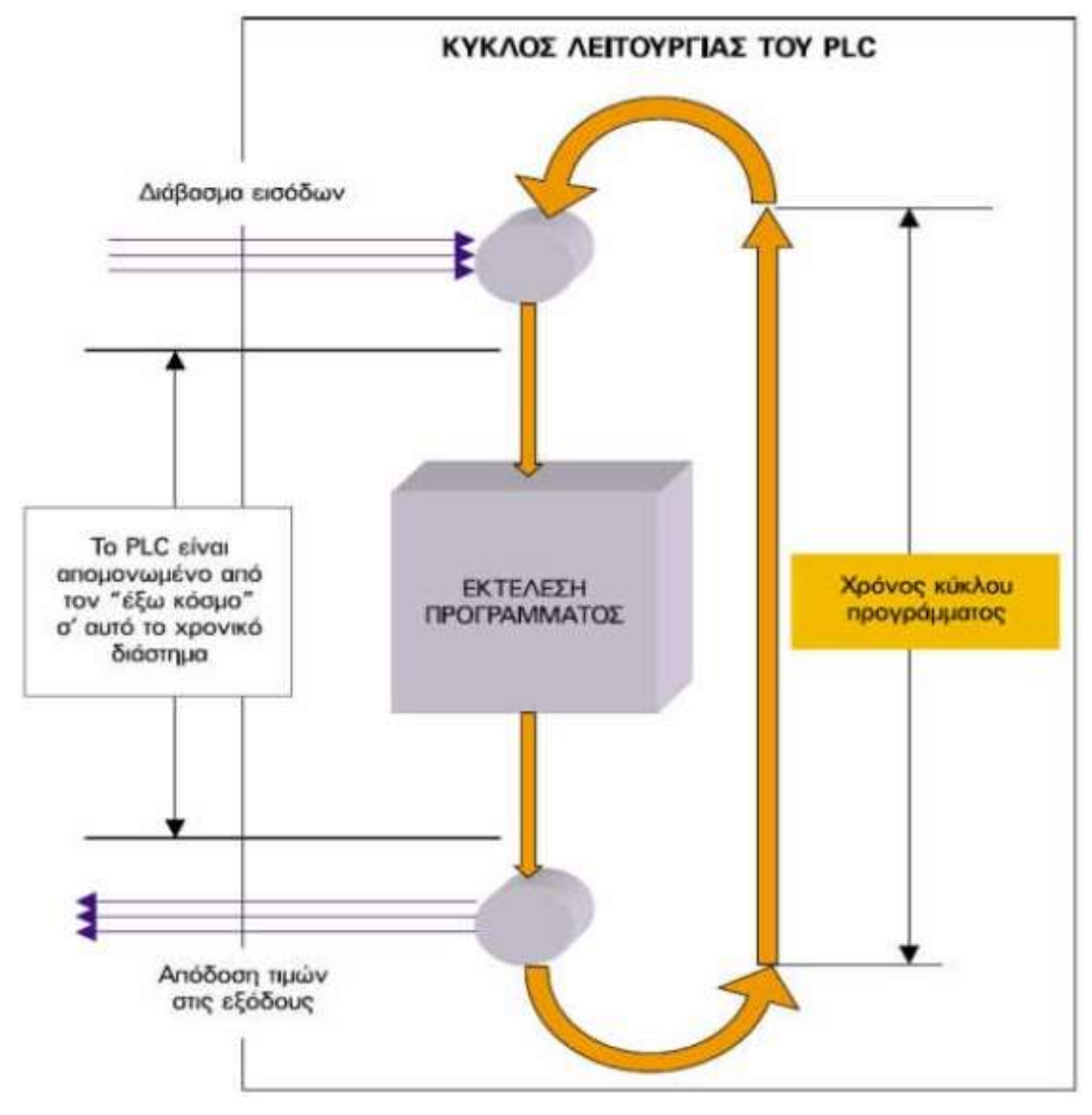

*Εικόνα 2.4: Ο κύκλος λειτουργίας του PLC.*

## **2.4 Κύριες λειτουργίες ενός PLC**

Οι σημαντικότερες λειτουργίες που μπορούμε να συναντήσουμε σήμερα σε ένα σύγχρονο PLC συνοψίζονται στις παρακάτω:

- Λειτουργία απαριθμητών. Οι απαριθμητές αποτελούν ακόμα ένα πολύ σημαντικό στοιχείο των PLC. Οι απαριθμητές μπορούν να απαριθμούν εξωτερικούς ή εσωτερικούς παλμούς. Η απαρίθμηση μπορεί να είναι προς τα πάνω (count-up) ή προς τα κάτω (count-down). Η λειτουργία των απαριθμητών δεν είναι ίδια σε όλα τα PLC.
- Δυνατότητα πραγματικού ρολογιού. Με τη βοήθεια του μπορούμε να προγραμματίσουμε κάποιες εξόδους σε πραγματικό χρόνο, ημερομηνία και ώρα.
- Αριθμητικές επεξεργασίες. Τα σύγχρονα PLC έχουν προσεγγίσει πάρα πολύ τις δυνατότητες των ηλεκτρονικών υπολογιστών. Σχεδόν όλα τα PLC έχουν σήμερα τη δυνατότητα να επεξεργάζονται αριθμητικές πράξεις.
- Αναλογικές είσοδοι/έξοδοι. Τα PLC ενώ αρχικά ήρθαν για να αντικαταστήσουν τους αυτοματισμούς καλωδιωμένης λογικής (αυτοματισμούς µε ρελέ), οι δυνατότητες τους έχουν εξαπλωθεί µε προοπτική να καλύψουν πλήρως και τα συστήματα αυτομάτου ελέγχου, όπως είναι αναλογικοί έλεγχοι θερμοκρασίας, πίεσης, στάθμης, στροφών κινητήρων κ.λπ.. Αυτό γίνεται δυνατό µε την δυνατότητα των PLC να δέχονται και να επεξεργάζονται αναλογικές εισόδους, όπως και να παρέχουν αναλογικές εξόδους. Ο προγραμματιζόμενος ελεγκτής, μετατρέπει τις αναλογικές τιμές των εισόδων σε ψηφιακές και στη συνέχεια επεξεργάζεται τις τιμές αυτές αξιοποιώντας τις δυνατότητες για επεξεργασία ψηφιακών αριθμών.
- Δικτύωση PLC. Η εξέλιξη των PLC σήμερα αλλάζει τη μορφή της βιομηχανίας. Τα PLC μπορούν να συνδέονται μεταξύ τους ανταλλάσσοντας πληροφορίες, όπως και να συνεργάζονται με ηλεκτρονικούς υπολογιστές, οι οποίοι ασχολούνται με τον έλεγχο της αποθήκης και του λογιστηρίου του εργοστασίου. Όλα αυτά μαζί αποτελούν ένα βασικό δίκτυο αυτοματισμού (Computer Automatic Network).

# **2.5 Βασικά χαρακτηριστικά ενός PLC**

Τα βασικά χαρακτηριστικά ενός PLC τα οποία πρέπει να λάβουμε υπόψιν μας για την επιλογή του κατάλληλου ελεγκτή που θα χρησιμοποιήσουμε στην εφαρμογή αυτοματισμού με την οποία ασχολούμαστε, είναι τα εξής:

- Ο αριθμός των εισόδων.
- Ο αριθμός των εξόδων.
- Η τάση εισόδου (συνήθως 24V DC).
- Ο τύπος των εξόδων (Relay Transistor).
- Ο αριθμός των αναλογικών εισόδων και εξόδων (εάν απαιτείται κάτι τέτοιο από την εφαρμογή μας).
- Η τάση τροφοδοσίας (συνήθως κυμαίνεται από 100 μέχρι 240V AC)
- Επιπλέον δυνατότητες (για παράδειγμα υλοποίηση PID ελεγκτή).

#### **2.6 Μέγεθος των PLC**

Υπάρχει μεγάλη ποικιλία στο μέγεθος των PLC. Τυπικά, τα PLC κατατάσσονται σε τρεις μεγάλες κατηγορίες ανάλογα µε το μέγεθός τους: μικρά, μεσαία και μεγάλα, το καθένα µε συγκεκριμένα χαρακτηριστικά λειτουργίας. Η μικρή κατηγορία καλύπτει μονάδες μέχρι 128 I/O και μνήμη μέχρι 2 Kbyte. Αυτά τα PLC είναι ικανά να παρέχουν απλό έως και σύνθετο επίπεδο ελέγχου συσκευών. Ειδικές μονάδες I/O κάνουν αυτά τα PLC κατάλληλα για ρύθμιση θερμοκρασίας, πίεσης, ροής, βάρους, θέσης, ή οποιαδήποτε τύπο αναλογικής λειτουργίας, που συνήθως συναντάται σε εφαρμογές ελέγχου παραγωγής ή επεξεργασίας.

Στην μεγάλη κατηγορία των PLC φυσικά, έχουμε τις πιο πολυσύνθετες μονάδες της οικογένειας των PLC. Αυτές έχουν μέχρι 8192 I/O και μνήμες μέχρι 750 Kbyte. PLC αυτού του μεγέθους έχουν πρακτικά απεριόριστες εφαρμογές. Τα μεγάλα PLC μπορούν να ελέγξουν μεμονωμένες διαδικασίες παραγωγής, ή ολόκληρη εργοστασιακή μονάδα. Ο παράγων κλειδί στην επιλογή ενός PLC, είναι να καθορίσουμε ακριβώς την απαιτούμενη λειτουργία της μονάδας. Γενικά, δεν συνιστάται να χρησιμοποιηθεί ένα σύστημα PLC, μεγαλύτερο από ότι οι ανάγκες το απαιτούν. Όμως οι μελλοντικές απαιτήσεις πρέπει να προβλεφθούν, ώστε το σύστημα να έχει το κατάλληλο μέγεθος για να ανταποκριθεί στις πιθανές μελλοντικές απαιτήσεις της εφαρμογής.

Από την δημιουργία τους τα PLC, έχουν ικανοποιητικά εφαρμοστεί ουσιαστικά σε κάθε τομέα της βιομηχανίας. Ο κατάλογος περιλαμβάνει χαλυβουργία, μονάδες χαρτιού και πολτού, μονάδες παραγωγής ισχύος κ.α. Τα PLC εκτελούν µία μεγάλη ποικιλία ελέγχων, από επαναλαμβανόμενο έλεγχο ON/OFF απλών συσκευών, έως και πολυσύνθετους ελέγχους παραγωγής και επεξεργασίας.

#### **2.7 Είδη PLC**

Στην αγορά, υπάρχουν δύο τύποι προγραμματιζόμενων λογικών ελεγκτών:

 Τα Compact PLC (Εικόνα 2.5): Σε αυτήν την κατηγορία, ανήκουν τα PLC που όλα τα επιμέρους στοιχεία που απαρτίζουν ένα PLC, είναι ενσωματωμένα σε μία συσκευή. Είναι περιορισμένων δυνατοτήτων καθώς έχουν 48 το πολύ εισόδους και εξόδους, όλες µε τα ίδια χαρακτηριστικά, καθώς και μικρό αριθμό χρονικών και απαριθμητών. Το πλεονέκτημά τους είναι το χαμηλό κόστος τους.

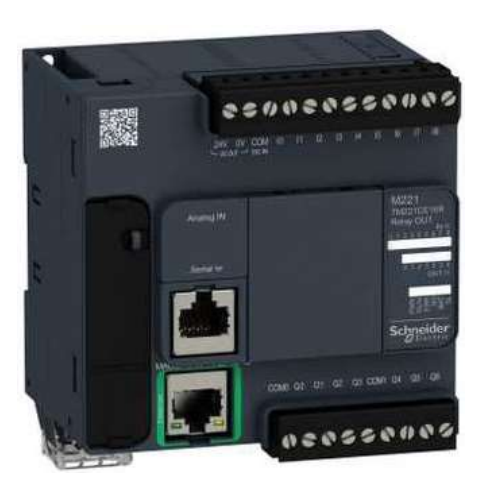

*Εικόνα 2.5: Ένα τυπικό compact PLC.*

 Τα Modular PLC (Εικόνα 2.6): Σε αυτήν την κατηγορία, κάθε μονάδα (module) του PLCείναι ξεχωριστή και συνδέονται όλες μαζί πάνω στο πλαίσιο τοποθέτησης των μονάδων. Είναι επεκτάσιμά και χρησιμοποιούνται συνήθως όταν έχουμε μεγάλο αριθμό εισόδων και εξόδων. Με αυτό τον τρόπο, μπορούμε να επιλέξουμε την κεντρική μονάδα και τις μονάδες εισόδων και εξόδων µε τα χαρακτηριστικά που επιθυμούμε.

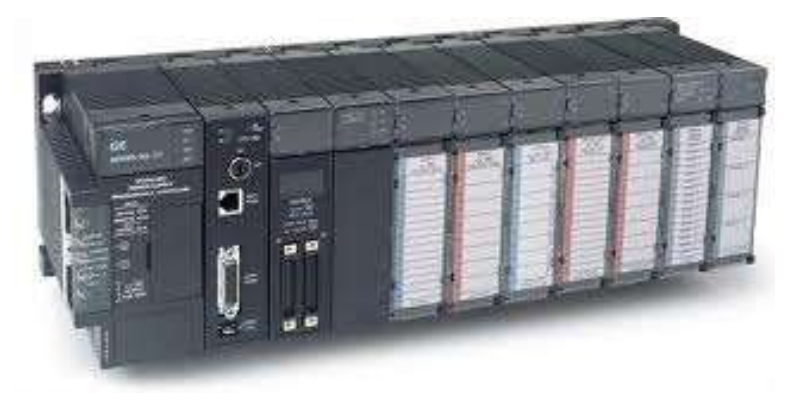

*Εικόνα 2.6: Ένα τυπικό modular PLC.*

# **2.8 Διαφορές μεταξύ PLC και Η/Υ**

Η αρχιτεκτονική ενός προγραμματιζόμενου λογικού ελεγκτή είναι ίδια µε αυτή ενός ηλεκτρονικού υπολογιστή. Ένας Η/Υ μπορεί να μετατρέπει σε έναν προγραμματιζόμενο ελεγκτή. Παρέχοντας του μία δίοδο για να λαμβάνονται πληροφορίες από κάποιες συσκευές, όπως χειροκίνητους διακόπτες και ένα πρόγραμμα για να επεξεργάζεται τις εισόδους και να αποφασίζει τους τρόπους αλλαγής των φορτίων των συσκευών, μπορεί εύκολα να μετατραπεί σε έναν ελεγκτή όπως ο PLC. Όμως υπάρχουν κάποια σημαντικά χαρακτηριστικά που διαχωρίζουν τους προγραμματιζόμενους ελεγκτές από τους Η/Υ.

Ένας Η/Υ είναι σχεδιασμένος για βέλτιστη απόδοση σε εργασίες υπολογισμών και απεικόνισης. Ένας προγραμματιζόμενος λογικός ελεγκτής είναι σχεδιασμένος για βέλτιστη απόδοση σε εργασίες ελέγχου και ρύθμισης. Αυτή είναι η βασική διαφορά ανάδεσα σε έναν ηλεκτρονικό υπολογιστή και έναν προγραμματιζόμενο λογικό ελεγκτή. Κάποιες ακόμα διαφορές είναι οι εξής:

- Σε ένα βιομηχανικό περιβάλλον συμβαίνουν αρκετά συχνά μεγάλες μεταβολές της υγρασίας, της θερμοκρασίας και του ηλεκτρικού θορύβου. Ένας PLC είναι κατασκευασμένο για προσαρμογή και λειτουργία σε τέτοιου είδους περιβάλλον. Ένας καλοσχεδιασμένος προγραμματιζόμενος λογικός ελεγκτής συνήθως δεν επηρεάζεται από τους παραπάνω παράγοντες που υπάρχουν στους περισσότερους βιομηχανικούς χώρους. Αντίθετα, ένας ηλεκτρονικός υπολογιστής είναι υπερβολικά ευαίσθητος σε τέτοιους χώρους.
- Ένας προγραμματιζόμενος λογικός ελεγκτής έχει τη δική του γλώσσα προγραμματισμού η οποία είναι αποθηκευμένη στη μόνιμη μνήμη του ελεγκτή. Ένας ηλεκτρονικός υπολογιστής χρειάζεται δικό του λειτουργικό σύστημα το οποίο μάλιστα δεν είναι αποθηκευμένο εξ αρχής στη μνήμη του. Απαιτείται χρόνος εγκατάστασης και θεωρείται αρκετά δύσκολο, ειδικά για κάποιους που δεν έχουν τις απαραίτητες γνώσεις.
- Ένας ηλεκτρονικός υπολογιστής πρόκειται για µία σύνθετη υπολογιστική μηχανή ικανή να εκτελεί διάφορα προγράμματα και λειτουργίες ταυτόχρονα ή µε οποιαδήποτε σειρά. Από την άλλη μεριά, οι προγραμματιζόμενοι λογικοί ελεγκτές είναι ικανοί να εκτελούν ένα µόνο πρόγραμμα κάθε φορά και αυτό σε ακολουθιακή φορά, από την πρώτη εντολή μέχρι την τελευταία.

29
# **2.9 Πλεονεκτήματα και μειονεκτήματα της χρήσης των PLC**

Κλείνουμε το Κεφάλαιο αυτό κάνοντας μία αναφορά στα πλεονεκτήματα αλλά και τα μειονεκτήματα που παρουσιάζει η χρήση των PLC στους βιομηχανικούς αυτοματισμούς.

Έτσι λοιπόν, από τη σκοπιά των πλεονεκτημάτων, μπορούμε να σημειώσουμε τα εξής:

- Το κόστος των PLC επιτρέπει σήμερα και στο πιο απλό μηχάνημα, που έχει κάποιον ηλεκτρικό έλεγχο να το χρησιμοποιεί.
- Είναι συσκευές γενικής χρήσης, δεν είναι κατασκευασμένοι για ένα συγκεκριμένο είδος παραγωγής.
- Με τη χρήση τους δεν µας ενδιαφέρει ο αριθμός των επαφών, χρονικών, απαριθμητών κ.λπ. που θα χρησιμοποιηθούν καθώς αυτά αποτελούν στοιχεία μνήμης της CPU και όχι φυσικές οντότητες.
- Τα PLC διαθέτουν πλέον τέτοιες δυνατότητες, που μπορούν να χρησιμοποιηθούν για οποιαδήποτε μηχάνημα.
- Ο προγραμματισμός του είναι σχετικά εύκολος. Μπορούμε να αλλάξουμε τη διαδικασία στη λειτουργία ενός μηχανήματος, που ελέγχεται από PLC διαφοροποιώντας το πρόγραμμα του χωρίς να είναι ανάγκη να αλλάξουμε ηλεκτρικά μέσα και την καλωδίωση.
- Η χρήση του PLC στο κύκλωμα ελέγχου φέρνει και πιο χαμηλή κατανάλωση ηλεκτρικής ενέργειας.
- Είναι εύκολη η διασύνδεση μεταξύ τους για ανταλλαγή πληροφοριών, ο τηλεχειρισμός και η τήλε-εποπτεία καθώς επίσης και ο εξ' αποστάσεως προγραμματισμός τους και η σύνδεση τους στο Διαδίκτυο.
- Γενικά η παραγωγικότητα των μηχανημάτων µε τη χρήση των PLC αυξάνεται, οι βλάβες και τα σταματήματα μειώνονται και η αυτοματοποίηση γίνεται εύκολη.
- Από την άλλη μεριά, αν θέλουμε να αναφερθούμε σε κάποια μειονεκτήματα που ενδεχομένως παρουσιάζουν τα PLC, μπορούμε να αναφέρουμε τα εξής:
- Το μικρό μέγεθος μνήμης με αποτέλεσμα την αδυναμία αποθήκευσης μεγάλου όγκου δεδομένων.
- Το πρωτόκολλο επικοινωνίας των PLC (για παράδειγμα το Ethernet) θα πρέπει να λειτουργεί ξεχωριστά από το αντίστοιχο πρωτόκολλο του εταιρικού δικτύου, γιατί σε περιπτώσεις συνεχούς επικοινωνίας, οποιαδήποτε υπερφόρτωση του δικτύου προκαλεί βλάβες στο σύστημα αυτοματισμού.
- Υπάρχει αυξημένος κίνδυνος ύπαρξης σφάλματος στο πρόγραμμα λειτουργίας του PLC.
- Ενδεχομένως να μειώνεται η αξιοπιστία λόγω αρκετά περίπλοκων κυκλωμάτων αυτοματισμού.
- Περιορισμένος αριθμός εισόδων/εξόδων, ειδικά στην περίπτωση των compact PLC.

# **Κεφάλαιο 3: Προγραμματισμός των PLC**

## **3.1 Εισαγωγή**

Με την έννοια προγραμματισμός ενός PLC εννοείται η διαδικασία της δημιουργίας μίας σειράς εντολών οι οποίες λύνουν ένα συγκεκριμένο πρόβλημα αυτοματισμού. Η υλοποίηση του αντίστοιχου αλγορίθμου επίλυσης του προβλήματος αποτελεί το πρόγραμμα. Πρόγραμμα λοιπόν είναι ένα σύνολο από κανόνες ή εντολές σύμφωνα µε τις οποίες συμπεριφέρεται ο προγραμματιζόμενος λογικός ελεγκτής. Οι κανόνες αυτοί καθορίζουν τις λειτουργίες ελέγχου του ελεγκτή. Σκοπός του προγράμματος είναι να καθορίσει τις ακριβείς συνθήκες για την ενεργοποίηση κάθε εξόδου του PLC. Ο προγραμματισμός τουPLC μπορεί να γίνει µε διάφορους τρόπους. Οι τρόποι αυτοί έχουν καθοριστεί και τυποποιηθεί από το πρότυπο IEC 1131-3 και ονομάζονται γλώσσες προγραμματισμού.

Αρχικά μέχρι και τα μέσα της δεκαετίας του 1980, τα PLC προγραμματίζονταν µέσω προγραμματιστικών πάνελ, τα οποία παρέχονταν από την κατασκευάστρια εταιρία, ή δια µέσω ειδικών προγραμματιστικών τερματικών. Τα τελευταία σε πολλές περιπτώσεις περιείχαν πλήκτρα τα οποία αναπαριστούσαν τα διάφορα λογικά στοιχεία των PLC προγραμμάτων. Τα προγράμματα αποθηκεύονταν σε μία κεφαλή μαγνητικής κασέτας. Λόγο της έλλειψης χωρητικότητας μνήμης δεν υπήρχαν μεγάλες δυνατότητες για εκτύπωση και δημιουργία επεξηγηματικών εγγράφων (documentation). Αυτή η έλλειψη χώρου αποθήκευσης πρόκυπτε από το γεγονός ότι οι παλιοί υπολογιστές χρησιμοποιούσαν μαγνητική μνήμη πυρήνα (magnetic core memory). Με την ανάπτυξη της τεχνολογίας υπήρξε και αύξηση της χωρητικότητας.

## **3.2 Ανάπτυξη προγράμματος σε PLC**

Ο προγραμματισμός σε ένα PLC μπορεί να γίνει είτε µε συνδυαστικούς είτε µε ακολουθιακούς αυτοματισμούς. Αυτό γίνεται, γιατί οι βασικές διαφορές στον προγραμματισμό των PLC εμφανίζονται όταν υπάρχει χρήση χρονικών, απαριθμητών και των λοιπών ειδικών συναρτήσεων των ακολουθιακών αυτοματισμών.

Συνδυαστικός αυτοματισμός είναι ο αυτοματισμός στον οποίο οι έξοδοι εξαρτώνται µόνο από τις εισόδους. Αυτό σημαίνει ότι οι κινητήρες, βαλβίδες και οι υπόλοιποι

32

αποδέκτες του αυτοματισμού λαμβάνουν εντολές µόνο από τους αισθητήρες και τους διακόπτες εισόδου και δεν εξαρτώνται από το χρόνο ή από προηγούμενες καταστάσεις των εξόδων.

Ακολουθιακός αυτοματισμός είναι ο αυτοματισμός στον οποίο οι έξοδοι εξαρτώνται όχι µόνο από τις εισόδους, αλλά και από το χρόνο ή από προηγούμενες καταστάσεις των εξόδων.

Σχηματικά, οι δύο παραπάνω κατηγορίες αυτοματισμών φαίνονται στην Εικόνα 3.1 που ακολουθεί:

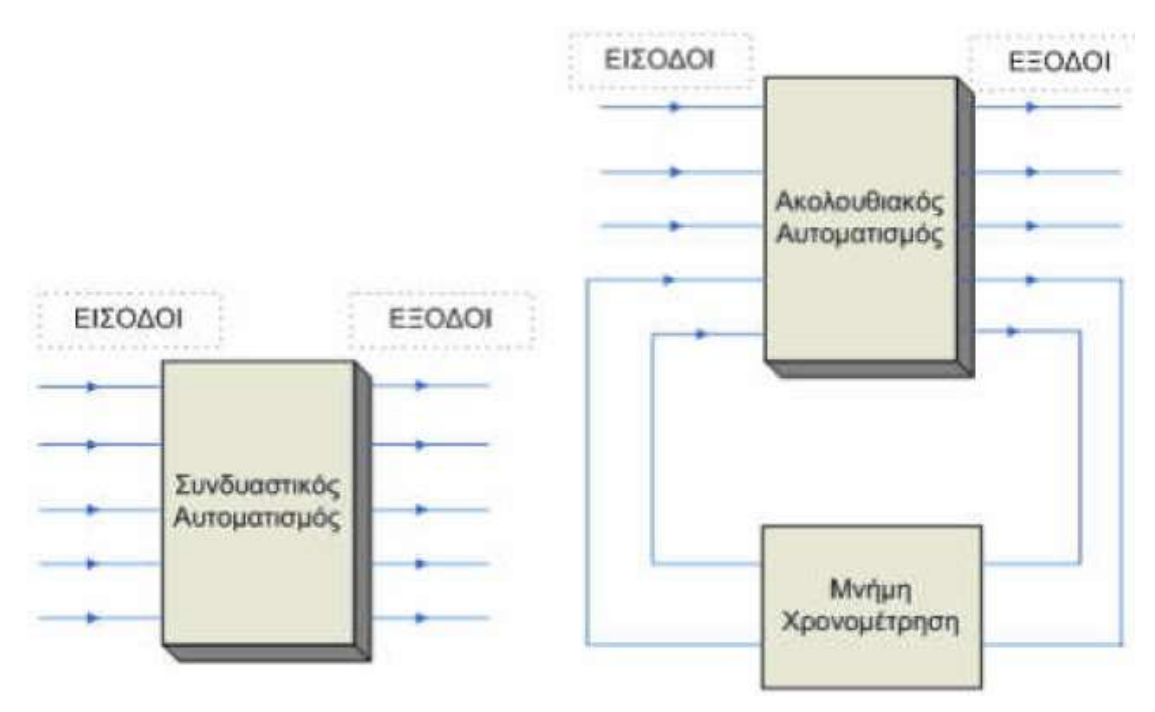

*Εικόνα 3.1: Συνδυαστικός και ακολουθιακός αυτοματισμός.*

# **3.3 Προγραμματιστικά χαρακτηριστικά και ονοματολογία στοιχείων PLC**

Όταν ξεκινάει η μελέτη για το πως θα προγραμματιστεί ένα PLC, πρέπει να γνωρίζεται ο αριθμός και η περιγραφή των:

- Εισόδων
- Εξόδων
- Βοηθητικών μνημών
- Ειδικών συναρτήσεων του PLC

## **3.3.1 Είσοδοι**

Οι είσοδοι ενός PLC συμβολίζονται µε το γράμμα Ι (Input). Στα μικρά συμπαγή PLC το γράμμα I ακολουθεί ένας απλός αύξοντα αριθμός, ξεκινώντας από το 1 (ή το 0) και φθάνοντας στο πλήθος των εισόδων. Για παράδειγμα, Ι1, Ι2, Ι3, κ.λπ. Στα modular PLC, όπου οι είσοδοι βρίσκονται σε μονάδες εισόδων, το γράμμα Ι ακολουθούν δύο αριθμοί που χωρίζονται µε τελεία. Ο πρώτος αριθμός χαρακτηρίζει συνήθως τη θέση της μονάδας που βρίσκεται η είσοδος και ο δεύτερος αριθμός χαρακτηρίζει την είσοδο πάνω στην μονάδα. Για παράδειγμα, έχουμε εισόδους Ι0.0, Ι0.1, …,Ι1.1, Ι1.2 κ.λπ. Μονοσήμαντα μία είσοδος χαρακτηρίζεται από δύο στοιχεία:

- σε ποια οκτάδα (byte) ανήκει και
- σε ποια επιμέρους θέση στα όρια αυτής της οκτάδας (bit) ανήκει.

Χαρακτηρισμός

Ix.y

x: Διεύθυνση byte (0…n, ανάλογα µε τη χρησιμοποιούμενη CPU)

y : Διεύθυνση bit (0…7)

Έχουμε τη δυνατότητα να παρουσιάσουμε ή να ζητήσουμε:

- Byte εισόδων: Για παράδειγμα, IB 3, µε αυτήν την ονοματολογία δηλώνουμε τις εισόδους I 3.0…I 3.7
- Word εισόδων: Για παράδειγμα, IW 2, µε αυτήν την ονοματολογία δηλώνουμε τις εισόδους Ι2.0…I7.0, I 3.0…I 3.7
- Double Word εισόδων: Για παράδειγμα, ID4, µε αυτήν την ονοματολογία δηλώνουμε τις εισόδους I4.0…Ι4.7, Ι5.0…Ι5.7, Ι6.0…Ι6.7, 17.0…17.7.

# **3.3.2 Έξοδοι**

Τα ίδια, που ισχύουν για τις εισόδους, ισχύουν και για τις εξόδους. Οι έξοδοι ενός PLC συμβολίζονται µε το γράμμα Q ή το Ο (Output). Μονοσήμαντα μία έξοδος χαρακτηρίζεται από δύο στοιχεία:

- σε ποια οκτάδα (byte) ανήκει και
- σε ποια επιμέρους θέση στα όρια αυτής της οκτάδας (bit) ανήκει.

# Χαρακτηρισμός

Η ονοματολογία της έχει τη μορφή: Qx.y, όπου:

x: ∆ιεύθυνση byte

y :∆ιεύθυνση bit (0…7)

Όπως στις ψηφιακές εισόδους έτσι για τις ψηφιακές εξόδους έχουμε byte εξόδων, Word εξόδων, double word εξόδων

# **3.3.3 Βοηθητικές μνήμες**

Προκειμένου να γραφτεί ο επαναλαμβανόμενος κώδικας τόσες φορές όσες χρειάζονται, πράγμα που κοστίζει σε χρόνο και σε μνήμη προγράμματος, είναι προτιμότερη η χρήση βοηθητικών διευθύνσεων. Καταγράφεται μία φορά η λογική, αποθηκεύεται σε μία βοηθητική διεύθυνση και αυτή χρησιμοποιείται όσες φορές και σε όποιο σημείο του προγράμματος είναι αναγκαίο.

Οι βοηθητικές μνήμες παίζουν το ρόλο των βοηθητικών ρελέ στον κλασσικό αυτοματισμό. Χρησιμοποιούνται στο πρόγραμμα για να αποθηκευτούν ορισμένες καταστάσεις. Τα bit εδώ παρομοιάζονται όσον αφορά τη λειτουργία τους µε τις εξόδους, µε τη διαφορά ότι αυτά δεν απεικονίζονται σε LED. Επίσης, στα διάφορα PLC, θα τις συναντήσουμε με το όνομα Markers.

Οι βοηθητικές μνήμες ουσιαστικά είναι θέσεις μνήμης, στις οποίες αποθηκεύονται ενδιάμεσες λογικές καταστάσεις και πληροφορίες και χαρακτηρίζονται µε ένα γράμμα ακολουθούμενο από έναν αριθμό ή δύο αριθμούς που χωρίζονται µε τελεία. Χαρακτηρισμός

Μx.y

x: Διεύθυνση byte (0…n, ανάλογα µε τη χρησιμοποιούμενη CPU)

y : Διεύθυνση bit (0…7)

3.3.4 Ειδικές συναρτήσεις

Οι ειδικές συναρτήσεις κατά σειρά σπουδαιότητας είναι:

- χρονικά
- απαριθμητές
- συγκριτές
- γεννήτριες παλµοσειρών
- μετρητής πραγματικού χρόνου

#### **3.4 Προσπέλαση προγράμματος**

Το γενικό πρόγραμμα μίας κεντρικής μονάδας αποτελείται από το λειτουργικό σύστημα και το πρόγραμμα του χρήστη.

Το λειτουργικό σύστημα αποτελεί το σύνολο που περιέχει όλες τις εντολές και τις δηλώσεις που ελέγχουν τις πηγές του συστήματος, τις διαδικασίες που χρησιμοποιούν αυτές τις πηγές, καθώς και περιοχές λειτουργίας όπως αποθήκευση δεδομένων στην περίπτωση πτώση της τάσης του δικτύου, ενεργοποίηση τάξεων προτεραιότητας, κ.λπ. Το λειτουργικό σύστημα αποτελεί ένα μέρος της κεντρικής μονάδας, στο οποίο ο χρήστης δεν έχει πρόσβαση γραφής. Εντούτοις, μπορούμε να φορτώσουμε ξανά το σύστημα αυτό από μία μονάδα μνήμης, για παράδειγμα, στην περίπτωση της ενημέρωσης µε τις τελευταίες αλλαγές του προγράμματος (updates). Το πρόγραμμα του χρήστη αποτελεί το σύνολο όλων των εντολών και δηλώσεων, στην περίπτωση αυτή τα στοιχεία του προγράμματος, για την οδήγηση των σημάτων, μέσα από την οποία η όλη διαδικασία επηρεάζεται ανάλογα µε τη προκαθορισμένη εργασία ελέγχου.

## **3.5 Μέθοδοι προσπέλασης προγράμματος**

Το πρόγραμμα του χρήστη μπορεί να αποτελείται από διάφορα μέρη τα οποία η κεντρική μονάδα επεξεργασίας εκτελεί ανάλογα µε το αν λαμβάνουν χώρα κάποια συγκεκριμένα γεγονότα. Ένα τέτοιο γεγονός μπορεί να είναι η εκκίνηση του αυτόματου συστήματος, μίας διακοπή ή η ανίχνευση σφάλματος. Τα προγράμματα που εξαρτώνται από τέτοια γεγονότα χωρίζονται σε τάξεις προτεραιότητας που καθορίζουν την σειρά εκτέλεσης των μερών του προγράμματος όταν συμβαίνουν συγκεκριμένα γεγονότα.

Το χαμηλής τάξης προτεραιότητας πρόγραμμα είναι το κυρίως πρόγραμμα, το οποίο προσπελαύνεται κυκλικά από την κεντρική μονάδα. Όλα τα άλλα γεγονότα μπορούν να διακόψουν το κυρίως πρόγραμμα σε οποιοδήποτε σημείο. Η CPU τότε εκτελεί την ανάλογη ρουτίνα διακοπής ή ρουτίνα αποσφαλµάτωσης και επιστρέφει στο κυρίως πρόγραμμα.

Ένα συγκεκριμένο μπλοκ οργάνωσης (organization block OB) συναντάται σε κάθε γεγονός. Τα μπλοκ οργάνωσης αναπαριστούν τις τάξεις προτεραιότητας στο

36

πρόγραμμα του χρήστη. Όταν ένα γεγονός λαμβάνει χώρα, η κεντρική μονάδα καλεί το ανάλογο μπλοκ οργάνωσης. Ένα τέτοιο μπλοκ αποτελεί ένα μέρος του προγράμματος του χρήστη.

Πριν ακόμα ξεκινήσει η CPU να εκτελεί το κυρίως πρόγραμμα, εκτελεί μία ρουτίνα εκκίνησης. Αυτή η ρουτίνα μπορεί να ενεργοποιηθεί µε το άνοιγμα της κεντρικής τάσης τροφοδοσίας, από τον επιλογικό διακόπτη που υπάρχει στην CPU ή µέσω ενός προγραμματιστή.

Το κυρίως πρόγραμμα βρίσκεται μέσα στο μπλοκ οργάνωσης ΟΒ1, το οποίο η κεντρική μονάδα επεξεργασίας εκτελεί. Αφού έχει τελειώσει η εκτέλεση του ΟΒ1 (τέλος προγράμματος), η CPU επιστρέφει στο λειτουργικό σύστημα και μόλις καλέσει για εκτέλεση διάφορες λειτουργίες του συστήματος, όπως ενημέρωση του πίνακα διευθύνσεων των εξόδων, καλεί, ξανά, για άλλη μία φορά το ΟΒ1.

Γεγονότα που μπορούν να διακόψουν το πρόγραμμα είναι οι αιτήσεις διακοπών και τα σφάλματα. Οι διακοπές μπορούν να ζητηθούν από την διαδικασία (hardware interrupts) ή από την CPU (διακοπές εποπτείας). Όσον αφορά τα σφάλματα, υπάρχει ένας διαχωρισμός μεταξύ συγχρονισμένων και ασύγχρονων σφαλμάτων. Το ασύγχρονο σφάλμα είναι ανεξάρτητο από τον κύκλο του προγράμματος, για παράδειγμα διακοπή τροφοδοσίας σε μία μονάδα επέκτασης ή διακοπή που έχει προκληθεί από την αντικατάσταση της μονάδας. Το σύγχρονο σφάλμα προκαλείται από την εκτέλεση του προγράμματος, όπως η αναφορά σε µη υπαρκτή διεύθυνση ή η δημιουργία σφάλματος μετατροπής τύπων δεδομένων. Ο τύπος και ο αριθμός των καταχωρημένων γεγονότων, καθώς και τα ανάλογα μπλοκ οργάνωσης εξαρτώνται από την κεντρική μονάδα επεξεργασίας.

#### **3.6 Δομή προγράμματος**

Μπορούμε να χωρίσουμε το πρόγραμμα σε όσα μέρη θέλουμε µε σκοπό να το διαβάζουμε και να το αντιλαμβανόμαστε καλύτερα και ευκολότερα. Κάθε μέρος του προγράμματος πρέπει να έχει τεχνολογική και λειτουργική βάση. Αυτού του είδους τα μέρη ονομάζονται «Μπλοκ». Ένα μπλοκ αποτελεί ένα μέρος του προγράμματος του χρήστη που καθορίζεται από τις λειτουργίες του, τη δομή και τον σκοπό της ύπαρξης του.

37

# **3.6.1 Τύποι μπλοκ**

Υπάρχουν διάφοροι τύποι μπλοκ για διάφορους σκοπούς:

- Μπλοκ χρήστη. Τα μπλοκ αυτά περιέχουν το πρόγραμμα και τα δεδομένα του χρήστη.
- Μπλοκ συστήματος. Τα μπλοκ αυτά περιέχουν το πρόγραμμα και τα δεδομένα του συστήματος.
- Στάνταρτ μπλοκ. Τα μπλοκ αυτά αποτελούν το κλειδί λειτουργίας των οδηγών (drivers) των ειδικών καρτών.

# **3.6.2 Μπλοκ χρήστη**

Τα μεγάλα και περίπλοκα προγράμματα «δομούνται» (διαχωρίζονται) σε μπλοκ τα οποία εν μέρη είναι απαραίτητα. Μπορούμε να διαλέξουμε μεταξύ των διαφόρων τύπων των μπλοκ, ανάλογα µε την εφαρμογή:

- Μπλοκ οργάνωσης (ΟΒ). Τα προαναφερόμενα μπλοκ συμβάλουν στην επικοινωνία μεταξύ του λειτουργικού συστήματος και του προγράμματος του χρήστη. Οι κεντρικές μονάδες επεξεργασίας καλούν τα μπλοκ οργάνωσης όταν συγκεκριμένα γεγονότα λαμβάνουν χώρα. Για παράδειγμα, στην περίπτωση διακοπής. Το κυρίως πρόγραμμα βρίσκεται στο μπλοκ οργάνωσης ΟΒ1. Τα άλλα μπλοκ οργάνωσης έχουν συγκεκριμένους αριθμούς βασισμένους στο είδος των γεγονότων, τα οποία καλούνται να χειριστούν.
- Μπλοκ λειτουργίας (FB). Αποτελούν μέρος του προγράμματος του οποίου οι κλήσεις μπορούν να προγραμματιστούν µέσω παραμέτρων του μπλοκ. Οι μεταβλητές μνήμης που περιέχονται σε ένα μπλοκ δεδομένων το οποίο µε την σειρά του περιλαμβάνεται στην κλήση του μπλοκ λειτουργίας. Επίσης είναι δυνατόν σε κάθε κλήση να περιέχεται και διαφορετικό μπλοκ δεδομένων (µε την ίδια δομή δεδομένων άλλα διαφορετικές τιμές μεταβλητών).
- Μπλοκ δεδομένων (DB). Αυτά τα μπλοκ περιέχουν τα δεδομένα του προγράμματος µας. Προγραμματίζοντάς τα καθορίζουμε σε ποια μορφή θα σωθούν τα δεδομένα (σε ποιο μπλοκ, µε ποια σειρά και µε τι τύπο δεδομένων). Υπάρχουν δύο τρόποι χρήσης των μπλοκ δεδομένων: ως καθολικά και ως στιγμιαία μπλοκ. Ένα καθολικό μπλοκ δεδομένων είναι ένα «ελεύθερο» μπλοκ

μέσα στο πρόγραμμα του χρήστη και δεν περιέχεται σε ένα κωδικοποιημένο μπλοκ. Ένα στιγμιαίο μπλοκ δεδομένων όμως, περιέχεται σε ένα μπλοκ λειτουργίας και αποθηκεύει μέρος των δεδομένων του μπλοκ λειτουργίας.

Ο αριθμός των μπλοκ ανά τύπο μπλοκ και το μήκος τους εξαρτάται από την CPU. Οι αριθμοί των μπλοκ οργάνωσης και το πλήθος τους είναι καθορισμένα. Αναθέτονται από το λειτουργικό σύστημα της κεντρικής μονάδας. Μπορούμε να ορίσουμε µόνοι µας τον αριθμό του μπλοκ των άλλων ειδών των μπλοκ, αρκεί αυτός να βρίσκεται μέσα σε καθορισμένα όρια. Επίσης έχουμε την επιλογή να ονομάσουμε κάθε μπλοκ µέσω του πίνακα συμβόλων και στη συνέχεια να αναφερόμαστε σε αυτά µε το όνομά τους.

#### **3.6.3 Μπλοκ συστήματος**

Τα μπλοκ συστήματος αποτελούν μέρος του λειτουργικού συστήματος. Μπορούν να περιέχουν προγράμματα (λειτουργίες συστήµατος) ή µπλοκ λειτουργιών ή δεδοµένα (µπλοκ δεδοµένων συστήµατος). Τα µπλοκ συστήµατος πραγματοποιούν έναν αριθμό από σηµαντικές λειτουργίες του συστήµατος, προσβάσηµες στο χρήστη, όπως είναι ο χειρισµός του εσωτερικού ρολογιού της CPU, ή οι διάφορες λειτουργίες επικοινωνίας.

Μπορούμε να καλέσουμε τις λειτουργίες του συστήµατος και τα µπλοκ λειτουργιών του συστήµατος, αλλά δεν µπορούµε να τα διαµορφώσουµε ή να τα προγραµµατίσουµε. Τα µπλοκ από μόνα τους δεν διατηρούν χώρο στην µνήµη. Μόνο οι κλήσεις των µπλοκ και τα στιγμιαία µπλοκ δεδοµένων των µπλοκ λειτουργιών του συστήµατος είναι στην µνήµη.

#### **3.7 Μορφές Προγραμματισμού**

Για να αναλύσουμε έναν περίπλοκο αυτοματισμό θα πρέπει να χωρίσουμε την εφαρμογή σε μικρότερα µέρη ανάλογα µε την δομή της διαδικασίας που πρέπει να ελεγχθεί. Μετά µπορούµε να διαµορφώσουµε τα επιμέρους κοµµάτια καθορίζοντας τις λειτουργίες και διοχετεύοντας τα εσωτερικά σήματα προς την διαδικασία ή άλλα µέρη. Αυτός ο διαχωρισμός µπορεί να εφαρμοστεί και στον προγραµµαστισμό µας. Με αυτόν τον τρόπο η δομή του προγράµµατος µας ανταποκρίνεται στον διαχωρισμό της εφαρμογής.

Ένα τέτοιο πρόγραµµα µπορεί να διαμορφωθεί πιο εύκολα και να προγραµµατιστεί σε µέρη, ακόμα και από διαφορετικά άτομα, στην περίπτωση που το πρόγραµµα είναι πολύ µεγάλο. Τέλος, χωρίζοντας το πρόγραµµα σε µέρη είναι πιο εύκολη η δοκιμή και η αποσφαλµάτωση του. Η δομή του προγράµµατος του χρήστη εξαρτάται από το μέγεθος και τις λειτουργίες του.

Οι µορφές προγραµµατισµού είναι οι εξής:

- Γραμμικός προγραμματισμός
- Μερικός προγραμματισμός
- Δομημένος προγραμματισμός

Στο γραμμικό προγραμματισμό, όλο το κυρίως πρόγραµµα είναι το µπλοκ οργάνωσης ΟΒ1. Κάθε τρέχον µονοπάτι είναι σε ξεχωριστό network. Όταν διορθώνουμε και αποσφαλµατώνουµε, µπορούµε να αναφέρουμε το κάθε network απευθείας από τον αριθμό του.

Ο µερικός προγραµµατισµός βασίζεται στον γραµµικό προγραµµατισµό µόνο που το πρόγραµµα χωρίζεται σε µπλοκ. Οι αιτίες για τον διαχωρισμό του προγράµµατος σε µικρότερα µέρη είναι είτε το γεγονός ότι το πρόγραµµα είναι πολύ µεγάλο για το ΟΒ1, είτε επειδή θέλουμε να διαβάζεται πιο εύκολα. Τα µπλοκ τότε καλούνται µε τη σειρά.

Μπορούµε επίσης να χωρίσουµε το πρόγραµµα ενός µπλοκ σε άλλα µπλοκ όπως κάναµε µε το ΟΒ1. Αυτή η μέθοδος µας επιτρέπει να καλούµε συσχετισµένες λειτουργίες της διαδικασίας µέσα από ένα και το αυτό µπλοκ. Το πλεονέκτηµα αυτής της μορφής προγραµµατισµού είναι ότι αν και το πρόγραµµα είναι γραµµικό µπορούµε να το αποσφαλµατώσουµε σε µέρη (απλά µόνο καλώντας τα µπλοκ).

Ο δομημένος προγραµµατισµός χρησιμοποιείται όταν το επινοημένο σχέδιο είναι εξαιρετικά ακριβό, όταν θέλουμε να δημιουργήσουμε λειτουργίες προγράµµατος και όταν πρέπει να λυθούν περίπλοκα προβλήματα. Με αυτήν την µέθοδο χωρίζουμε το πρόγραµµα σε κοµµάτια (µπλοκ) µε ενσωματωμένες λειτουργίες ή σε µπλοκ που εξυπηρετούν έναν συγκεκριμένο σκοπό λειτουργίας και τα οποία ανταλλάσσουν όσο το δυνατόν λιγότερα σήματα µε τα άλλα µπλοκ. Αναθέτοντας σε κάθε κοµµάτι μία συγκεκριμένη λειτουργία δημιουργούμε ευανάγνωστα µπλοκ µε απλούστερη επικοινωνία µε τα άλλα µπλοκ.

40

Τέλος, η οργάνωση του προγράµµατος καθορίζει την σειρά µε την οποία η κεντρική µονάδα επεξεργασίας θα εκτελέσει τα µπλοκ που έχουμε δημιουργήσει. Για να οργανώσουμε το πρόγραµµα µας, προγραµµατίζουµε τις κλήσεις των µπλοκ µε την σειρά που επιθυμούμε. Η σειρά αυτή θα πρέπει να είναι ανάλογη µε την σειρά των επιμέρους λειτουργιών της διαδικασίας που θέλουμε να ελέγξουμε.

#### **3.8 Γλώσσες προγραμματισμού ενός PLC**

Το βασικότερο κομμάτι σε ένα σύστημα αυτοματισμού με PLC δεν είναι το υλικό μέρος, αλλά το λογισμικό, δηλαδή το πρόγραμμα που υλοποιεί τον επιθυμητό αυτοματισμό. Τρεις είναι σήμερα οι κυριότερες γλώσσες προγραμματισμού για PLC, τις οποίες συναντούμε με μικρές διαφορές στα PLC όλων των εταιριών. Οι γλώσσες αυτές είναι: η γλώσσα LADDER ή γλώσσα ηλεκτρολογικών γραφικών, η γλώσσα λογικών γραφικών ή λογικού διαγράμματος (FBD, Function Block Diagram) και η γλώσσα λίστας εντολών (STL, statement list).

#### **3.8.1 Η γλώσσα LADDER**

Η γλώσσα LADDER (Εικόνα 3.2) είναι η πρώτη γλώσσα που αναπτύχθηκε ιστορικά. Η γλώσσα LADDER στην ουσία επιτρέπει τη μεταφορά του ηλεκτρολογικού σχεδίου μέσω της συσκευής προγραμματισμού στο PLC. Με τη γλώσσα αυτή η εκπαίδευση των τεχνικών που ήταν συνηθισμένοι στον κλασσικό αυτοματισμό γινόταν εύκολα και γρήγορα, αφού δεν άλλαζε ουσιαστικά την εργασία σχεδιασμού του αυτοματισμού. Η γλώσσα LADDER χρησιμοποιεί όχι την Ευρωπαϊκή προτυποποίηση στο σχεδιασμό των ηλεκτρικών επαφών, αλλά την αμερικάνικη. Αυτό ίσως οφείλεται στο γεγονός ότι τα πρώτα PLC αναπτύχθηκαν στην Αμερική. Όμως στη συνέχεια, ο τρόπος αυτού του σχεδιασμού βόλεψε, και έτσι διατηρήθηκε και από τις Ευρωπαϊκές εταιρίες με αποτέλεσμα σήμερα να είναι ο πλέον καθιερωμένος.

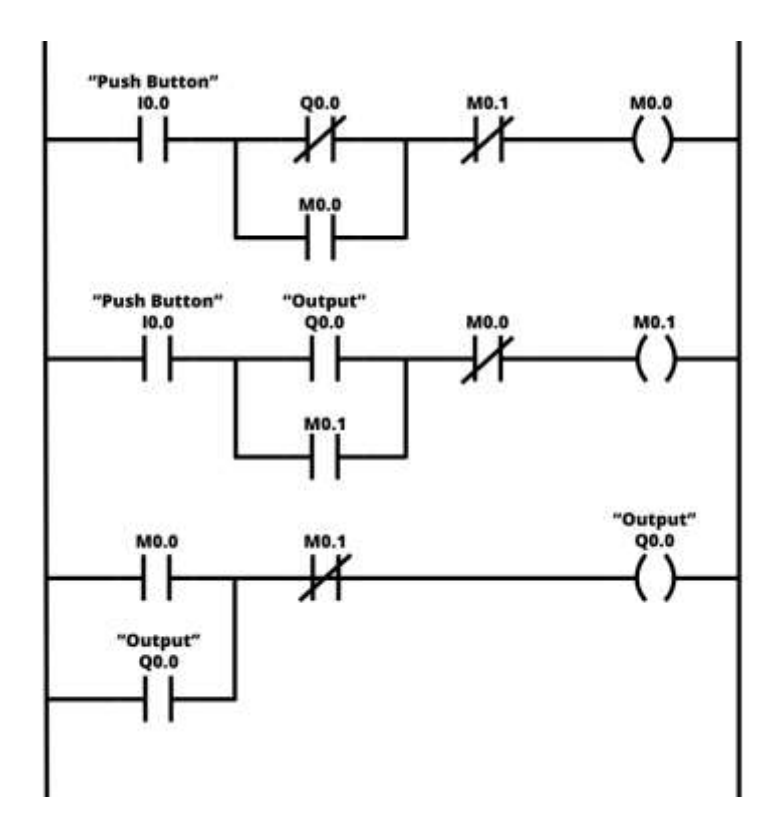

*Εικόνα 3.2: Ένα τυπικό παράδειγμα προγράμματος PLC σε LADDER.*

#### **3.8.2 Η γλώσσα FBD**

Η γλώσσα FBD (Εικόνα 3.3), όπως και η γλώσσα LADDER, είναι γραφική, αλλά αντί του ηλεκτρολογικού σχεδίου του αυτοματισμού χρησιμοποιεί το αντίστοιχο λογικό κύκλωμα. Η γλώσσα αυτή είναι νεότερη και δεν υποστηρίζεται από όλες τις εταιρίες.

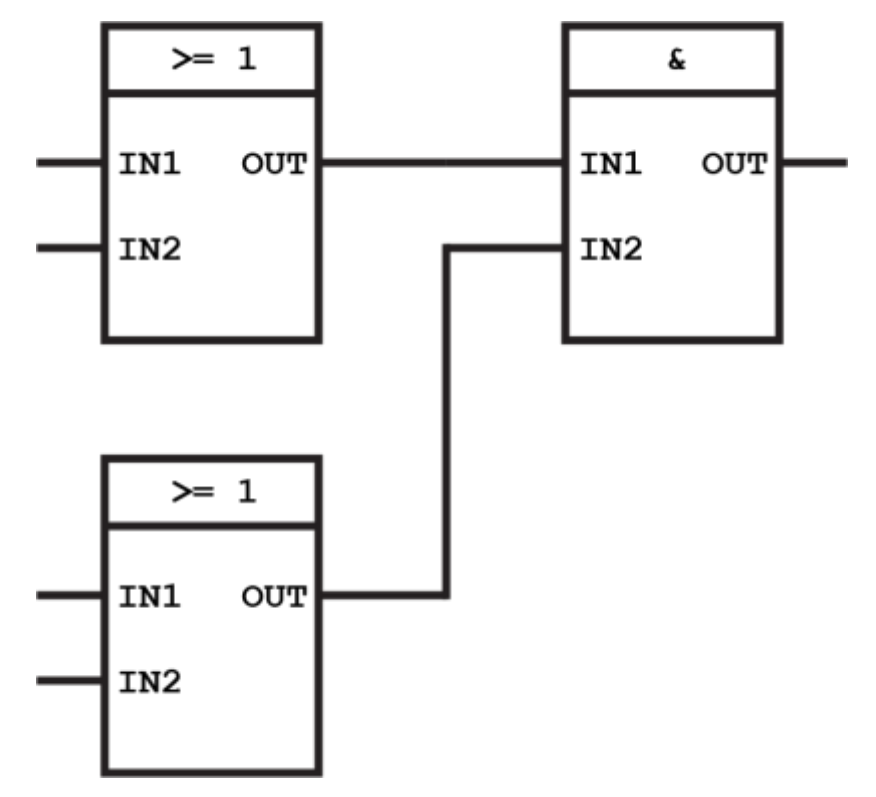

*Εικόνα 3.3: Ένα τυπικό παράδειγμα προγράμματος PLC σε FBD.*

#### **3.8.3 Η γλώσσα STL**

Η γλώσσα STL (Εικόνα 3.4) αναπτύχθηκε σχεδόν ταυτόχρονα με τη γλώσσα LADDER, αν και οι εταιρίες έδειξαν στην αρχή δισταγμό στο να την προωθήσουν, φοβούμενες μην τρομάξουν τον τεχνικό. Η γλώσσα αυτή, σε αντίθεση με τις άλλες δύο, δεν είναι γραφική, αντίθετα δημιουργεί λίστα προγράμματος (κώδικα) με εντολές οι οποίες αντιστοιχούν στις λογικές πύλες (AND, OR, NOT, κ.λπ.). Στην αρχή η γλώσσα λίστα εντολών ήταν πολύ φτωχή και περιοριζόταν μόνο στις βασικές λογικές εντολές, οι οποίες αντιστοιχούσαν αμέσως στις γραφικές εντολές της γλώσσας LADDER. Σήμερα, και οι δύο αυτές γλώσσες έχουν εξελιχθεί πάρα πολύ και συναντά κανείς σε αυτές στοιχεία από τις γλώσσες των υπολογιστών και κυρίως της γλώσσας Assembly. Ο προγραμματισμός σε λίστα εντολών απαιτεί από τον ηλεκτρολόγο να έχει έστω στοιχειώδεις γνώσεις προγραμματισμού.

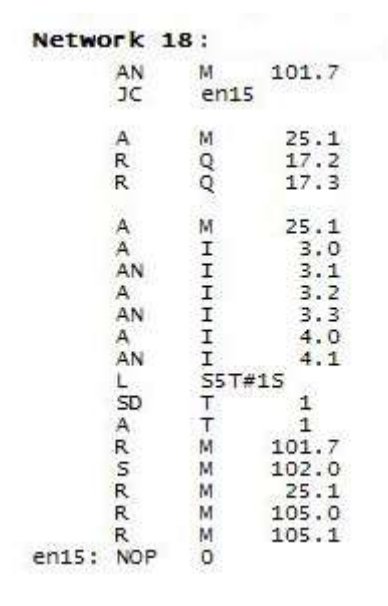

*Εικόνα 3.4: Ένα τυπικό παράδειγμα προγράμματος PLC σε γλώσσα STL.*

#### **3.8.4 Σύγκριση των τριών γλωσσών**

Οι τρεις γλώσσες έχουν το ίδιο ρεπερτόριο εντολών, με διαφορετική βέβαια σύνταξη η κάθε μία, το οποίο ρεπερτόριο παρουσιάζει κάποιες ελαφριές διαφοροποιήσεις από εταιρία σε εταιρία. Στο ρεπερτόριο αυτό, εκτός από την υλοποίηση όλων των λογικών πράξεων, μπορείς κανείς να συναντήσει και πιο σύνθετες εντολές, όπως για παράδειγμα οι εντολές για χρονιστές, για απαριθμητές, για τη δημιουργία υπορουτινών, για την υλοποίηση του αλγορίθμου ελέγχου PID, για τη δημιουργία παλμών PWM, για την αποστολή και λήψη δεδομένων, κ.α.

Το περιβάλλον προγραμματισμού είναι το ίδιο και για τις τρεις γλώσσες, αλλά η κάθε εταιρία PLC χρησιμοποιεί το δικό της λογισμικό. Για παράδειγμα, στην Εικόνα 3.5 φαίνεται το προγραμματιστικό περιβάλλον που έχει αναπτύξει η εταιρία Mitsubishi για τον προγραμματισμό των PLC που αυτή αναπτύσσει, ενώ στην Εικόνα 3.6 φαίνεται το αντίστοιχο προγραμματιστικό περιβάλλον της εταιρίας xLogic, το οποίο κατά γενική ομολογία αποτελεί ένα κλώνο του πολύ γνωστού αντίστοιχου περιβάλλοντος που αναπτύσσει η εταιρεία SIEMENS, του LOGO!SoftComfort. Να σημειώσουμε εδώ ότι υπάρχουν και λογισμικά για προγραμματισμό PLC που επιτρέπουν τον προγραμματισμό μόνο μίας γλώσσας ή δύο το πολύ. Για παράδειγμα, το xLogic επιτρέπει τον προγραμματισμό μόνο σε γλώσσα FBD (παλαιότερες εκδόσεις του υποστήριζαν και τη γλώσσα LADDER), ενώ το LOGO!SoftComfort επιτρέπει τη χρήση και της γλώσσας FBD και της γλώσσας LADDER.

| Land MILT parted CX Developer Edmont Scrapect) (ERIC Revealed) [ MAP) [ 4 Time]                                                                                                    |                                                                                                    | $-128$  |
|----------------------------------------------------------------------------------------------------|----------------------------------------------------------------------------------------------------|---------|
| THE PERSONAL PROPERTY<br>The County of the<br><b>X (电 田 - 1)</b><br>C.S.C. C. Turnulling<br>٠<br>DI <sub>T6</sub><br>킈<br>±.<br>Program<br><b>D</b><br>FC HH MF<br>민물말<br>25 苏 3<br>č<br>美味<br>π<br>Q<br>W.<br>理頂<br><b>CCIE Care</b><br>Elbanac<br>讍<br>1417/109<br><b>based</b><br><b>Doubled</b><br><b>blued</b><br>board<br>board<br>이 도록하면<br>国語点題の<br>V <sub>1</sub> x<br>CDM (COM 2 Transmisson gauge) 115, 24 km<br>面膜部呈<br>IT&I<br>Ħ<br>×<br>Ē<br><b>PLE PLE WIND</b><br>$01-$<br>$ \frac{m}{m}$ paset preset).<br><b>ITECHN MNETON CELVE</b><br>čЫ<br>监<br><b>Eliminat</b><br>U B3 Proport<br><b>PC size SV: Social setting</b><br>(ig near<br>$= 72$ Device tomoses | $\overline{a}$<br><b>TST</b><br>71<br><b>luced</b><br>mak<br>山村<br>$rac{64}{2000}$<br>Fun.<br>山川            | 47999   |
| 126.<br># 16-2300<br><b>NI covered</b><br>$\equiv -1$ Parameter<br>Include FX4/58 AW / FXXI-USB 801<br><b>Carulet</b><br>(a) FUC parameter<br>[" USB)DOT hyvopasent incide)<br><b>Ril Devon exercity</b><br>з'n<br>퐄<br><b>Uran</b><br><b>Antion</b><br><b><i>UK passinger DR</i></b><br>COM 2<br><b>COM pear</b><br>회<br>Time put (Sec.) [S]<br>Trenenkrist asest 115,2/3pc<br>킈<br><b>Neivice</b><br>nate:<br><b>HETBI</b><br><b>SEE GAS</b><br><b>CJB</b><br><b>DOLLAR</b><br>Ethered                                                                                                    | <b>INDIV</b><br>Carmenton channel fut.<br>PLC drive coupled refirsal<br>Consection test<br><b>PLC lyear</b> | $-6800$ |
| <b>Consistence</b><br>www.com<br>CM<br><b>CC IE Cost</b><br>07336<br><b>NETIN</b><br><b>T</b> riverent<br><b>NET/SING</b><br>we to:<br>Accoraggillast Malain                                                                                                    | <b>The Contract</b><br>tyres way.<br>TEL: ENDPLA<br><b>DE</b><br>Cole :                                     |         |
| Froject<br>FEBALL<br><b>French</b>                                                                                                    | and the second property of the con-<br><b>Hast states:</b>                                                  | Dyrate  |

*Εικόνα 3.5: Το προγραμματιστικό περιβάλλον PLC της εταιρίας Mitsubishi.*

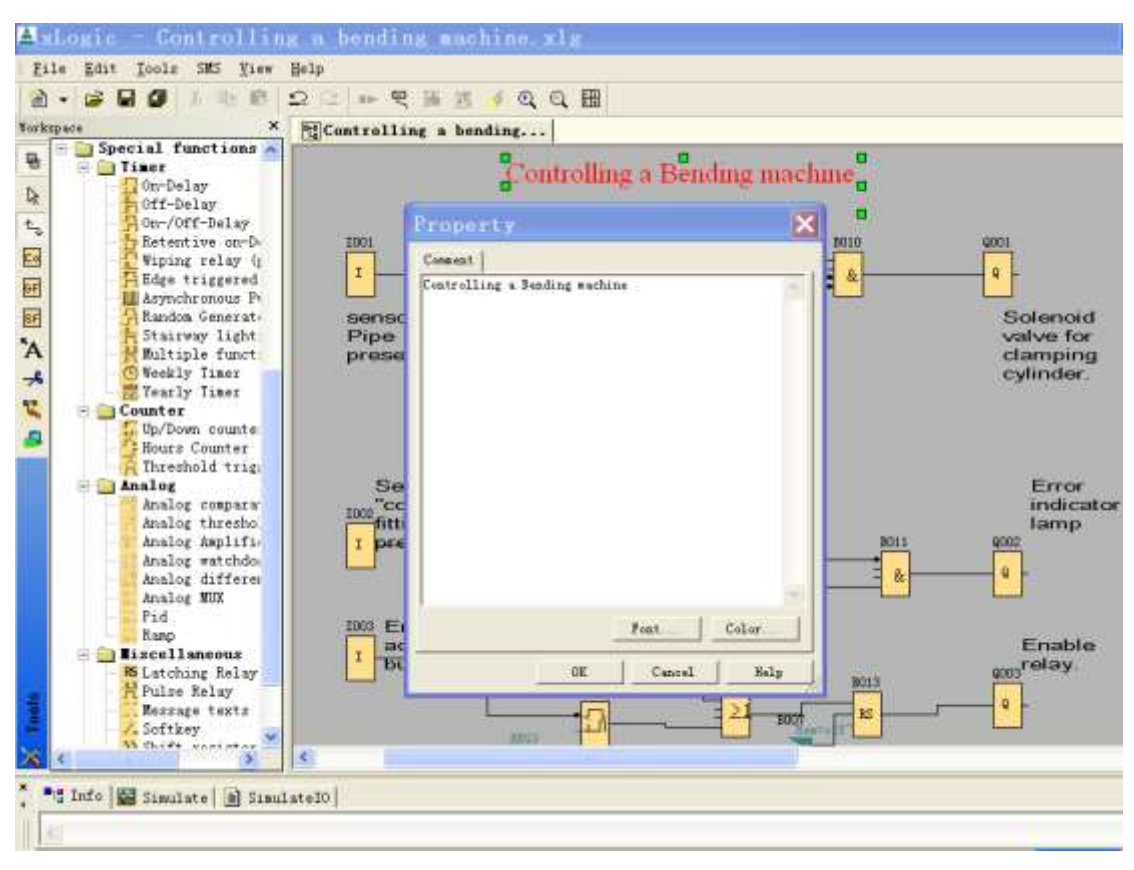

*Εικόνα 3.6: Το προγραμματιστικό περιβάλλον PLC της εταιρίας xLogic.*

Στη συνέχεια, παραθέτουμε τρία απλά παραδείγματα και στις τρεις γλώσσες, προκειμένου να αναδείξουμε τις διαφορές στη σύνταξη των εντολών στην κάθε μία. Στα παραδείγματα αυτά, όπου I0.0, I0.1 και I0.2 είναι οι είσοδοι και όπου Q0.0 είναι η έξοδος του PLC.

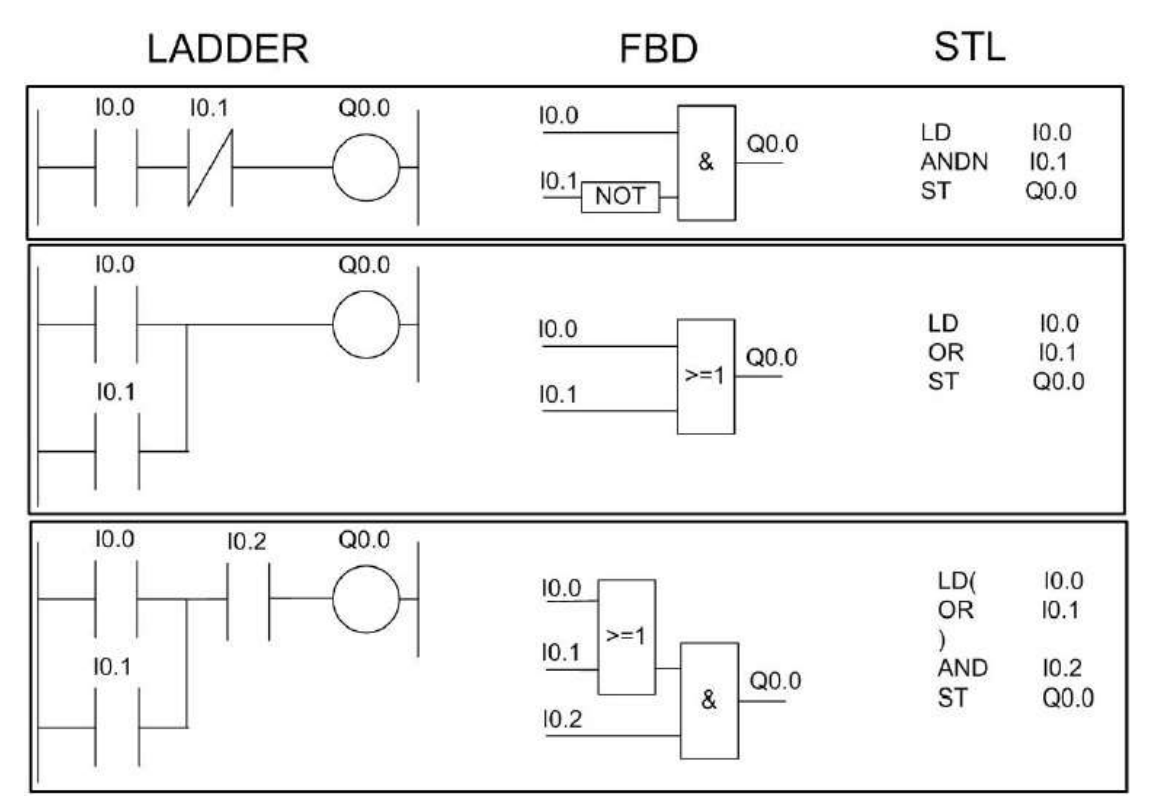

*Εικόνα 3.7: Απλά παραδείγματα στις τρεις γλώσσες προγραμματισμού.*

Το πρώτο παράδειγμα είναι η απλή λογική πράξη AND, δηλαδή:

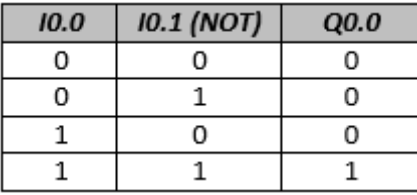

Η LADDER απεικονίζει τις δύο εισόδους I0.0 και I0.1 σαν ηλεκτρολογικές επαφές, δηλαδή το I0.0 είναι μία κανονικά ανοικτή επαφή (normally open), που σημαίνει ότι όταν δεν έχει ρεύμα είναι 0 και όταν περνάει ρεύμα είναι 1, ενώ η είσοδος I0.1 είναι μία κανονικά κλειστή επαφή (normally closed), δηλαδή όταν δεν έχει ρεύμα είναι 1 και όταν έχει ρεύμα είναι 0. Όπως φαίνεται στην εικόνα, η λογική πράξη AND στη γλώσσα LADDER υλοποιείται με τη σύνδεση στη σειρά των δύο εισόδων. Επομένως, εάν κοπεί το ρεύμα σε μία από τις δύο εισόδους, δεν θα μπορέσει αν φτάσει ρεύμα στην έξοδο Q0.0. Αντίθετα, η FBD συντάσσεται με συνδέσεις από blocks, με αποτέλεσμα να είναι πιο κατανοητή, αφού για παράδειγμα η αντιστροφή της

εισόδου I0.1 φαίνεται με το block NOT και η πύλη AND με το block &. Τέλος, η STL είναι η πιο περίπλοκη και από τις τρεις γλώσσες, καθώς όπως παρατηρούμε και στο πρώτο παράδειγμα της Εικόνας 3.7, για την εκτέλεση της λογικής πράξης AND πρώτα φορτώνεται LD (LOAD) η είσοδος I0.0, στη συνέχεια γίνεται η λογική πράξη ANDN (AND NOT) με την είσοδο I0.1 και τέλος το αποτέλεσμα αποθηκεύεται ST (STORE) στην έξοδο Q0.0.

Το δεύτερο παράδειγμα είναι η λογική πράξη OR, δηλαδή:

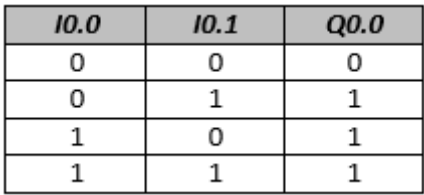

Η LADDER συντάσσεται ομοίως με τη λογική πράξη AND, απλώς με τη διαφορά ότι τώρα οι δύο είσοδοι δεν είναι συνδεδεμένες σε σειρά αλλά παράλληλα, επομένως αν τουλάχιστον ένα μία από τις δύο έχει ρεύμα, τότε θα πάει ρεύμα και στην έξοδο Q0.0. Στην FBD όπως φαίνεται και στην Εικόνα 3.7, η λογική πράξη OR συντάσσεται με το block >=1. Τέλος, στην STL, είναι ξεκάθαρο πως συντάσσεται η εντολή OR. Το τρίτο παράδειγμα είναι μία πιο σύνθετη λογική πράξη, και συγκεκριμένα ή:

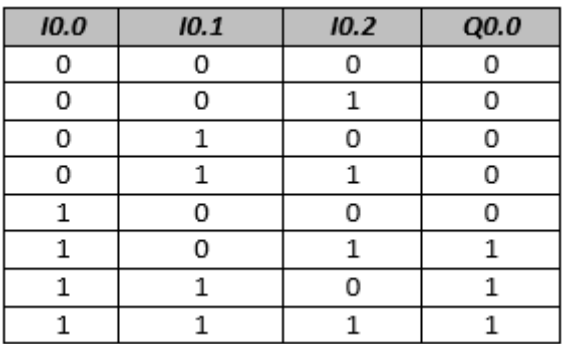

Η λογική αυτή πράξη είναι ένας συνδυασμός των εντολών AND και OR που είδαμε ξεχωριστά στα δύο προηγούμενα παραδείγματα, όπου πρώτα εκτελείται η πράξη OR μεταξύ των εισόδων I0.0 και I0.1 και το αποτέλεσμα που προκύπτει πραγματοποιεί μία λογική πράξη AND με την είσοδο I0.2, με το τελικό αποτέλεσμα να αποθηκεύεται στην έξοδο Q0.0. Στις γλώσσες LADDER και FBD είναι ξεκάθαρη η διαδικασία που ακολουθείται για να πραγματοποιηθεί η σύνθετη λογική πράξη που περιγράψαμε προηγουμένως. Στη γλώσσα STL πρέπει η πράξη που θα εκτελεστεί πρώτα να μπει σε παρένθεση όπως φαίνεται στην Εικόνα 3.7 και στη συνέχεια να εκτελεστεί η επόμενη πράξη.

Γενικά, θα μπορούσαμε να πούμε ότι για αρχάριους προγραμματιστές, συνίσταται η γλώσσα FBD, ενώ οι ηλεκτρολόγοι που δεν έχουν πολύ μεγάλη άνεση στον προγραμματισμό είναι προτιμότερο να ασχοληθούν με τη γλώσσα LADDER. Σε κάθε περίπτωση, για άτομα με εμπειρία στον προγραμματισμό και για αρκετά μεγάλα προγράμματα είναι προτιμότερη η γλώσσα STL.

# **3.9 Συσκευές προγραμματισμού ενός PLC**

Κλείνοντας το Κεφάλαιο αυτό, θα αναφερθούμε στις συσκευές εκείνες που είναι απαραίτητες στον προγραμματισμό ενός PLC. Αφού συντάξουμε το πρόγραμμά μας στο ''χαρτί'' σε οποιαδήποτε γλώσσα προγραμματισμού επιθυμούμε, θα πρέπει με κάποιον τρόπο να το εισάγουμε στο PLC. Αυτό συνήθως γίνεται μέσω μίας συσκευής προγραμματισμού, ενός ''προγραμματιστή'', που συνδέεται με το PLC μέσω ενός κατάλληλου καλωδίου. Ορισμένα μικρά PLC προγραμματίζονται με τη βοήθεια ενός αριθμού πλήκτρων που είναι ενσωματωμένα επάνω στη συσκευή του PLC και δε χρειάζονται κάποια επιπλέον συσκευή προγραμματισμού (Εικόνα 3.8).

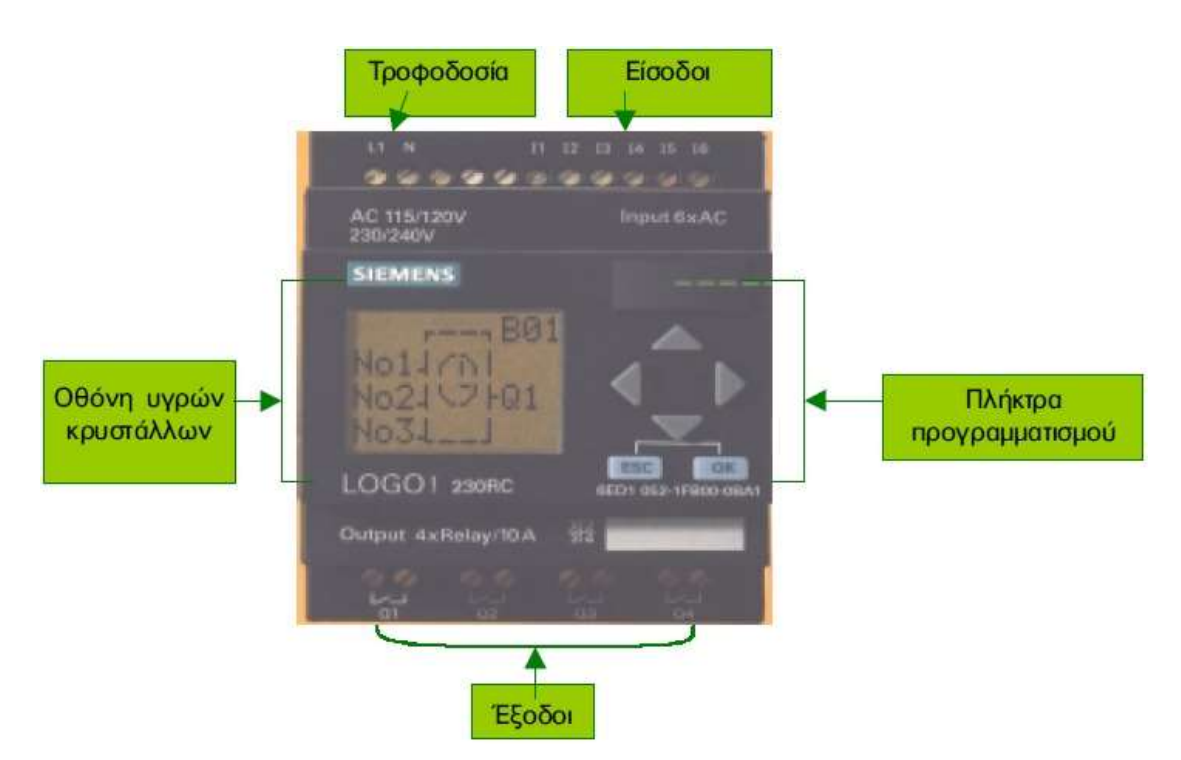

*Εικόνα 3.8: Μικρό PLC με ενσωματωμένα πλήκτρα προγραμματισμού.*

Μία συσκευής προγραμματισμού μπορεί να έχει μία από τις παρακάτω μορφές:

Ειδικός προγραμματιστής χειρός.

- Προσωπικός υπολογιστής και χρήση ειδικού καλωδίου.
- Ειδικές συσκευές προγραμματισμού.

# **3.9.1 Ειδικός προγραμματιστής χειρός**

Κάθε PLC συνοδεύεται από μία ειδική συσκευή προγραμματιστή (Εικόνα 3.9), η οποία είναι συνήθως χειρός, δηλαδή φορητή. Αυτές οι συσκευές προγραμματισμού διαθέτουν μία μικρή οθόνη υγρών κρυστάλλων και τυποποιημένα πλήκτρα προγραμματισμού. Συνήθως, οι ειδικοί αυτοί προγραμματιστές μπορούν να προγραμματίσουν το PLC μόνο σε γλώσσα λίστα εντολών. Υπάρχουν όμως και προγραμματιστές με τους οποίους μπορούμε να προγραμματίσουμε και σε κάποια από τις γραφικές γλώσσες. Για να προγραμματίσουμε το PLC, θα πρέπει να το συνδέσουμε με τον προγραμματιστή με ειδικό καλώδιο που συνήθως τον συνοδεύει. Η σύνδεση πραγματοποιείται μέσω της ειδικής θύρας που υπάρχει στην κεντρική μονάδα επεξεργασίας του PLC. Αφού πληκτρολογήσουμε το πρόγραμμα, το μεταφέρουμε στη μνήμη του PLC. Όταν ολοκληρώσουμε τη διαδικασία αυτή, ο προγραμματιστής μπορεί να αποσυνδεθεί. Ο τρόπος χειρισμού του προγραμματιστή είναι εντελώς ειδικός για κάθε τύπο PLC. Οι προγραμματιστές των διαφόρων εταιριών δε μοιάζουν και πολύ μεταξύ τους και αυτό είναι μία δυσκολία στην εκμάθηση του προγραμματισμού ενός νέου PLC.

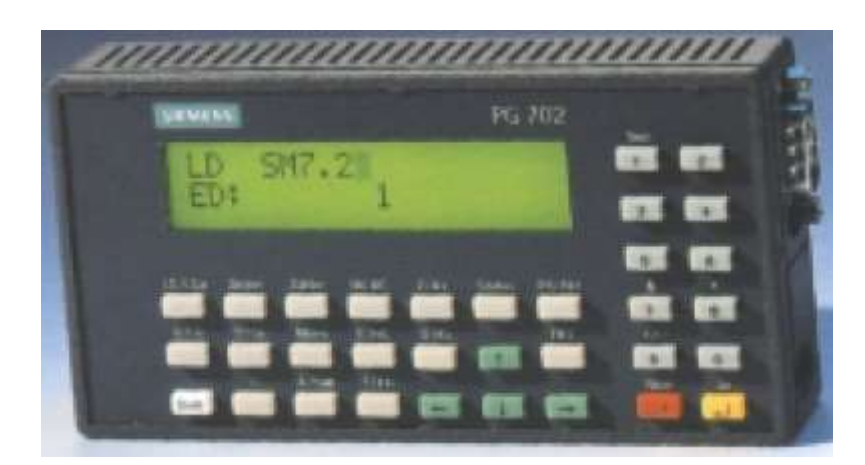

*Εικόνα 3.9: Προγραμματιστής χειρός PLC.*

Οι σύγχρονοι προγραμματιστές χειρός διαθέτουν και άλλες ικανότητες, όπως για παράδειγμα:

- Μπορούν να συνδεθούν με εκτυπωτή, για να εκτυπώσουμε το πρόγραμμά μας.
- Μπορούν να συνδεθούν με προσωπικό υπολογιστή με όσα πλεονεκτήματα μπορεί αυτό να έχει. Για παράδειγμα, μπορούμε να αποθηκεύσουμε στον υπολογιστή μας το πρόγραμμα, να κάνουμε εκτύπωση του προγράμματος, κ.λπ.
- Μπορούν να συνδεθούν με ειδική συσκευή προγραμματισμού EEPROM, με την οποία μπορούμε να θέτουμε το πρόγραμμά μας σε πλακέτες EEPROM.
- Ακόμη, με τον προγραμματιστή μπορούμε να ελέγχουμε τη λειτουργία του προγράμματος του αυτοματισμού και να κάνουμε ανίχνευση βλαβών (Εικόνα 3.10). Αυτή η δυνατότητα είναι ίσως το σημαντικότερο πλεονέκτημα του προγραμματιστή χειρός, γιατί μπορεί να μεταφερθεί σε οποιαδήποτε εγκατάσταση PLC, να συνδεθεί στο PLC του συγκεκριμένου κυκλώματος αυτοματισμού και να χρησιμοποιηθεί ως ανιχνευτής για βλάβες στη λειτουργία του.

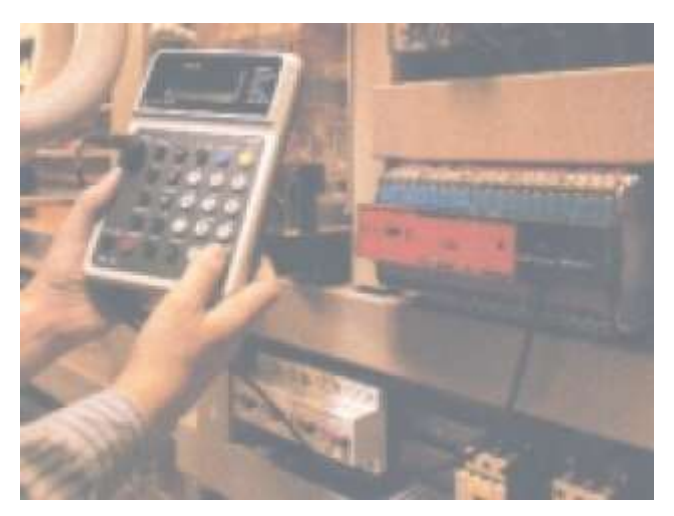

*Εικόνα 3.10: Ανίχνευση βλαβών σε εγκατάσταση PLC.*

#### **3.9.2 Προσωπικός υπολογιστής και χρήση ειδικού καλωδίου**

Ο πιο εύκολος τρόπος προγραμματισμού ενός PLC σήμερα είναι μέσω ενός προσωπικού υπολογιστή. Με τη χρήση ειδικού λογισμικού, το οποίο δίνεται από την εταιρία κατασκευής του PLC, ένας υπολογιστής μπορεί να μετατραπεί σε προγραμματιστή. Για τη σύνδεση του υπολογιστή με το PLC ή με τη συσκευή προγραμματισμού EEPROM, χρειάζεται ειδική κάρτα σύνδεσης (interface), η οποία τοποθετείται στον υπολογιστή. Ο προγραμματισμός μέσω υπολογιστή είναι πολύ

ευκολότερος από τον προγραμματισμό με τον ειδικό προγραμματιστή χειρός, ειδικά για κάποιον που είναι εξοικειωμένος με τη χρήση του υπολογιστή. Ο προγραμματισμός στις γραφικές γλώσσες γίνεται με τρόπο ιδανικό στην οθόνη του υπολογιστή μας.

Τα υπόλοιπα πλεονεκτήματα αυτού του τρόπου προγραμματισμού ενός PLC είναι:

- Μπορούμε να αποθηκεύουμε και να αρχειοθετούμε τα προγράμματά μας.
- Μπορούμε να τυπώνουμε τα προγράμματά μας.

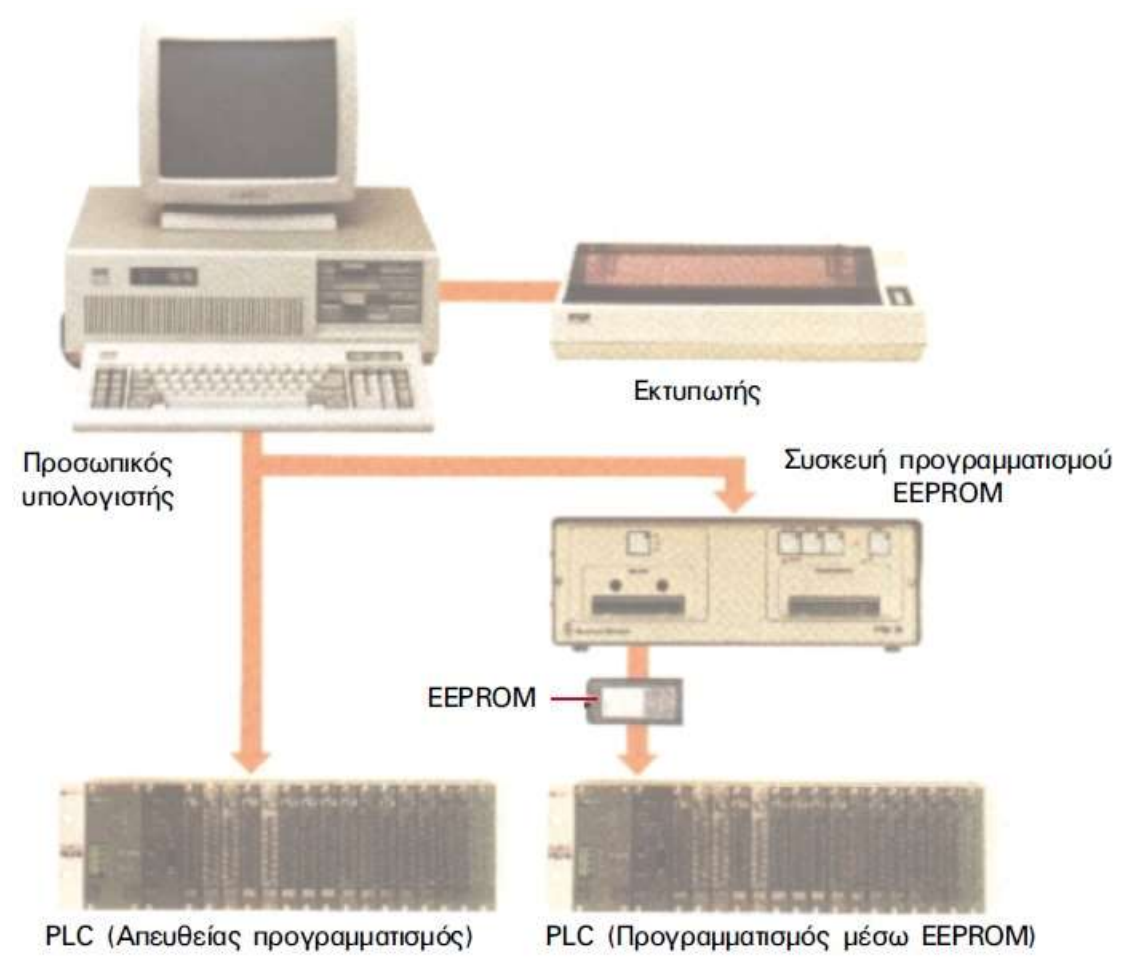

*Εικόνα 3.11: Προγραμματισμός PLC μέσω υπολογιστή.*

## **3.9.3 Ειδικές συσκευές προγραμματισμού**

Εκτός από τις δύο πιο συνηθισμένες μορφές που αναφέραμε προηγουμένως, υπάρχουν και κάποιες άλλες ειδικές συσκευές με τις οποίες ο προγραμματισμός, κυρίως στις γραφικές γλώσσες γίνεται πολύ εύκολα. Μία τέτοια συσκευή είναι η φωτεινή πένα (light pen). Πρόκειται για μία συσκευή η οποία περιλαμβάνει μία οθόνη, επάνω στην οποία σχεδιάζουμε με μία ειδική φωτεινή πένα το πρόγραμμά μας (Εικόνα 3.12).

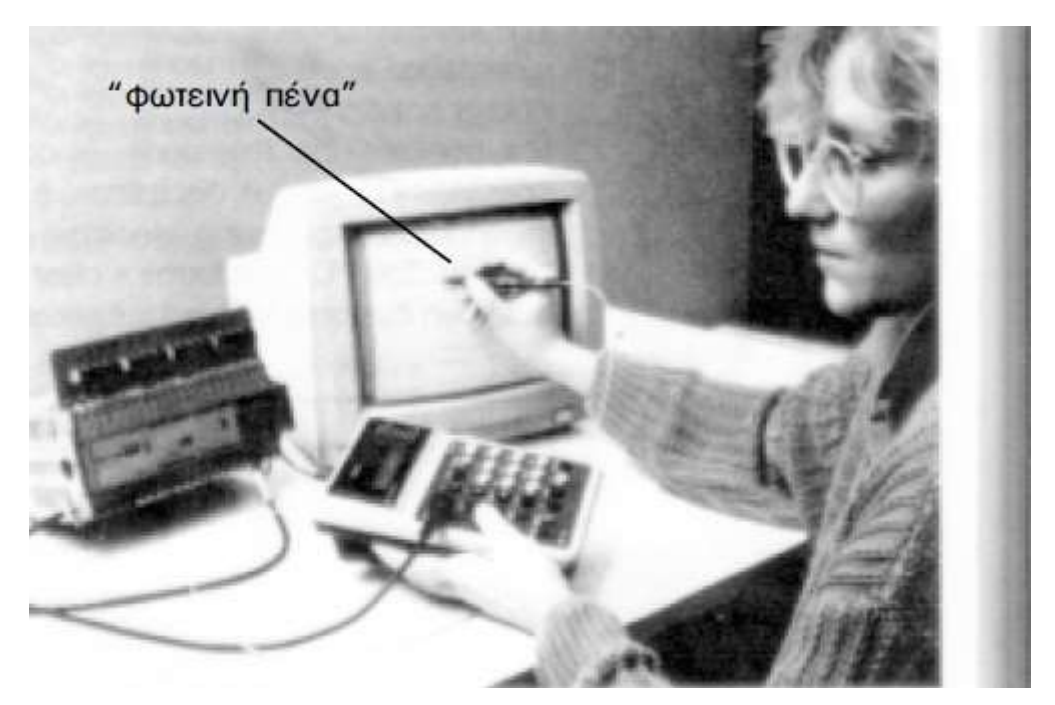

*Εικόνα 3.12: Προγραμματισμός PLC με φωτεινή πένα.*

# **Κεφάλαιο 4: Δομή και λειτουργία του MITSUBISHI FX-1N 14MT-ESS/UL**

# **4.1 Βασικά χαρακτηριστικά**

Η σειρά FX-1N είναι η πιο συμπαγής από όλες τις σειρές που παράγονται από την MITSUBISHI. Είναι εξίσου αξιόπιστο κι ευέλικτο όπως τα μεγάλα μοντέλα, όμως σχετικά πιο αργό και με περιορισμένη επεκτασιμότητα.

Είναι αυτόνομη μονάδα, η οποία διαθέτει κεντρική μονάδα επεξεργασίας, ψηφιακές I/O, μνήμη EEPROM. Έχει ενσωματωμένο τροφοδοτικό όπως τα μεγαλύτερα μοντέλα, οπότε και τροφοδοτείται με εναλλασσόμενη τάση –τάση δικτύου.

Είναι σχεδιασμένο ώστε να λειτουργεί βέλτιστα για τον έλεγχο ηλεκτρονόμων. Βέβαια υπάρχει το συγγενές μοντέλο FX-1N 14MΤ-ESS/UL (Εικόνα 4.1) που είναι κατάλληλο για τρανζίστορ, όπως απαιτεί ο σύγχρονος αυτοματισμός.

Προγραμματίζεται εύκολα με το πακέτο λογισμικού της ιδίας εταιρείας «MELSEC GX IEC DEVELOPER», όπως θα περιγράψουμε παρακάτω.

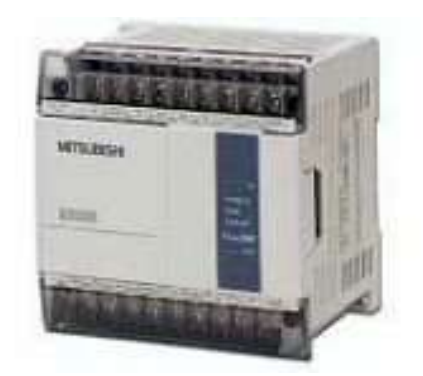

*Εικόνα 4.1: Το PLC MITSUBISHI FX-1N 14MT-ESS/UL.*

Η τοποθέτησή και σύνδεσή του ακολουθεί τις ευρωπαϊκές προδιαγραφές και απαιτεί ειδικευμένο τεχνικό.

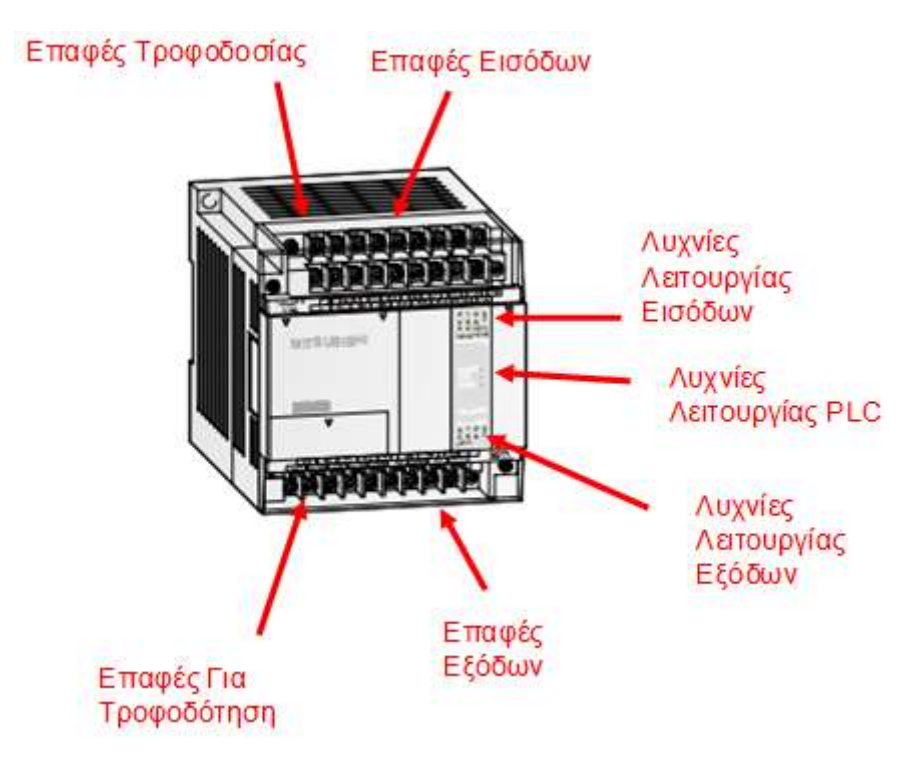

*Εικόνα 4.2: Η μετώπη του PLC MITSUBISHI FX-1N 14MT-ESS/UL.*

# **4.2 Τεχνικά χαρακτηριστικά**

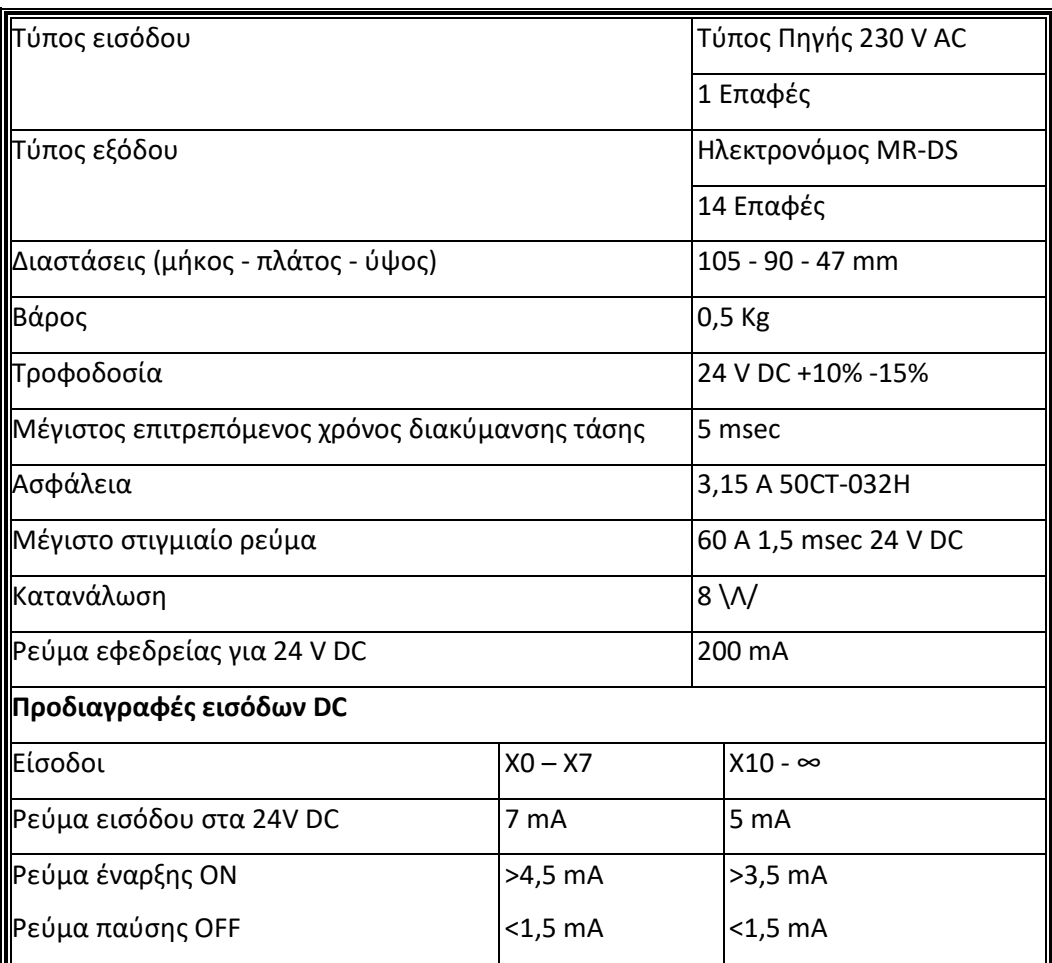

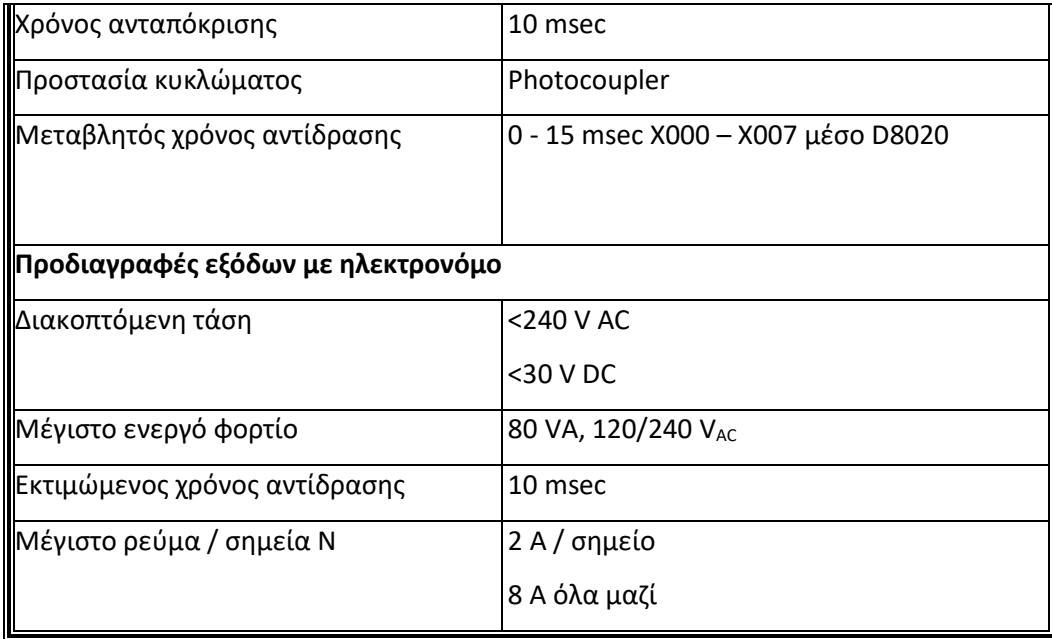

# **4.3 Προδιαγραφές απόδοσης FX1N**

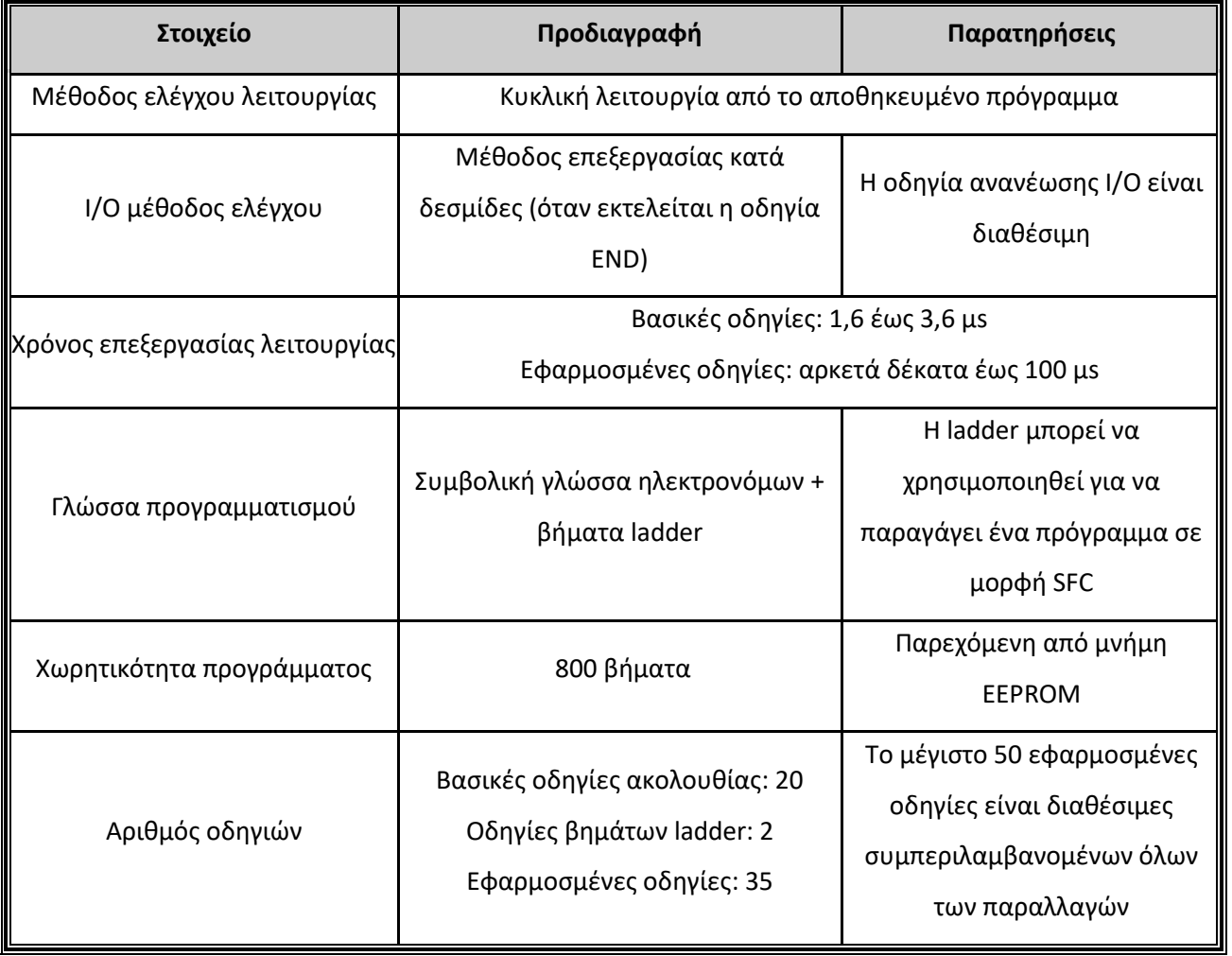

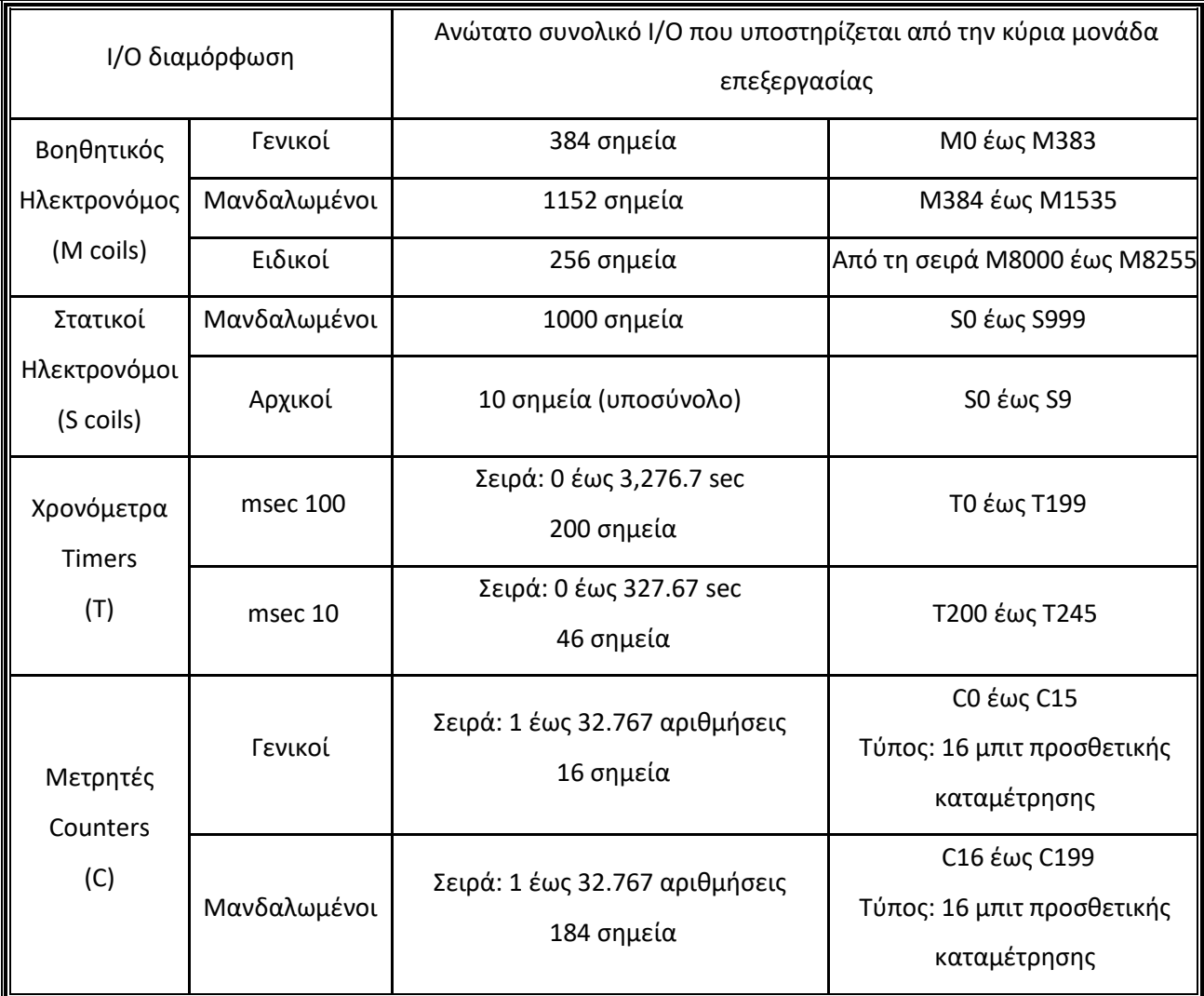

# **4.4 Συνδεσμολογία**

# **4.4.1 Τοποθέτηση**

Πρώτα το PLC αναρτάται είτε σε ηλεκτρολογικό πίνακα πάνω σε ράγα είτε απευθείας σε τοίχο από τις οπές στήριξης. Το περιβάλλον στο οποίο εγκαθίσταται θα πρέπει να τηρεί τις παρακάτω προδιαγραφές:

- Επαρκή ψύξη και αερισμός,
- Θερμοκρασία κάτω από 55οC,
- Υγρασία κάτω από 85%,
- Προστατευμένο από τοξικά αέρια, υγρά και κυρίως καυστικά υγρά, ξένα σώματα, έντονους κραδασμούς πάνω από 2G,
- Ηλεκτρομαγνητικές παρεμβολές εντός ορίων κατασκευαστή,
- Απομακρυσμένο από καλώδια ισχύος.

## **4.4.2 Τροφοδοσία**

Συνδέεται η τροφοδοσία του δικτύου 230V AC χωρίς να παραλείπεται η γείωση, στις κατάλληλες επαφές .

Το PLC λειτουργεί εντός των ορίων της τάξεως των ±5% της ονομαστικής τάσης.

## **4.4.3 Είσοδοι**

Η ενεργοποίηση ή όχι μίας εισόδου, αντιστοιχεί σε αντίστοιχη ενεργοποίηση ενός LED στην πρόσοψη του PLC. Γενικά υπάρχει ένας χρόνος, ο οποίος καλείται χρόνος απόκρισης των εισόδων (Αnsprechzeit). Αυτός είναι ο χρόνος για τον οποίο το σήμα πρέπει να παραμείνει ενεργοποιημένο επάνω στην κλέμμα εισόδου, ώστε να γίνει αντιληπτό από την CPU.

Είναι δυνατόν να συνδεθούν μόνο ψηφιακές. Οι ψηφιακές είσοδοι είναι σήματα που προέρχονται από διάφορα αισθητήρια ή μπουτόν, διακόπτες και άλλα παθητικά στοιχεία. Όλα τα ψηφιακά σήματα στα FX πρέπει να είναι 24 VDC.

Κατά την διάρκεια της καλωδίωσης των εισόδων, είναι σημαντικό να γίνεται διάκριση μεταξύ θετικής και αρνητικής λογικής στα PLC.

Όταν αναφερόμαστε σε θετική λογική (Source Logic), εννοούμε ότι το σήμα που φτάνει στην κλέμμα εισόδου του ελεγκτή, θα είναι 24V DC + και αυτό το σήμα αναγνωρίζεται ως λογικό 1. Το σήμα φτάνει στον ελεγκτή όταν το αισθητήριο που θα δώσει το σήμα είναι ΝΟ επαφή και κλείσει

Στην αρνητική λογική, (Sink Logic),δεν χρησιμοποιούνται 24VDC -,αλλά το σήμα που φτάνει στην είσοδο του ελεγκτή, είναι 0V DC, το οποίο όμως αναγνωρίζεται ως λογική κατάσταση 1 και με την προϋπόθεση ότι το αισθητήριο που δίνει το σήμα είναι ΝΟ επαφή. Όταν ενεργοποιηθεί η επαφή και κλείσει, τότε το σήμα παύει να υφίσταται στην επαφή εισόδου του ελεγκτή και αυτό είναι το λογικό 0.

Πρέπει να σημειώσουμε ότι τα περισσότερα PLC δεν επιτρέπουν να αναμίξουμε τις συσκευές NPN και PNP στην ίδια ενότητα εισόδων.

Η διαφορά μεταξύ των δύο τύπων είναι εάν το φορτίο (στην περίπτωσή μας, το PLC είναι το φορτίο) συνδέεται με το έδαφος ή τη θετική τάση. Ένας αισθητήρας τύπου NPN συνδέει το φορτίο στο έδαφος ενώ μια συσκευή PNP συνδέει το φορτίο στη θετική τάση.

# **4.4.4 Έξοδοι**

Γενικά, οι έξοδοι μπορεί να είναι ρελαί ή τρανζίστορ, οι οποίες είναι γαλβανικά απομονωμένες μέσω οπτοσυζεύκτη. Η ενεργοποίηση ή απενεργοποίηση των εξόδων αντιστοιχεί με μία ενεργοποίηση ενός LED στην πρόσοψη του PLC.

H μέγιστη ένταση εξόδου δηλαδή η αντοχή της κλέμμας εξόδου είναι για έξοδο ρελαί 2Α ενώ για έξοδο τρανζίστορ δεν ξεπερνά τα 0,5Α.

Όπως φαίνεται παρακάτω κάθε ανεξάρτητος κόμβος μπορεί να τροφοδοτήσει φορτία διαφορετικής τάσης και συχνότητας, εφόσον τα κυκλώματα εξόδου είναι ηλεκτρικά ανεξάρτητα.

# **4.4.5 Σύνδεση με υπολογιστή**

- Για να πραγματοποιηθεί η σύνδεση του PLC με τον υπολογιστή απαραίτητη προϋπόθεση είναι η ύπαρξη κατάλληλου καλωδίου όπως ορίζει ο κατασκευαστής.
- Η θύρα επικοινωνίας του PLC (RS422) βρίσκεται στη μετώπη.
- Ο υπολογιστής πρέπει να διαθέτει σειριακή θύρα.
- Οπωσδήποτε θα πρέπει να γειωθούν μεταξύ τους για την αποφυγή δημιουργίας αποφορτίσεων.
- Η σύνδεση των συσκευών πρέπει να γίνει όταν είναι εκτός λειτουργίας.

# **4.5 Προγραμματισμός με τη χρήση του GX IEC DEVELOPER**

<mark>ΗΣΥ</mark><br>Ανοίγουμε το πρόγραμμα κάνοντας κλικ στο εικονίδιο <mark>κλλά</mark> που βρίσκετε στην επιφάνεια εργασίας.

Ανοίγει το κεντρικό παράθυρο του προγράμματος (Εικόνα 4.3).

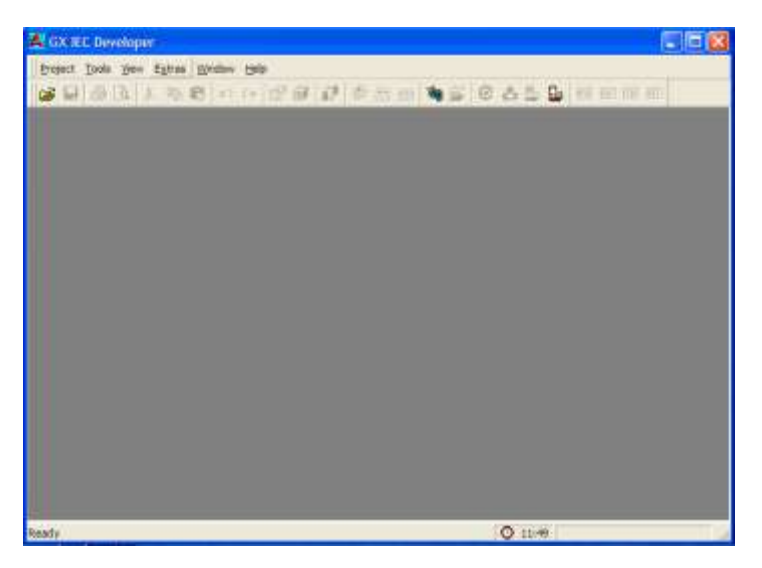

*Εικόνα 4.3: Κεντρικό παράθυρο προγράμματος.*

Ανάλογα το τι θέλουμε να κάνουμε θα κάνουμε κλικ στο ανάλογο εικονίδιο. Αν θέλουμε να πάρουμε κάποιο project από ένα PLC που έχουμε συνδέσει θα κάνουμε κλικ στο εικονίδιο **.......**<br>κλικ στο εικονίδιο **.......** Στην περίπτωση μας όμως που θέλουμε να ξεκινήσουμε ένα

νέο project πάμε project – new (Εικόνα 4.4).

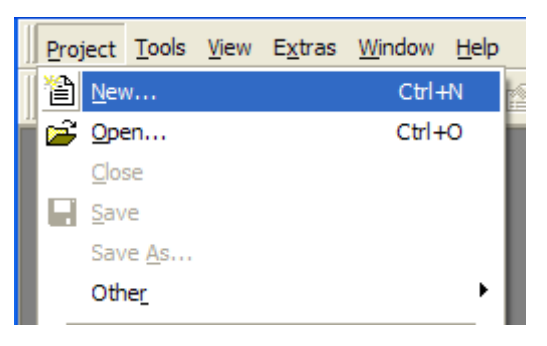

*Εικόνα 4.4: Εκκίνηση νέου project.*

Εμφανίζεται το παρακάτω παράθυρο όπου δίνουμε πληροφορίες, τη σειρά και τον τύπο του PLC που θα χρησιμοποιήσουμε (Εικόνα 4.5).

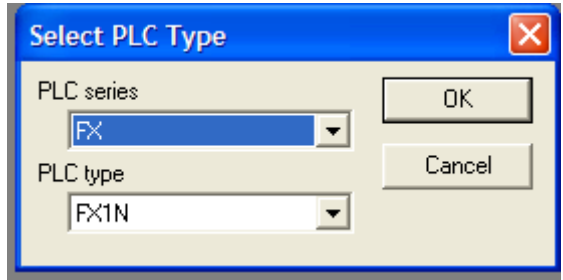

*Εικόνα 4.5: Πληροφορίες υλικού.*

Κάνουμε κλικ στην επιλογή ΟΚ για την καταχώρηση των στοιχείων που έχουμε εισάγει.

Το επόμενο παράθυρο που μας ανοίγει το πρόγραμμα είναι για να αποθηκεύσουμε το Project μας. Γράφουμε το όνομα Diktyo και κάνουμε κλικ στην επιλογή Create (Εικόνα 4.6).

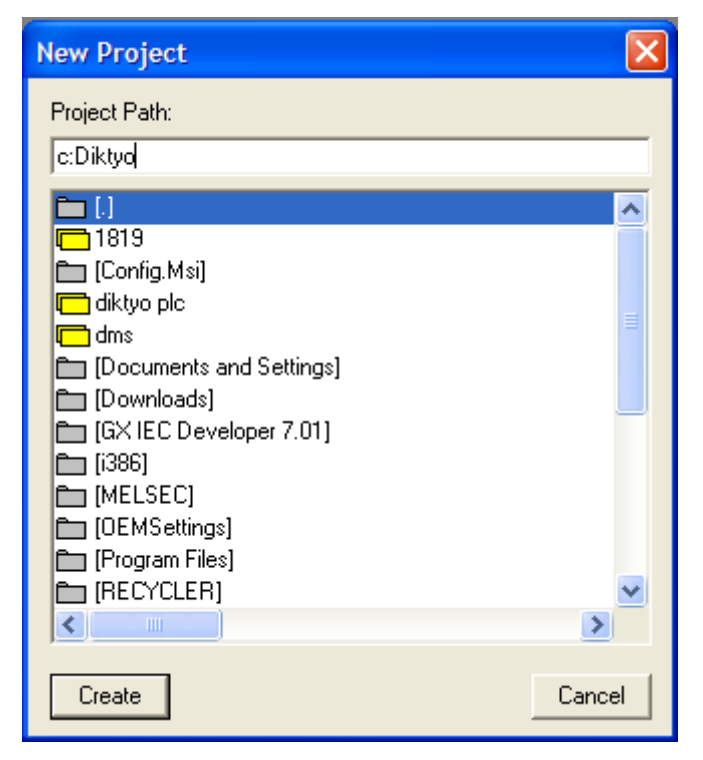

*Εικόνα 4.6: Αποθήκευση project.*

Το επόμενο παράθυρο που μας ανοίγει το πρόγραμμα είναι για να επιλέξουμε το πρόγραμμα με το οποίο θα φτιάξουμε το Project μας. Εμείς θα επιλέξουμε το πρόγραμμα Ladder (Εικόνα 4.7).

|                          | GX IEC Developer 7.01 New Project Startup Options                                                                                                    |
|--------------------------|----------------------------------------------------------------------------------------------------|
|                          | Please choose one of the following assistance options for creating<br>your new project.                                                                                                    |
| Ladder Diagram<br>œ.     | Create a simple project consisting of one task and optionally a Sub-<br>task. Each task contains one Ladder Diagram POU (Program-<br>Organisation Unit).<br>$\Box$ Include a Sub task                                                                  |
| <b>MELSECIL</b>          | Create a simple project consisting of one task and optionally a Sub-<br>task. Each task contains one MELSEC IL (MELSEC Instruction List)<br>POU. Only the programming language MELSEC IL is available in the<br>project.<br>$\top$ Include a Sub task. |
| <b>Project Structure</b> | Start the interactive Project Structure Builder Assistant, You'll be.<br>quided through several steps, creating tasks and POUs depending on:<br>your selections.                                                                                       |
| <b>Empty Project</b>     | Don't use any assistance to build your project, just create an empty-<br>one containing no tasks or POUs.                                                                                                    |
| Help                     | Cancel<br>0k.                                                                                                    |

*Εικόνα 4.7: Επιλογή γλώσσας προγραμματισμού.*

Κάνουμε κλικ στην επιλογή ΟΚ και ανοίγει το πρόγραμμα, έτοιμο για να γράψουμε το Project μας (Εικόνα 4.8).

| Diktyo - GX IEC Developer - [MAIN_PRG_LD [PRG] Body [LD]]            |                        |     |  |  |                           |  |                         |                               |                        |         |     |                        |
|----------------------------------------------------------------------|------------------------|-----|--|--|---------------------------|--|-------------------------|-------------------------------|------------------------|---------|-----|------------------------|
| 10 Project Object Edit Tools Online Debug View<br>Extras Window Help |                        |     |  |  |                           |  |                         |                               |                        |         |     | $  \mathbf{F}  \times$ |
| 6 Q<br>Y6<br>图<br>电陷<br>ട്<br>ы<br>KO.<br>$\Box$                     | 11<br>8                | 多圈圈 |  |  | $\mathbf{C}$ $\mathbf{C}$ |  |                         | $\mathbf{C}$ and $\mathbf{E}$ | POU                    | DUT TSK | HET |                        |
| 惟相<br>$\mathbb{R}$ $\mathbb{Z}$<br>鵲<br>∯<br>业<br>⊪ 體 ⊪              | <b>← @ @ @ @ @ @ @</b> |     |  |  |                           |  |                         | 帽<br>中非                       | $\frac{1}{\text{UAR}}$ | 臣       | 屉   | Ж                      |
| Diktyo<br>ା≜ ¤                                                       |                        |     |  |  |                           |  |                         |                               |                        |         |     |                        |
| Project [c:\Diktyo]<br>喢                                             |                        |     |  |  |                           |  |                         |                               |                        |         |     |                        |
| <b>Library_Pool</b><br>F<br><b>Parameter</b>                         |                        |     |  |  |                           |  |                         |                               |                        |         |     |                        |
| <b>ON PLC</b><br><b>Task Pool</b><br>$\bullet$<br>Ė                  |                        |     |  |  |                           |  |                         |                               |                        |         |     |                        |
| $\bigodot^*$ MAIN_LD (Prio = 31, Event = TRUE)                       |                        |     |  |  |                           |  |                         |                               |                        |         |     |                        |
| <b>DUT_Pool</b><br>Global_Vars                                       |                        |     |  |  |                           |  |                         |                               |                        |         |     |                        |
| D.S<br><b>POU Pool</b><br>Ė                                          |                        |     |  |  |                           |  |                         |                               |                        |         |     |                        |
| <mark>். ு</mark> g* MAIN_PRG_LD [PRG]<br><sup>P</sup> Header        |                        |     |  |  |                           |  |                         |                               |                        |         |     |                        |
| <b>ILD</b> Body [LD]                                                 |                        |     |  |  |                           |  |                         |                               |                        |         |     |                        |
|                                                                      |                        |     |  |  |                           |  |                         |                               |                        |         |     |                        |
| ∢<br>×<br>ШI                                                         |                        |     |  |  |                           |  |                         |                               |                        |         |     |                        |
| Project   <sup>0</sup> Calltree   <sup>0</sup> Used by<br>阉          | ۰                      |     |  |  |                           |  |                         |                               |                        |         |     |                        |
| Ready                                                                |                        |     |  |  |                           |  | $\bigcirc$ 12:27   Body |                               |                        |         |     |                        |

*Εικόνα 4.8: Το καινούργιο project που δημιουργήσαμε.*

Κάνουμε κλικ στην επιλογή Global\_Vars. Σε αυτή την επιλογή ορίζουμε όλες τις μεταβλητές μας. Όπως φαίνεται παρακάτω (Εικόνα 4.9).

| <b>Class</b>         | <b>Identifier</b> |                   | MIT-Ad IEC-Addr. | <b>Type</b> |              |  |
|----------------------|-------------------|-------------------|------------------|-------------|--------------|--|
| 0VAR GLOBAL<br>– ∥ID |                   |                   | D0               | %MD0.0      | <b>DWORD</b> |  |
| 1 VAR_GLOBAL         |                   | IP                | D <sub>2</sub>   | %MD0.2      | <b>DWORD</b> |  |
| 2 VAR GLOBAL         |                   | <b>SUB MASK</b>   | D4               | %MD0.4      | <b>DWORD</b> |  |
| 3 VAR_GLOBAL         |                   | <b>GETWAY</b>     | D6               | %MD0.6      | <b>DWORD</b> |  |
| 4 VAR GLOBAL         |                   | UDP Port          | D <sub>8</sub>   | %MW0.8      | <b>WORD</b>  |  |
| 5 VAR GLOBAL         |                   | ITCP <sub>1</sub> | D <sub>9</sub>   | %MW0.9      | <b>WORD</b>  |  |
| 6 VAR GLOBAL         |                   | <b>ITCP2</b>      | D <sub>10</sub>  | %MW0.10     | <b>WORD</b>  |  |
| 7 VAR GLOBAL         |                   | SYS 1             | D <sub>11</sub>  | %MW0.11     | <b>WORD</b>  |  |
| 8 VAR GLOBAL         |                   | SYS <sub>2</sub>  | D <sub>12</sub>  | %MW0.12     | <b>WORD</b>  |  |
| 9 VAR GLOBAL         |                   | SYS 3             | D <sub>13</sub>  | %MW0.13     | <b>WORD</b>  |  |
| 10 VAR_GLOBAL        |                   | SYS 4             | D <sub>14</sub>  | %MW0.14     | <b>WORD</b>  |  |
| 11 VAR GLOBAL        |                   | <b>SYS 5</b>      | D15              | %MW0.15     | <b>WORD</b>  |  |

*Εικόνα 4.9: Ορισμός μεταβλητών.*

Εφόσον το κάνουμε αυτό πάμε στην επιλογή PROGRAM MAIN\_PRG\_LD και κάνουμε κλικ στο Body [LD] (Εικόνα 4.10).

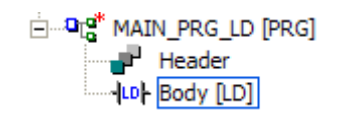

*Εικόνα 4.10: Επιλογή του περιβάλλοντος προγραμματισμού.*

Εμφανίζεται το παράθυρο μέσα στο οποίο εμείς θα γράψουμε το πρόγραμμα μας σε γλώσσα LD (Εικόνα 4.11).

| и | ٠ |   |   |   |   |   |                |           |           |                          |                          |   |                          |                          |   |   |           |   |   |
|---|---|---|---|---|---|---|----------------|-----------|-----------|--------------------------|--------------------------|---|--------------------------|--------------------------|---|---|-----------|---|---|
|   | ٠ |   |   |   |   |   |                | ٠         |           |                          |                          |   |                          | ٠                        | ٠ | ٠ | ٠         | ٠ | ٠ |
|   | ٠ | ٠ |   | ٠ | ٠ | ٠ | ٠              | ٠         | ٠         | ٠                        | ٠                        | ٠ | $\overline{\phantom{a}}$ | ٠                        | ٠ |   |           | ٠ | ٠ |
|   | ٠ |   |   |   |   |   |                |           |           |                          |                          |   |                          |                          |   |   |           | ٠ | ٠ |
|   | ٠ |   |   | ٠ |   |   |                | ٠         |           |                          |                          |   |                          |                          |   |   |           | ٠ |   |
|   | ٠ | ٠ | ٠ | ٠ | ٠ | ٠ | ٠              | ٠         | $\bullet$ | ٠                        | ٠                        | ٠ | $\bullet$                | $\bullet$                | ٠ | ٠ | ٠         | ٠ | ٠ |
|   | ٠ |   |   |   |   |   |                | ٠         |           |                          |                          |   |                          |                          |   |   |           | ٠ | ٠ |
|   |   |   |   |   |   |   |                |           |           |                          |                          |   |                          |                          |   |   |           |   |   |
|   | ٠ |   |   | ٠ |   |   |                | ٠         | ٠         | $\overline{\phantom{a}}$ |                          | ٠ |                          | ٠                        |   |   | ٠         | ٠ | ٠ |
|   | ٠ | ٠ | ٠ | ٠ | ٠ | ٠ | ٠              | $\bullet$ | ٠         | ٠                        | $\overline{\phantom{a}}$ | ٠ | $\bullet$                | ٠                        | ٠ |   | ٠         | ٠ | ٠ |
|   | ٠ |   |   |   |   |   |                |           |           |                          |                          |   |                          |                          |   |   |           |   | ٠ |
|   | ٠ | ٠ | ٠ | ٠ |   | ٠ | ٠              | $\bullet$ | $\bullet$ | $\bullet$                | $\overline{\phantom{a}}$ | ٠ | $\bullet$                | $\overline{\phantom{a}}$ | ٠ | ٠ | $\cdot$   | ٠ | ٠ |
|   | ٠ | ٠ | ٠ | ٠ | ٠ | ٠ | ٠              | ٠         | ٠         | $\bullet$                | ٠                        | ٠ | $\bullet$                | ٠                        | ٠ | ٠ | $\bullet$ | ٠ | ٠ |
|   | ٠ |   |   |   |   |   |                |           |           |                          |                          |   |                          |                          |   |   |           |   | ٠ |
|   | ٠ | ٠ | ٠ | ٠ | ٠ | ٠ | $\blacksquare$ | ٠         | ٠         | $\bullet$                | ٠                        | ٠ | $\blacksquare$           | ٠                        | ٠ | ٠ |           | ٠ | ٠ |
|   | ٠ | ٠ |   | ٠ |   |   |                | ٠         | ٠         | ٠                        | ٠                        | ٠ |                          | ٠                        | ٠ |   |           |   |   |
|   |   |   |   |   |   |   |                |           |           |                          |                          |   |                          |                          |   |   |           |   |   |
|   |   |   |   |   |   |   |                |           |           |                          |                          |   |                          |                          |   |   |           |   |   |

*Εικόνα 4.11: Το περιβάλλον προγραμματισμού.*

Ξεκινάμε να εισάγουμε την πρώτη μας πύλη και κάνουμε κλικ στο κουμπί  $\frac{1+\frac{1}{2}}{2+\frac{1}{2}}$  και μετά κάνουμε κλικ μέσα στο χώρο που θα γράψουμε το πρόγραμμα. Εμφανίζεται η πύλη και από πάνω γράφουμε το όνομα της (Εικόνα 4.12).

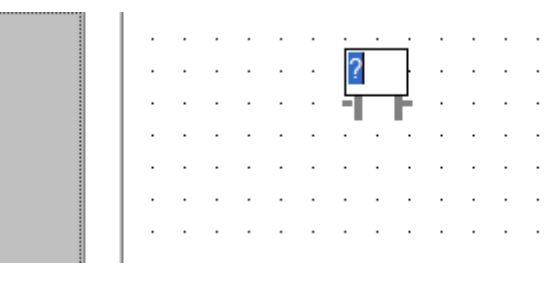

*Εικόνα 4.12: Εισαγωγή πύλης.*

Γράφουμε το όνομα της στην περίπτωση μας είναι Μ8002 και συνδέουμε την πύλη μας το κεντρικό αγωγό όπως φαίνεται πιο κάτω (Εικόνα 4.13).

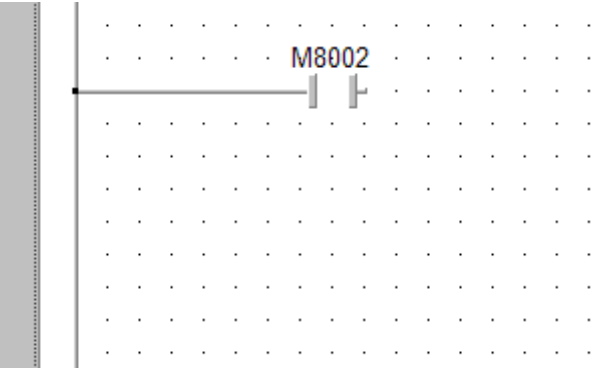

*Εικόνα 4.13: Ορισμός ονόματος πύλης.*

Επειδή οι επόμενες εντολές που πρέπει να εισαχθούν δεν είναι απλές πύλες όπως πριν έτσι κάνουμε κλικ στο εικονίδιο . Εμφανίζεται ένα παράθυρο με μία λίστα από εντολές για να διαλέξουμε αυτές που θέλουμε (Εικόνα 4.14).

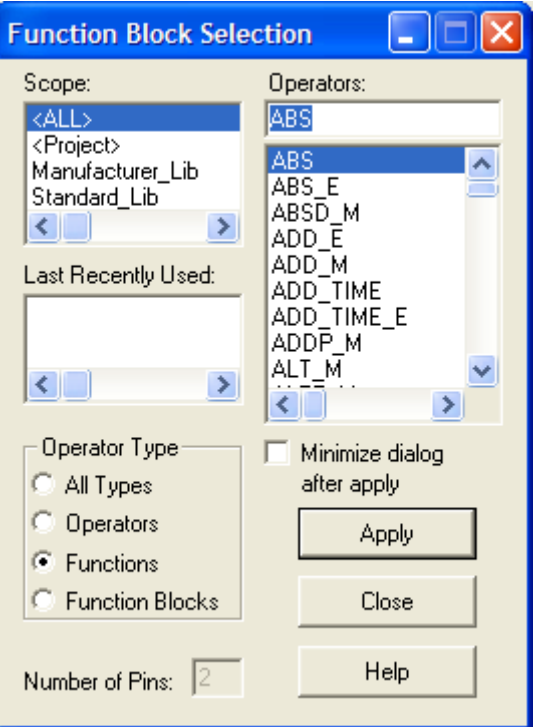

*Εικόνα 4.14: Παράθυρο λίστας εντολών.*

Επιλέγουμε τις εντολές Mov\_M και DMov\_M και κάνουμε κλικ στην επιλογή Apply (Εικόνα 4.15).

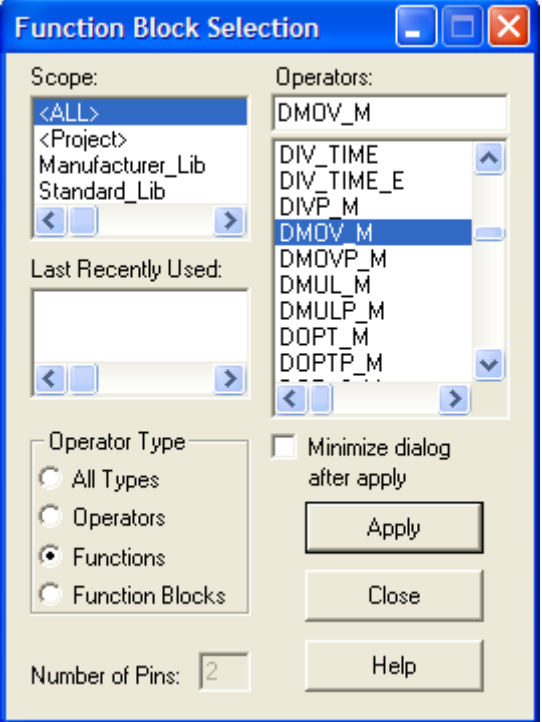

*Εικόνα 4.15: Επιλογή εντολής.*

Κάνουμε κλικ στην επιλογή Close και κλικ μέσα στην παράθυρο που γράφουμε το πρόγραμμα μας. Για να τοποθετήσουμε την εντολή (Εικόνα 4.16).

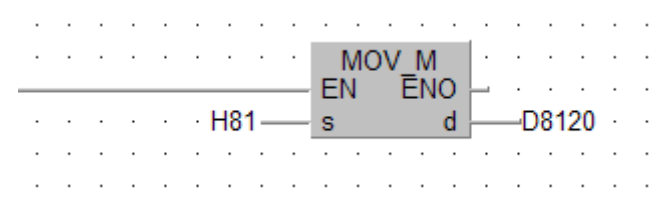

*Εικόνα 4.16: Προσθήκη εντολής.*

Έτσι κάνουμε και με τις υπόλοιπες εντολές και το Project μας είναι έτοιμο. Αυτό που έχουμε φτιάξει θα το στείλουμε στο PLC, έτσι ώστε να πετύχουμε την επικοινωνία του PLC και της κάρτας Ethernet με τον υπολογιστή μας μέσο του δικτύου Ethernet. Το πρόγραμμα που έχουμε φτιάξει είναι μόνο για αυτό το σκοπό, εάν θέλουμε να δώσουμε εντολές στις εισόδους και εξόδους του PLC συνεχίζουμε το προγραμματισμό (Εικόνα 4.17).

Όταν είμαστε έτοιμοι με το πρόγραμμα και έχουμε δηλώσει τις μεταβλητές μας κάνουμε κλικ στην επιλογή Project – Build. Η επιλογή αυτή κάνει μία μετάφραση για να μπορέσει να το δεχτεί το PLC (Εικόνα 4.18).

Ακόμα πρέπει να ελέγξουμε την επικοινωνία του PLC με τον ηλεκτρονικό μας υπολογιστή. Πάμε στην γραμμή εργαλείων Online και κάνουμε κλικ στην επιλογή transfer setup –ports αρχικά. Εμφανίζεται το παράθυρο το οποίο έχει όλες τις πιθανές συνδέσεις του PLC με τον ηλεκτρονικό μας υπολογιστή (Εικόνα 4.19).

Όπως φαίνεται στην Εικόνα 4.19, στο παράθυρο έχει κάποιες επιλογές – ρυθμίσεις που πρέπει να κάνουμε για να επικοινωνήσει το PLC με τον ηλεκτρονικό μας υπολογιστή.

Αρχικά πρέπει να επιλέξουμε τη σειριακή σύνδεση από τη πλευρά του ηλεκτρονικού υπολογιστή. Όπως φαίνεται στην Εικόνα 4.20 είναι επιλεγμένη η σύνδεση Serial.

65
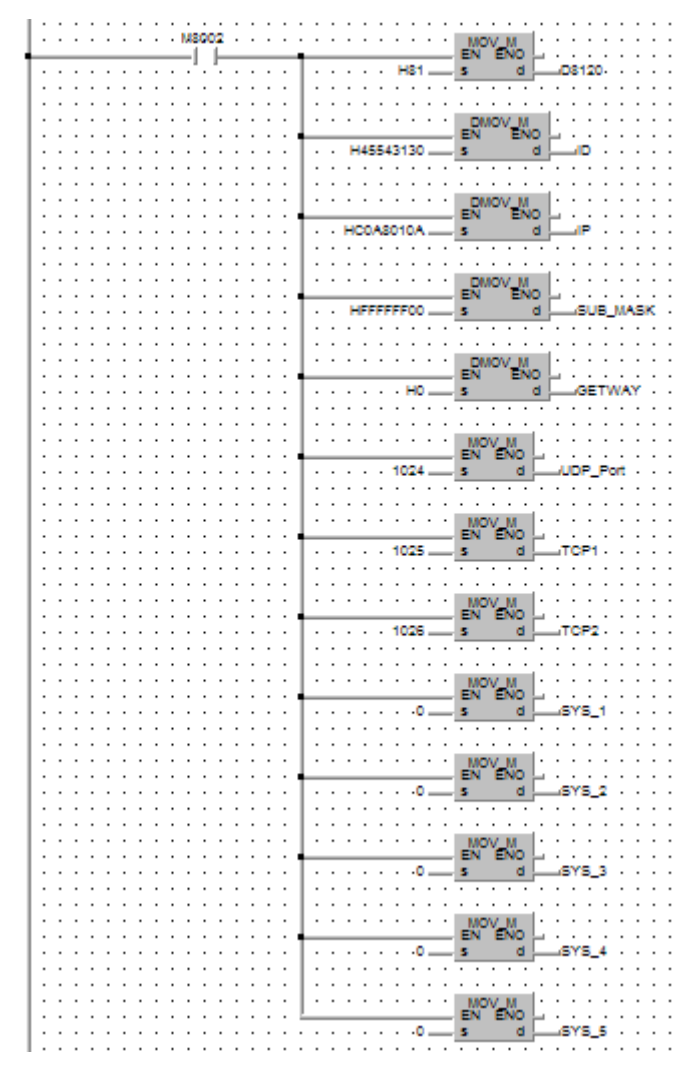

*Εικόνα 4.17: Ολοκληρωμένο project.*

|  |                          | Project Object Edit Tools Online Debug |  |  |             |  |  |
|--|--------------------------|----------------------------------------|--|--|-------------|--|--|
|  | i <u>N</u> ew…<br>Ctrl+N |                                        |  |  |             |  |  |
|  | p <sup>2</sup> Open      |                                        |  |  | $Ctrl + O$  |  |  |
|  | Close                    |                                        |  |  |             |  |  |
|  | ⊫ Save                   |                                        |  |  |             |  |  |
|  |                          | Save As                                |  |  |             |  |  |
|  | Other                    |                                        |  |  |             |  |  |
|  | ■ Change PLC Type        |                                        |  |  |             |  |  |
|  | Build                    |                                        |  |  | Shift+Alt+B |  |  |
|  | <b>kind</b> Rebuild all  |                                        |  |  | Shift+Alt+C |  |  |

*Εικόνα 4.18: Μετάφραση του project.*

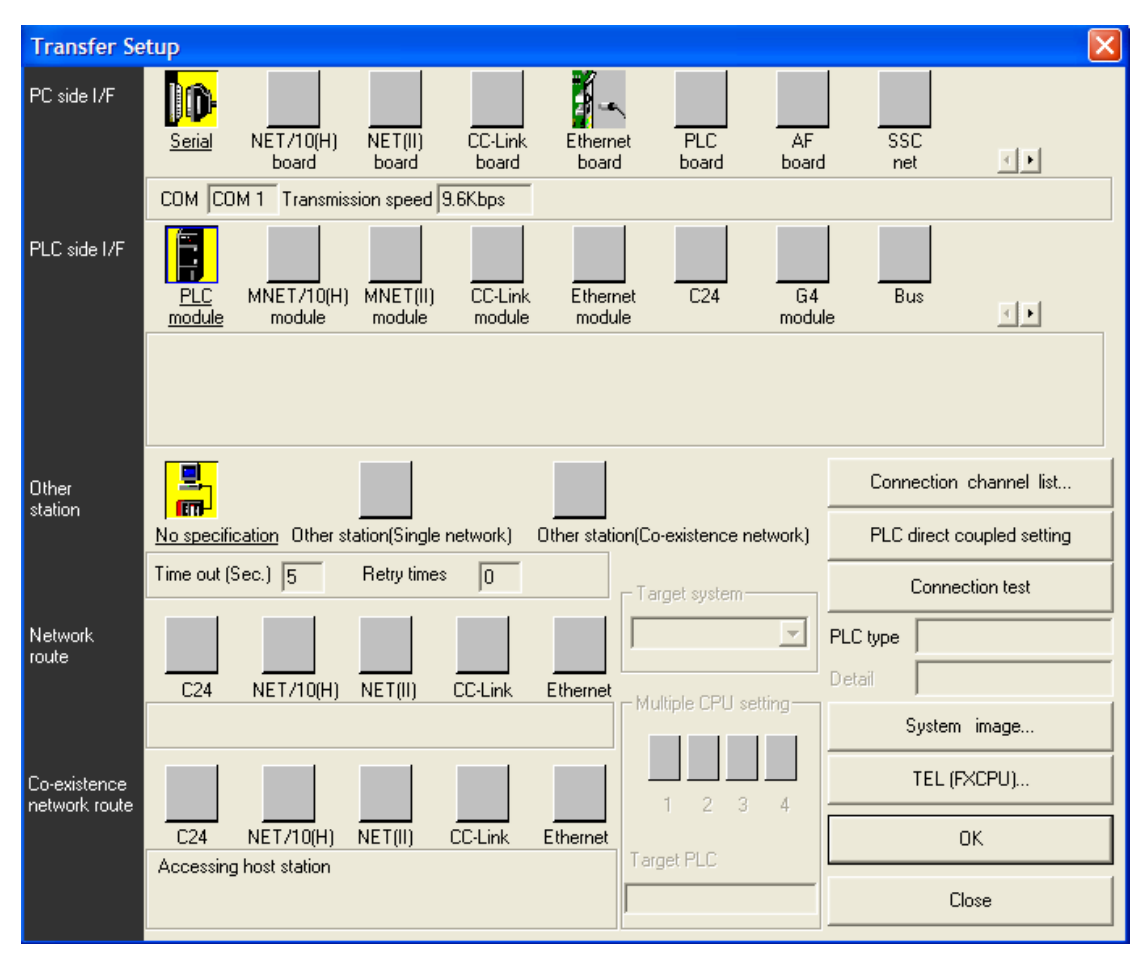

*Εικόνα 4.19: Παράθυρο ρυθμίσεων σύνδεσης με υπολογιστή.*

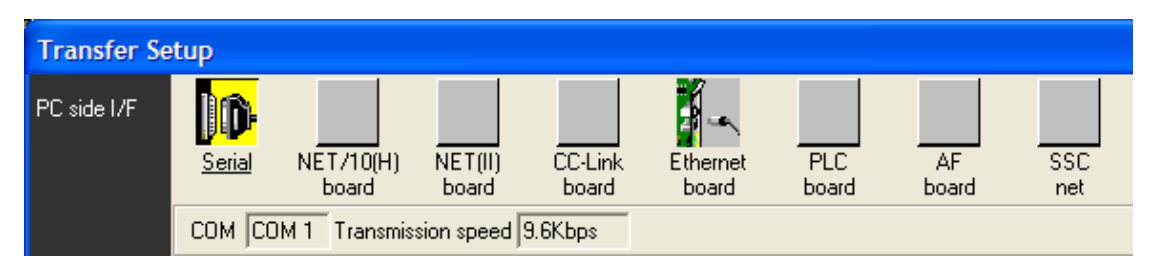

*Εικόνα 4.20: Ένδειξη επιλογής Serial.*

Κάνουμε διπλό κλικ στο εικονίδιο **μίθυ** για περεταίρω ρυθμίσεις στον υπολογιστή μας. Εμφανίζεται το παρακάτω παράθυρο (Εικόνα 4.21).

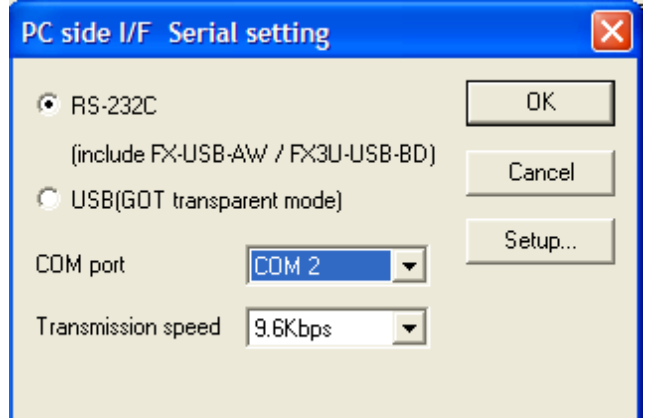

*Εικόνα 4.21: Παράθυρο ρύθμισης παραμέτρων της επιλογής Serial.*

Σε αυτό το παράθυρο επιλέγουμε το πρωτόκολλο επικοινωνίας, εμείς επιλέξαμε αυτό που φαίνεται πιο πάνω (Εικόνα 4.21). Αν επιλέξουμε αυτό το πρωτόκολλο πρέπει να επιλέξουμε τη σωστή θύρα η οποία σε εμάς είναι η COM 2, καθώς και την ταχύτητα μετάδοσης των δεδομένων. Και μετά πατάμε ΟΚ για επιβεβαίωση των στοιχείων. Για να ελέγξουμε την επικοινωνία μεταξύ ηλεκτρονικού υπολογιστή και PLC κάνουμε κλικ στην επιλογή Connection test (Εικόνα 4.22).

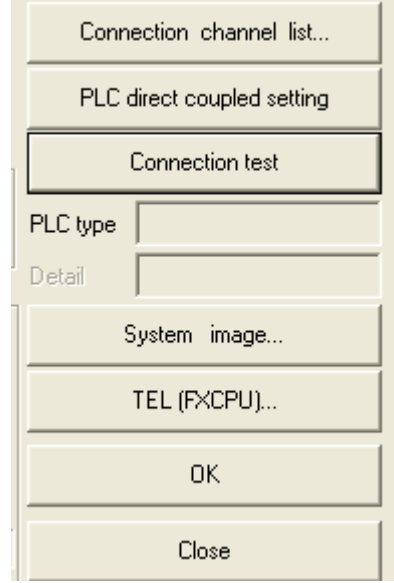

*Εικόνα 4.22: Έλεγχος επικοινωνίας.*

Μας εμφανίζει μήνυμα το πρόγραμμα ότι η επικοινωνία μεταξύ ηλεκτρονικού υπολογιστή και PLC είναι ΟΚ. Κάνουμε κλικ στο κουμπί ΟΚ και το πρόγραμμα μας γυρνάει στο παράθυρο που γράφουμε το πρόγραμμα (Εικόνα 4.23).

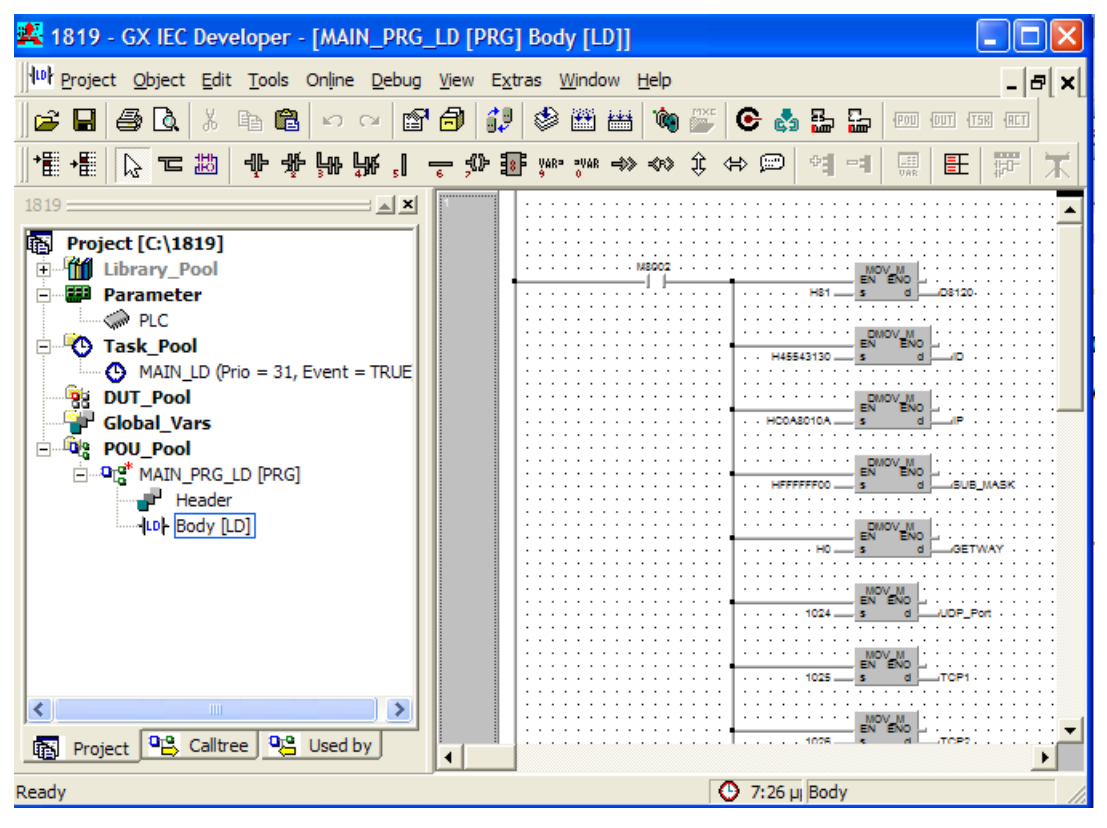

*Εικόνα 4.23: Επιστροφή στο περιβάλλον ανάπτυξης του project.*

Οπότε τώρα μπορούμε να στείλουμε το πρόγραμμα στο PLC που έχουμε. Κάνουμε κλικ στο εικονίδιο **με** μας εμφανίζεται το παράθυρο για το αν έχουμε ρυθμίσει σωστά τις θύρες επικοινωνίας και τον τρόπο αποστολής στο PLC (Εικόνα 4.24).

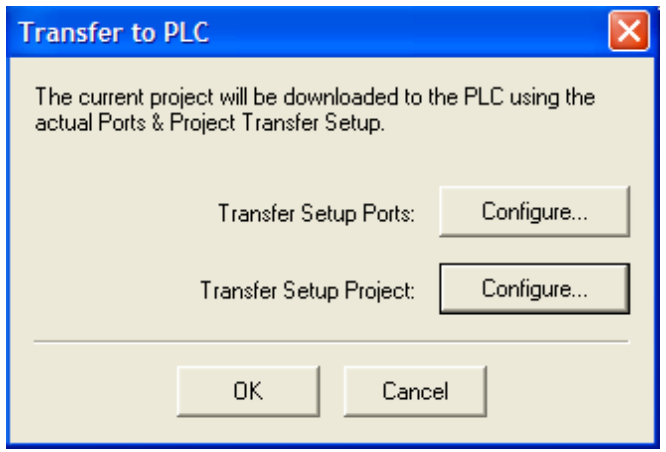

*Εικόνα 4.24: Πέρασμα του προγράμματος στο PLC.*

Δεν χρειάζεται να κάνουμε άλλες ρυθμίσεις γιατί τις κάναμε πιο πριν οπότε πατάμε ΟΚ. Εμφανίζεται μήνυμα ότι το Project μας στάλθηκε κανονικά.

Μετά κάνουμε τις ρυθμίσεις της κάρτας δικτύου που έχουμε συνδέσει στο PLC όπως εμφανίζονται σε επόμενο κεφάλαιο.

Επανερχόμαστε στο πρόγραμμα αυτό για να ελέγξουμε την Ethernet επικοινωνία του ηλεκτρονικού υπολογιστή με το PLC. Στο παρακάτω παράθυρο (Εικόνα 4.25)

επιλεγούμε το εικονίδιο του το οποίο είναι για την Ethernet επικοινωνία και το εικονίδιο **1** το οποίο είναι για την επικοινωνία μέσο αντάπτορα με το PLC . Όπως φαίνεται πιο κάτω (Εικόνα 4.25).

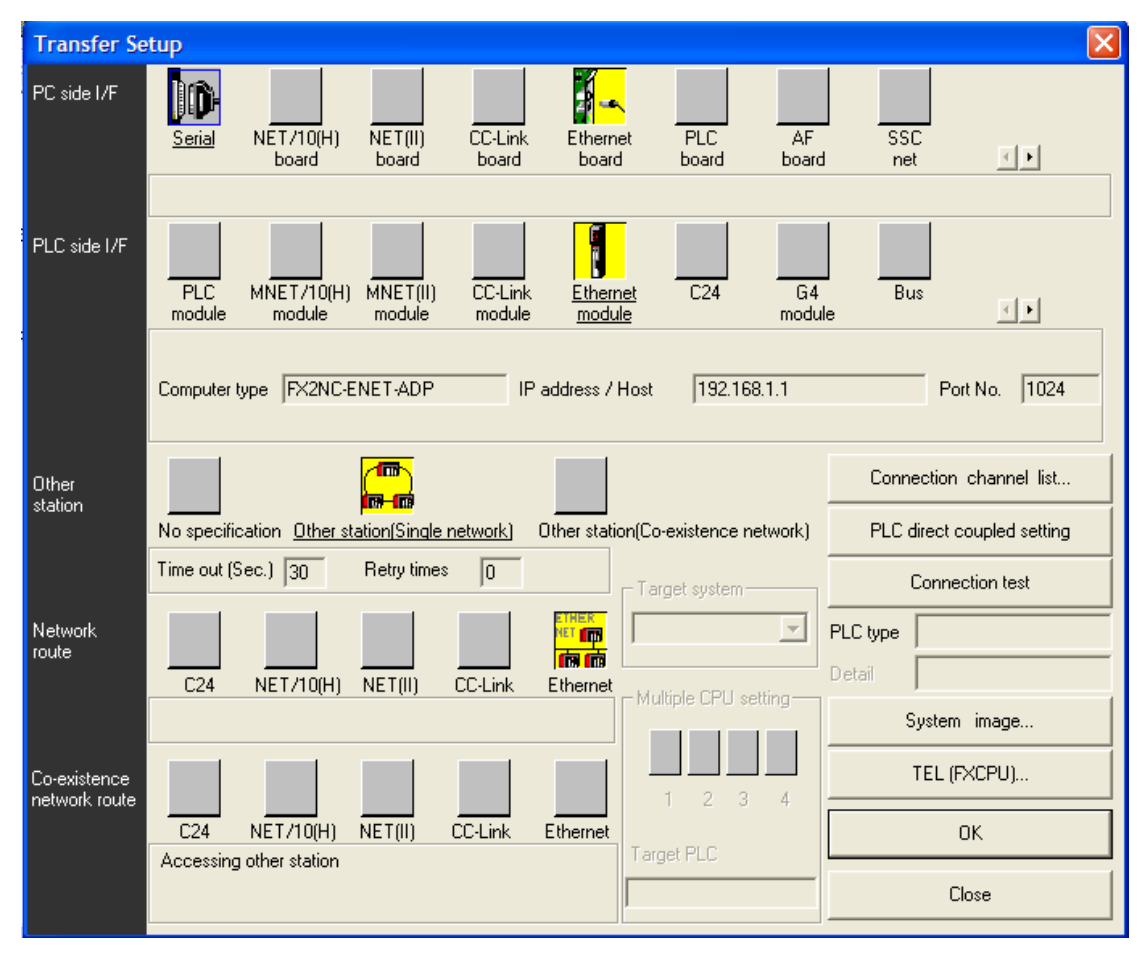

*Εικόνα 4.25: Έλεγχος επικοινωνίας Ethernet.*

Κάνουμε διπλό κλικ στο εικονίδιο **ιου** όπου θα ρυθμίσουμε τη διεύθυνση του δικτύου IP (Εικόνα 4.26).

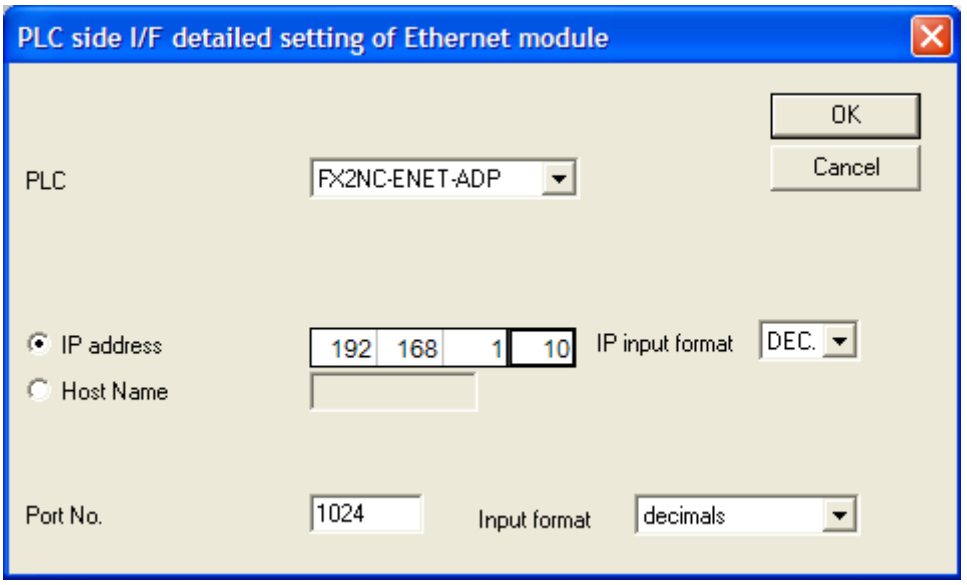

*Εικόνα 4.26: Ρύθμισης διεύθυνσης δικτύου.*

Κάνουμε κλικ στο κουμπί ΟΚ και εφόσον έχουμε τα έχουμε ρυθμίσει όλα κάνουμε ξανά τον έλεγχο από την επιλογή Connection Test (Εικόνα 4.27).

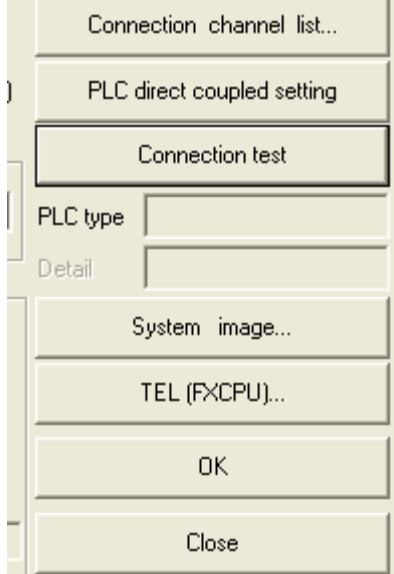

*Εικόνα 4.27: Έλεγχος συνδεσιμότητας.*

Εμφανίζεται το μήνυμα ότι η σύνδεση είναι ΟΚ. Οπότε πλέον το δίκτυο μας έχει στηθεί. Με αυτό τον τρόπο προγραμματίζουμε όλα τα PLC του δικτύου αλλάζοντας στο τελευταίο ψηφίο στη φυσική διεύθυνση IP. Να σημειώσουμε εδώ ότι σε ένα δίκτυο δεν μπορούν να έχουν δύο συσκευές την ίδια διεύθυνση.

# **Κεφάλαιο 5: Οθόνη αφής Ε410**

## **5.1 Γενικά**

Σε αυτό το κεφάλαιο θα αναφερθούμε στη συσκευή η οποία ελέγχει το δίκτυο PLC που κατασκευάσαμε και αυτή είναι η οθόνη αφής.

Θα αναφερθούμε στο μοντέλο Beijer E410. Θα περιγράψουμε αναλυτικά τον τρόπο σύνδεσης της με το δίκτυο PLC, τα τεχνικά χαρακτηριστικά της συγκεκριμένης οθόνης καθώς και τον τρόπο που γίνεται ο προγραμματισμός της με την βοήθεια του προγράμματος E-Designer.

Αρχικά η συσκευή θα πρέπει να τοποθετηθεί σταθερά σε μία επίπεδη επιφάνεια όπως φαίνεται στην Εικόνα 5.1, επειδή σε περίπτωση πτώσης θα προκληθεί στην οθόνη μας ζημιά. Κατά την εγκατάσταση της η συσκευή θα πρέπει να γειωθεί. Ακόμα θα πρέπει να ξεχωρίσουμε τα καλώδια υψηλής τάσης, σήματος και τροφοδοσίας για να αποφύγουμε προβλήματα που θα προκληθούν από παρεμβολές λόγο επαγωγής.

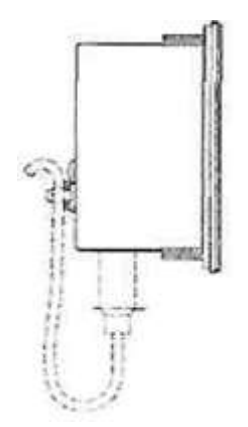

*Εικόνα 5.1: Τρόπος εγκατάστασης οθόνης αφής.*

Ακόμα πρέπει να βεβαιωθούμε ότι η τάσης και η πολικότητα της τροφοδοσίας είναι σωστή πριν συνδεθεί η συσκευή με την τροφοδοσία όπως φαίνεται στην Εικόνα 5.2.

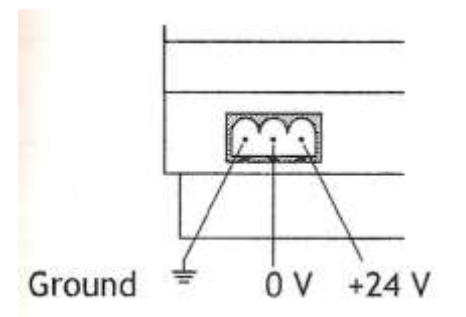

*Εικόνα 5.2: Επαφές σύνδεσης τροφοδοσίας και γείωσης.*

Επίσης δεν πρέπει να καλυφθούν τα ανοίγματα του περιβλήματος της συσκευής γιατί χρησιμεύουν στην απαγωγή θερμότητας. Δεν πρέπει να εκτεθεί η συσκευή σε περιβάλλον όπου υπάρχει πιθανότητα να εκτεθεί σε ισχυρά μαγνητικά πεδία και τέλος η συσκευή δεν πρέπει να τοποθετείτε σε σημεία όπου θα είναι εκτεθειμένη στον ήλιο.

Για τη σωστή λειτουργία της συσκευής η καλωδίωση πρέπει να γίνει σύμφωνα με την αρχή που έχει τη δικαιοδοσία, δεν πρέπει να αγγίζουμε τη συσκευή με αιχμηρά αντικείμενα. Ακόμα δεν πρέπει να εφαρμοστεί στη συσκευή αντίστροφη τάση γιατί μπορεί να προκληθεί μόνιμη βλάβη καθώς επίσης η συσκευή και το σύστημα τάσης θα πρέπει να έχουν την ίδια ηλεκτρική γείωση, διαφορετικά μπορεί να συμβούν σφάλματα στην επικοινωνία.

# **5.2 Σύνδεση οθόνης αφής με υπολογιστή**

Η σύνδεση της οθόνης αφής Ε410 που διαθέτουμε με τον υπολογιστή έτσι ώστε να καταφέρουμε να στείλουμε το πρόγραμμα που έχουμε φτιάξει μπορεί να επιτευχθεί με δύο τρόπους (Εικόνα 5.3):

- Μέσο του καλωδίου CAB5 (είναι η σύνδεση της σειριακής θύρας του υπολογιστή με τη σειριακή θύρα της οθόνης αφής) ή αλλιώς σύνδεση RS232C.
- Μέσο του καλωδίου CAB6 (είναι η σύνδεση της σειριακής θύρας του υπολογιστή με την παράλληλη θύρα της οθόνης αφής) ή αλλιώς σύνδεση RS422.

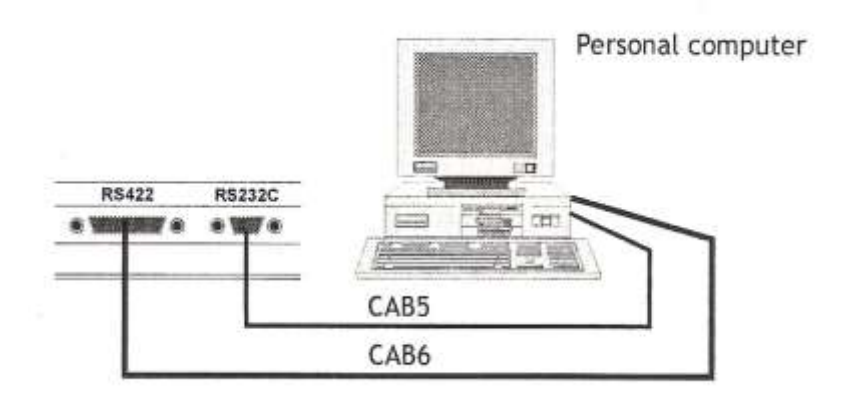

*Εικόνα 5.3: Τρόποι σύνδεσης της οθόνης αφής με τον υπολογιστή.*

#### **5.2.1 Συνδεσμολογία RS232C**

Η συνδεσμολογία RS232C γίνεται με το καλώδιο CAB5, το οποίο και στις δύο άκρες του είναι το ίδιο όπως φαίνεται και στην Εικόνα 5.4. Δηλαδή η φίσα από τη μία πλευρά είναι ίδια και στην άλλη. Η φίσα είναι ¨θηλυκή¨ αποτελείται από μία επιφάνεια με 9 μικρές τρύπες όπως φαίνονται στην Εικόνα 7.5 όπου εκεί κουμπώνουν οι επαφές της θύρας, oι οποίες βρίσκονται πάνω στις συσκευές που ενώνουμε. Αυτό έχει επικρατήσει έτσι για μην έχουμε πιθανότητα να στραβώσει κάποιο από τα πινάκια (οι επαφές που εξέχουν). Αυτός ο τρόπος σύνδεσης είναι ο ποιο διαδεδομένος μεταξύ του ηλεκτρονικού μας υπολογιστή και των περιφερειακών συσκευών οι οποίες μπορεί να είναι οποιεσδήποτε. Στην περίπτωση μας είναι η οθόνη αφής Ε410.

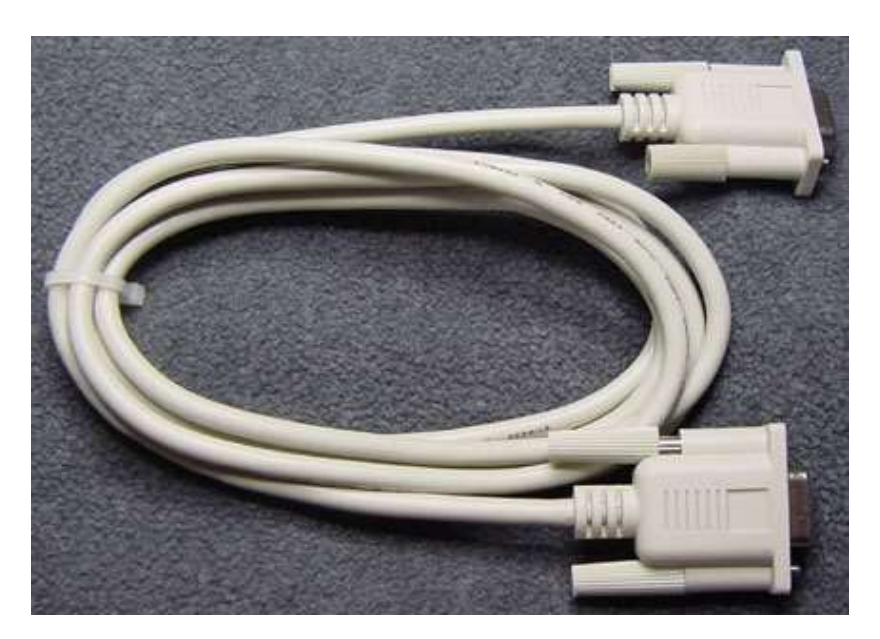

*Εικόνα 5.4: Καλώδιο σύνδεσης RS232C.*

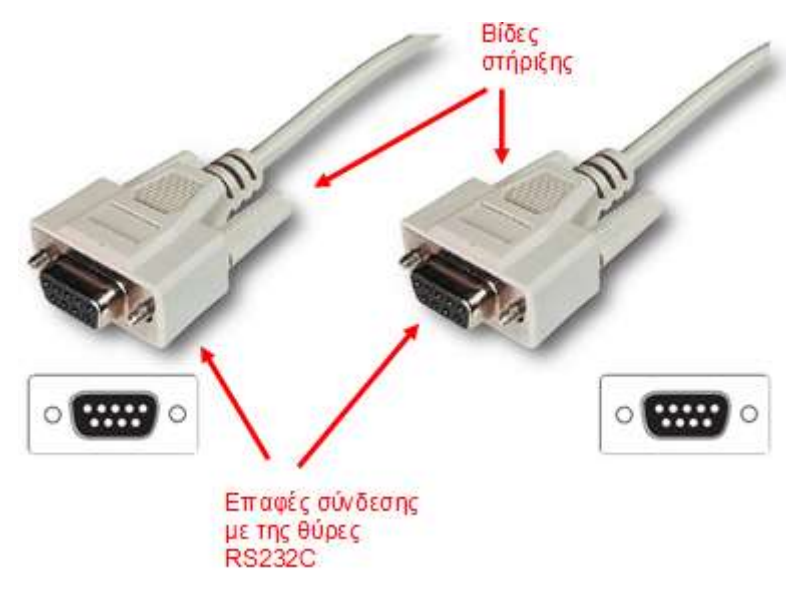

*Εικόνα 5.5: Επαφές σύνδεσης καλωδίου RS232C.*

#### **5.2.2 Συνδεσμολογία RS422**

Η σύνδεση αυτή με την οθόνη μας γίνεται με το καλώδιο CAB6 , το οποίο και στις δύο άκρες του είναι το ίδιο όπως φαίνεται και στην Εικόνα 5.6. Δηλαδή η φίσα από τη μία πλευρά είναι ίδια και στην άλλη. Η φίσα είναι ¨αρσενική¨ αποτελείται από μία επιφάνεια με 25 μικρές επαφές σαν μικρά καρφιά όπως φαίνονται στην Εικόνα 5.6 όπου εκεί κουμπώνουν στις οπές της θύρας.

Ακόμα, η δύο συνδεσμολογίες γίνονται μεταξύ της οθόνης αφής και του ηλεκτρονικού υπολογιστή για να στείλουμε το πρόγραμμα που έχουμε φτιάξει στον υπολογιστή στην οθόνη. Η πιο διαδεδομένη σύνδεση είναι η RS232C, είναι η σύνδεση η οποία χρησιμοποιήσαμε για να στείλουν το πρόγραμμα στην οθόνη όπως θα δούμε παρακάτω.

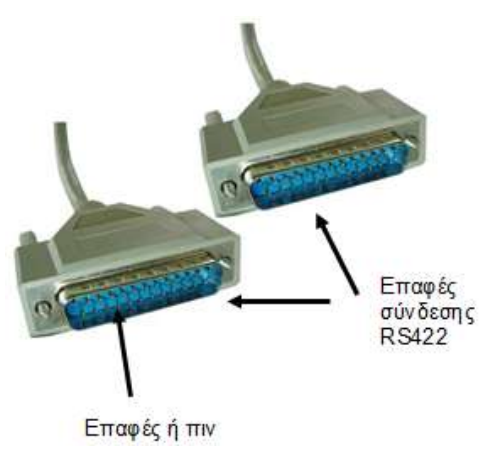

*Εικόνα 5.6: Καλώδιο σύνδεσης RS422.*

## **5.3 Περιγραφή της οθόνης**

Στη συνέχεια θα περιγράψουμε την οθόνη αφής Ε410 που θα χρησιμοποιήσουμε στο δίκτυο PLC που έχουμε φτιάξει. Ξεκινώντας η οθόνη αφής δεν έχει κανένα εξωτερικό μπουτόν ή κάποιο διακόπτη on/off όταν την συνδέσουμε στην τάση λειτουργίας 24V DC. Για όποιες επιλογές θέλουμε να κάνουμε στην οθόνη μας γίνονται πιέζοντας την οθόνη στο σημείο που θέλουμε. Στην πρόσοψη έχουμε την οθόνη που εμφανίζεται το πρόγραμμα όπως φαίνεται στην Εικόνα 5.7 και ένα led το οποίο μας δείχνει αν λειτουργεί.

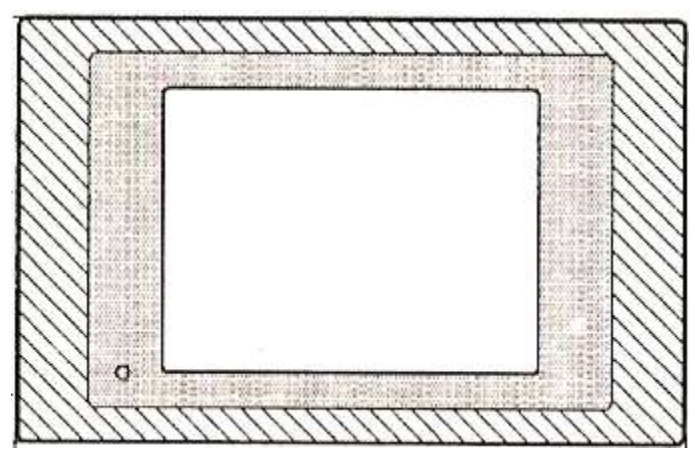

*Εικόνα 5.7: Πρόσοψη οθόνης αφής Ε410.*

Στο πίσω μέρος της οθόνης όπως διακρίνουμε στην Εικόνα 5.8, έχουμε της θύρα για τη συνδεσμολογία RS-232 σύνδεση της οθόνης με τον ηλεκτρονικό υπολογιστή καθώς και τη θύρα RS-422/485 η οποία αν συνδεθεί με τον ηλεκτρονικό υπολογιστή είναι η RS-422 ενώ αν συνδεθεί η οθόνη αφής αμέσως με το PLC τότε η συνδεσμολογία ονομάζεται RS-485. Ακόμα υπάρχουν και οι επαφές όπου πρέπει για την τροφοδοσία. Οι επαφές 2 και 3 είναι για την τροφοδοσία ενώ η επαφή 1 είναι για να συνδέσουμε την οθόνη με τη γείωση. Ακόμα υπάρχει και ένας ρυθμιστής οποίος χρησιμεύει στη ρύθμιση της φωτεινότητας αυτής.

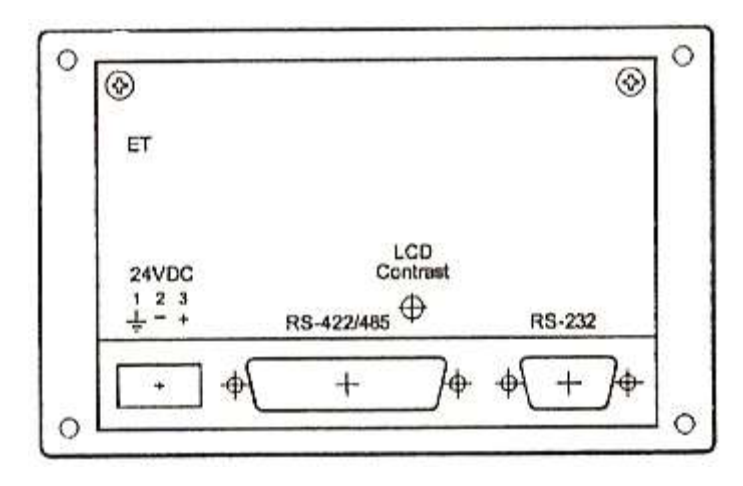

*Εικόνα 5.8: Πίσω όψη οθόνης αφής Ε410.*

# **5.4 Τεχνικά χαρακτηριστικά**

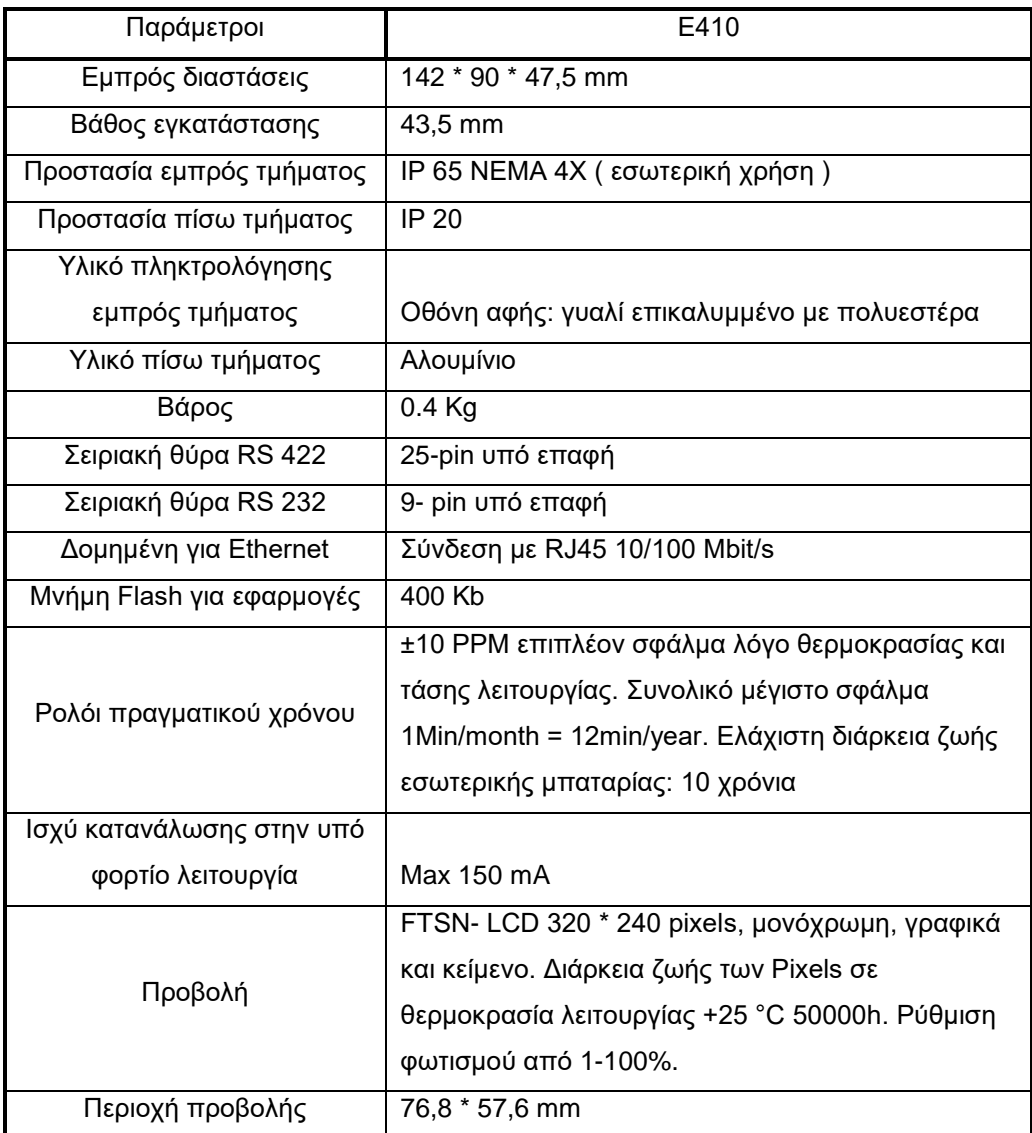

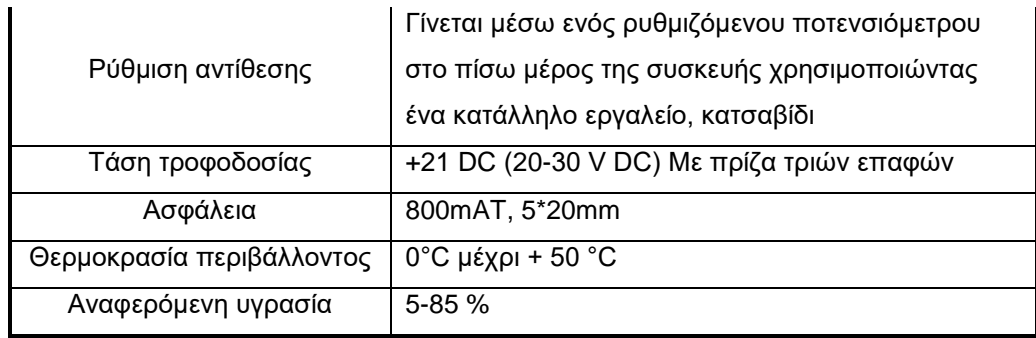

# **5.5 Χρήση της οθόνης αφής μέσα στο δίκτυο PLC**

Η οθόνη αφής τοποθετείτε σε ένα τέτοιο δίκτυο έτσι ώστε να έχουμε τον έλεγχο του δικτύου με ένα πιο φιλικό στο περιβάλλον του χρήστη. Είναι πιο εύκολο κάποιος να χειριστεί ένα δίκτυο PLC σε ένα γραφικό περιβάλλον παρά κάποιο δίκτυο στο οποίο θα βλέπει PLC, διακόπτες και μπουτόν. Όλα αυτά μπορούν να αντικατασταθούν μέσω της οθόνης αφής ανάλογα με το πρόγραμμα που της έχουμε στείλει. Μπορούμε να έχουμε λαμπάκια καλής λειτουργίας, κάποιο κείμενο καλής λειτουργίας ή κάποιου σφάλματος στην παραγωγική διαδικασία.

Ακόμα μπορούμε να έχουμε κάποιο είδος συναγερμού το οποίο μπορεί να ακούγεται και από το buzzer της ίδιας της οθόνης σε μικρή απόσταση από την οθόνη όπως στο δωμάτιο ελέγχου που την έχουμε εγκαταστήσει. Ανάλογα με το τι θέλουμε να πάρουμε πρέπει να επιλέξουμε και την κατάλληλη οθόνη. Οι οθόνες που κυκλοφορούν στην αγορά έχουν απεριόριστες δυνατότητες.

# **5.6 Προγραμματισμός της οθόνης αφής**

### **5.6.1 Δημιουργία νέου προγράμματος**

Σε αυτήν την παράγραφο θα εξετάσουμε τον τρόπο με τον οποίο γίνεται ο προγραμματισμός της οθόνης αφής Ε410. Το λογισμικό που θα χρησιμοποιήσουμε είναι το E – Designer 7.

Αρχικά ανοίγουμε το πρόγραμμα κάνοντας διπλό κλικ το εικονίδιο που βρίσκεται

στην επιφάνεια εργασίας μας **και έτσι ανοίνει το πρόγραμμα και μας εμφανί**ζει το παρακάτω παράθυρο (Εικόνα 5.9).

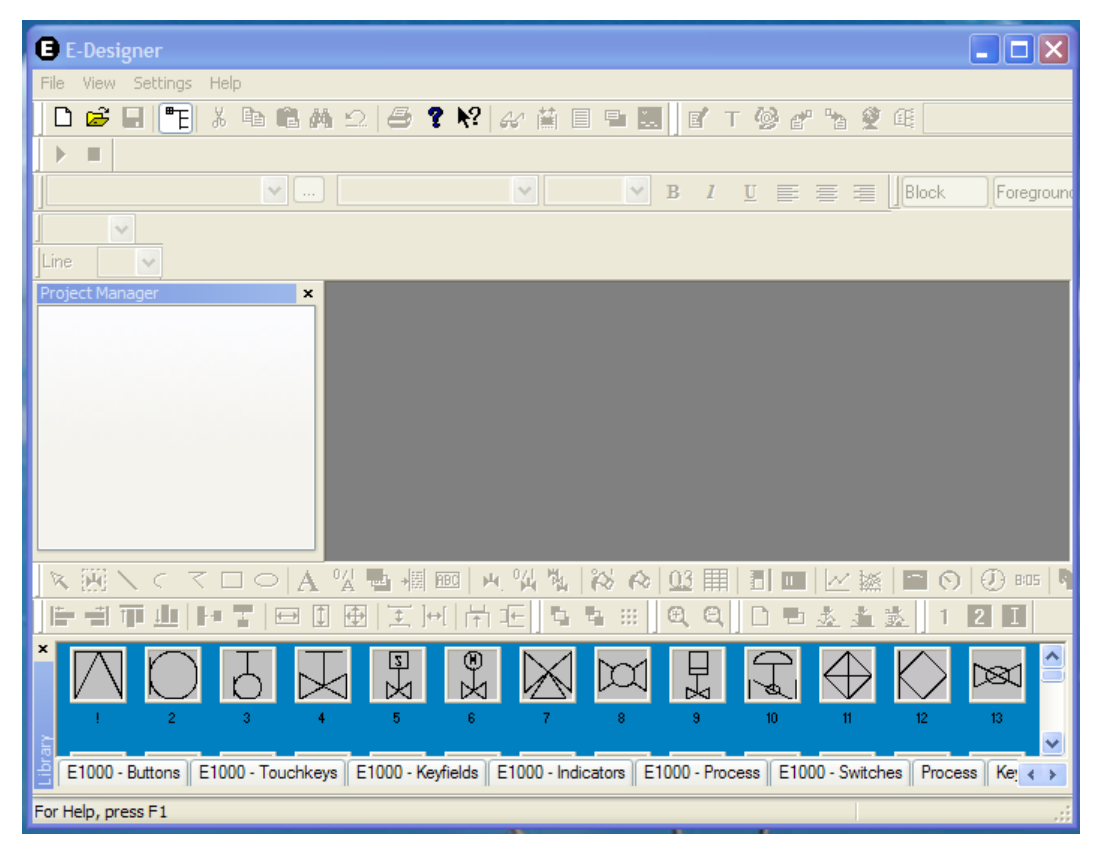

*Εικόνα 5.9: Το περιβάλλον εργασίας του E-Designer.*

Εφόσον μας άνοιξε το παράθυρο για να ξεκινήσουμε τον προγραμματισμό της

οθόνης μας κάνουμε κλικ στο εικονίδιο . Το εικονίδιο αυτό μας ανοίγει ένα παράθυρο όπου εκεί την οθόνη από μία λίστα διαθέσιμων που έχει το πρόγραμμα (Εικόνα 5.10).

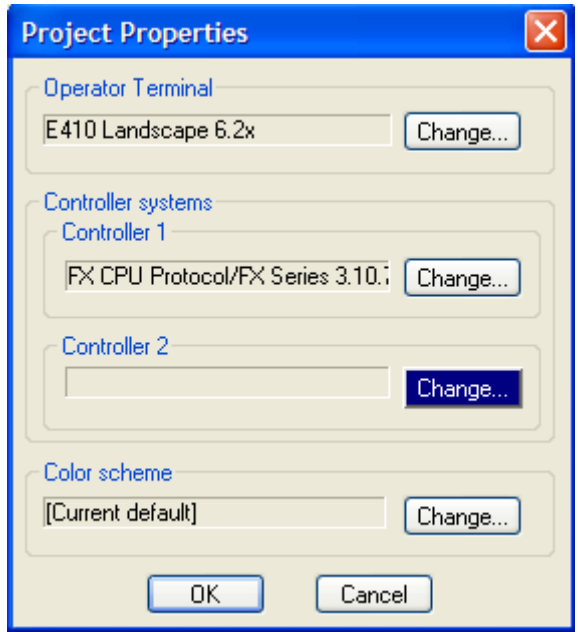

*Εικόνα 5.10: Διαθέσιμες επιλογές προγράμματος.*

Στην επιλογή Change.. στο σημείο Operator Terminal μας εμφανίζεται μία λίστα από οθόνες για να επιλέξουμε τη δική μας (Εικόνα 5.11).

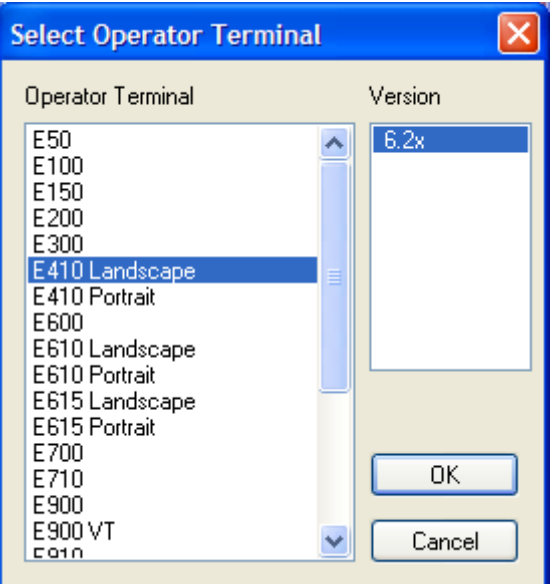

*Εικόνα 5.11: Επιλογή οθόνης.*

Όπως φαίνεται στην Εικόνα 5.11, επιλέγουμε την οθόνη Ε410 σε οριζόντια διάταξη και κάνουμε κλικ στην επιλογή ΟΚ.

Μετά επιστρέφουμε στην επιλογή Change.. στο σημείο Controller systems, Controller 1 εκεί επιλέγουμε τo σύστημα ελέγχου του δικτύου μας (Εικόνα 5.12).

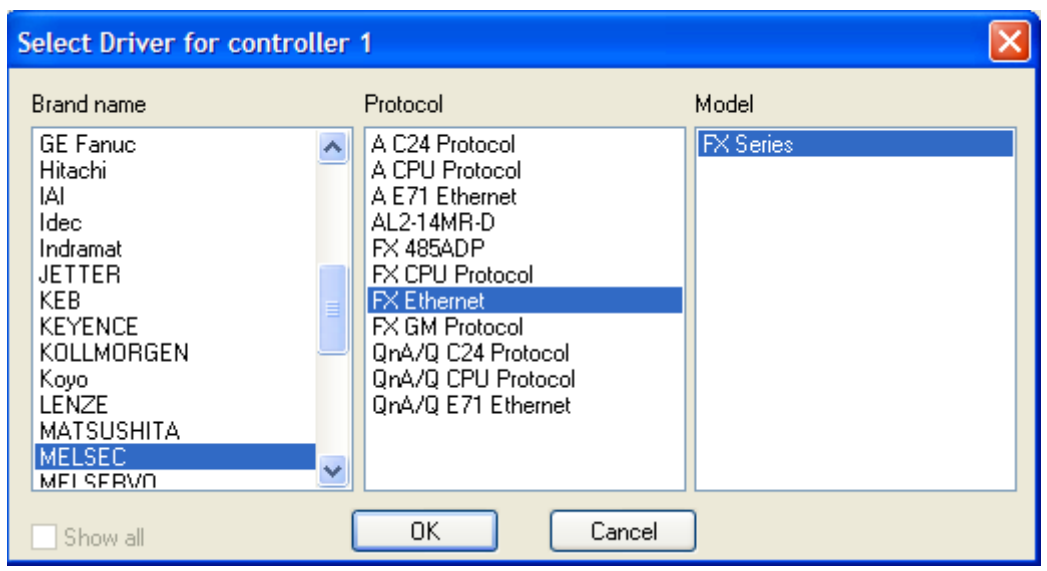

*Εικόνα 5.12: Επιλογή συστήματος ελέγχου δικτύου.*

Επιλέγουμε το πρωτόκολλο επικοινωνίας του δικτύου μας και το μοντέλο του PLC στην περίπτωση μας το πρωτόκολλο υποστηρίζει όλη τη σειρά FX και πατάμε ΟΚ. Στο επόμενο παράθυρο κάνουμε κλικ στο κουμπί ΟΚ. Όπως φαίνεται πιο κάτω (Εικόνα 5.13).

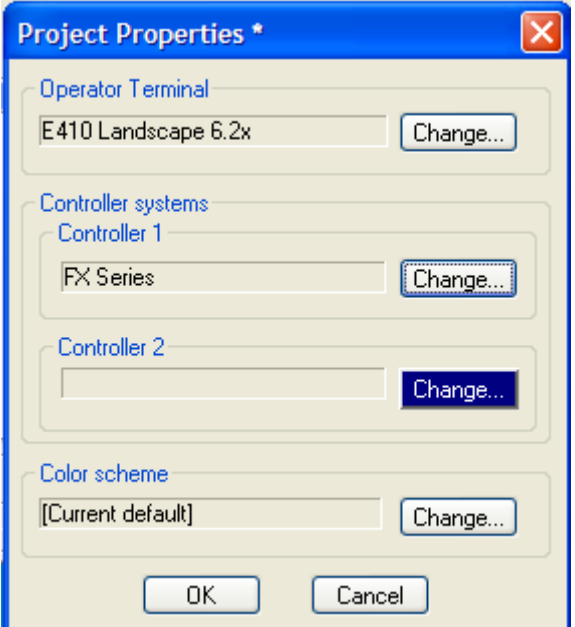

*Εικόνα 5.13: Επιλογή ρυθμίσεων.*

Ανοίγουμε το παράθυρο Block Manager από την επιλογή View κάνουμε κλικ στην επιλογή Block Manager (Εικόνα 5.14).

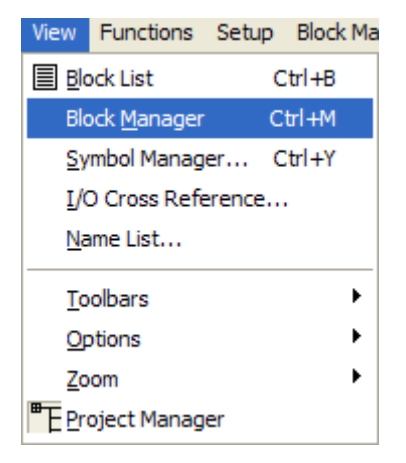

*Εικόνα 5.14: Άνοιγμα του Block Manager.*

Ανοίγει το παράθυρο του Block Manager (Εικόνα 5.15).

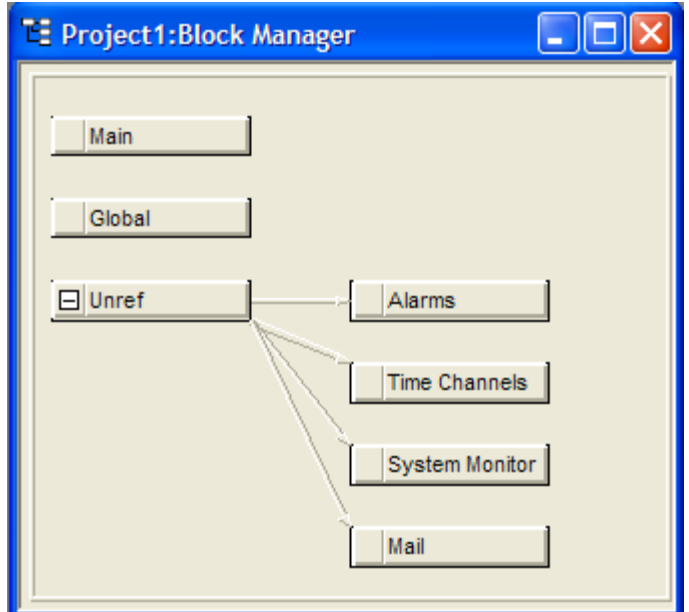

*Εικόνα 5.15: Το παράθυρο του Block Manager.*

# **5.6.2 Έναρξη προσομοίωσης**

Αποθηκεύουμε την εργασία μας κάνοντας κλικ στην επιλογή Save As στο μενού File (Εικόνα 5.16).

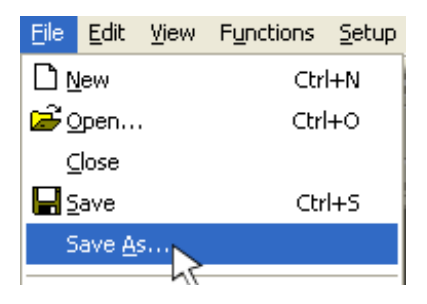

*Εικόνα 5.16: Αποθήκευση εργασίας.*

Επιλέγουμε ένα όνομα για την εργασία μας και κάνουμε κλικ στην επιλογή Save (Εικόνα 5.17).

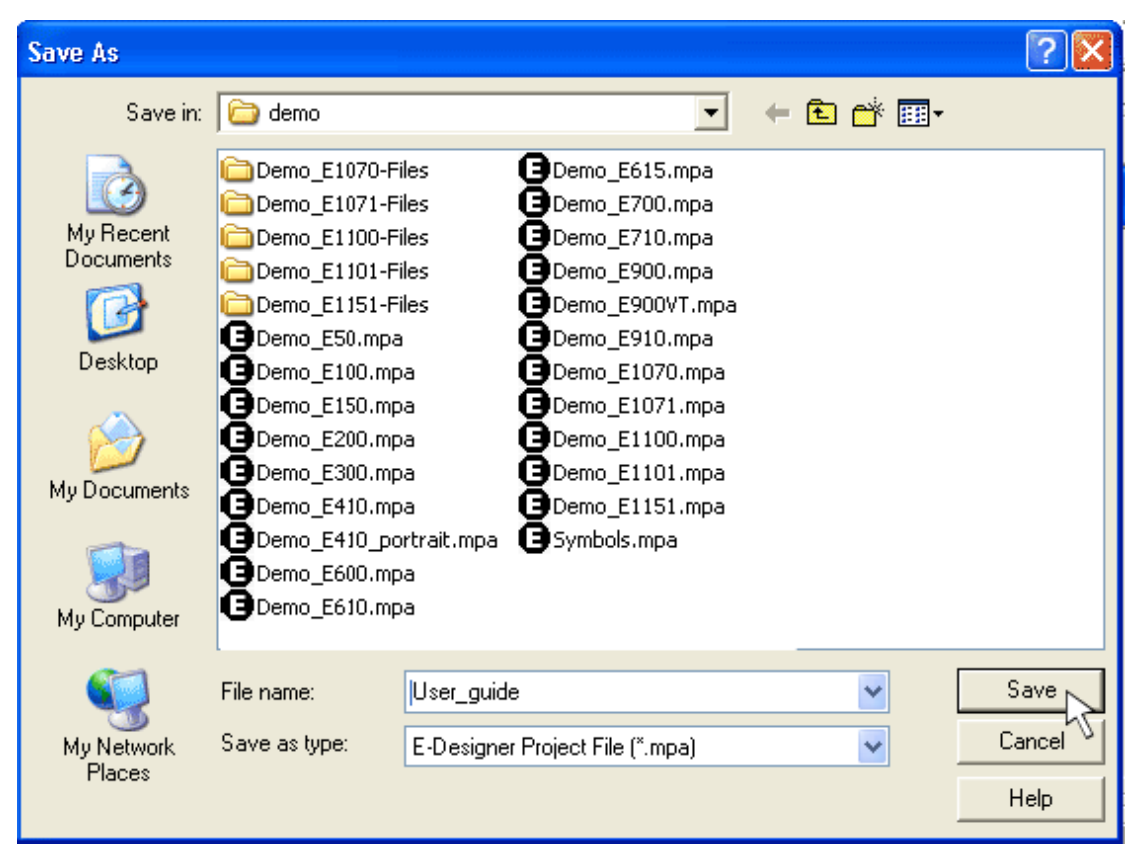

*Εικόνα 5.17: Επιλογή ονόματος αποθήκευσης.*

Κάνουμε διπλό κλικ στην επιλογή Main (Εικόνα 5.18)

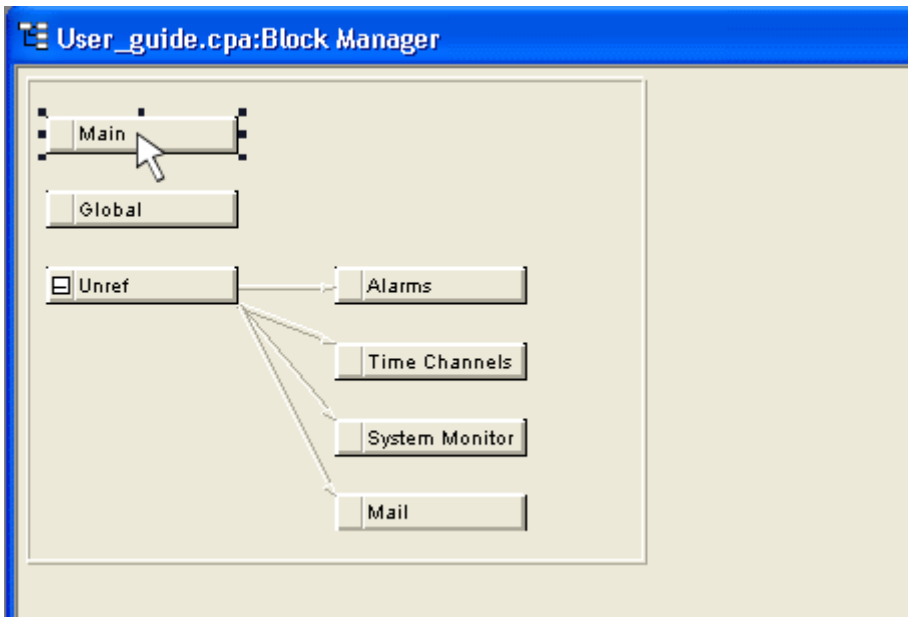

*Εικόνα 5.18: Η επιλογή Main.*

Το πρόγραμμα μας ανοίγει και το κεντρικό παράθυρο που θα έχουμε στην οθόνη και πάνω σε αυτό μπορούμε να βάλουμε ότι θέλουμε (Εικόνα 5.19).

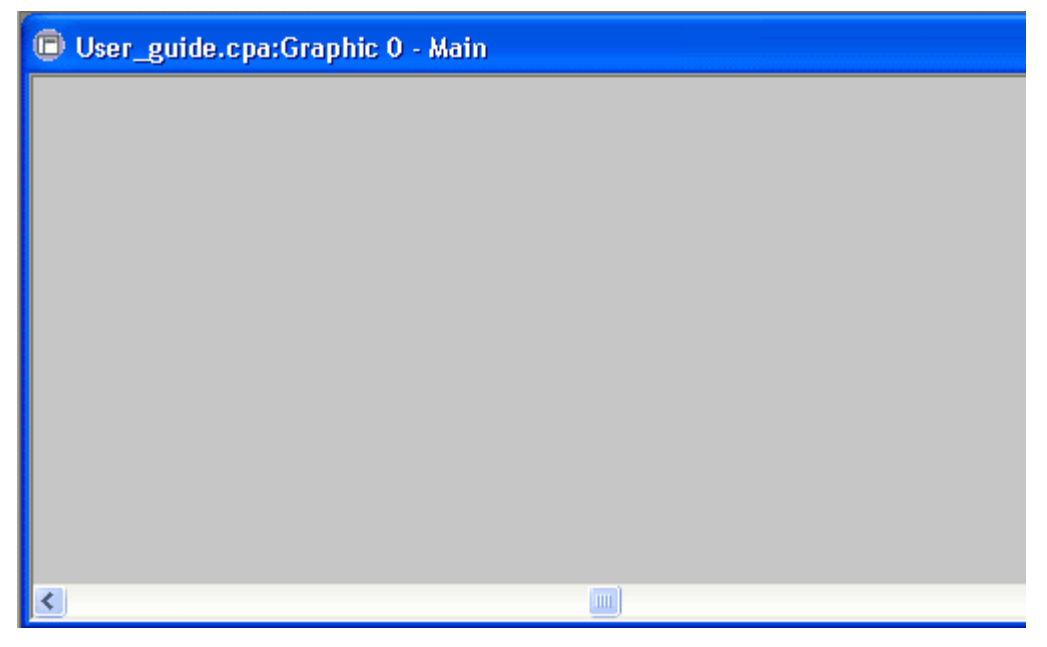

*Εικόνα 5.19Κεντρικό παράθυρο προγράμματος.*

Επιλέγουμε να τοποθετήσουμε έναν αναλογικό δείκτη. Αυτό γίνεται ως εξής. Κάνουμε κλικ στο εικονίδιο όπως φαίνεται πιο κάτω (Εικόνα 5.20).

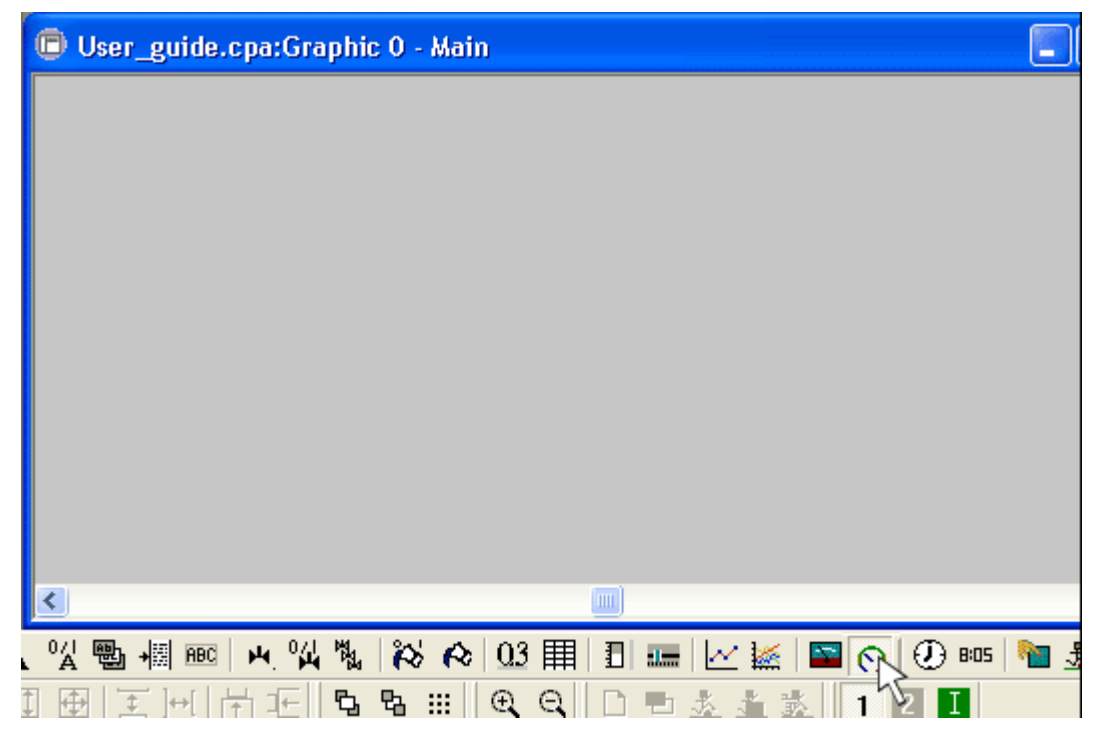

*Εικόνα 5.20: Επιλογή και τοποθέτηση αναλογικού δείκτη.*

Τότε ανοίγει το παράθυρο του αναλογικού μετρητή όπου ορίζουμε τη μεταβλητή D0. Κάνουμε κλικ στο κουμπί ΟΚ για επιβεβαίωση (Εικόνα 5.21).

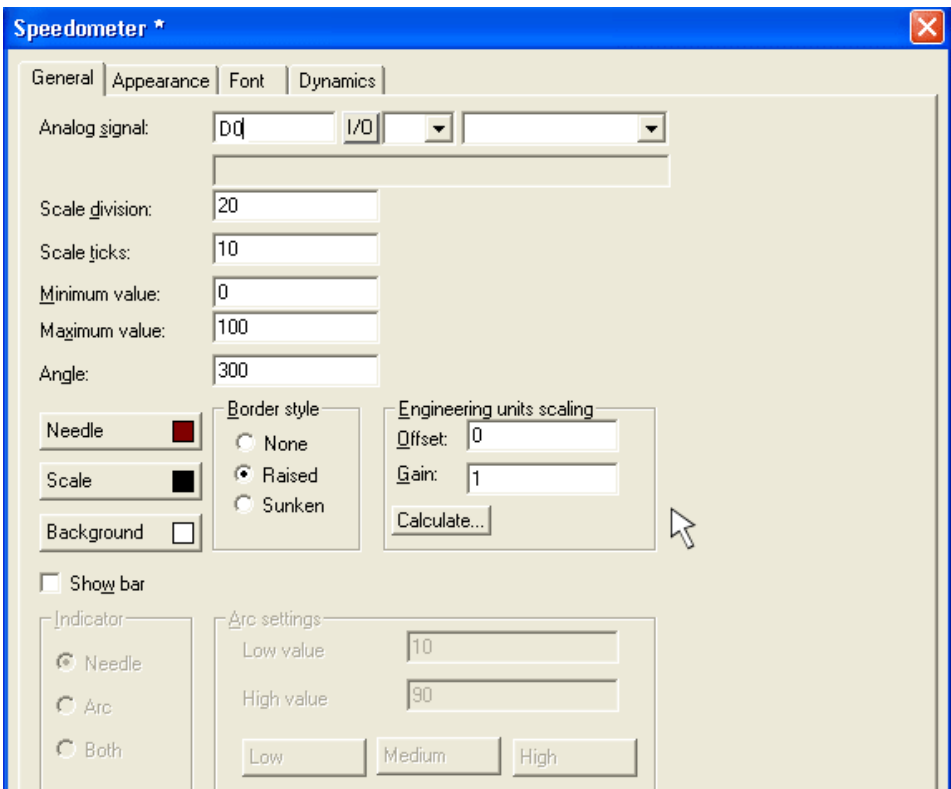

*Εικόνα 5.21: Ρύθμιση παραμέτρων αναλογικού μετρητή.*

Εμφανίζεται το κεντρικό μας παράθυρο με το αντικείμενο που επιλέξαμε να τοποθετήσουμε σε αυτό. Πηγαίνουμε σε όποια γωνία του αντικειμένου θέλουμε και με δεξί κλικ σέρνουμε τη γωνία του αντικειμένου, με αποτέλεσμα αυτό να μεγαλώνει και να μικραίνει (Εικόνα 5.22).

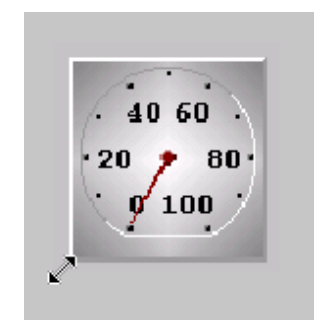

*Εικόνα 5.22: Ρύθμιση μεγέθους αντικειμένου.*

Αν θέλουμε να μετακινήσουμε το παράθυρο στην κεντρική οθόνη μας πηγαίνουμε με το ποντίκι από πάνω του και τότε εμφανίζεται ένας σταυρός κάνουμε κλικ και κρατάμε πατημένο το πλήκτρο του ποντικιού και πηγαίνουμε το αντικείμενο εκεί που θέλουμε (Εικόνα 5.23).

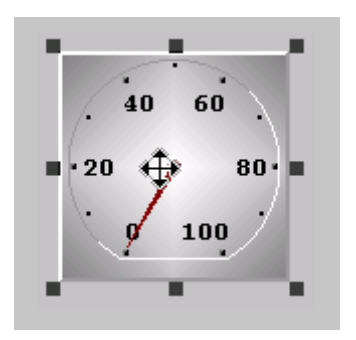

*Εικόνα 5.23: Μετακίνηση αντικειμένου.*

Αν θέλουμε να προσθέσουμε έναν κινητό ρυθμιστή κάνουμε κλικ στο εικονίδιο (Εικόνα 5.24).

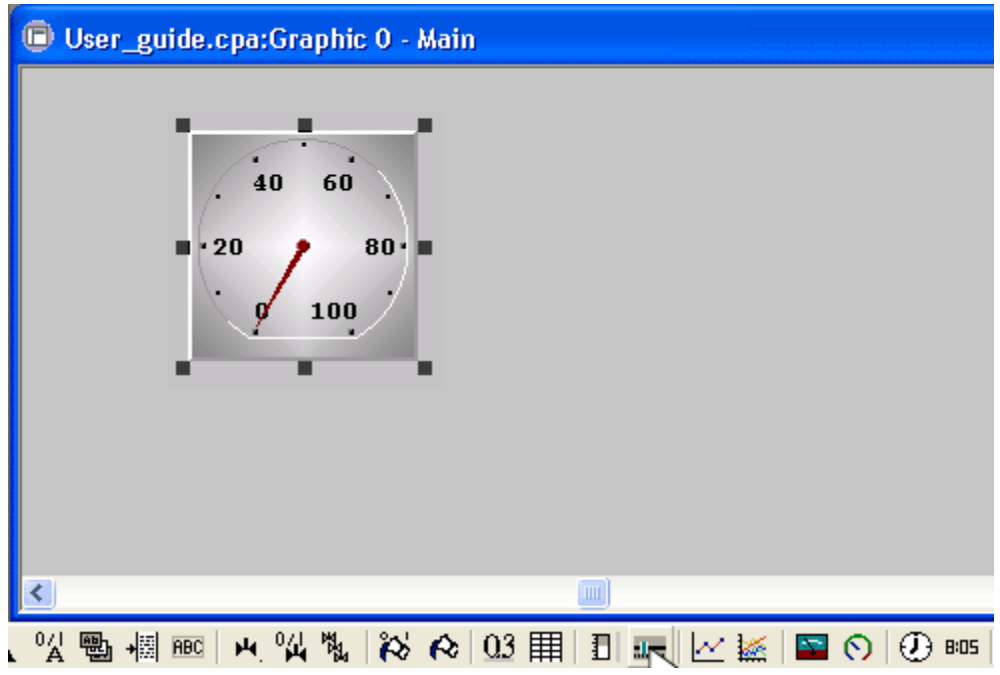

*Εικόνα 5.24: Προσθήκη κινητού ρυθμιστή.*

Κάνουμε κλικ μέσα στο χώρο που δουλεύουμε και εμφανίζεται το παρακάτω παράθυρο (Εικόνα 5.25).

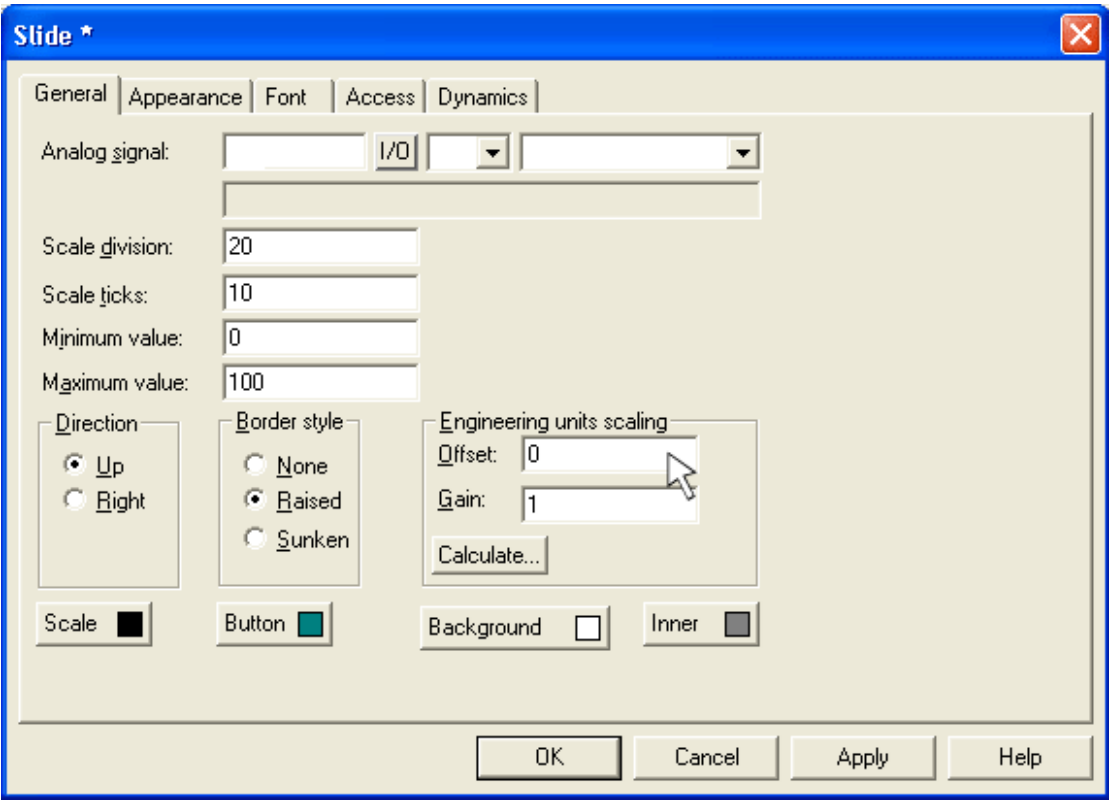

*Εικόνα 5.25: Παράθυρο παραμέτρων κινητού ρυθμιστή.*

Στη επιλογή analog signal γράφουμε D0 όπως πριν και κάνουμε κλικ στην επιλογή ΟΚ, μας εμφανίζεται το Slider (Εικόνα 5.26).

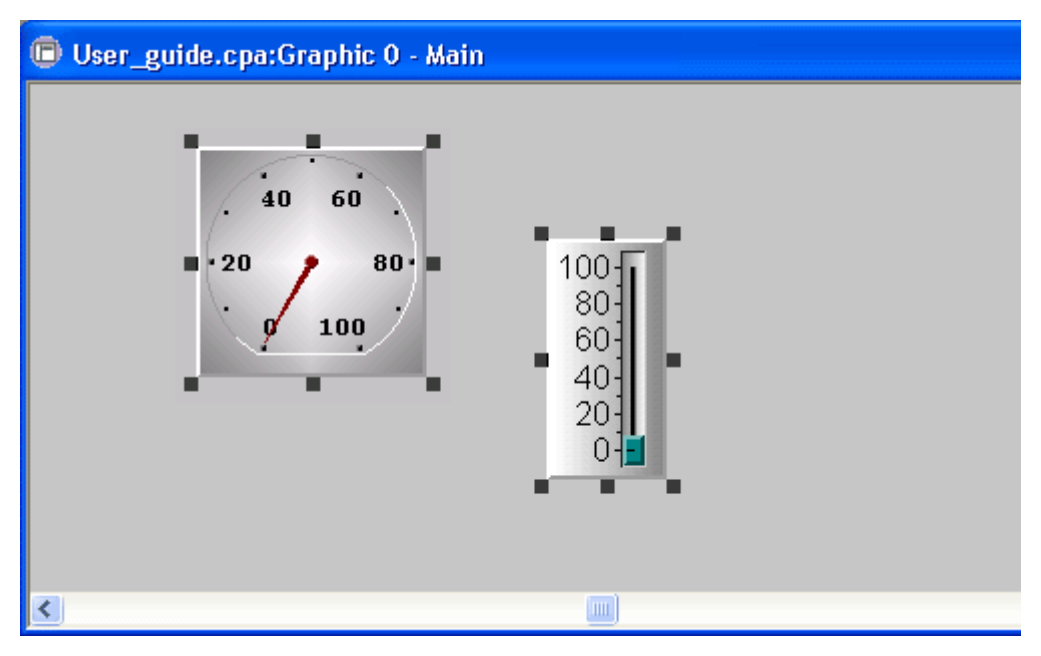

*Εικόνα 5.26: Τοποθέτηση κινητού ρυθμιστή.*

Εφόσον αποθηκεύσουμε την εργασία μας κάνουμε κλικ στο κουμπί Play . Με αυτό τον τρόπο προσομοιώνουμε αυτό που έχουμε φτιάξει.

Βλέπουμε την προσομοίωση σαν να έχουμε περάσει το πρόγραμμα μας στην οθόνη και έτσι μπορούμε να χειριστούμε από το Slider που βάλαμε το μετρητή που χρησιμοποιήσαμε νωρίτερα (Εικόνα 5.27).

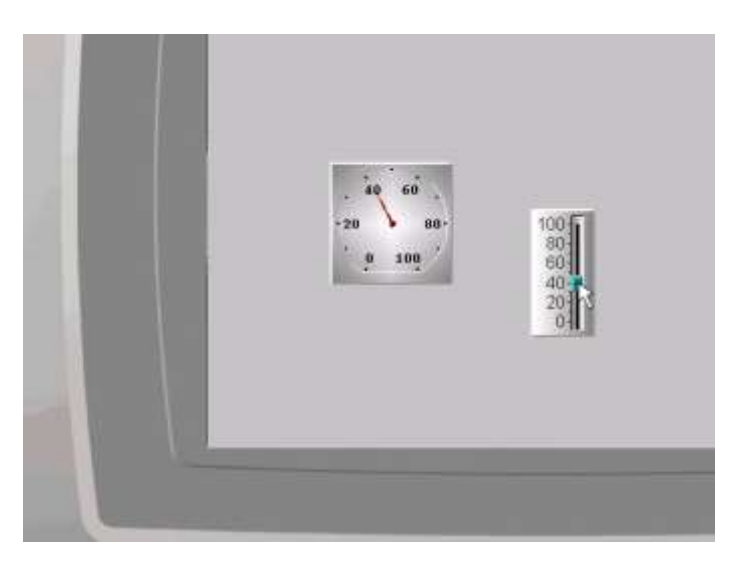

*Εικόνα 5.27: Εκτέλεση προσομοίωσης.*

### **5.6.3 Δημιουργία νέων παραθύρων και κίνηση από το ένα στο άλλο.**

Αν Θέλουμε να δημιουργήσουμε ένα νέο παράθυρο στο οποίο θα βάλουμε άλλα πράγματα, κάνουμε δεξί κλικ στην επιλογή New στην θέση Block (Εικόνα 5.28).

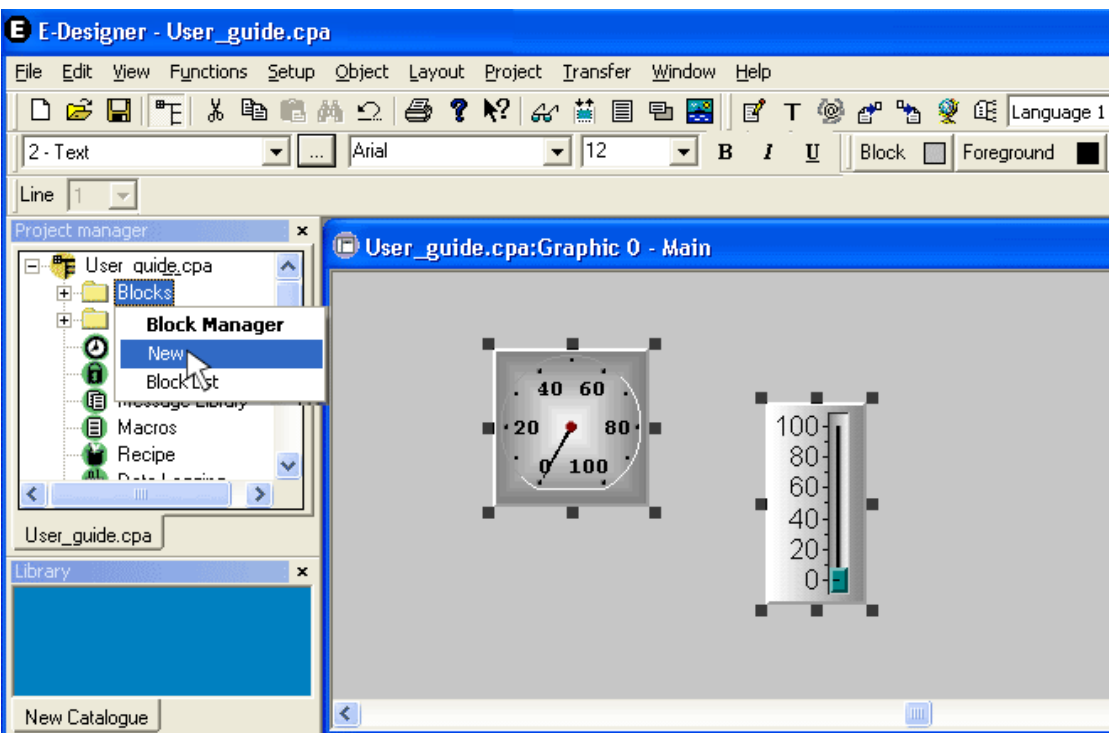

*Εικόνα 5.28: Επιλογή δημιουργίας νέου παραθύρου.*

Ονομάζουμε το νέο μας παράθυρο όπως θέλουμε εμείς και μετά κάνουμε κλικ στην επιλογή ΟΚ (Εικόνα 5.29).

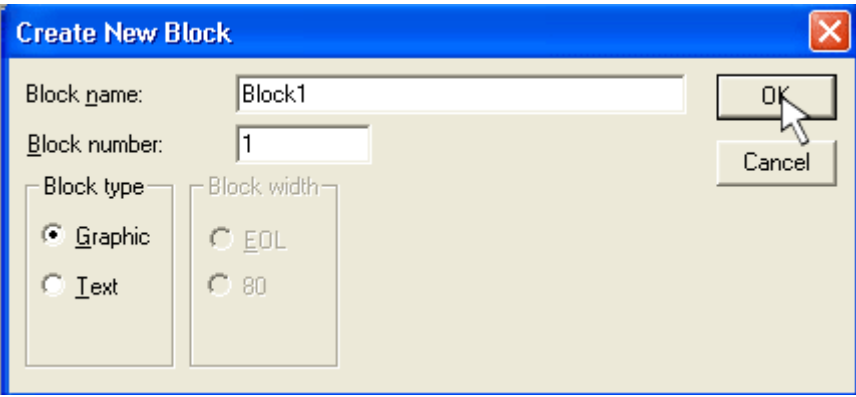

*Εικόνα 5.29: Επιλογή ονόματος νέου παραθύρου.*

Μας εμφανίζεται το νέο παράθυρο που φτιάξαμε στο παράθυρο Block manager. Από εκεί θα χειριστούμε όλα τα παράθυρα που θα δημιουργήσουμε στη συνέχεια (Εικόνα 5.30).

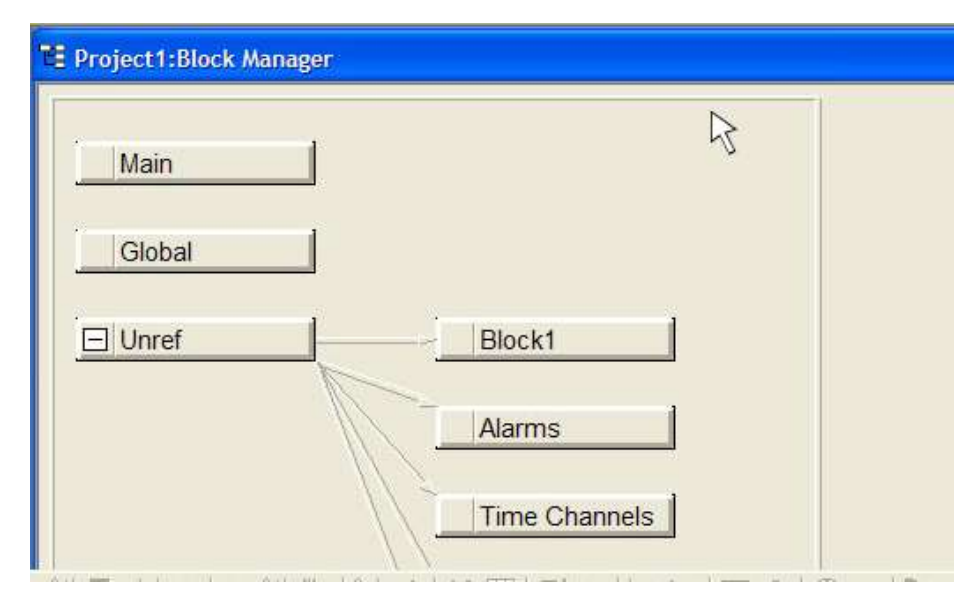

*Εικόνα 5.30: Διαχείριση νέων παραθύρων.*

Το δικό μας παράθυρο είναι το Main όπως φαίνεται στην παραπάνω εικόνα και το νέο μας παράθυρο είναι το Block 1 για να μπορούμε να πάμε από το ένα παράθυρο στο άλλο θα πρέπει να τα συνδέσουμε μεταξύ τους. Αυτό γίνεται ως εξής κάνουμε κλικ πάνω στο παράθυρο Main και το σέρνουμε μέχρι το νέο παράθυρο Block 1 (Εικόνα 5.31).

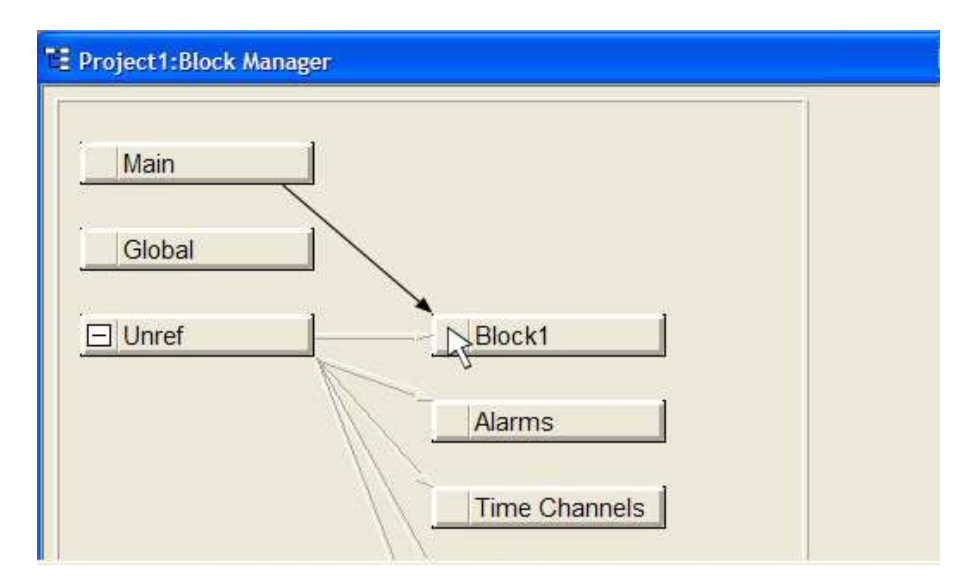

*Εικόνα 5.31: Επιλογή παραθύρου.*

Κάνουμε διπλό κλικ στο παράθυρο Main και το πρόγραμμα μας ανοίγει το παράθυρο όπως θα φαίνεται στην οθόνη μας (Εικόνα 5.32).

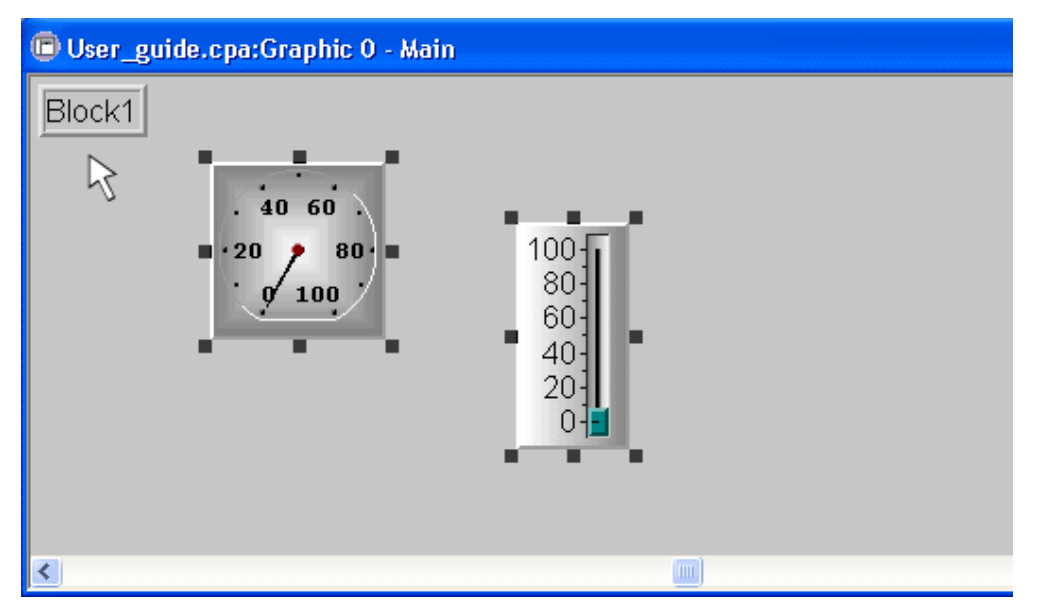

*Εικόνα 5.32: Άνοιγμα προγράμματος.*

Όπως βλέπουμε υπάρχει ένα μπουτόν με την ονομασία του παραθύρου που συνδέσαμε πριν με το κεντρικό μας παράθυρο. Για να μπορούμε όμως από το παράθυρο Block 1 να επιστρέψουμε στο παράθυρο Main πρέπει να κάνουμε ότι και πριν, δηλαδή να κάνουμε κλικ στο Block 1 και να το σύρουμε μέχρι το Main. Έτσι από το παράθυρο Block 1 θα μπορούμε να γυρίζουμε στο παράθυρο Main (Εικόνα 5.33).

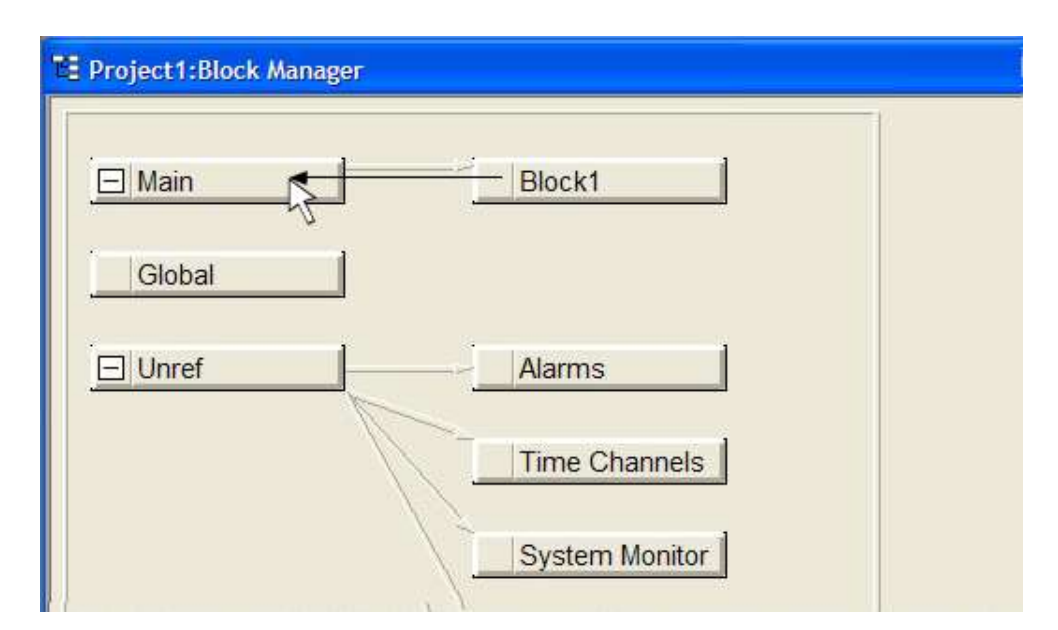

*Εικόνα 5.33: Επιστροφή στο Main.*

## **5.6.4 Εισαγωγή συμβόλου**

Πάμε στο νέο μας παράθυρο Block 1 από το παράθυρο του Block Manager (Εικόνα 5.34).

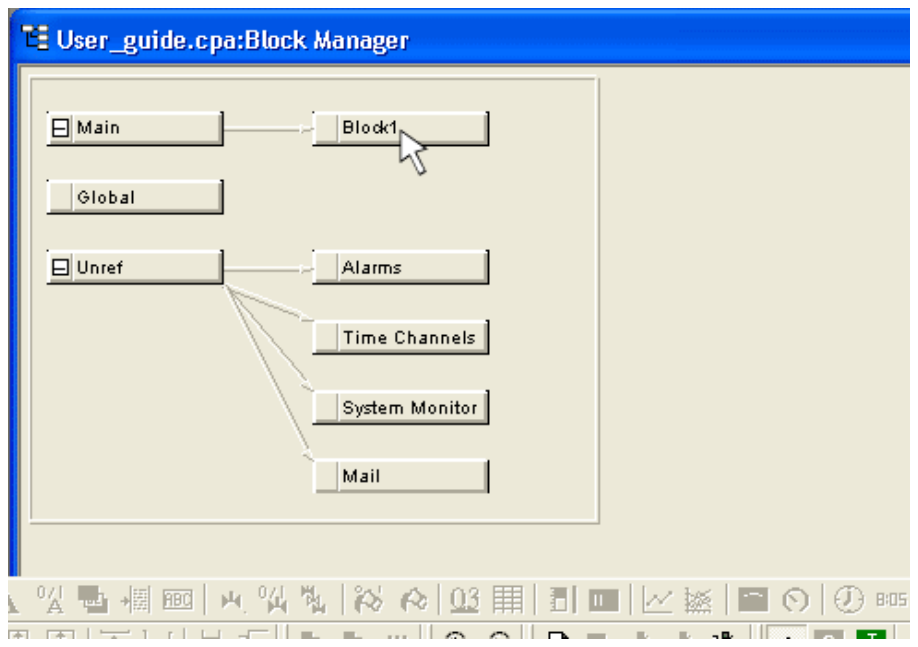

*Εικόνα 5.34: Επιστροφή στο Block1.*

Ανοίγουμε το παράθυρο Block 1 και κάνουμε κλικ στο κουμπί για τα σύμβολα (Εικόνα 5.35).

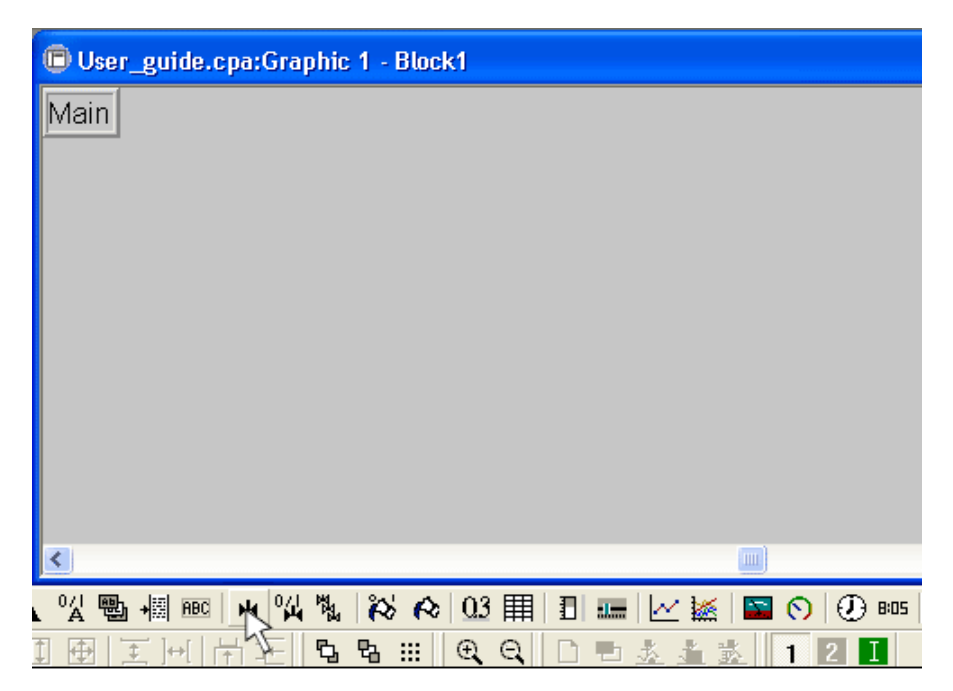

*Εικόνα 5.35: Άνοιγμα συμβόλων.*

Κάνουμε κλικ μέσα στο παράθυρο και εμφανίζεται ένα νέο παράθυρο όπου κάνουμε κλικ στην επιλογή Select για να διαλέξουμε ένα σύμβολο (Εικόνα 5.36).

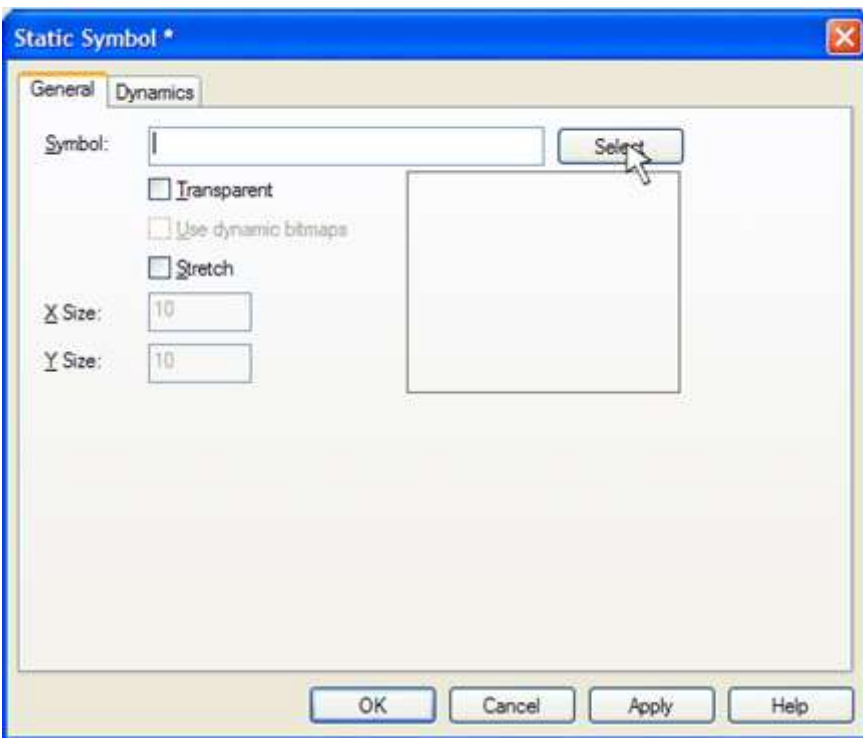

*Εικόνα 5.36: Η επιλογή Select.*

Επιλέγουμε το σύμβολο από τη λίστα και κάνουμε κλικ στην επιλογή ΟΚ και μετά ξανά ΟΚ. Για να εμφανιστεί το σύμβολο μας στο παράθυρο (Εικόνα 5.37).

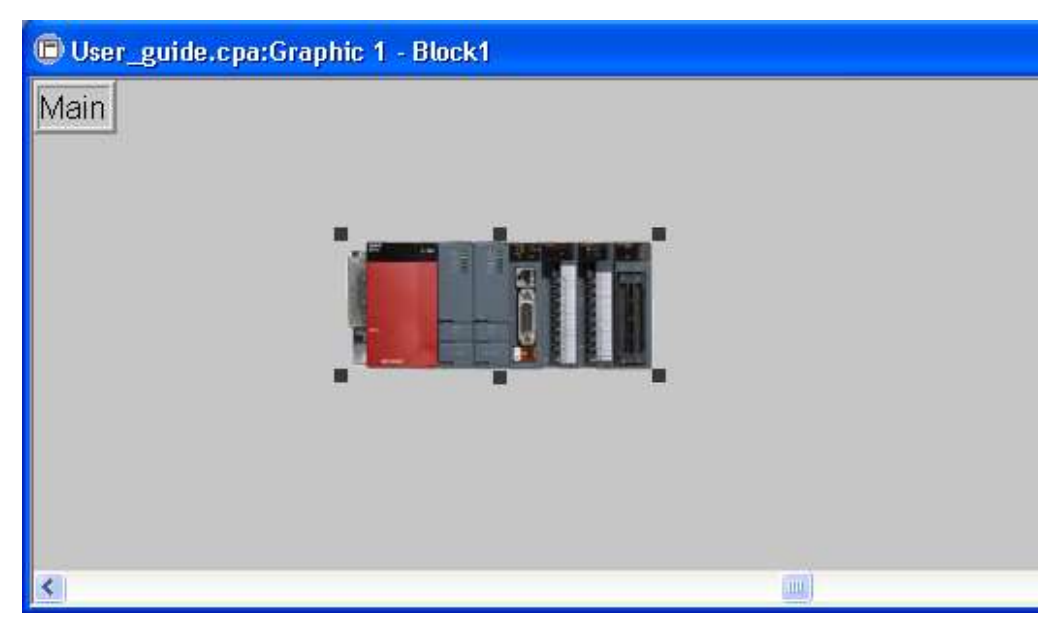

*Εικόνα 5.37: Επιλογή συμβόλου.*

### **5.6.5 Εισαγωγή γραφήματος**

Έστω ότι θέλουμε να προσθέσουμε σε ένα νέο παράθυρο ένα γράφημα. Καταρχήν φτιάχνουμε ένα νέο παράθυρο και το ονομάζουμε Block 2 (Εικόνα 5.38).

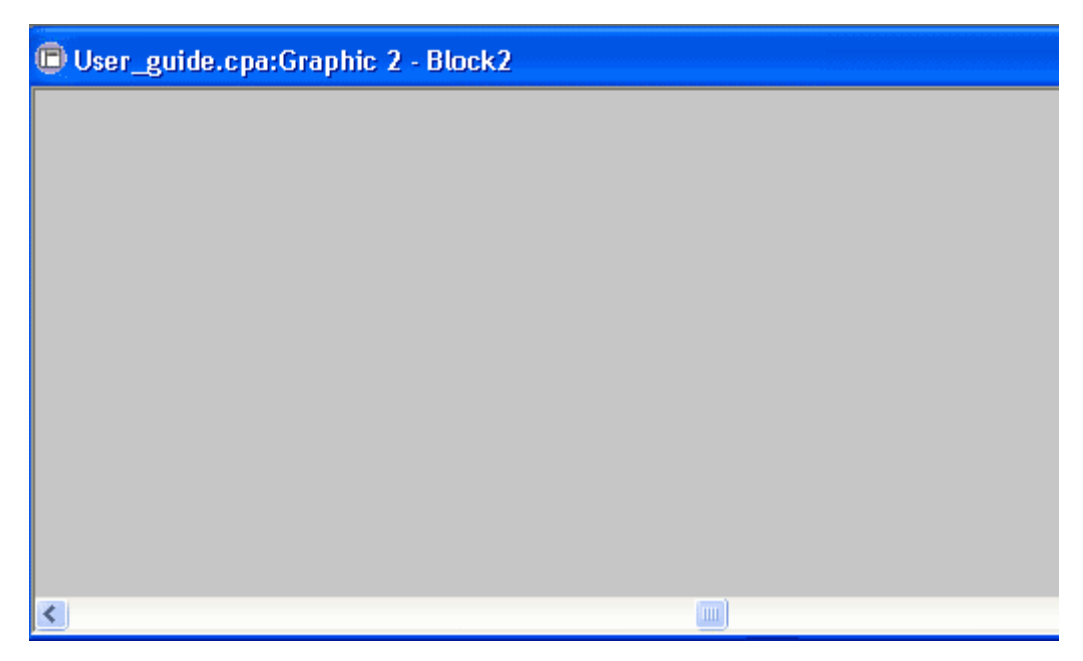

*Εικόνα 5.38: Δημιουργία νέου παραθύρου Block2.*

Κάνουμε κλικ στο μπουτόν με τα γραφήματα για να εισάγουμε ένα (Εικόνα 5.39).

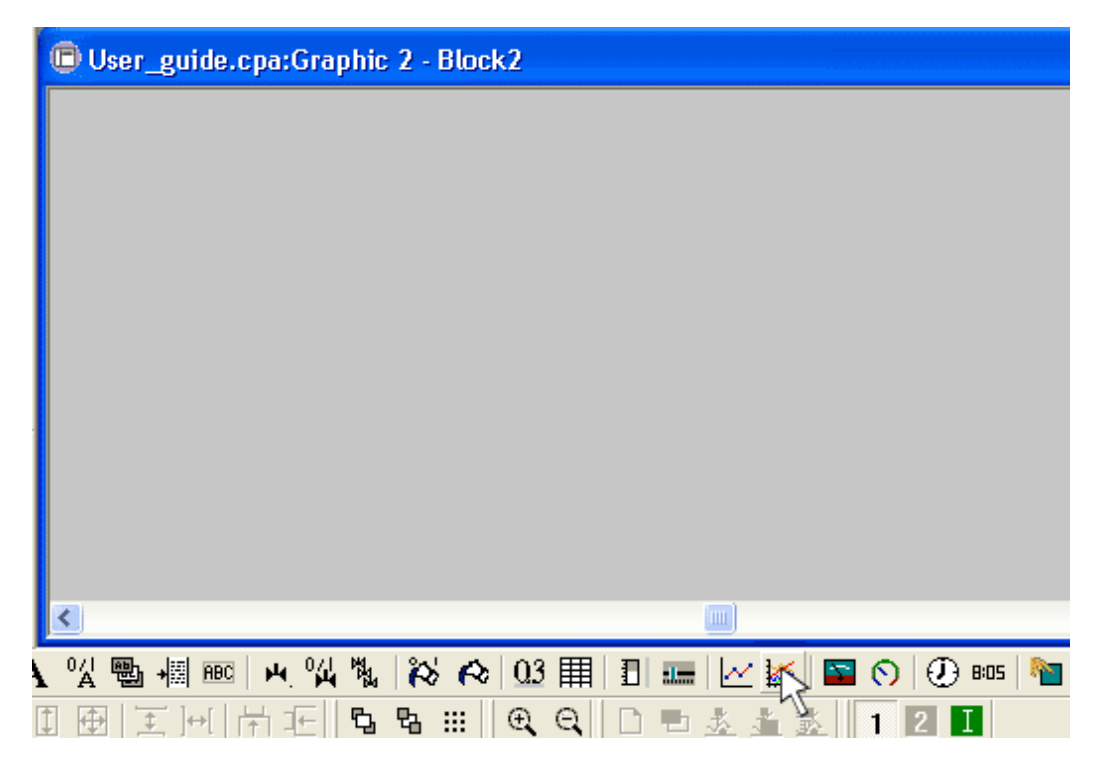

*Εικόνα 5.39: Επιλογή μπουτόν γραφημάτων.*

Και μετά κλικ στο νέο παράθυρο που φτιάξαμε. Μας εμφανίζεται ένα παράθυρο για τα χαρακτηριστικά του διαγράμματος, όπου δίνουμε το όνομα TREND και επιλέγουμε την καρτέλα Curves (Εικόνα 5.40).

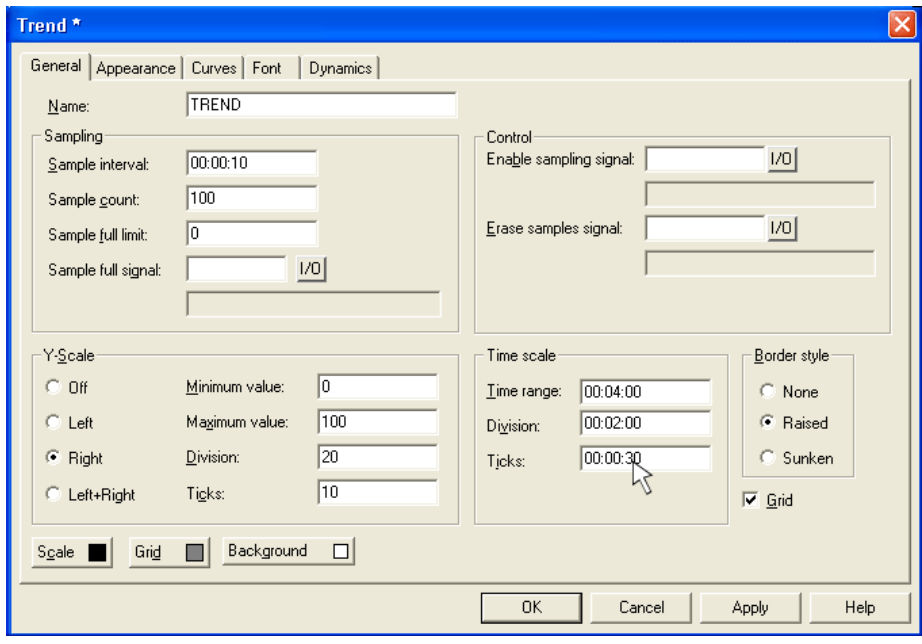

*Εικόνα 5.40: Η καρτέλα Curves.*

Στην καρτέλα αυτή επιλέγουμε τα διαγράμματα που θα έχει το γράφημα μας, την μεταβλητή που θα το επηρεάζει καθώς και το χρώμα του (Εικόνα 5.41).

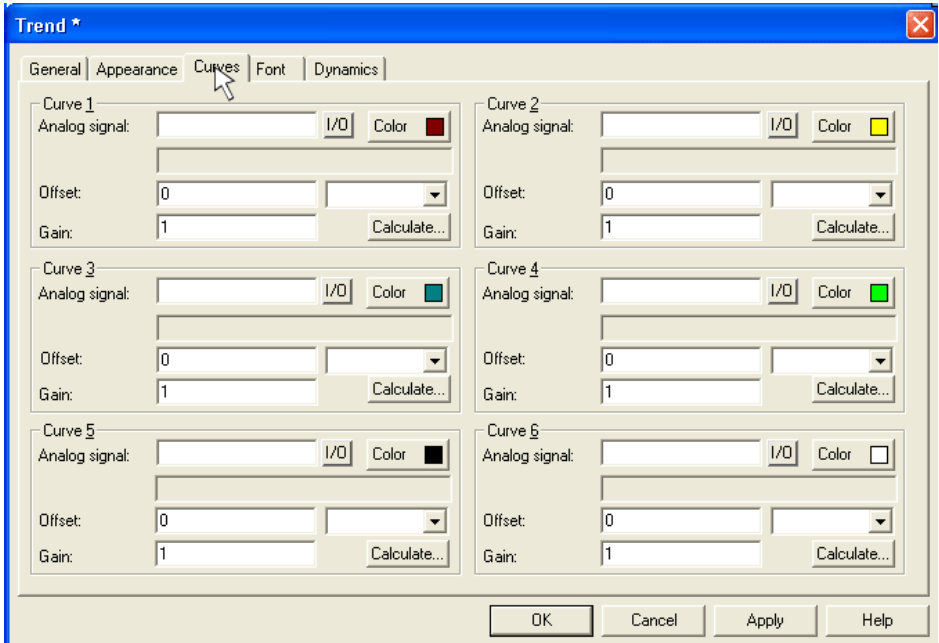

*Εικόνα 5.41: Επιλογή παραμέτρων γραφήματος.*

Δίνουμε τις μεταβλητές C0 στο πρώτο και C1 στο δεύτερο και πατάμε ΟΚ (Εικόνα 5.42).

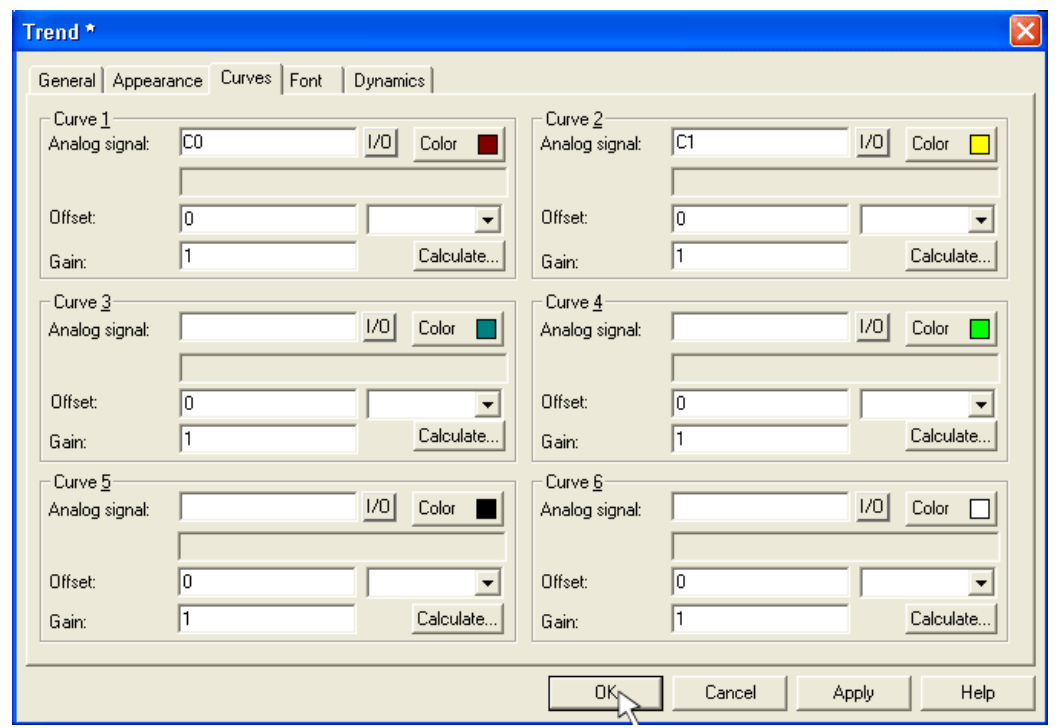

*Εικόνα 5.42: Ρύθμιση τιμών μεταβλητών.*

Εμφανίζεται το διάγραμμα στο παράθυρο μας το μεγαλώνουμε για να είναι πιο ευδιάκριτο και το μετακινούμε εκεί που θέλουμε στο παράθυρο (Εικόνα 5.43).

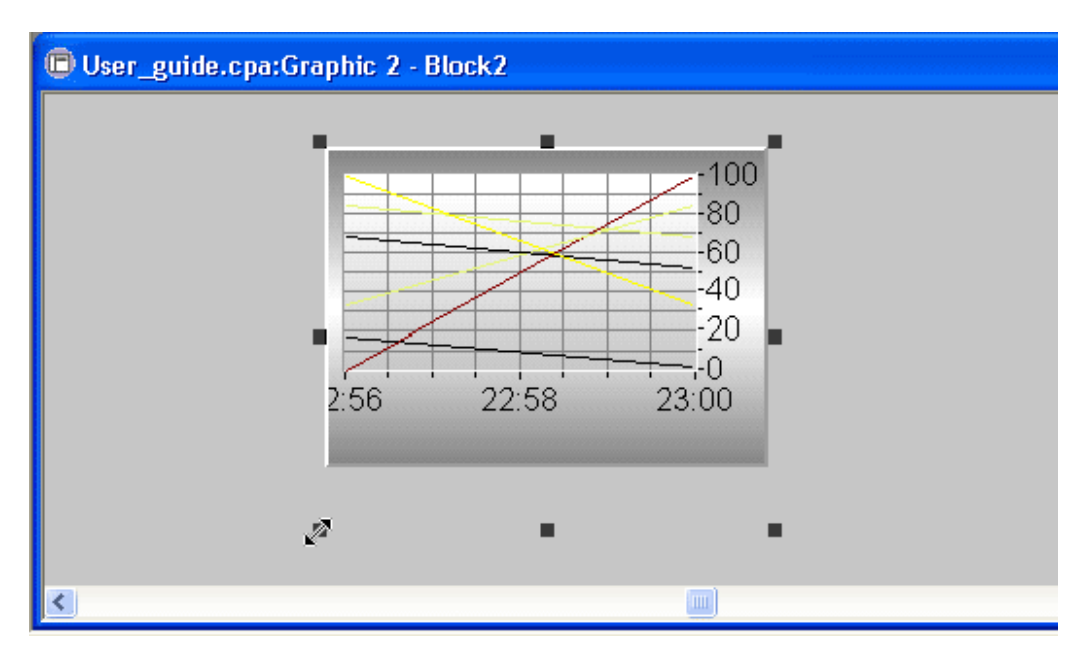

*Εικόνα 5.43: Εμφάνιση γραφήματος και τοποθέτηση στην επιθυμητή θέση.*

Αποθηκεύουμε την εργασία και κάνουμε κλικ στο κουμπί Play και μας εμφανίζεται η προσομοίωση (Εικόνα 5.44).

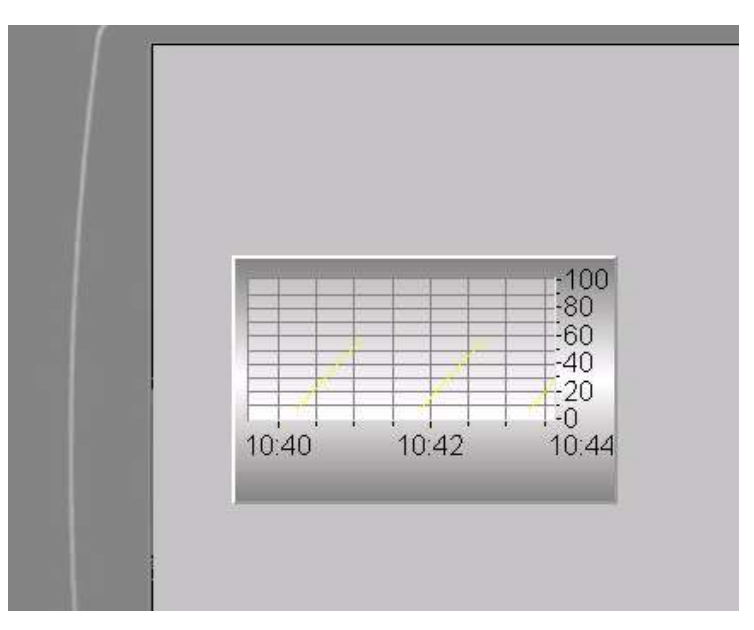

*Εικόνα 5.44: Εμφάνιση αποτελεσμάτων προσομοίωσης.*

#### **5.6.6 Εισαγωγή Alarm**

Κατά τον προγραμματισμό της οθόνης χρησιμοποιήσαμε και ένα είδος ειδοποίησης-Alarm. Ξεκινάμε να δούμε πως μπορεί να μπει στο πρόγραμμα μας ένα Alarm. Πάμε στην γραμμή εργαλείων κάνουμε κλικ στο function και μετά κάνουμε κλικ στην επιλογή Alarms (Εικόνα 5.45).

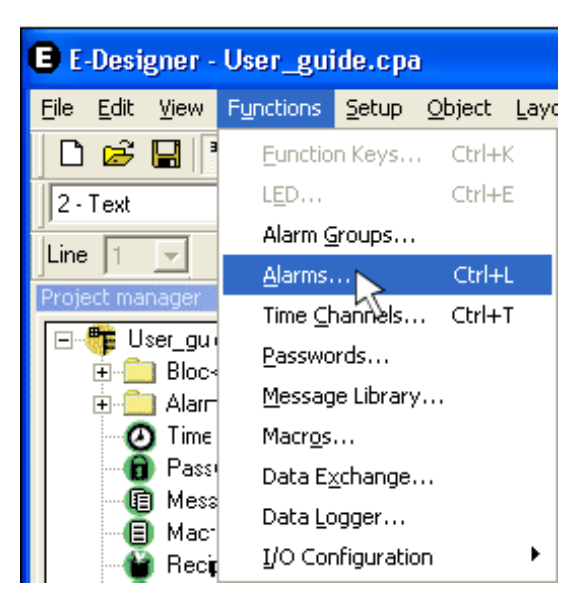

*Εικόνα 5.45: Επιλογή της λειτουργίας Alarm.*

Ανοίγει το παράθυρο για τη δημιουργία νέου Alarm. Κάνουμε κλικ στην επιλογή New Alarm (Εικόνα 5.46).

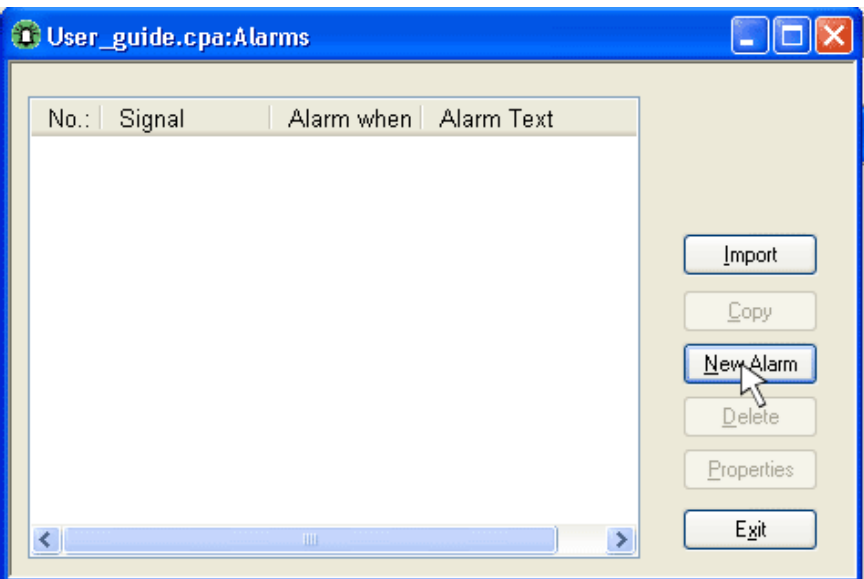

*Εικόνα 5.46: Δημιουργία νέου Alarm.*

Στο επόμενο βήμα ανοίγει το παράθυρο για να ορίσουμε το όνομα του Alarm καθώς και τη μεταβλητή που θα το ενεργοποιεί (Εικόνα 5.47).

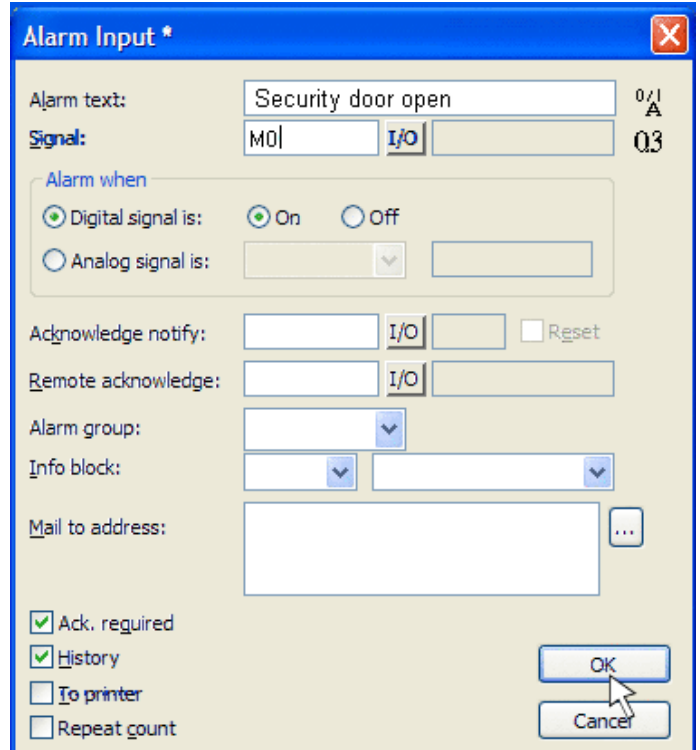

*Εικόνα 5.47: Ρυθμίσεις παραμέτρων Alarm.*

Κάνουμε κλικ στο κουμπί ΟΚ και το Alarm μας εμφανίζεται στον Block Manager σαν ένα νέο παράθυρο (Εικόνα 5.48).

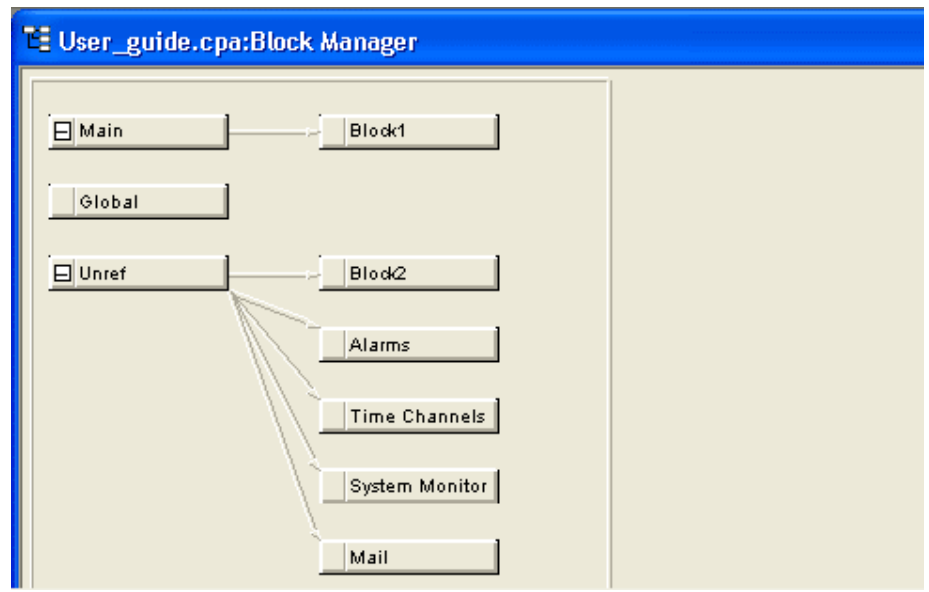

*Εικόνα 5.48: Εμφάνιση του Alarm ως νέο παράθυρο.*

Συνδέουμε το παράθυρο Alarm που δημιουργήσαμε με το παράθυρο Main όπως και με το Block 1 έτσι κάνουμε και με το Alarm (Εικόνα 5.49).

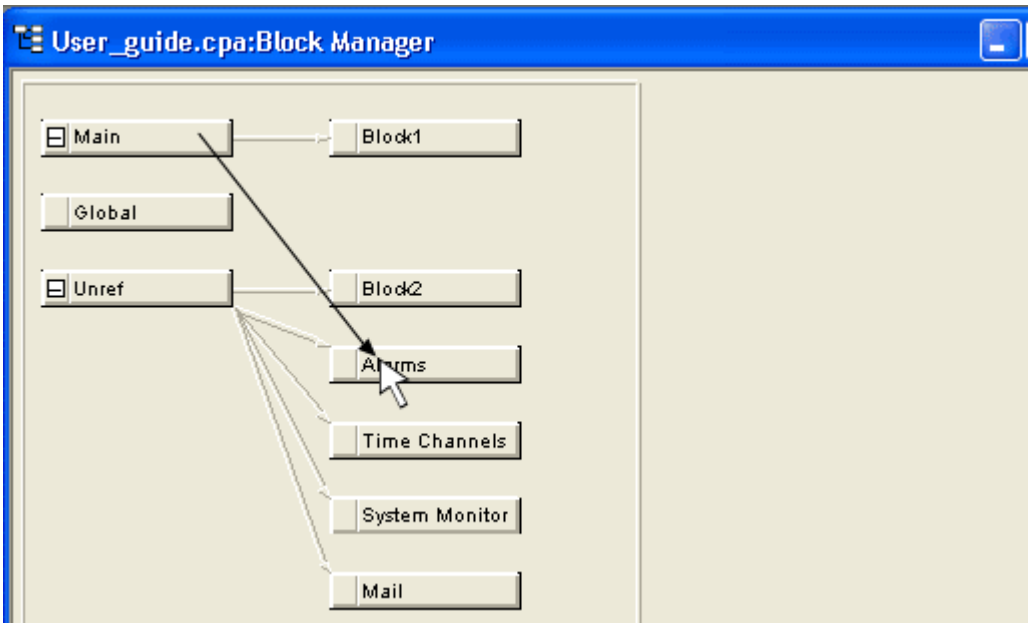

*Εικόνα 5.49: Σύνδεση του Alarm με το Main.*

Οπότε και το παράθυρο Alarm γίνεται συνέχεια του παραθύρου Main. Για να ενεργοποιήσουμε το Alarm ανοίγουμε το παράθυρο Main και κάνουμε κλικ στην επιλογή (Εικόνα 5.50).

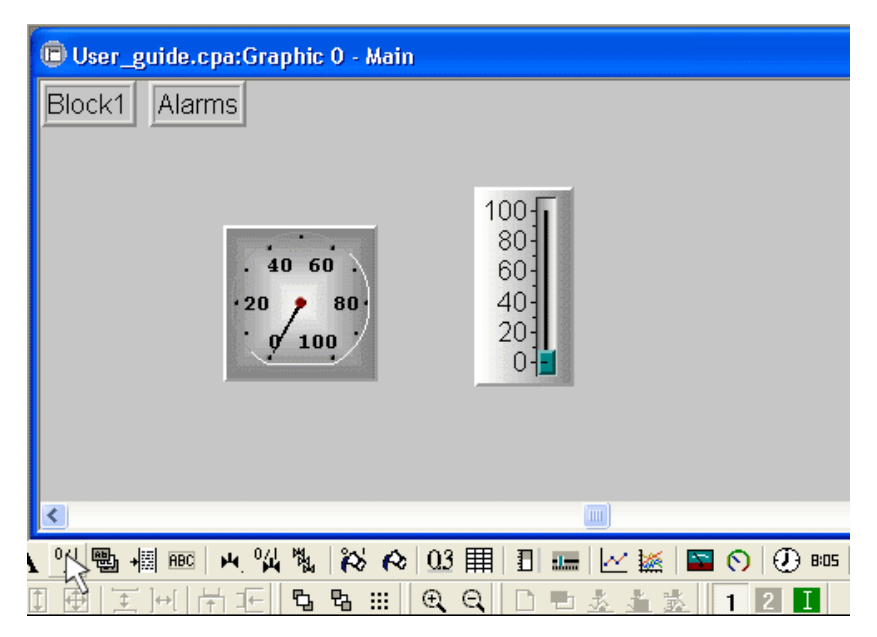

*Εικόνα 5.50: Ενεργοποίηση του Alarm.*

Κάνουμε ξανά κλικ στο παράθυρο και εμφανίζεται η καρτέλα όπου βάζουμε την μεταβλητή ενεργοποίησης του Alarm Μ0 στην περίπτωση μας. Ακόμα βάζουμε τα κείμενα τα οποία θα εμφανίζονται στην κάθε περίπτωση ΟΝ όταν ο συναγερμός είναι ενεργός και OFF όταν ο συναγερμός είναι κλειστός (Εικόνα 5.51).

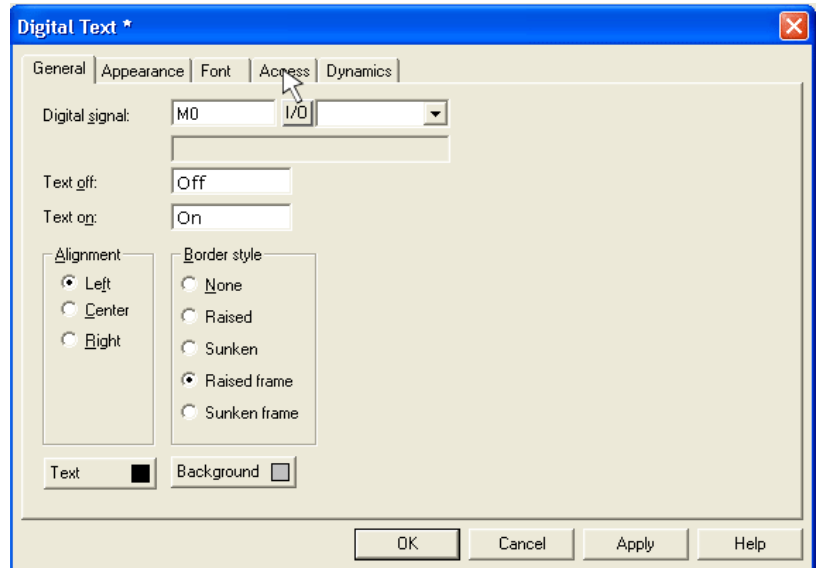

*Εικόνα 5.51: Παραμετροποίηση του Alarm.*

Επιλέγουμε την καρτέλα Access και ενεργοποιούμε την επιλογή enable operator input. Μετά πατάμε ΟΚ (Εικόνα 5.52).

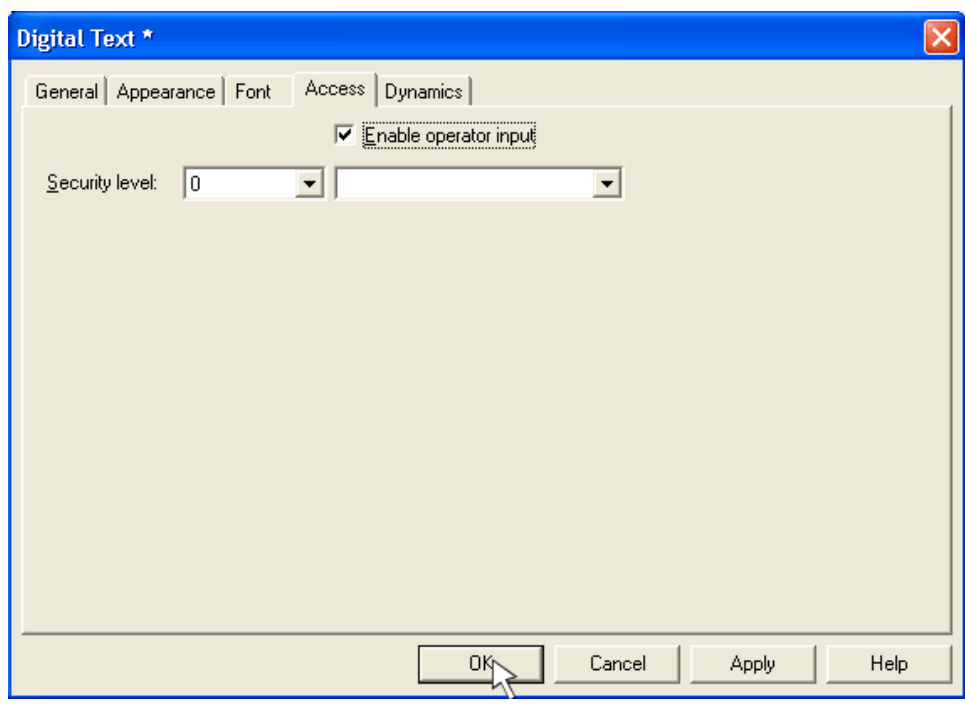

*Εικόνα 5.52: Επιλογές της καρτέλας Access.*

Μας εμφανίζεται το παράθυρο Main όπου εμφανίζεται το κουμπί Off είναι η ένδειξη πως ο συναγερμός είναι ανενεργός (Εικόνα 5.53).

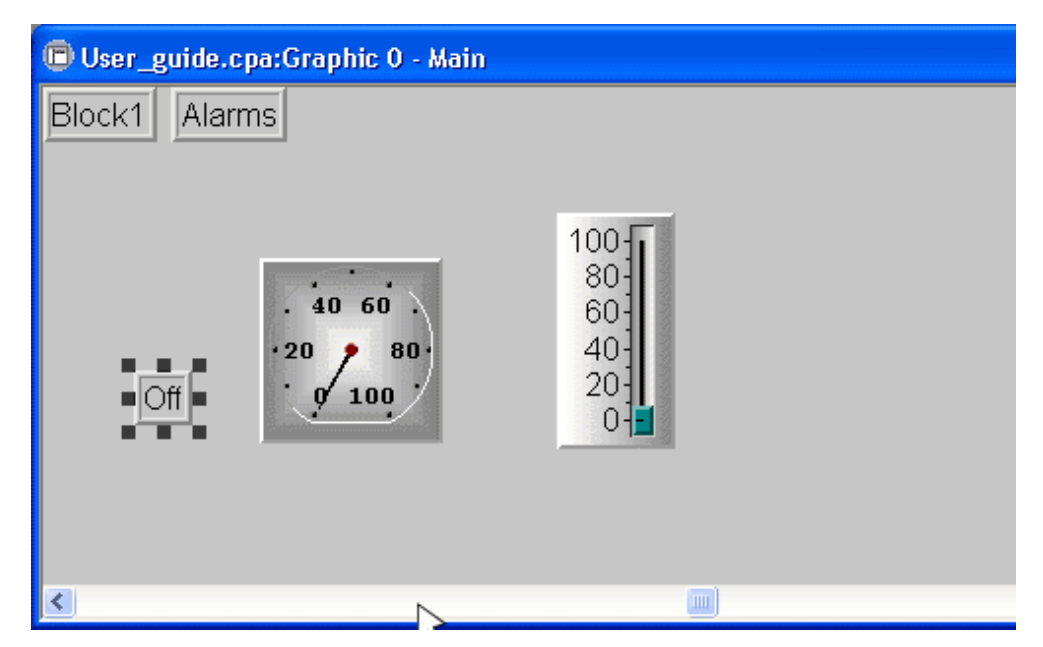

*Εικόνα 5.53: Τελικό αποτέλεσμα.*
# **5.6.7 Τοποθέτηση μετρητή**

Δημιουργούμε ένα καινούργιο παράθυρο για να βάλουμε τον μετρητή μας (Εικόνα 5.54).

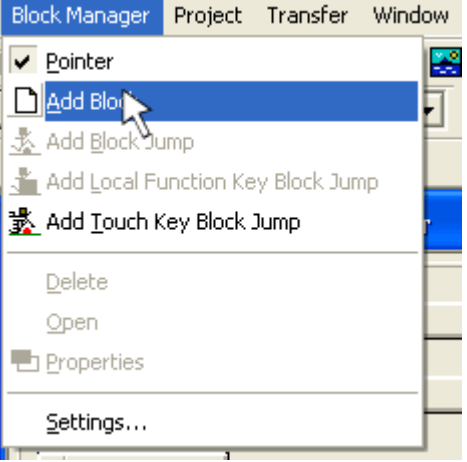

*Εικόνα 5.54: Δημιουργία νέου παραθύρου.*

Ανοίγει η καρτέλα για να εισάγουμε το όνομα του νέου μας παραθύρου. Μετά πατάμε ΟΚ (Εικόνα 5.55).

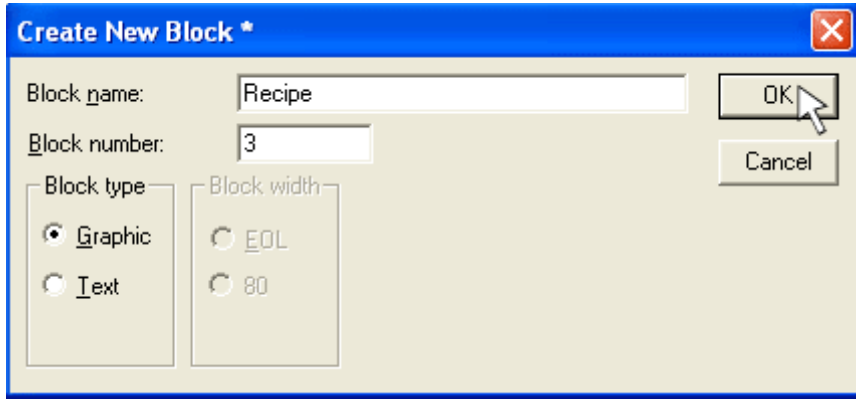

*Εικόνα 5.55: Ορισμός ονόματος νέου παραθύρου.*

Κάνουμε κλικ στο κουμπί <mark> $\overline{\textbf{Q3}}$  και μετά κλικ πάλι στο νέο παράθυρο που ανοίξαμε και</mark> εμφανίζεται η καρτέλα για τα στοιχεία του μετρητή μας. Ορίζουμε την μεταβλητή που θα το επηρεάζει D10 (Εικόνα 5.56).

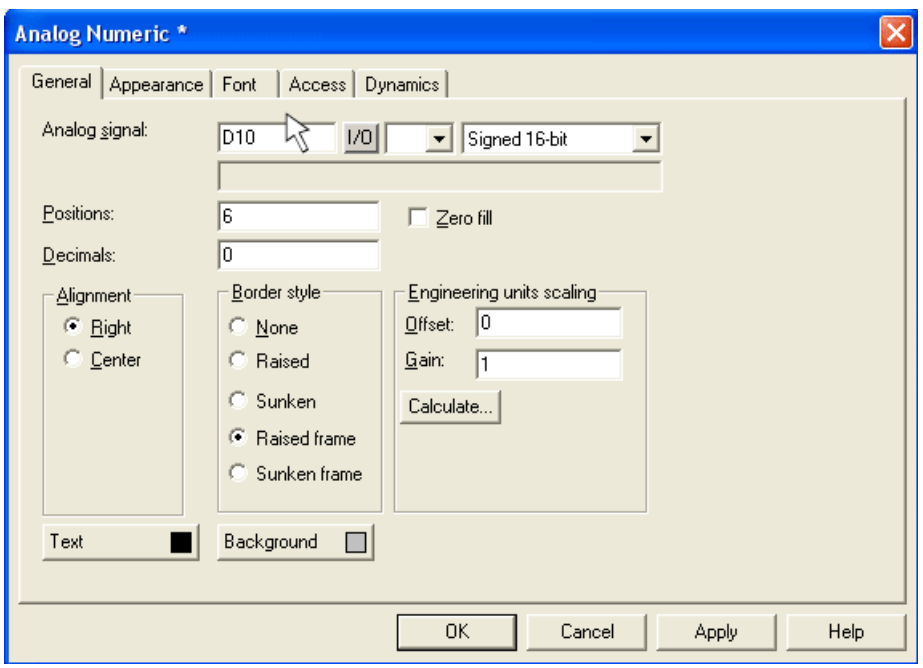

*Εικόνα 5.56: Ορισμός μεταβλητής μετρητή.*

Εμφανίζεται ο μετρητής μέσα στο παράθυρο μας (Εικόνα 5.57).

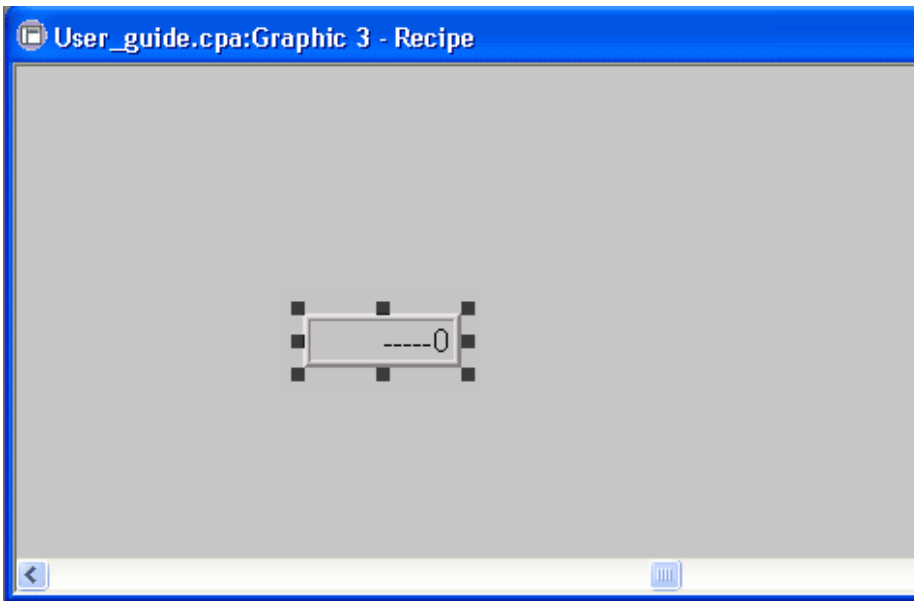

*Εικόνα 5.57: Εμφάνιση μετρητή στο παράθυρο.*

Κάνουμε κλικ στο κουμπί Ανια να προσθέσουμε κείμενο μέσα στο παράθυρο μας. Ανοίγει η καρτέλα όπου γράφουμε το κείμενο και κάνουμε κλικ στο ΟΚ (Εικόνα 5.58).

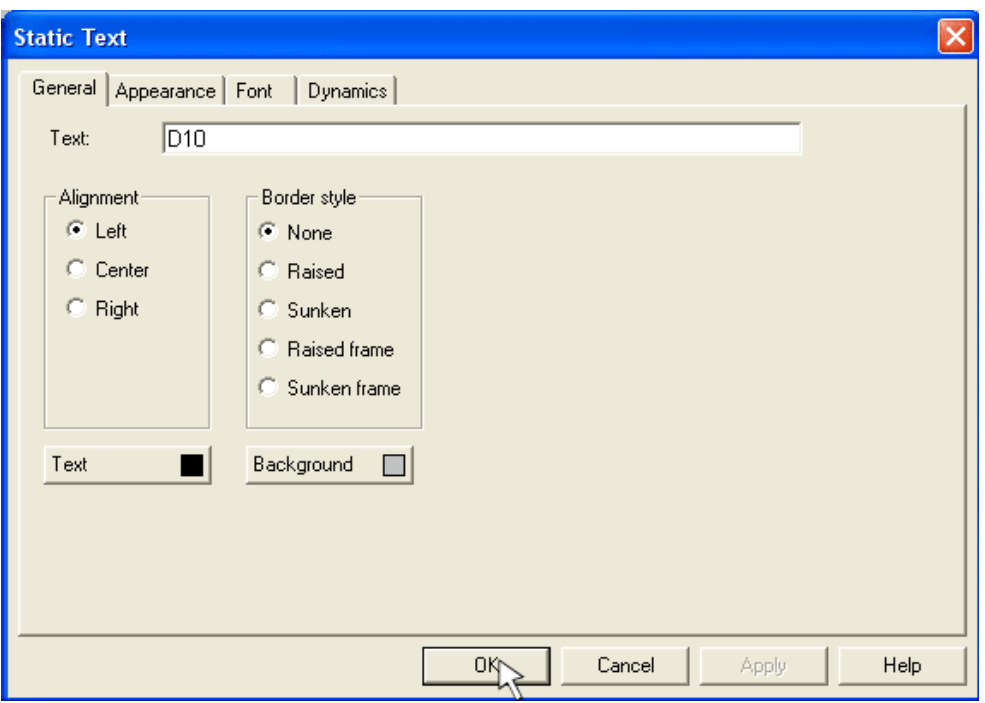

*Εικόνα 5.58: Προσθήκη κειμένου στο μετρητή.*

Εμφανίζεται και το κείμενο στο παράθυρο μας (Εικόνα 5.59).

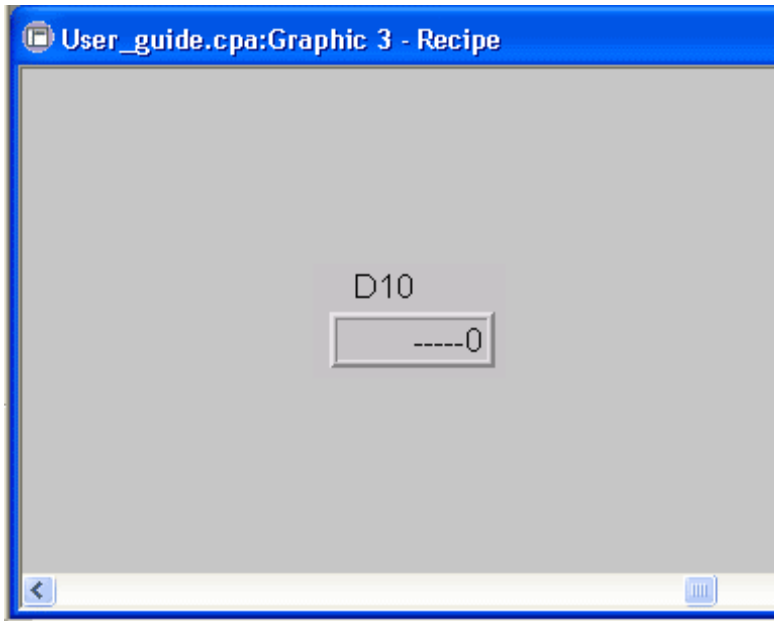

*Εικόνα 5.59: Εμφάνιση κειμένου στο παράθυρο.*

Για να βάλουμε ένα κουμπί αφής κάνουμε κλικ στο κουμπί και εμφανίζεται το η καρτέλα για τα στοιχεία που θα δώσουμε στο κουμπί αφής και επιλέγουμε την επιλογή Other function και load recipe (Εικόνα 5.60).

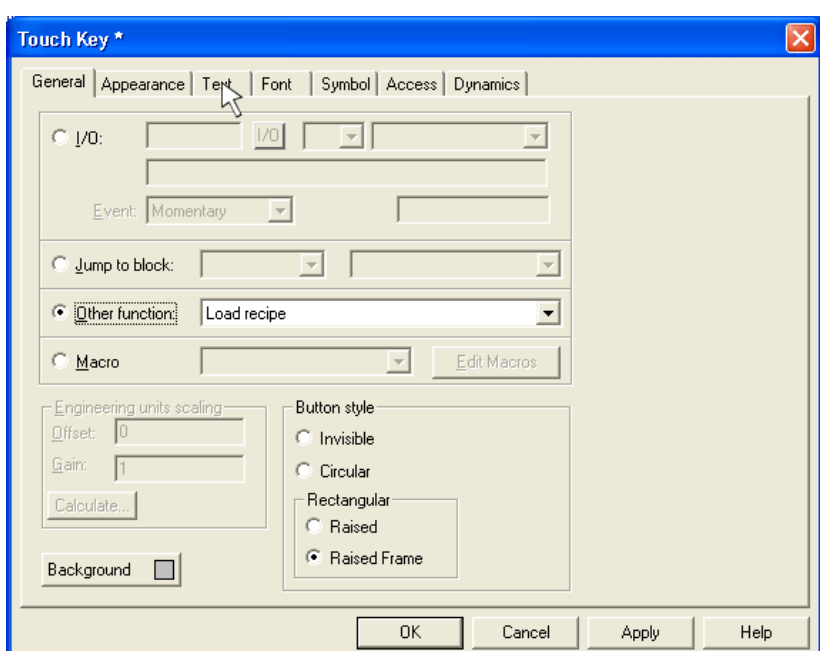

*Εικόνα 5.60: Προσθήκη κουμπιού αφής.*

Στην καρτέλα text γράφουμε το όνομα του μπουτόν Load και μετά ΟΚ για επιβεβαίωση. Το μπουτόν εμφανίζεται στο παράθυρο της εφαρμογής (Εικόνα 5.61).

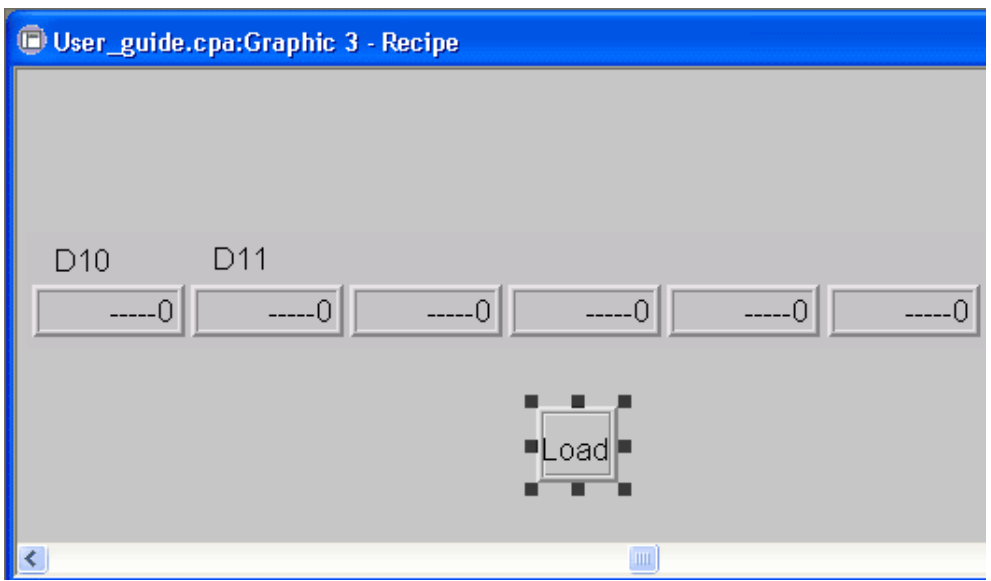

*Εικόνα 5.61: Εμφάνιση του μπουτόν στο παράθυρο εφαρμογής.*

Ακολουθούμε την ίδια ακριβώς διαδικασία για άλλο ένα μπουτόν με το όνομα Save. Όπου εμφανίζεται και άλλο ένα κουμπί (Εικόνα 5.62).

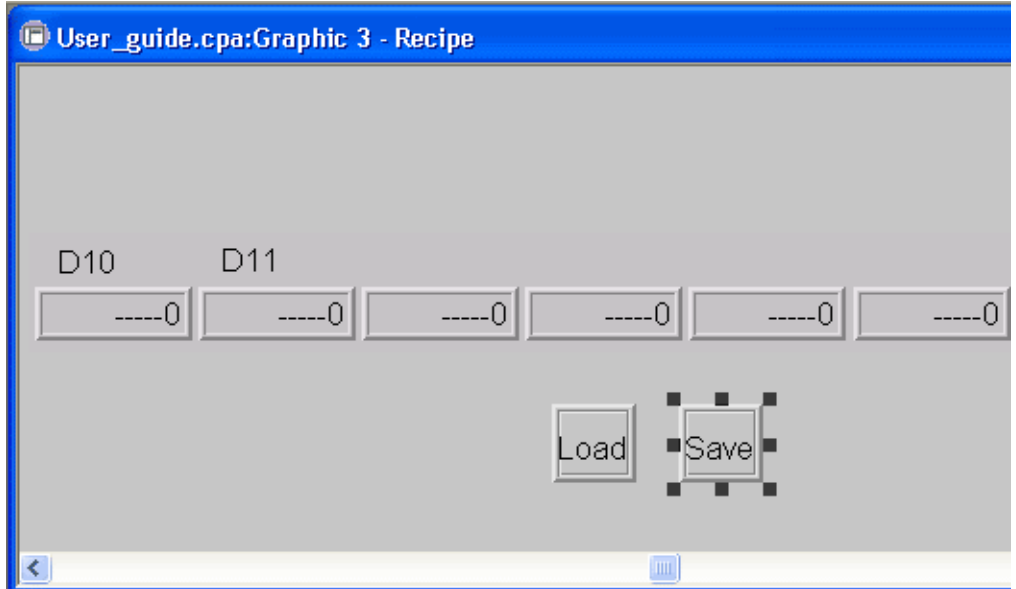

*Εικόνα 5.62: Δημιουργία και δεύτερου μπουτόν.*

Έλεγχος του προγράμματος που έχουμε φτιάξει μέχρι τώρα γίνεται από την επιλογή Test της γραμμής εργαλείων Project (Εικόνα 5.63).

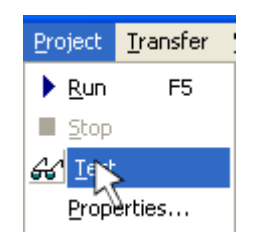

*Εικόνα 5.63: Επιλογή ελέγχου του project.*

Εμφανίζεται το παρακάτω μήνυμα όπου μας ενημερώνει ότι το Project είναι σωστό (Εικόνα 5.64).

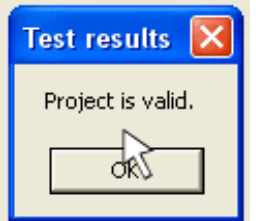

*Εικόνα 5.64: Μήνυμα ορθής λειτουργίας.*

# **Κεφάλαιο 6: Η κάρτα επέκτασης COM-ET10-T**

# **6.1 Εισαγωγή**

Για την δημιουργία του δικτύου Ethernet της κατασκευής μας χρησιμοποιήσαμε τις κάρτες επέκτασης COM-ET10-T της Mitsubishi (Εικόνα 6.1) . Σε συνδυασμό με τον μετατροπέα Fx1n-CNV-BD (Εικόνα 6.2), ο οποίος μετατρέπει το σειριακό σήμα που εξέρχεται από το PLC στο πρωτόκολλο TCP/IP, που επιθυμούμε για την επικοινωνία του δικτύου μας. Η κάρτα κουμπώνει αριστερά της μονάδας του PLC και μπορεί να μας παράσχει γρήγορη ανταλλαγή δεδομένων με το δίκτυο καθώς διαγνωστικές λειτουργίες και οπτικοποίηση των λειτουργιών αυτών μέσω προγράμματος που θα παρουσιασθεί σε επόμενη σελίδα.

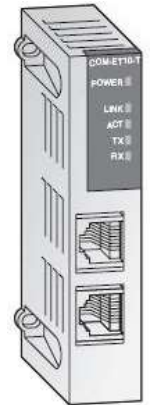

| <b>Specifications</b>                 |    | <b>COM-ET 10-T</b>                     |  |  |  |  |  |  |
|---------------------------------------|----|----------------------------------------|--|--|--|--|--|--|
| <b>General specifications</b>         |    | Conforms to FX1N/FX2N/FX2NC base units |  |  |  |  |  |  |
| Power supply (5 V DC)                 |    | Max. 100 mA (from base unit)           |  |  |  |  |  |  |
| Interface                             |    | 10BaseT                                |  |  |  |  |  |  |
| Connector                             |    | <b>RJ45</b>                            |  |  |  |  |  |  |
| Max. transfer rate                    |    | 10 Mbit/s                              |  |  |  |  |  |  |
| $\overline{m}$<br>Max. segment length |    | 100                                    |  |  |  |  |  |  |
| Related I/O points                    |    | $\overline{\phantom{a}}$               |  |  |  |  |  |  |
| Weight                                | ka | 0,09                                   |  |  |  |  |  |  |
| Dimensions (W x H x D)                | mm | $19 \times 20 \times 74$               |  |  |  |  |  |  |

*Εικόνα 6.1: Η κάρτα επέκτασης COM-ET10-T της Mitsubishi.*

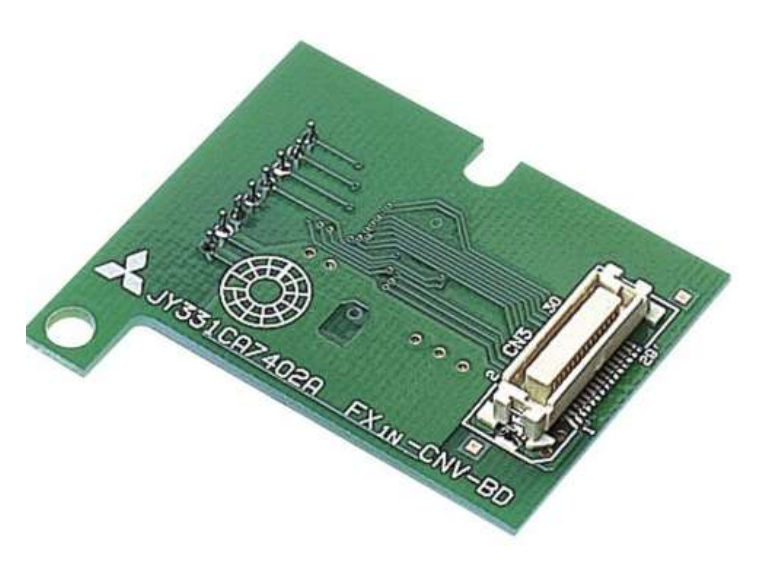

*Εικόνα 6.2: Ο μετατροπέας Fx1n-CNV-BD.*

### **6.2 Το δίκτυο Ethernet**

Το δίκτυο Ethernet (Εικόνα 6.3), είναι από τους πιο διαδεδομένους τύπους δικτύων για την σύνδεση και επικοινωνία επεξεργαστών μεταξύ τους, όπως αυτοί των προσωπικών υπολογιστών και σταθμών εργασίας. Φορτώνοντας στο PLC ένα πρόγραμμα αλληλεπίδρασης Ethernet, δεδομένα που σχετίζονται με την γραμμή παραγωγής και την διαχείριση αυτής, μπορούν να μεταφερθούν γρήγορα από και προς έναν προσωπικό υπολογιστή ή κάποιον σταθμό εργασίας.

Η πλατφόρμα Ethernet έχει μια ευρεία γκάμα από πρωτόκολλα επικοινωνίας. Ο συνδυασμός Ethernet και του πρωτοκόλλου TCP/IP, δίνουν την δυνατότητα ταχύτατης μεταγωγής δεδομένων μεταξύ του συστήματος επιτήρησης και της γραμμής PLC που μας ενδιαφέρει.

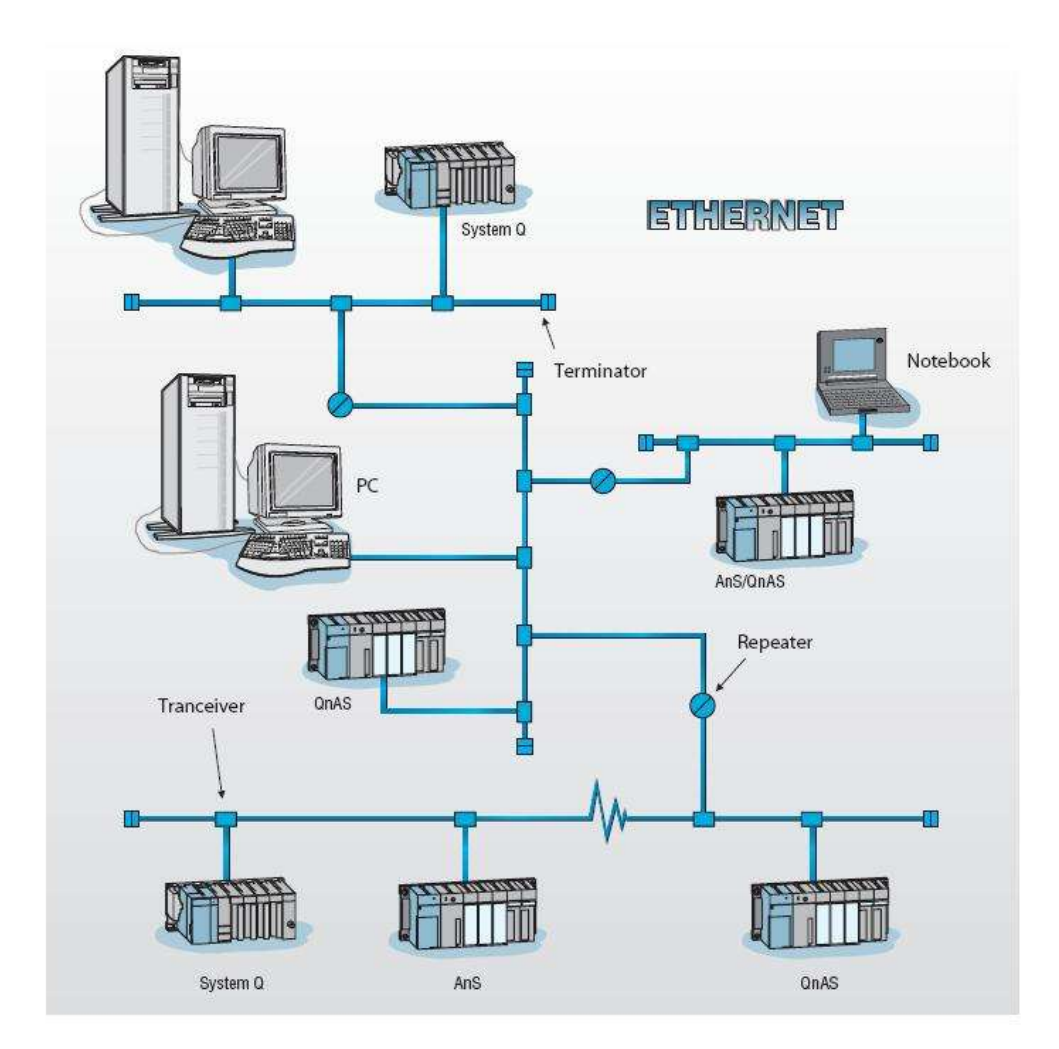

*Εικόνα 6.3: Τυπικό δίκτυο Ethernet.*

# **6.3 Δομή δικτύου**

Μέχρι πέντε κομμάτια υλικού σύνδεσης Ethernet, μπορούν να ενωθούν σε έναν κοινό μεταξύ τους κάτω από έναν κοινό επαναλήπτη (hub). Οι συνδέσεις που μπορούμε να πραγματοποιήσουμε είναι οι παρακάτω τρείς:

- «Κίτρινη»: Καλώδιο που χρησιμοποιεί την σύνδεση 10BASE5.
- «Cheapernet»: Καλώδιο που χρησιμοποιεί την σύνδεση 10BASE2.
- «10/100BASE-T»: Καλώδιο που χρησιμοποιεί την σύνδεση των συνεστραμμένων ζευγών.

Tο τμήμα που χρησιμοποιεί το «κίτρινο» καλώδιο μπορεί να είναι μέχρι 500 μέτρα σε μήκος, ενώ το «Cheapernet» καλώδιο μπορεί να έχει μέγιστο μήκος τα 185 μέτρα.

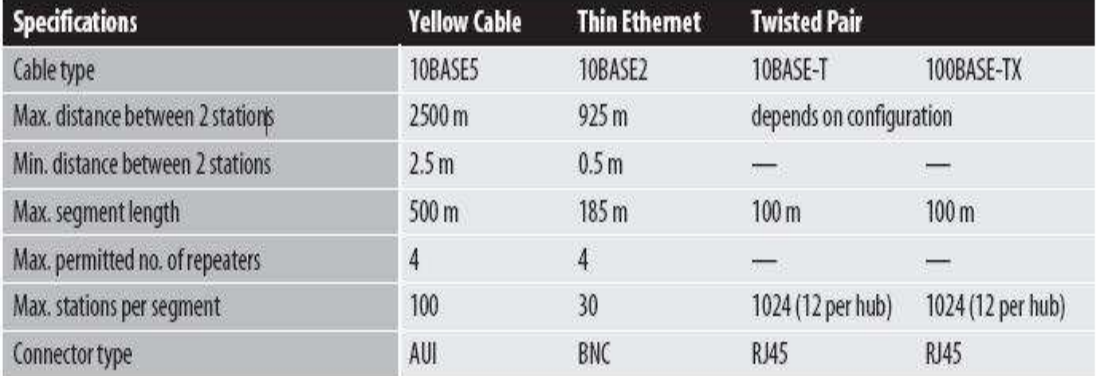

*Εικόνα 6.4: Τυπικές προδιαγραφές δικτύου Ethernet.*

### **6.4 Ανταλλαγή δεδομένων**

Το πρότυπο TCP/IP, παρέχει σύνδεση στο δίκτυο με την λογική του άκρου σε άκρο μεταξύ δύο σταθμών Ethernet. Χρησιμοποιώντας το πρωτόκολλο TCP/IP μια διεργασία επιτήρησης συστήματος μπορεί να ζητήσει δεδομένα λέξεις ή μεταβλητές μέχρι και 256 στοιχείων ανά ερώτηση. Η ταχύτητα απόκρισης στο ερώτημα εξαρτάτε από την CPU του PLC και την κάρτα Ethernet που αυτό φέρει.

Το άλλο πρότυπο που μπορούμε να χρησιμοποιήσουμε είναι του FTP server για εγγραφή ή ανάγνωση των παραμέτρων του PLC μέσω Internet.

# **6.5 Προγραμματισμός της Κάρτα επέκτασης COM-ET10-T**

Για τον προγραμματισμό της κάρτας επέκτασης χρησιμοποιήσαμε το πρόγραμμα FX-Configuration της MELSEC.

Για να ανοίξουμε το πρόγραμμα κάνουμε κλικ στο εικονίδιο **πειδή που βρίσκετε στην** επιφάνεια εργασίας και μας ανοίγει το κεντρικό παράθυρο του προγράμματος μας (Εικόνα 6.5).

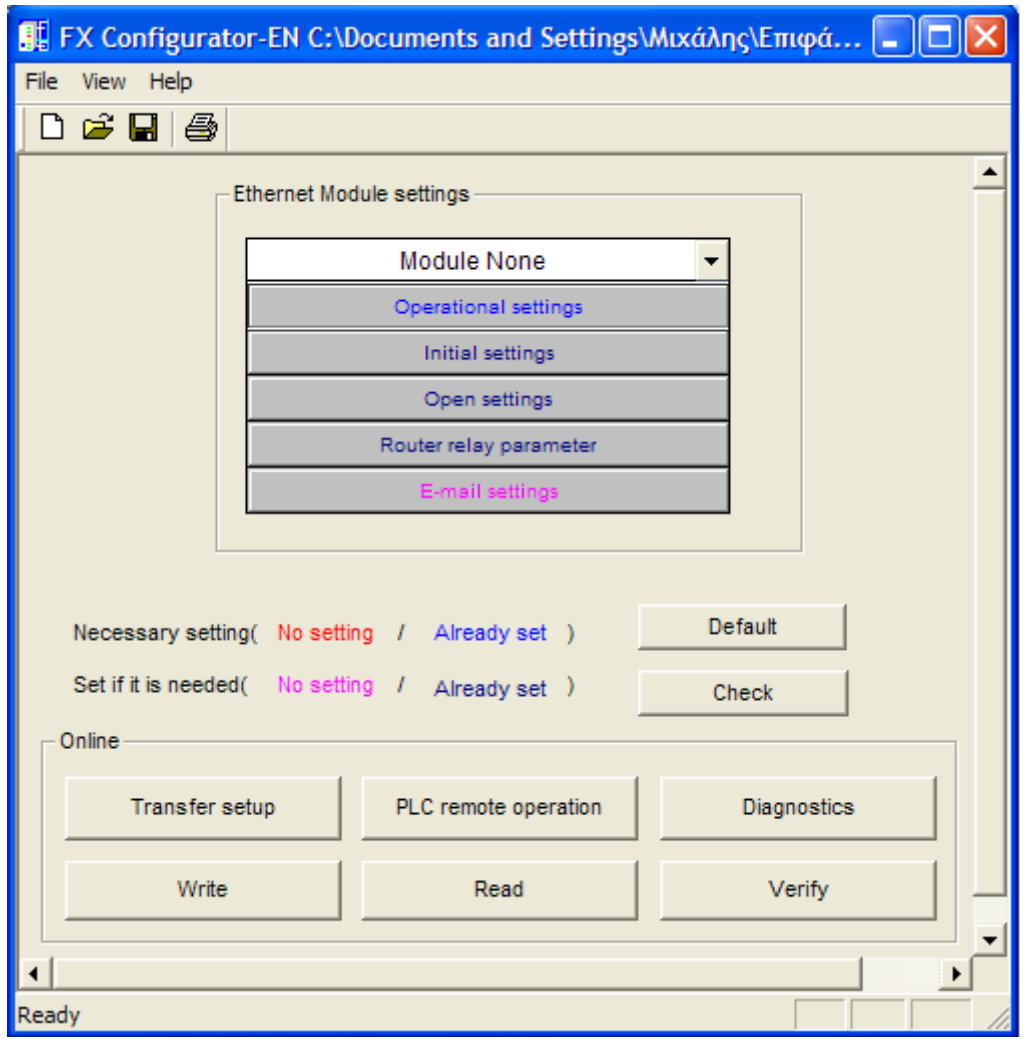

*Εικόνα 6.5: Το κεντρικό παράθυρο της εφαρμογής FX-Configuration.*

Ξεκινάμε τον προγραμματισμός αλλάζοντας το Module None σε Module 1 όπως φαίνεται πιο κάτω (Εικόνα 6.6).

| Module 1            |  |
|---------------------|--|
| Module None         |  |
| Module 0            |  |
| Module 1            |  |
| Module <sub>2</sub> |  |
| Module 3            |  |
| Module 4            |  |

*Εικόνα 6.6: Παράθυρο ρυθμίσεων Module.*

Κάνουμε κλικ στην επιλογή Operational settings (Εικόνα 6.7).

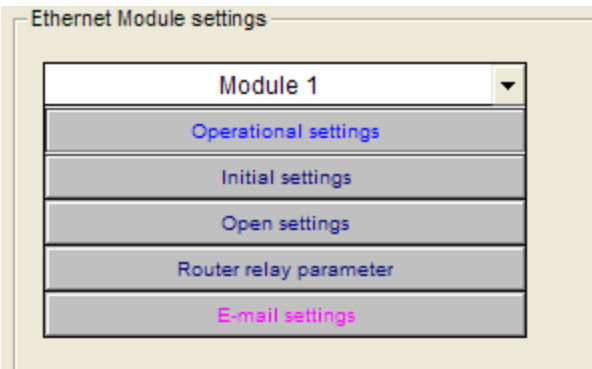

*Εικόνα 6.7: Η επιλογή Operational settings.*

Από εδώ θα καθορίσουμε τις λειτουργικές παραμέτρους της κάρτας. Όπως ο κώδικας επικοινωνίας δεδομένων την διεύθυνση IP που έχουμε καθορίσει καθώς και το πρωτόκολλο επικοινωνίας (Εικόνα 6.8).

Όπως φαίνεται στην Εικόνα 6.8, ορίσαμε το πλαίσιο επικοινωνίας στο πρότυπο του Ethernet και δίνουμε την IP που φαίνεται, διότι αυτή έχει οριστεί να αναγνωσθεί από το πρόγραμμα που στείλαμε στο PLC. Μετά κάνουμε κλικ στην επιλογή End για καταγραφή των αλλαγών.

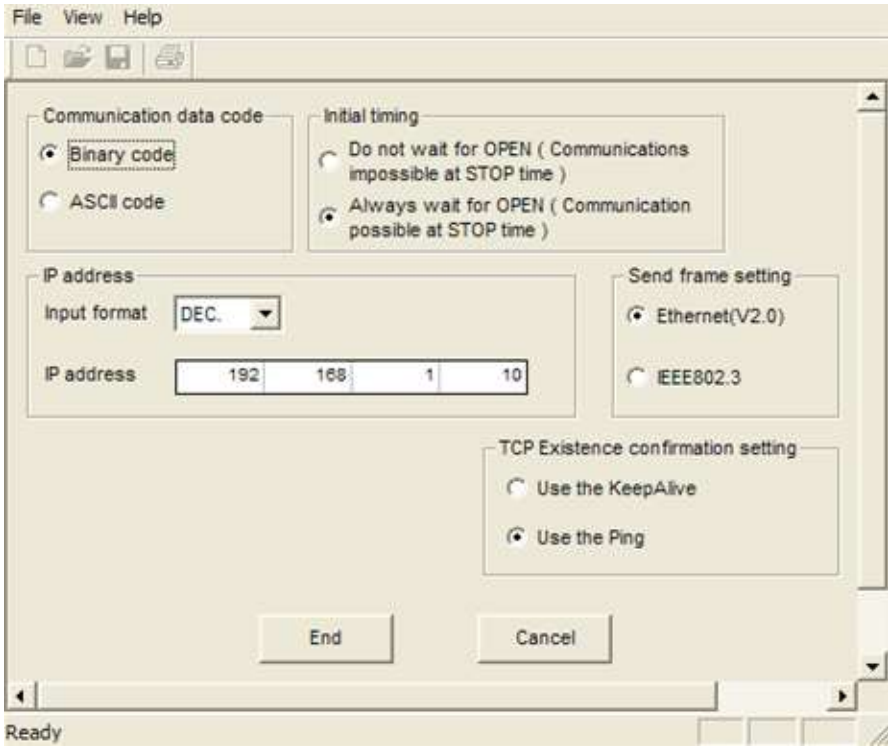

*Εικόνα 6.8: Ρύθμιση λειτουργικών παραμέτρων της κάρτας.*

Στη συνέχεια, κάνουμε κλικ στην επιλογή Initial Settings και μας εμφανίζεται το παρακάτω παράθυρο (Εικόνα 6.9).

| File<br>View Help<br>噕<br>$\mathbb{R}^n$<br>H.                                                                                                    |               |               |               |
|----------------------------------------------------------------------------------------------------|---------------|---------------|---------------|
| - Timer setting<br>Module will operate with default values if setting is left blank                                                                        |               |               |               |
|                                                                                                    | Setting value | Default value | In units      |
| <b>TCP ULP timer</b>                                                                                                    | 60            | 60            | <b>X500ms</b> |
| TCP zero window timer                                                                                                    | 20            | 20            | <b>X500ms</b> |
| <b>TCP</b> resend timer                                                                                                    | 20            | 20            | <b>X500ms</b> |
| <b>TCP</b> end timer                                                                                                    | 40            | 40            | <b>X500ms</b> |
| IP assembly timer                                                                                                    | 10            | 10            | <b>X500ms</b> |
| Response monitoring timer                                                                                                    | 60            | 60            | <b>X500ms</b> |
| Destination existence confirmation starting interval                                                                                                    | 1200          |               | 1200 X500ms   |
| Destination existence confirmation interval timer                                                                                                    | 20            | 20            | <b>X500ms</b> |
| Destination existence confirmation resend                                                                                                    | з             | 3.            | <b>Times</b>  |
| DNS setting<br>Input format   DEC.<br>IP address of DNS server 1<br>IP address of DNS server 2<br>IP address of DNS server 3<br>IP address of DNS server 4 |               |               |               |
| End<br>Ready                                                                                                    | Cancel        |               |               |

*Εικόνα 6.9: Παράθυρο αρχικών ρυθμίσεων.*

Από εδώ θα καθορίσουμε τις παραμέτρους λειτουργίας του πρωτοκόλλου TCP/IP. Τέτοιες ρυθμίσεις περιλαμβάνουν τον χρόνο απόκρισης μεταξύ των επιμέρους σημείων του δικτύου καθώς και την επιβεβαίωση σημείου σε σημείο. Από εδώ επίσης ορίζουμε και το DNS (Dynamic Network System), στην περίπτωσή μας την βάση ενεργών IP που μπορεί να δώσει ο DHCP να ορίσει. Μετά την ολοκλήρωση των επιθυμητών ρυθμίσεων, κάνουμε κλικ στην επιλογή End για επιβεβαίωση των αλλαγών.

Κάνουμε κλικ στην επιλογή Open Settings και ανοίγει το παρακάτω παράθυρο (Εικόνα 6.10).

|                      |                         | File View Help                                |                          |                          |                                                   |                          |                           |                                           |                                             |                                                     |                          |
|----------------------|-------------------------|-----------------------------------------------|--------------------------|--------------------------|---------------------------------------------------|--------------------------|---------------------------|-------------------------------------------|---------------------------------------------|-----------------------------------------------------|--------------------------|
|                      |                         | $\Box \not\approx \blacksquare \,  \, \oplus$ |                          |                          |                                                   |                          |                           |                                           |                                             |                                                     |                          |
|                      |                         |                                               |                          |                          |                                                   |                          |                           |                                           |                                             |                                                     | $\triangleq$             |
|                      |                         | Protocol                                      | Open system              | Fixed buffer             | <b>Fixed buffer</b><br>communication<br>procedure | Pairing<br>open          | Existence<br>confirmation | <b>Host station</b><br>Port No.<br>(DEC.) | Transmission<br>target device IP<br>address | Transmission<br>target device<br>Port No.<br>(DEC.) |                          |
|                      | $\blacksquare$          | $\overline{\phantom{a}}$                      | $\overline{\phantom{a}}$ | $\blacktriangledown$     | $\overline{\phantom{0}}$                          | $\overline{\phantom{a}}$ | $\blacktriangledown$      |                                           |                                             |                                                     |                          |
|                      | $\overline{2}$          | $\overline{\phantom{a}}$                      | $\overline{\phantom{a}}$ | $\overline{\phantom{a}}$ | $\overline{\phantom{a}}$                          | $\overline{\phantom{a}}$ | $\overline{\phantom{a}}$  |                                           |                                             |                                                     |                          |
|                      | $\overline{\mathbf{3}}$ | $\overline{\phantom{a}}$                      | $\overline{\phantom{a}}$ | $\overline{\phantom{a}}$ | $\overline{\phantom{a}}$                          | $\overline{\phantom{a}}$ | $\overline{\phantom{0}}$  |                                           |                                             |                                                     |                          |
|                      | 4                       | $\overline{\phantom{a}}$                      | $\overline{\phantom{a}}$ | $\overline{\phantom{a}}$ | $\overline{\phantom{a}}$                          | $\overline{\phantom{a}}$ | $\overline{\phantom{a}}$  |                                           |                                             |                                                     |                          |
|                      | 5                       | ٠                                             | $\overline{\phantom{a}}$ | $\overline{\phantom{a}}$ | $\overline{\phantom{a}}$                          | $\overline{\phantom{a}}$ | $\blacktriangledown$      |                                           |                                             |                                                     |                          |
|                      | 6                       | $\overline{\phantom{a}}$                      | $\overline{\phantom{a}}$ | $\overline{\phantom{a}}$ | $\overline{\phantom{0}}$                          | $\overline{\phantom{0}}$ | $\overline{\phantom{0}}$  |                                           |                                             |                                                     |                          |
|                      | $\overline{7}$          | $\overline{\phantom{a}}$                      | $\overline{\phantom{a}}$ | $\overline{\phantom{a}}$ | $\overline{\phantom{0}}$                          | $\overline{\phantom{a}}$ | $\overline{\phantom{0}}$  |                                           |                                             |                                                     |                          |
|                      | 8                       | $\overline{\phantom{a}}$                      | $\overline{\phantom{a}}$ | $\overline{\phantom{a}}$ | $\overline{\phantom{a}}$                          | $\overline{\phantom{a}}$ | $\overline{\phantom{0}}$  |                                           |                                             |                                                     |                          |
|                      |                         |                                               |                          |                          |                                                   |                          |                           |                                           |                                             |                                                     |                          |
|                      |                         |                                               |                          |                          | End                                               | Cancel                   |                           |                                           |                                             |                                                     | $\overline{\phantom{0}}$ |
| $\blacktriangleleft$ |                         |                                               |                          |                          |                                                   |                          |                           |                                           |                                             |                                                     | ×                        |
|                      | Ready                   |                                               |                          |                          |                                                   |                          |                           |                                           |                                             |                                                     | h.                       |

*Εικόνα 6.10: Το παράθυρο επιλογών Open Settings.*

Σε αυτό το μενού ορίσαμε τις επιθυμητές διευθύνσεις και πόρτες για αποστολή και λήψη δεδομένων τόσο για TCP όσο και UDP (Εικόνα 6.11). Οι ρυθμίσεις έρχονται σε πλήρη αρμονία με τις ρυθμίσεις που στέλνει και περιμένει να παραλάβει το PLC. Αφού ολοκληρώσαμε τις ρυθμίσεις επιλέξαμε End για την επιβεβαίωση των αλλαγών.

|                 | Protocol |                          | Open system                 |                          | Fixed buffer   |                          | Fixed buffer<br>communication<br>propedure |                          | Pairing<br>open                  |                          | Existence<br>confirmation |                          | Host station<br>Port No.<br>(DEC.) | <b>Transmission</b><br>target device IP<br>address | Transmission<br>target device<br>Port No.<br>(DEC.) |
|-----------------|----------|--------------------------|-----------------------------|--------------------------|----------------|--------------------------|--------------------------------------------|--------------------------|----------------------------------|--------------------------|---------------------------|--------------------------|------------------------------------|----------------------------------------------------|-----------------------------------------------------|
|                 | TCP      | ÷                        | Active                      | ۰                        | <b>Receive</b> | $\cdot$                  | Procedure exist                            |                          | Enable v                         |                          | Confirm                   |                          | 1024                               | 192.168 1.10                                       | 1024                                                |
| $\overline{2}$  | TCP      |                          | $\blacktriangledown$ Active | $\ddot{}$                | Send.          |                          | $\blacktriangleright$ Procedure exist      | $\cdot$                  | Enable v                         |                          | Confirm                   | $\overline{r}$           | 1024                               | 192.168. 1. 10                                     | 1024                                                |
| $\overline{3}$  | UDP      | $\mathbf{v}$             |                             | $\cdot$                  | Receive        | ٠                        | Procedure exist                            |                          | Enable                           |                          | Confirm                   | $\overline{\phantom{0}}$ | 1025                               | 192.168. 1. 10                                     | 1025                                                |
| 4               | UDP      | $\cdot$                  |                             | $\cdot$                  | Send           |                          | $\blacktriangleright$   Procedure exist    |                          | $\mathbf{v}$ Enable $\mathbf{v}$ |                          | Confirm                   | $\cdot$                  | 1025                               | 192.168. 1. 10.                                    | 1025                                                |
| 5               |          | $\blacktriangledown$     |                             | $\cdot$                  |                | $\overline{\phantom{a}}$ |                                            | $\cdot$                  |                                  | $\overline{\phantom{a}}$ |                           | $\cdot$                  |                                    |                                                    |                                                     |
| $\ddot{\sigma}$ |          | $\blacktriangledown$     |                             | $\cdot$                  |                | $\overline{\phantom{0}}$ |                                            | $\overline{\phantom{0}}$ |                                  | $\cdot$                  |                           | $\overline{\phantom{a}}$ |                                    |                                                    |                                                     |
| $\overline{7}$  |          | $\bullet$                |                             | $\overline{\phantom{a}}$ |                | $\cdot$                  |                                            | $\overline{\phantom{a}}$ |                                  | $\overline{\mathbf{v}}$  |                           | $\overline{\phantom{0}}$ |                                    |                                                    |                                                     |
| $\mathbf{8}$    |          | $\overline{\phantom{a}}$ |                             | $\cdot$                  |                | $\overline{\phantom{a}}$ |                                            | $\blacktriangledown$     |                                  | $\blacktriangledown$     |                           | $\bullet$                |                                    |                                                    |                                                     |
|                 |          |                          |                             |                          |                |                          | End                                        |                          | Cancel                           |                          |                           |                          |                                    |                                                    |                                                     |

*Εικόνα 6.11: Οι ρυθμίσεις που έγιναν.*

Κάνουμε κλικ στην επιλογή Router Relay Settings και ανοίγει το παράθυρο που φαίνεται στην Εικόνα 6.12.

Σε αυτό το μενού καθορίζουμε την χρήση ή όχι ενός router. Εφόσον έχουμε hub στο δίκτυο το ενεργοποιούμε και του ορίζουμε μια Sub-net mask ή αλλιώς ένα πεδίο από το οποίο θα μπορεί να αποδώσει διευθύνσεις δικτύου. Μετά την ολοκλήρωση των ρυθμίσεων πατάμε End για επιβεβαίωση των αλλαγών.

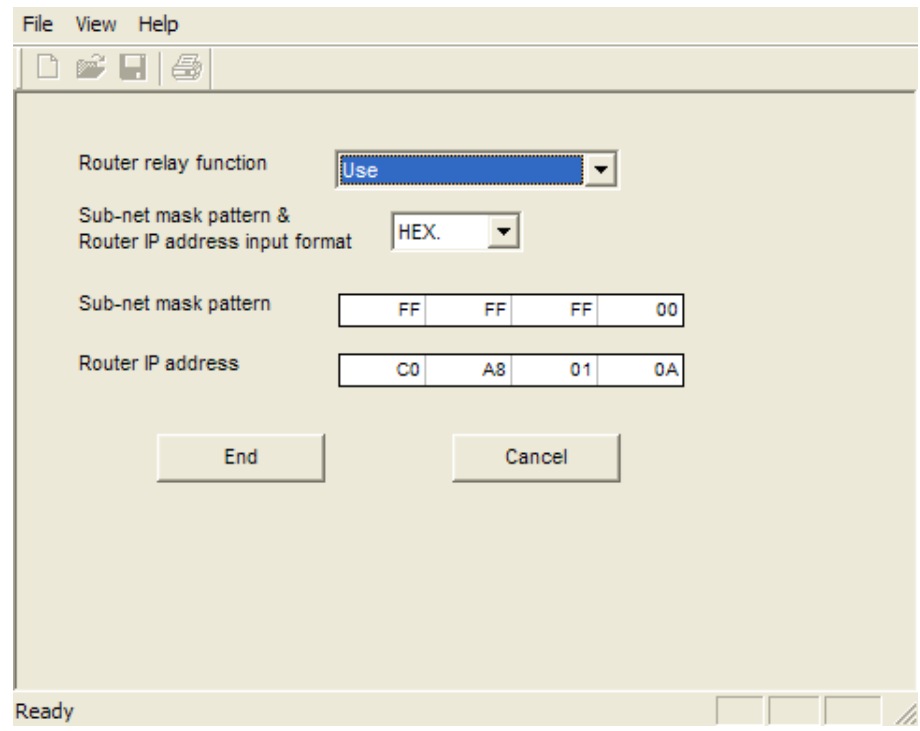

*Εικόνα 6.12: Παράθυρο ρυθμίσεων του router.*

Κάνουμε κλικ στην επιλογή Diagnostic για να ελέγξουμε το

Diagnostics

πρόγραμμα που φτιάξαμε και τον τρόπο που θα το στείλουμε στην κάρτα, δηλαδή με σειριακή επικοινωνία ή μέσο της επικοινωνίας Ethernet.

Έτσι, ανοίγει το παρακάτω παράθυρο (Εικόνα 6.13) που μας δείχνει τον τρόπο επικοινωνίας και μας αφήνει να ελέγξουμε την επικοινωνία μεταξύ υπολογιστή και PLC.

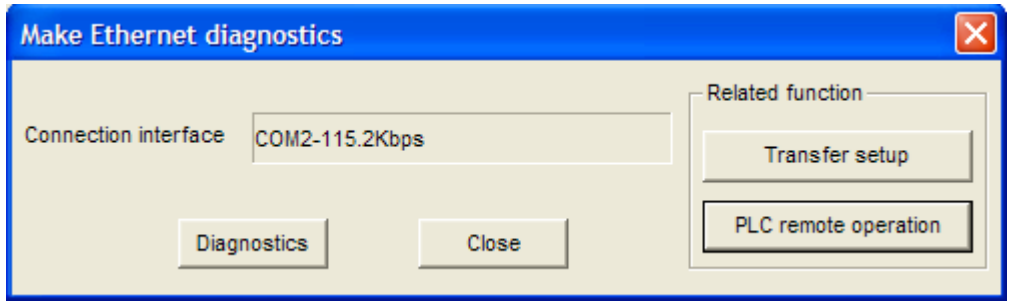

*Εικόνα 6.13: Παράθυρο ρυθμίσεων επικοινωνίας με τον υπολογιστή.*

Από την επιλογή Diagnostic κάνουμε έλεγχο της επικοινωνίας. Κάνουμε κλικ στην επιλογή Transfer Setup οπού σε αυτό το παράθυρο επιλεγούμε την επικοινωνία στην Σειριακή την θύρα του υπολογιστή και την ταχύτητα μετάδοσης (Εικόνα 6.14). Καθώς και στην επικοινωνία μέσω Ethernet επιλέγουμε την διεύθυνση IP (Εικόνα 6.15).

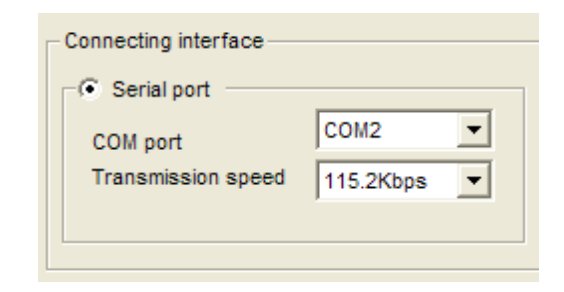

*Εικόνα 6.14: Επιλογή θύρας επικοινωνίας και ταχύτητας μετάδοσης.*

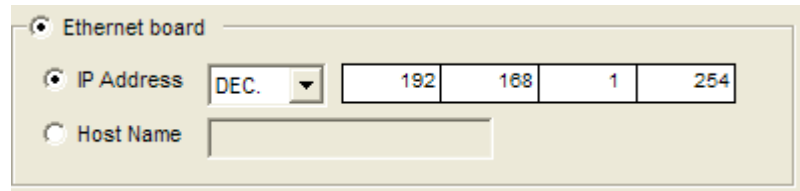

*Εικόνα 6.15: Επιλογή διεύθυνσης IP.*

Τέλος, Κάνουμε κλικ στην επιλογή End για επιβεβαίωση των αλλαγών. Μετά κάνουμε κλικ στο κουμπί Diagnostic για τον έλεγχο της επικοινωνίας.

### **Κεφάλαιο 7: Τοπολογία δικτύου PLC και προγραμματισμός αυτού**

#### **7.1 Ιεραρχικά επίπεδα βιομηχανικών συστημάτων αυτοματισμού**

Το κατώτερο επίπεδο τέτοιων συστημάτων στη βιομηχανία είναι το επίπεδο πεδίου (field level). Σε αυτό βρίσκονται κάποιες απλές συσκευές όπως αισθητήρες, βαλβίδες, ρελέ, τελεστές κτλ. Ο ρόλος τους είναι να μεταφέρουν δεδομένα ανάμεσα στο παραγόμενο προϊόν και στη διεργασία. Τα δεδομένα μπορεί να είναι είτε σε δυαδική μορφή (0 ή 1) ή σε αναλογική. Για την επικοινωνία σε αυτό το επίπεδο, παράλληλα, πολύκλωνα καλώδια και πρότυπα μεταφοράς σήματος ρεύματος 20mA χρησιμοποιούνται. Τα πρότυπα σειριακής επικοινωνίας όπως τα RS232C, RS422, και RS485 είναι τα συνηθέστερα για αυτό το σκοπό μαζί με το πρότυπο παράλληλης επικοινωνίας IEEE488. Αυτές οι από-σημείο-σε-σημείο (point-to-point) μέθοδοι επικοινωνίας αναπτύχθηκαν για να αντιμετωπίσουν το πρόβλημα υψηλού κόστους καλωδίωσης και για να παρέχουν υψηλής ποιότητας και γρήγορα μεταφορά δεδομένων. Επειδή στο χώρο των βιομηχανικών διεργασιών υπάρχει περισσότερο από οπουδήποτε αλλού ο χρονικός περιορισμός, οι εφαρμογές σε αυτό το επίπεδο απαιτούν την λειτουργία κυκλικής μεταφοράς δεδομένων που μεταδίδει την πληροφορία σε τακτά χρονικά διαστήματα. Η αναπαράσταση των δεδομένων φυσικά, πρέπει να είναι όσο «λακωνική» και μικρή γίνεται για να είναι χαμηλός και ο χρόνος μεταφοράς τους πάνω στο δίκτυο.

Στο αμέσως ανώτερο επίπεδο, το επίπεδο κελιού (cell level), η ροή της πληροφορίας κυρίως αποτελείται από την φόρτωση των προγραμμάτων, των παραμέτρων και των δεδομένων. Εδώ γίνεται η επικοινωνία των βιομηχανικών ελεγκτών (PLC), των ρομποτικών βραχιόνων ή αυτόματων εργαλειομηχανών με τον υπολογιστή. Στο επίπεδο αυτό έχουν προταθεί και χρησιμοποιούνται στη βιομηχανία πολλές λύσεις. Μία καλή λύση είναι το Ethernet μαζί με το TCP/IP (transmission control protocol/internet protocol), το οποίο έγινε εν μέρει αποδεκτό σαν de-facto πρότυπο στη βιομηχανία, παρόλο που δεν μπορεί να παρέχει μία πραγματικού χρόνου (real time) επικοινωνία.

#### **7.2 Ανάλυση των προτύπων επικοινωνίας RS232C, RS422, RS485 και IEEE488**

#### **7.2.1 Το πρότυπο RS232C**

Στις τηλεπικοινωνίες, το πρότυπο RS-232 χρησιμοποιείται για την σειριακή διασύνδεση μεταξύ ενός DTE (Data terminal equipment) και ενός DCE (Data Circuitterminating Equipment). Χρησιμοποιείται ευρέως στις σειριακές θύρες των υπολογιστών. Στο πρότυπο αυτό, τα δεδομένα μεταδίδονται σαν μία χρονική σειρά από bits. Υποστηρίζει και σύγχρονη και ασύγχρονη επικοινωνία. Υπάρχουν ξεχωριστά κυκλώματα και τα εισερχόμενα και τα εξερχόμενα δεδομένα οπότε μιλάμε για μία αμφίδρομη (full-duplex) επικοινωνία η οποία υποστηρίζει συνεχόμενη ροή δεδομένων και από τις δύο κατευθύνσεις.

Το πρότυπο καθορίζει, μεταξύ άλλων τα ακόλουθα:

 Χαρακτηριστικά ηλεκτρικού σήματος όπως επίπεδα ηλεκτρικής τάσης (δεκτές τιμές τάσης είναι π.χ. +/- 3 V και +/- 15 V), ρυθμό σηματοδοσίας, σήματα χρονισμού και ρυθμού εναλλαγής λογικών επιπέδων (0 και 1), συμπεριφορά σε βραχυκύκλωμα και μέγιστο μήκος καλωδίου

Το πρότυπο δεν καθορίζει ρυθμούς μετάδοσης δεδομένων, αν και προοριζόταν αρχικά για ρυθμούς χαμηλότερους από 20.000 bits το δευτερόλεπτο. Σχεδόν όλες οι μοντέρνες συσκευές πλέον μπορούν να ξεπεράσουν αυτή την ταχύτητα (38.400, 57.600 bits/sec συνήθεις ταχύτητες και κάπως πιο σπάνια 115.200 και 230.400 bits/sec) τηρώντας τα συμβατά επίπεδα σήματος. Ακόμη δεν καθορίζει το πρότυπο χαρακτήρες πλαισίωσης στη ροή των δεδομένων (bits ανά χαρακτήρα, bits αρχής/τέλους και parity) ούτε όμως και αλγόριθμους ανίχνευσης σφαλμάτων.

Κάποιοι περιορισμοί αυτού του προτύπου είναι οι εξής:

- Οι μεγάλες αυξομειώσεις της τάσης και οι απαιτήσεις για θετική και αρνητική παροχή τάσης μεγαλώνουν την κατανάλωση ισχύος της διασύνδεσης και περιπλέκουν την σχεδίαση παροχής ισχύος.
- Λόγω κάποιου περιορισμού στα σήματα (σηματοδοσία single-ended), αυτό το πρότυπο είναι σχετικά επιρρεπές σε θόρυβο και όχι ιδανικό για μεγάλες αποστάσεις μεταξύ των συνδεμένων συσκευών.

- Δεν έχει καθοριστεί κάποια επίσημη λειτουργία multi-drop (σύνδεση περισσότερων από 2 συσκευών). Αν και έχουν επινοηθεί κάποιοι τρόποι παράκαμψης αυτού του προβλήματος, έχουν περιορισμούς σε ταχύτητα και συμβατότητα.
- Μη συμμετρικοί ορισμοί των δύο άκρων της σύνδεσης δημιουργούν προβλήματα στην ανάθεση του ρόλου της συσκευής προς σύνδεση . Ο σχεδιαστής της συσκευής πρέπει να αποφασίσει αν αυτή θα συμπεριφέρεται σαν DTE ή σαν DCE (οι όροι αναφέρθηκαν παραπάνω).
- Η χρήση των γραμμών «handshaking» για έλεγχο ροής δεδομένων, δηλαδή για ρύθμιση της ταχύτητας αποστολής ανάλογα με την ταχύτητα του παραλήπτη, δεν έχει σχεδιαστεί με αξιόπιστο τρόπο σε πολλές συσκευές.

### **7.2.2 Το πρότυπο RS422**

Το πρότυπο RS422 είναι ένα τεχνικό πρότυπο που παρέχει μετάδοση δεδομένων με χρήση διαφορικής σηματοδοσίας, με τερματιζόμενες ή μη τερματιζόμενες γραμμές μετάδοσης, από σημείο σε σημείο (point-to-point) ή multi-drop. Σε αντίθεση με το πρότυπο RS485 που θα δούμε στη συνέχεια, αυτό δεν επιτρέπει πολλαπλούς πομπούς παρά μόνο πολλαπλούς δέκτες (συγκεκριμένα το πολύ μέχρι 10).

Η διαφορική σηματοδοσία (differential signalling) στην οποία αναφερθήκαμε πριν, είναι μία μέθοδος μετάδοσης πληροφορίας σε ζεύγη καλωδίων, σε αντίθεση με την single-ended signalling, όπου έχουμε μετάδοση πληροφορίας σε ένα καλώδιο). Αυτή η μέθοδος, που χρησιμοποιείται από το RS422, στέλνει την πληροφορία στο ένα καλώδιο και το ακριβώς αντίθετο σήμα στο άλλο καλώδιο ώστε το άθροισμα των τάσεων στα δύο καλώδια να παραμένει σταθερό. Αυτό μειώνει σημαντικά τον θόρυβο στη σύνδεση.

Το μέγιστο μήκος καλωδίου είναι 1200m. Οι μέγιστοι ρυθμοί μετάδοσης δεδομένων είναι 10 Mbit/s στα 1.2m ή 100 Kbit/s στα 1200m. Το πρότυπο δεν έχει θέσει κάποιο μέγιστο ρυθμό μετάδοσης αλλά μετά τα 1200m, το σήμα εξασθενεί σημαντικά και είναι δύσκολη η επικοινωνία.

Το πρότυπο RS422 χρησιμοποιεί σήματα ονομαστικής τάσης 0 και 5 V για να ξεχωρίσει τα δύο λογικά επίπεδα.

#### **7.2.3 Το πρότυπο RS485**

Αυτό το πρότυπο είναι ένας καθορισμός ηλεκτρικών σημάτων του φυσικού επιπέδου του μοντέλου OSI (Open Systems Interconnection) με δύο αγωγούς που επιτυγχάνουν μονόδρομη (half-duplex), πολλαπλών σημείων (multi-point) σειριακή διασύνδεση. Η πολλαπλών σημείων διασύνδεση σημαίνει ότι πολλαπλοί πομποί μπορούν να συνδεθούν σε πολλαπλούς δέκτες. Όπως και το RS422, το πρότυπο RS485 χρησιμοποιεί διαφορική σηματοδοσία, δηλαδή η διαφορά των τάσεων στα δύο καλώδια είναι αυτή που μεταφέρει τα δεδομένα.

Τα λογικά επίπεδα ξεχωρίζονται με σήματα μεταξύ –7 V και +12 V, η μία πολικότητα αναπαριστά το ένα λογικό επίπεδο και η άλλη πολικότητα το δεύτερο λογικό επίπεδο. Στην ουσία, το πρότυπο αυτό το μόνο που κάνει είναι να καθορίζει τα ηλεκτρικά χαρακτηριστικά του πομπού (driver) και του δέκτη (receiver). Δεν καθορίζει η συνιστά κάποιο πρωτόκολλο δεδομένων. Η διασύνδεση RS485 επιτρέπει τον σχηματισμό φθηνών τοπικών δικτύων και συνδέσεων πολλαπλών σημείων.

Προσφέρει υψηλές ταχύτητες μεταφοράς δεδομένων (35 Mbit/s για μέχρι 10m και 100 Kbit/s για έως 1200m).

Σε αντίθεση με το RS422, οι συσκευές που συνδέονται με RS485 πρέπει να τοποθετούνται σε λειτουργία μετάδοσης, στέλνοντας ένα ειδικό σήμα στη συσκευή. Αυτό επιτρέπει στο RS485 να υλοποιεί γραμμικές τοπολογίες χρησιμοποιώντας μόνο 2 καλώδια. Οι προτεινόμενες τοπολογίες είναι ως μία διασυνδεδεμένη σειρά pointto-point κόμβων ή bus τοπολογία και όχι τοπολογίες αστέρα ή δακτυλίου. Η χρήση αυτού του προτύπου απαιτεί την χρήση αντιστάσεων τερματισμού μεταξύ των δύο καλωδίων προκειμένου να μην υπάρξει απώλεια δεδομένων. Οι αντιστάσεις αυτές, επίσης, μειώνουν την ευαισθησία στο θόρυβο.

Το RS485 μπορεί να γίνει αμφίδρομης επικοινωνίας χρησιμοποιώντας 4 καλώδια. Παρόλα αυτά, αφού είναι διασύνδεση πολλαπλών σημείων, αυτό δεν είναι απαραίτητο. Το ότι είναι πολύ ανθεκτικό σε ηλεκτρομαγνητικές παρεμβολές και γενικά σε θόρυβο, εξαιτίας της διαφορικής σηματοδοσίας που χρησιμοποιεί, το κάνει ιδανικό για χρήση σε βιομηχανικούς χώρους.

#### **7.2.4 Το πρότυπο ΙΕΕΕ488**

Το IEEE-488, ένα πρότυπο ψηφιακής επικοινωνίας που αναπτύχθηκε από την εταιρία Hewlett-Packard, επιτρέπει έως και σε 15 συσκευές να μοιράζονται έναν παράλληλο ηλεκτρικό δίαυλο (bus) των 8 bits με συνδέσεις «αλυσιδωτής μαργαρίτας» (daisychaining connections), βλέπε σχήμα στο πλάι. Η πιο αργή συσκευή είναι αυτή που καθορίζει τα handshakes της μετάδοσης δεδομένων προκειμένου να υπολογιστεί η ταχύτητα σύνδεσης.

Ο μέγιστος τυπικός ρυθμός μετάδοσης δεδομένων φτάνει το 1 Mbyte/sec και περίπου 8 Mbyte/sec σε κάποιες παραλλαγές του IEEE-488. Ο δίαυλος σε αυτό το πρότυπο αποτελείται από 16 αγωγούς σημάτων. 8 αμφίδρομους αγωγούς για μεταφορά δεδομένων, οι 3 για handshake (έλεγχο ροής) και οι 5 για διαχείριση διαύλου. Οι άλλοι 8 χρησιμοποιούνται για τη γείωση / επιστροφή του σήματος. Το καλώδιο εδώ μπορεί να φτάσει το μέγιστο μήκος των 20m. Το πρότυπο αυτό συναντάτε πλέον σπάνια σε βιομηχανικές εφαρμογές.

### **7.3 Οι συνδέσεις FIELDBUS**

Το Fieldbus είναι ένα βιομηχανικό σύστημα δικτύωσης για πραγματικού χρόνου διανεμημένο έλεγχο. Ένα περίπλοκο σύστημα βιομηχανικού αυτοματισμού, σε μία γραμμή παραγωγής λόγου χάριν, πρέπει να έχει μία οργανωμένη δομή των συστημάτων ελεγκτών προκειμένου να λειτουργήσει. Αυτή η δομή, σε γενικές γραμμές, αποτελείται από

- Ένα κεντρικό υπολογιστή στην κορυφή, από όπου ένας χειριστής μπορεί να επιβλέπει και να επεμβαίνει σε ολόκληρο το σύστημα.
- Ένα μεσαίο επίπεδο των βιομηχανικών ελεγκτών (PLC, πρόκειται για μία προγραμματιζόμενη ηλεκτρονική συσκευή που αναλαμβάνει να «χειρίζεται» μία εγκατάσταση αυτοματισμού που αποτελείται από αισθητήρες, διακόπτες, επαφές ρελέ, κινητήρες κτλ.). Αυτό το επίπεδο συνδέεται με το ανώτερο συνήθως μέσω ενός συστήματος διαύλου (π.χ. Ethernet).
- Το κατώτερο επίπεδο το χειρίζεται ένα δίκτυο που στις περισσότερες περιπτώσεις που συναντάμε στη βιομηχανία είναι τύπου Fieldbus, το οποίο ενώνει τα PLC με τις χαμηλότερου επιπέδου συσκευές (που είναι και αυτές που κάνουν την

πραγματική δουλειά σε μία γραμμή παραγωγής, τελεστές, ηλεκτροβαλβίδες, κινητήρες κτλ.).

### **7.3.1 Τι είναι το Fieldbus**

Το Fieldbus είναι ένα ψηφιακό, αμφίδρομο, σειριακής επικοινωνίας και multidrop δίκτυο, σχεδιασμένο να αντικαταστήσει το πατροπαράδοτο σύστημα αναλογικού σήματος 4-20mA (παλαιότερα, το σήμα ήταν αναλογικό και κυμαινόταν ανάμεσα στις τιμές 4-20mA για να αναπαραστήσει το 0% και το 100% αντίστοιχα). Είναι αυτό που αναλαμβάνει να συνδέσει τις συσκευές χαμηλότερου επιπέδου (field devices). Οι συσκευές αυτές, πρέπει να πούμε, ότι είναι ως ένα βαθμό «έξυπνες», διαθέτουν μία στοιχειώδη υπολογιστική ισχύ για να επιτελέσουν κάποιες βασικές λειτουργίες. Το δίκτυο Fieldbus είναι αυτό που τους επιτρέπει να επικοινωνούν μεταξύ τους αλλά και με τον κεντρικό υπολογιστή ελέγχου.

Το πρότυπο Fieldbus, σε δικτυακό επίπεδο, αποτελείται από 4 επίπεδα.

- Φυσικό επίπεδο (Physical Layer): Αυτό καθορίζει το μέσο με τη βοήθεια του οποίου γίνεται η επικοινωνία, μπορούμε να το δούμε σαν την αντικατάσταση του προτύπου 4-20mA.
- Επίπεδο σύνδεσης δεδομένων (Data Link Layer): Αυτό επιβλέπει την επικοινωνία μεταξύ των διάφορων συσκευών και βρίσκει σφάλματα.
- Επίπεδο εφαρμογών (Application Layer): Αυτό μορφοποιεί τα δεδομένα σε μηνύματα (πακέτα) που κάθε άλλη συσκευή στο δίκτυο μπορεί να αναγνωρίσει και προσφέρει τις υπηρεσίες ελέγχου διεργασιών, παρέχοντάς τες στο επίπεδο χρήστη.
- Επίπεδο χρήστη (User Layer): Αυτό συνδέει τις ξεχωριστές πτέρυγες μίας βιομηχανικής εγκατάστασης και συνθέτει ένα περιβάλλον για τις εφαρμογές. Υλοποιείται με τη χρήση υψηλού επιπέδου λειτουργιών ελέγχου.

### **7.3.2 Πλεονεκτήματα του Fieldbus**

Ο τύπος δικτύου αυτός έχει μία πληθώρα πλεονεκτημάτων από τα οποία μπορούν επωφεληθούν οι τελικοί χρήστες. Το κυριότερο από αυτά είναι το μειωμένο κόστος. Αυτό πηγάζει από :

- Μικρότερο αρχικό κόστος αγοράς: Ένα από τα πιο κύρια χαρακτηριστικά του fieldbus είναι η μειωμένη καλωδίωση που απαιτείται. Κάθε στοιχείο της διεργασίας απαιτεί μόνο ένα καλώδιο να τρέχει μέχρι τον κύριο αγωγό. Συνεπώς, το κόστος της εγκατάστασης των συσκευών επιπέδου (field devices) είναι πολύ μικρότερο. Τα κόστη εγκατάστασης μειώνονται ακόμη περισσότερο αν σκεφτεί κανείς ότι το fieldbus είναι ένα δίκτυο multi-drop και όχι point-to-point (από σημείο σε σημείο) και ότι τα δίκτυα multi-drop μπορούν να προσφέρουν μέχρι και 5:1 μείωση στο κόστος καλωδίωσης. Η εξοικονόμηση χρημάτων φτάνει μέχρι 50\$ για κάθε συσκευή επιπέδου. Το σύστημα fieldbus απαιτεί λιγότερη εργασία για την εγκατάσταση σε σχέση με τα συνηθισμένα συστήματα διαύλου και εξοικονομεί χρήματα εξαιτίας της μειωμένης ανάγκης από υλικά για την εγκατάσταση.
- Πιο λίγες συντηρήσεις: Από το γεγονός και μόνο ότι το πρότυπο fieldbus είναι λιγότερο περίπλοκο από τα συμβατικά, καταλαβαίνουμε ότι υπάρχει μικρότερη ανάγκη για συντήρηση και μεγαλύτερη αξιοπιστία. Οι χρήστες των εγκαταστάσεων που χρησιμοποιούν fieldbus θα μπορούν να επιβλέπουν όλες τις συσκευές και να αναλύουν την αλληλεπίδραση μεταξύ τους, κάτι που μειώνει εξαιρετικά τον χρόνο εκσφαλμάτωσης (debugging time). Κάτι τέτοιο επίσης επιτυγχάνεται από το ότι το fieldbus επιτρέπει να διεξάγονται διαγνωστικοί έλεγχοι online σε ξεχωριστές συσκευές πεδίου και να ρυθμίζεται απομακρυσμένα κάθε συσκευή (remote device calibration).
- Βελτιωμένες επιδόσεις του συστήματος: Η αμφίδρομη επικοινωνία μεταξύ συσκευών πεδίου γίνεται δυνατή με αυτό το πρότυπο. Ως εκ τούτου, βελτιώνεται η συνολική επίδοση του συστήματος αφού δύο συσκευές μπορούν απευθείας να επικοινωνούν μεταξύ τους χωρίς να χρειάζεται η παρεμβολή του συστήματος ελέγχου.

Ένα άλλο όφελος του Fieldbus είναι ότι ο τελικός χρήστης δεν είναι ανάγκη να ασχοληθεί καθόλου με τα επίπεδα σύνδεσης δεδομένων και εφαρμογών. Όσο αφορά τον χρήστη, πρέπει απλά να δουλεύουν. Ο χρήστης θα πρέπει μόνο να έχει κάποια γνώση των υπηρεσιών διαχείρισης του προτύπου για να ερμηνεύει κάποιες πληροφορίες που αυτές εξάγουν σε περίπτωση σφάλματος κάπου στο σύστημα. Ο

χρήστης είναι μόνο απαραίτητο να ασχολείται με το φυσικό επίπεδο και το επίπεδο χρήστη.

Τέλος, παρόλα τα πλεονεκτήματα του Fieldbus σε σύγκριση με το πρότυπο ρεύματος 4-20mA, υπάρχει κι ένα μειονέκτημα. Τα σήματα ρεύματος γενικά είναι λιγότερο επιρρεπή σε ηλεκτρομαγνητικό θόρυβο (κυρίως λόγω ελλιπούς θωράκισης) από τα σειριακά σήματα, όπως αυτά που χρησιμοποιεί το fieldbus.

#### **7.3.3 Τα πρότυπα του Fieldbus**

Το fieldbus είναι ένα γενικότερο πρωτόκολλο στο οποίο ανήκουν κάποια εξειδικευμένα πρότυπα (standards). Σήμερα, στη βιομηχανία χρησιμοποιείται μία πλειάδα τέτοιων. Μερικά από τα πιο διαδεδομένα είναι :

#### *Modbus*

Το Modbus είναι ένα πρωτόκολλο σειριακής επικοινωνίας με μετάδοση half-duplex που σχεδιάστηκε από την Schneider Automation Inc. το 1979 για χρήση με τους ελεγκτές PLC. Σταδιακά, έγινε ένα ντε-φάκτο πρότυπο στη βιομηχανία και πλέον αποτελεί τον πιο συνηθισμένο τρόπο σύνδεσης βιομηχανικών ηλεκτρονικών συσκευών. Οι κύριοι λόγοι που χρησιμοποιείται εκτεταμένα και προτιμάται από τα υπόλοιπα πρωτόκολλα είναι:

- Είναι «ανοικτό», ελεύθερο πρωτόκολλο.
- Μπορεί να υλοποιηθεί σε μερικές μέρες κι όχι σε μήνες.
- Μεταφέρει καθαρά bits ή words (λέξεις) χωρίς πολλούς περιορισμούς.

Επιτρέπει επικοινωνία μεταξύ πολλών συσκευών συνδεμένων στο ίδιο δίκτυο. Για παράδειγμα, ένα σύστημα μέτρησης θερμοκρασίας και υγρασίας (με χρήση αισθητήρων) και μεταφέρει τα αποτελέσματα σε έναν υπολογιστή. Χρησιμοποιείται συχνά για να συνδέσει έναν επιβλέποντα υπολογιστή με έναν RTU (μονάδα απομακρυσμένου ελέγχου) σε συστήματα ελέγχου, επίβλεψης και συλλογής δεδομένων (συστήματα SCADA). Υπάρχουν δύο εκδοχές του πρωτοκόλλου, μία για σειριακή επικοινωνία και η άλλη μέσω Ethernet.

Δύο παραλλαγές υπάρχουν, με διαφορετικές αναπαραστάσεις αριθμητικών δεδομένων και μικρές διαφορές στο πρωτόκολλο. Το Modbus RTU είναι μία συμπαγής, δυαδική αναπαράσταση των δεδομένων. Το Modbus ASCII είναι ανθρωπίνως αναγνώσιμο και λιγότερο «λακωνικό». Και τα δύο χρησιμοποιούν

σειριακή επικοινωνία και έλεγχο ορθότητας δεδομένων (CRC). Κόμβοι στημένοι για το Modbus RTU δεν επικοινωνούν με κόμβους για το Modbus ASCII και αντιστρόφως. Το Modbus/TCP είναι παραπλήσιο με το RTU, μόνο που μεταδίδει τα δεδομένα του πρωτοκόλλου με πακέτα TCP/IP. Σε αντίθεση με τα πρότυπα ASCII και RTU, το Modbus/TCP είναι ένα connection-oriented πρωτόκολλο, δηλαδή θα πρέπει πρώτα να εγκαθιδρυθεί μία σύνδεση προτού αρχίζει η διακίνηση δεδομένων. Επιτρέπει πολλαπλές σύγχρονες συνδέσεις στον ίδιο slave αλλά και σε πολλαπλούς slaves.

Το Modbus τοποθετείται στο ανώτερο επίπεδο του μοντέλου OSI, το επίπεδο εφαρμογών. Στηρίζεται σε αρχιτεκτονική master/slave ή πελάτη/διακομιστή. Κάθε συσκευή που προορίζεται για επικοινωνία μέσω Modbus λαμβάνει μία μοναδική διεύθυνση. Οποιαδήποτε συσκευή μπορεί να στείλει μία εντολή Modbus, αν και συνήθως μόνο μία master συσκευή το κάνει. Μια εντολή Modbus περιλαμβάνει τη διεύθυνση Modbus της συσκευής προορισμού. Μόνο αυτή η συσκευή θα αντιδράσει στην εντολή παρόλο που θα παραληφθεί κι από άλλες. Όλες οι εντολές περιέχουν πληροφορίες ελέγχου ακεραιότητας. Οι βασικές εντολές Modbus μπορούν να διατάξουν μία RTU να αλλάξει μία τιμή σε κάποιο από τους καταχωρητές της, ή να επιστρέψει μία ή περισσότερες τιμές που περιέχονται αυτούς. Στο πρωτόκολλο αυτό, υπάρχει η δυνατότητα broadcasting, δηλαδή ο master να στείλει το ίδιο μήνυμα σε όλους τους slaves ταυτόχρονα. Με αυτό τον τρόπο φυσικά δεν υπάρχουν εγγυήσεις παράδοσης οπότε χρησιμοποιείται κυρίως για μη καίρια ζητήματα όπως ο συγχρονισμός των συσκευών.

Ένα τυπικό μήνυμα Modbus έχει την ακόλουθη δομή: <διεύθυνση προορισμού> <Κωδικός λειτουργίας> <Δεδομένα> <Έλεγχος σφαλμάτων>. Υπάρχουν πολλά modem που υποστηρίζουν Modbus. Διαφορετικές υλοποιήσεις του προτύπου χρησιμοποιούν καλώδια, ασύρματη επικοινωνία, ακόμη και SMS και GPRS. Τυπικά είναι τα προβλήματα συγχρονισμού με αυτό το πρωτόκολλο.

Επειδή το Modbus σχεδιάστηκε στα τέλη του 1970, το πλήθος των τύπων δεδομένων περιορίζεται σε αυτούς που αναγνωρίζονταν από τα PLC εκείνη την εποχή. Δεν υπάρχει καθορισμένος τρόπος για να βρεί ένας κόμβος την περιγραφή ενός αντικειμένου δεδομένων, π.χ. να καταλάβει ότι η τιμή σε κάποιο καταχωρητή αναπαριστά τη θερμοκρασία μεταξύ 30 και 175 βαθμών. Αφού το Modbus είναι ένα master/slave πρωτόκολλο, δεν υπάρχει τρόπος κάποια συσκευή να αναφέρει σε κάθε

αλλαγή δεδομένων, έτσι ο master πρέπει να ρωτάει κάθε συσκευή πεδίου διαδοχικά για να δει εάν άλλαξαν κάποια δεδομένα. Αυτό βέβαια, καταναλώνει bandwidth και χρόνο απόκρισης στο δίκτυο σε εφαρμογές απαιτητικές σε εύρος ζώνης.

Το Modbus περιορίζεται στη διευθυνσιοδότηση 254 συσκευών σε κάθε δίκτυο, που περιορίζει φυσικά τον αριθμό των field devices που συνδέονται σε κάποιον master. Το πρωτόκολλο δεν ορίζει κάποιο συγκεκριμένο φυσικό επίπεδο και συνεπώς μπορεί να δουλέψει σε διάφορα τέτοια. Οι εκδοχές ASCII και RTU λειτουργούν σε δίκτυα με RS-232C, RS-422 και RS-485. Ακόμη, μπορεί να λειτουργήσει σε όλα τα φυσικά επίπεδα δικτύου που υποστηρίζουν TCP/IP. Για να υλοποιήσουμε την multi-drop λειτουργία του Modbus, χρειαζόμαστε ένα multi-point δίκτυο σαν το RS-485.

#### *PROFIBUS*

Το PROFIBUS είναι ένας από τους πιο διαδεδομένους τύπους Fieldbus με περισσότερους από 14 εκατομύρια κόμβους παγκοσμίως. Αναπτύχθηκε το 1989 σαν αποτέλεσμα ενός γερμανικού ερευνητικού project. Υπάρχουν τρεις εκδοχές του PROFIBUS, αυτές είναι:

- PROFIBUS-FMS (Fieldbus Message Specification) που χρησιμοποιείται, βασισμένο στο μοντέλο Client-Server, για την επικοινωνία συσκευών αυτοματισμού.
- PROFIBUS-DP (Decentralised Periphery) που χρησιμοποιείται για γρήγορη, κυκλική διακίνηση δεδομένων μεταξύ των field devices και για διασύνδεση των field devices σε μία συσκευή ελέγχου. Επικοινωνεί στα 93.75 Kbps ή λιγότερα σε απόσταση 1200 μέτρων. Φτάνει μέχρι και τα 12 Mbps αλλά στη μιικρή απόσταση των 100 μέτρων. Αποτελεί την ιδανική λύση για εφαρμογές με πολύ στενό «περιθώριο» χρόνου, αφού απιτείται λιγότερο από 2ms για τη μετάδοση 1Kbyte δεδομένων. Αυτό το πρωτόκολλο επικοινωνεί αποκλειστικά με κυκλική διακίνηση πληροφορίας. Κάθε συσκευή πεδίου ανταλλάσει δεδομένα εισόδου και εξόδου με τον master κάθε τακτά χρονικά διαστήματα, που καλείται cycle time.Η επικοινωνία είναι ομότιμων κόμβων (peer-to-peer), multi-cast ή κυκλική master/slave με χρήση token.
- PROFIBUS-PA (Process Automation) που χρησιμοποιείται για τον παραπάνω σκοπό, αυτό όμως επιτρέπει την ασφαλή μετάδοση δεδομένων και ηλεκτρικού ρεύματος στη γραμμή. Επικοινωνεί στα 31.25 Kbps και έχει μία μέγιστη απόσταση

των 1,900 μέτρων ανα κλάδο. Αν χρησιμοποιηθούν επαναλήπτες, φτάνει τα 9500 μέτρα. Χρησιμοποιεί αρχιτεκτονική client/server.

Υπάρχει και η παραλλαγή PROFInet, η οποία είναι ένα πρωτόκολλο που επιτρέπει Profibus επικοινωνία μέσω Ethernet δικτύων.

Το μέσο μετάδοσης μπορεί να είναι είτε καλώδιο συνεστραμμένου ζεύγους είτε οπτική ίνα. Η τοπολογία του δικτύου είναι είτε διαύλου (bus), είτε δακτυλίου, είτε αστέρα. Χρησιμοποιείται για διασύνδεση συσκευών αναλογικού αλλά και διακριτού ελέγχου. Ηλεκτρικό ρεύμα μπορεί να μεταφερθεί ξεχωριστά από τον δίαυλο επικοινωνίας, σε ένα ειδικό παράλληλο δίαυλο, εκτός από το PROFIBUS-PA όπου μπορεί να παρέχεται τροφοδοσία στον ίδιο τον δίαυλο επικοινωνίας. Το μέσο μεταφοράς είναι θωρακισμένος αγωγός συνεστραμμένου ζεύγους ή οπτική ίνα.

#### **7.4 Ένα εργαστηριακό δίκτυο PLC**

Ένα εργαστηριακό δίκτυο PLC είναι πολύ εύκολο να κατασκευαστεί φτάνει να υπάρχουν τα απαιτούμενα υλικά. Το μεγάλο μειονέκτημα είναι το σχετικά μεγάλο κόστος αυτού, αυτό θα το εξετάσουμε σε επόμενο κεφάλαιο. Τα απαραίτητα υλικά είναι τα εξής: δύο PLC ή και περισσότερα, μία οθόνη αφής κάρτες δικτύων για τα PLC, ένα ριζικό διανομέα (hub) όπου πάνω σε αυτόν θα συνδέονται τα παραπάνω περιφερειακά συστήματα, καθώς και έναν ηλεκτρονικό υπολογιστή. Με τον οποίο θα μπορούμε να παρακολουθούμε όλο το δίκτυο, αλλά θα μπορούμε να παρέμβουμε και σε αυτό. Παρακάτω διακρίνουμε ένα τέτοιο δίκτυο (Εικόνα 7.1).

Στο δίκτυο της Εικόνας 7.1 υπάρχουν τα υλικά τα οποία αναφέραμε πιο πριν. Τα PLC τα οποία τροφοδοτούνται με τάση δικτύου 230V AC με ουδέτερο και γείωση. Το ένα από αυτά τροφοδοτεί την οθόνη αφής με 24V DC. Τα PLC με τις κάρτες δικτύου που χρησιμοποιήσαμε έχουν την ικανότητα να συνδεθούν σε δίκτυο Ethernet και μπορούν να ελεγχτούν και από τον ηλεκτρονικό υπολογιστή αλλά και από την οθόνη αφής.

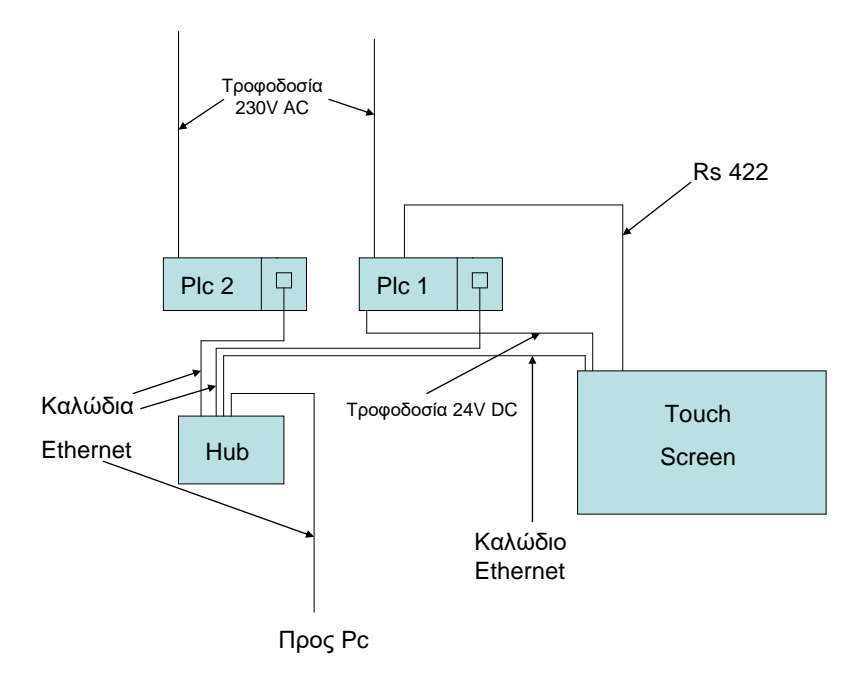

*Εικόνα 7.1: Ένα τυπικό εργαστηριακό δίκτυο PLC.*

#### **7.5 Γενικές παρατηρήσεις για τη δικτύωση των PLC.**

Ο χώρος του βιομηχανικού αυτοματισμού απαιτεί αξιόπιστη δικτύωση και συγκεκριμένα, ένα ντετερμινιστικό δίκτυο (που να διακρίνεται από αναμενόμενους χρόνους μετάδοσης) με χρόνους απόκρισης της τάξης των χιλιοστών του δευτερολέπτου (msec) και 99.99% περίοδο λειτουργίας. Μέχρι και σήμερα, διακρίνονται σε πολλές βιομηχανίες χρήση των πρωτοκόλλων Fieldbus που είδαμε παραπάνω αλλά βέβαια, υπάρχει σημαντική τάση να κυριαρχήσει στον τομέα αυτό η δικτύωση Ethernet, όχι μόνο ανάμεσα στους σταθμούς ελέγχου διεργασιών (στους υπολογιστές) αλλά και στις μηχανές παραγωγής. Παρόλα αυτά, η τελευταία μόδα του Ethernet, δεν έχει δοκιμαστεί εκτενώς σε βιομηχανικές εφαρμογές και είναι αμφίβολη η ικανότητά της να ανταπεξέλθει σε τέτοιες απαιτήσεις. Το switched Ethernet (σε αντίθεση με το παραδοσιακό Ethernet) αποτρέπει τις συγκρούσεις με τη βοήθεια συνήθως ενός δρομολογητή (router). Ο τελευταίος παίζει το ρόλο του «διαιτητή» και δημιουργεί μία εικονική ιδιωτική σύνδεση για κάθε δύο κόμβους στο δίκτυο που θέλουν να επικοινωνήσουν. Αποτέλεσμα είναι το σημερινό Ethernet να έχει φτάσει σε υψηλά επίπεδα ενώ παραμένει σχετικά φθηνό στην υλοποίησή του, κάτι που το κάνει ιδιαίτερα ελκυστική πρόταση για εφαρμογή του στη βιομηχανία.

Στον αντίποδα, τα παραδοσιακά πρωτόκολλα δικτύωσης στη βιομηχανία έχουν σχεδιαστεί εξ' αρχής με γνώμονα την αξιοπιστία στη μετάδοση πληροφορίας σε πραγματικό χρόνο, την ταχύτητα απόκρισης καθώς και την σχετική έλλειψη ευαισθησίας σε ηλεκτρομαγνητικό θόρυβο. Ο χρόνος θα δείξει κατά πόσο θα μπορέσει το Ethernet να εισβάλλει ολοκληρωτικά στη σύγχρονη βιομηχανία.

# **Επίλογος – Προτάσεις για μελλοντική εργασία**

Κλείνοντας την παρούσα εργασία, μπορούμε με ασφάλεια να καταλήξουμε στο συμπέρασμα ότι οι αρχικοί στόχοι που είχαν τεθεί επιτεύχθηκαν, καθώς αυτή αποτελεί ένα πλήρες και αναλυτικό εγχειρίδιο σχεδίασης, υλοποίησης και προγραμματισμού ενός δικτύου PLC, στη λογική της τεχνολογίας SCADA. Έτσι λοιπόν, θεωρούμε ότι η εργασία αυτή μπορεί να χρησιμοποιηθεί ως ένα πρώτο εγχειρίδιο για όποιον επιθυμεί να ασχοληθεί με το σύγχρονο αυτό κομμάτι της τεχνολογίας του αυτοματισμού στην περιοχή της βιομηχανικής παραγωγής.

Η ενασχόλησή μας με αυτό το θέμα μας έδωσε την ευκαιρία να εμβαθύνουμε στις γνώσεις πάνω στα PLC που είχαμε αποκτήσει κατά την παρακολούθηση των αντίστοιχων προπτυχιακών μαθημάτων στη Σχολή, και να εξειδικευτούμε σε θέματα προγραμματισμού PLC, δικτύωσης και χρήσης υλικού, όπως για παράδειγμα η κάρτα δικτύου και η οθόνη αφής.

Οι σημαντικότερες δυσκολίες που αντιμετωπίσαμε κατά την εκπόνηση της εργασίας αυτής οφείλονταν κυρίως στην έλλειψη εξοικείωσης με τη χρήση του κατάλληλου λογισμικού, ωστόσο μετά από συστηματική μελέτη του διαθέσιμου υλικού καταφέραμε να ανταποκριθούμε στις απαιτήσεις του εγχειρήματος.

Κλείνοντας, θα θέλαμε να προτείνουμε κάποιους βασικούς άξονες για μελλοντική εργασία, η οποία θα μπορούσε να υλοποιηθεί προκειμένου να επεκτείνει την ήδη υπάρχουσα. Οι τέσσερις βασικοί άξονες μελλοντικής εργασίας που έχουμε να προτείνουμε είναι οι εξής:

- Σχεδιασμός και υλοποίηση εργαστηριακών ασκήσεων πάνω στο αντικείμενο της δικτύωσης PLC προκειμένου αυτές να ενταχθούν στο μάθημα του Εργαστηρίου Αυτομάτου και Βιομηχανικού Ελέγχου, έστω και σε επίπεδο προσομοίωσης.
- Ενσωμάτωση στο δίκτυο PLC συσκευών όπως κινητήρες και αισθητήρες και ο προγραμματισμός αυτών προκειμένου να επιτελούν κάποια συγκεκριμένη λειτουργία στα πλαίσια ενός σεναρίου ενός πραγματικού βιομηχανικού αυτοματισμού.
- Η μελέτη, σχεδίαση και προγραμματισμός ενός αντίστοιχου δικτύου PLC με τη χρήση υλικού από κάποια διαφορετική εταιρία, από αυτής που έχουμε

χρησιμοποιήσει εμείς, προκειμένου να γίνει μία μελέτη σχετικά με το ποιο υλικό και λογισμικό μπορεί να χαρακτηριστεί ως πιο φιλικό προς το χρήστη, ειδικά έναν χρήστη που δεν έχει ιδιαίτερες γνώσεις προγραμματισμού και δικτύωσης συσκευών.

 Η διερεύνηση της δυνατότητας χρήσης στο δίκτυο PLC ασύρματων τεχνολογιών επικοινωνίας και δικτύωσης για τον προγραμματισμό και την εποπτεία της λειτουργίας του δικτύου από σύγχρονες συσκευές, όπως για παράδειγμα smartphones ή tablets.

## **Βιβλιογραφία**

- [1] Designing SCADA Application Software: A Practical Approach, Stuart G McCrady, 2013.
- [2] Hacking Exposed Industrial Control Systems: ICS and SCADA Security Secrets & Solutions, Aaron Shbeeb, Clint Bodungen, Stephen Hilt, Bryan Singer, Kyle Wilhoit, 2016.
- [3] Handbook of SCADA/Control Systems Security, Jacob Brodsky, Robert Radvanovsky (Editors), 2013.
- [4] Introduction to PLCs: A Beginner's Guide to Programmable Logic Controllers, Elvin Pérez Adrover, 2012.
- [5] Introduction to Programmable Logic Controllers, Gary Dunning, 1998.
- [6] INDUSTRIAL APPLICATIONS OF PROGRAMMABLE LOGIC CONTROLLERS AND SCADA, Kunal Chakraborty, Palash De, Indranil Roy, 2016.
- [7] Industrial Automation with SCADA: Concepts, Communications and Security, K S Manoj, 2019.
- [8] Industrial Network Security for SCADA, Automation, Process Control and PLC Systems, IDC Technologies, 2005.
- [9] Industrial Network Security: Securing Critical Infrastructure Networks for Smart Grid, SCADA, and Other Industrial Control Systems, Eric D. Knapp, 2011.
- [10] Means for PLC and SCADA Training, Naviniesh D. Singh, 2000.
- [11] PLC Programming for Industrial Automation, Kevin Collins, 2006.
- [12] PLCs & SCADA : Theory and Practice, Rajesh Mehra, 2012.
- [13] Power System SCADA and Smart Grids, John D. McDonald and Mini S. Thomas, 2015.
- [14] Practical Process Control, Anthony Seal, 2005.
- [15] Practical SCADA for industry, David Bailey, 2003.
- [16] Programmable Controllers: Theory and Implementation, E. A. Bryan and Luis A. Bryan, 1998.
- [17] Programmable Logic Controllers, Frank D Petruzella, 1989.
- [18] Programmable Logic Controllers, W. Bolton, 1996.
- [19] Programmable Logic Controllers: Programming Methods and Applications, Frederick D. Hackworth and John R. Hackworth, 2004.
- [20] Securing SCADA systems, Ronald L Krutz, 2005.
- [21] SCADA, Stuart A. Boyer, 1993.
- [22] SCADA: Supervisory Control and Data Acquisition, Fourth Edition, Stuart A. Boyer, 2010.
- [23] Software for Automation: Architecture, Integration, and Security, Jonas Berge, 2005.